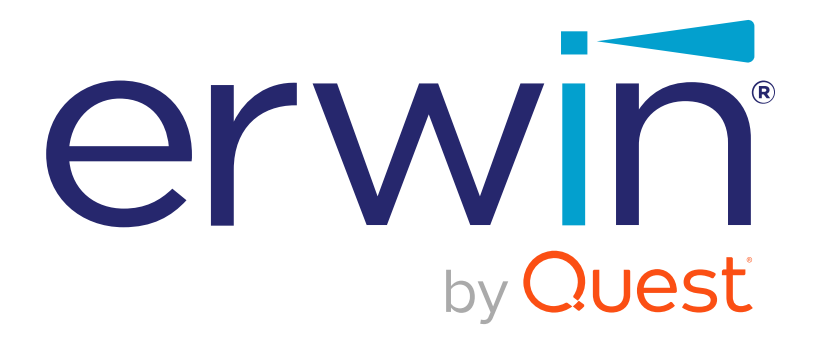

# **erwin Data Modeler**

# **API Reference**

**Release 2021 R1**

## <span id="page-1-0"></span>**Legal Notices**

This Documentation, which includes embedded help systems and electronically distributed materials (hereinafter referred to as the "Documentation"), is for your informational purposes only and is subject to change or withdrawal by Quest Software, Inc and/or its affiliates at any time. This Documentation is proprietary information of Quest Software, Inc and/or its affiliates and may not be copied, transferred, reproduced, disclosed, modified or duplicated, in whole or in part, without the prior written consent of Quest Software, Inc and/or its affiliates

If you are a licensed user of the software product(s) addressed in the Documentation, you may print or otherwise make available a reasonable number of copies of the Documentation for internal use by you and your employees in connection with that software, provided that all Quest Software, Inc and/or its affiliates copyright notices and legends are affixed to each reproduced copy.

The right to print or otherwise make available copies of the Documentation is limited to the period during which the applicable license for such software remains in full force and effect. Should the license terminate for any reason, it is your responsibility to certify in writing to Quest Software, Inc and/or its affiliates that all copies and partial copies of the Documentation have been returned to Quest Software, Inc and/or its affiliates or destroyed.

TO THE EXTENT PERMITTED BY APPLICABLE LAW, QUEST SOFTWARE, INC. PROVIDES THIS DOCUMENTATION "AS IS" WITHOUT WARRANTY OF ANY KIND, INCLUDING WITHOUT LIMITATION, ANY IMPLIED WARRANTIES OF MERCHANTABILITY, FITNESS FOR A PARTICULAR PURPOSE, OR NONINFRINGEMENT. IN NO EVENT WILL QUEST SOFTWARE, INC. BE LIABLE TO YOU OR ANY THIRD PARTY FOR ANY LOSS OR DAMAGE, DIRECT OR INDIRECT, FROM THE USE OF THIS DOCUMENTATION, INCLUDING WITHOUT LIMITATION, LOST PROFITS, LOST INVESTMENT, BUSINESS INTERRUPTION, GOODWILL, OR LOST DATA, EVEN IF QUEST SOFTWARE, INC. IS EXPRESSLY ADVISED IN ADVANCE OF THE POSSIBILITY OF SUCH LOSS OR DAMAGE.

The use of any software product referenced in the Documentation is governed by the applicable license agreement and such license agreement is not modified in any way by the terms of this notice.

The manufacturer of this Documentation is Quest Software, Inc and/or its affiliates.

Provided with "Restricted Rights." Use, duplication or disclosure by the United States Government is subject to the restrictions set forth in FAR Sections 12.212, 52.227-14, and 52.227-19(c)(1) - (2) and DFARS Section 252.227-7014(b)(3), as applicable, or their successors.

Copyright © 2021 Quest Software, Inc and/or its affiliates All rights reserved. All trademarks, trade names, service marks, and logos referenced herein belong to their respective companies.

## **Contact erwin**

#### **Understanding your Support**

Review support [maintenance](https://support.erwin.com/hc/en-us/articles/360035278592-erwin-Data-Modeler-Mart-Web-Portal-Technical-Support-Portal) programs and offerings.

#### **Registering for Support**

Access the erwin [support](https://support.erwin.com/hc/en-us) site and click **Sign in** or **Sign up** to register for product support.

#### **Accessing Technical Support**

For your convenience, erwin provides easy access to "One Stop" support for all editions of erwin Data [Modeler](https://erwin.com/products/erwin-data-modeler/), and includes the following:

- Online and telephone contact information for technical assistance and customer services
- **Information about user communities and forums**
- **Product and documentation downloads**
- **P** erwin Support policies and guidelines
- Other helpful resources appropriate for your product

For information about other erwin products, visit [http://erwin.com/products](http://erwin.com/products/).

### **Provide Feedback**

If you have comments or questions, or feedback about erwin product documentation, you can send a message to [techpubs@erwin.com](mailto:techpubs@erwin.com).

### **erwin Data Modeler News and Events**

Visit [www.erwin.com](http://erwin.com/) to get up-to-date news, announcements, and events. View video demos and read up on customer success stories and articles by industry experts.

## <span id="page-4-0"></span>**Contents**

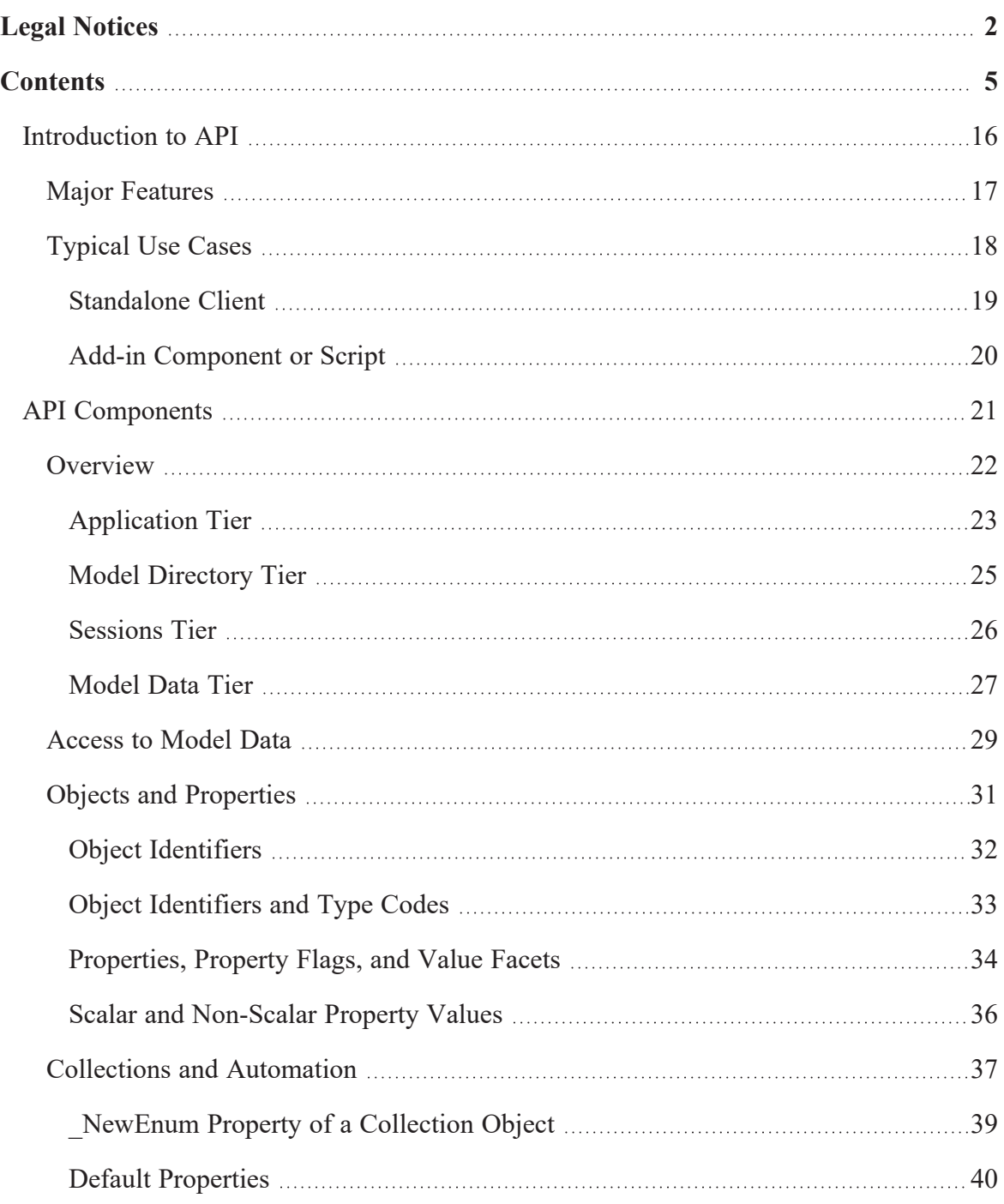

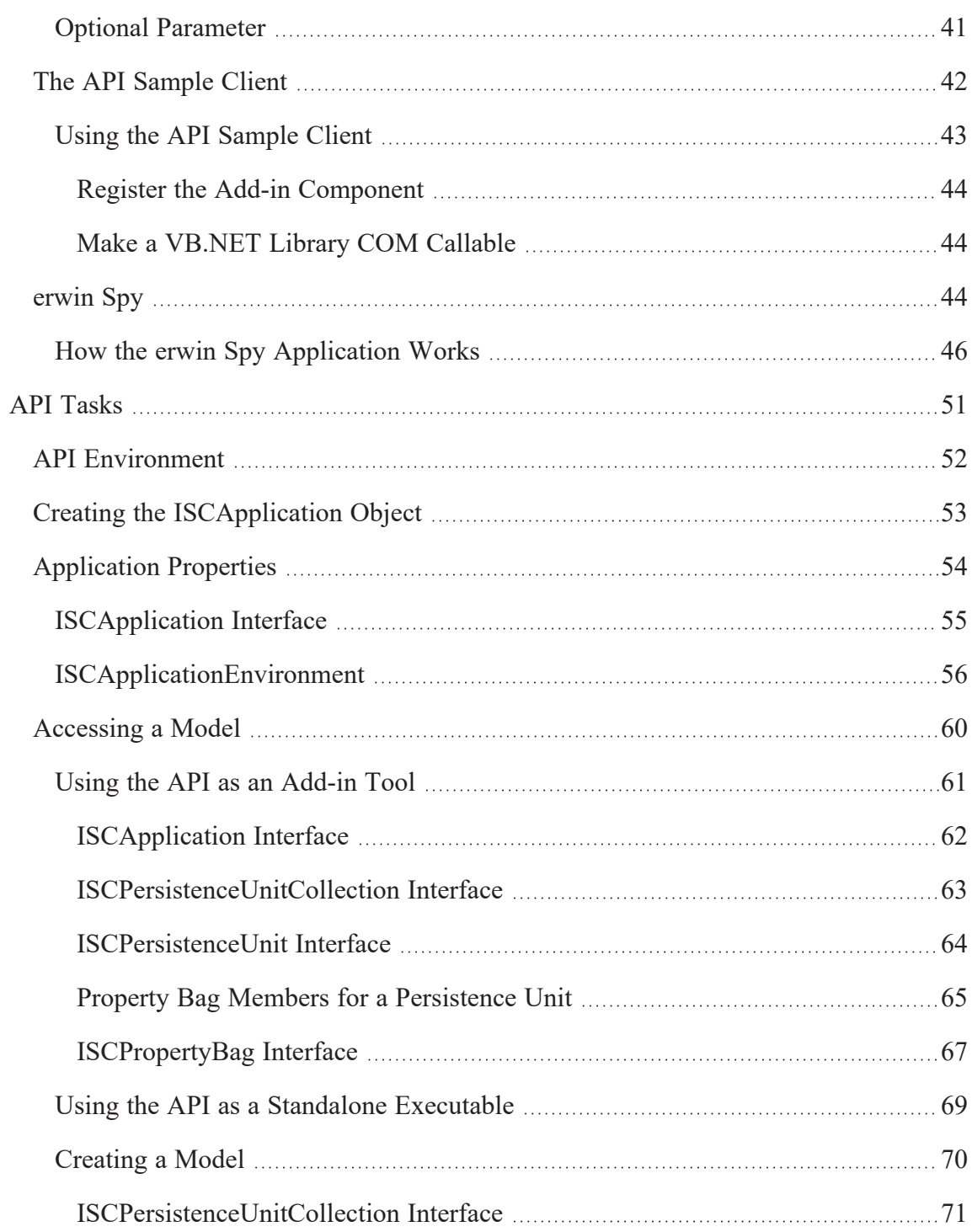

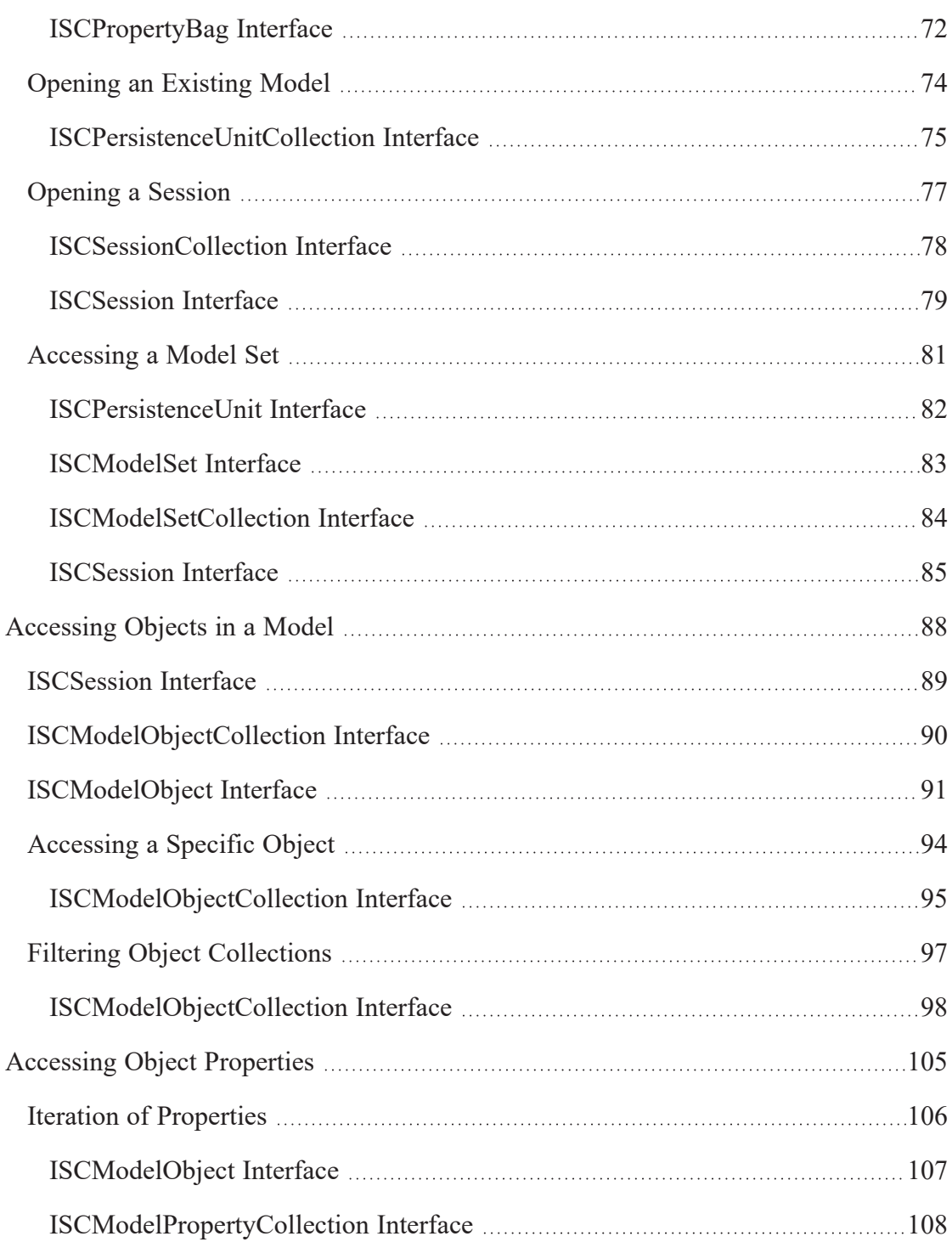

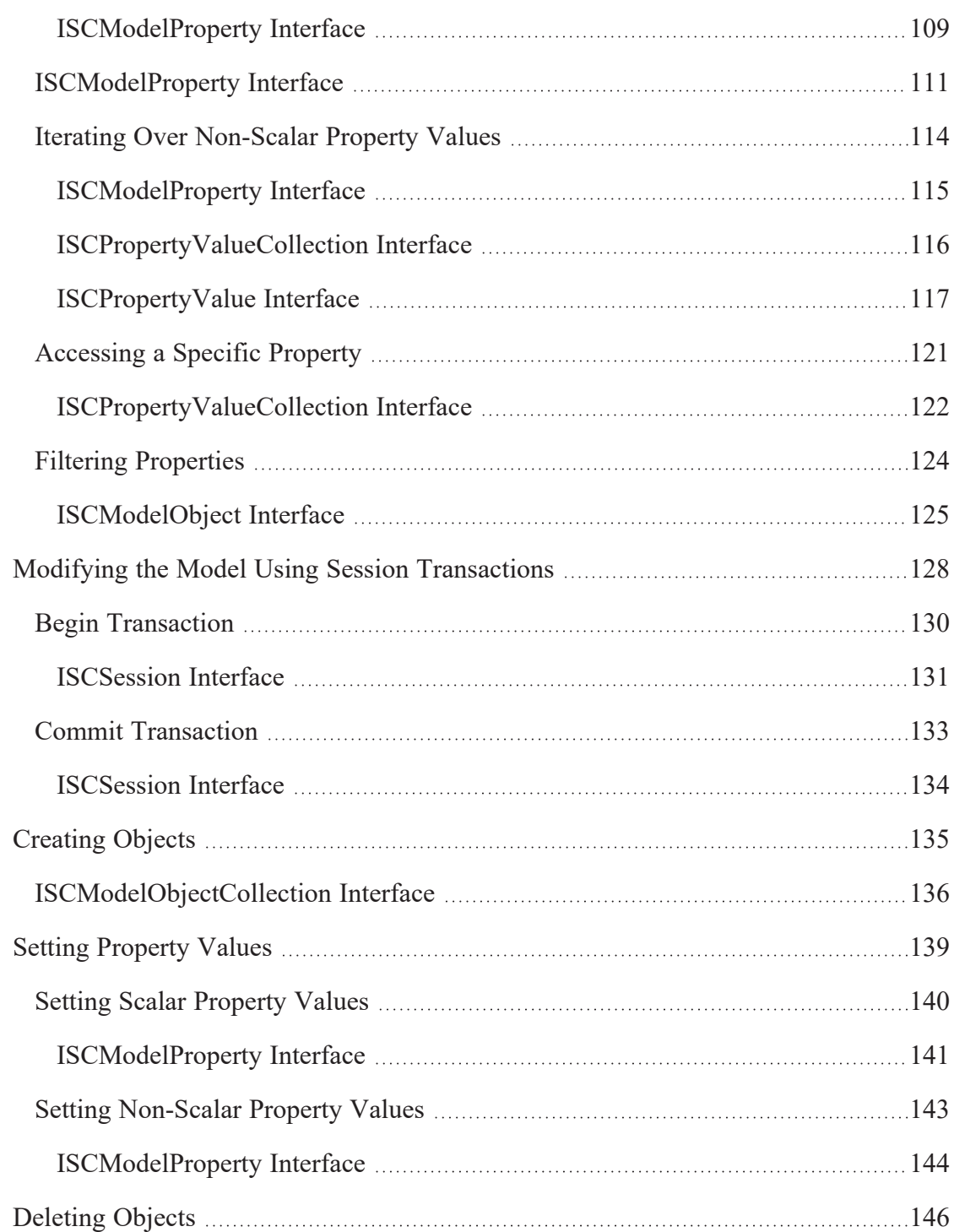

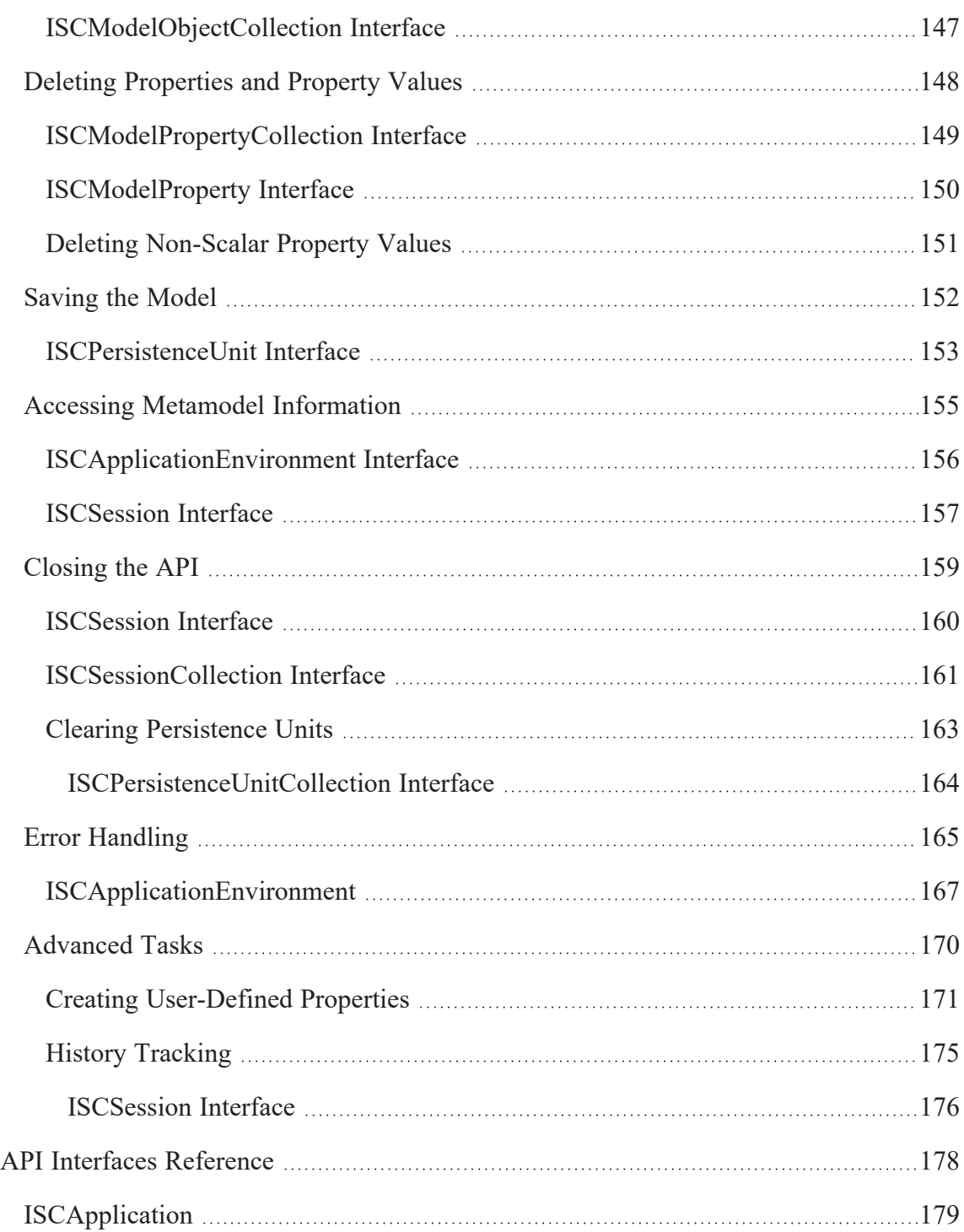

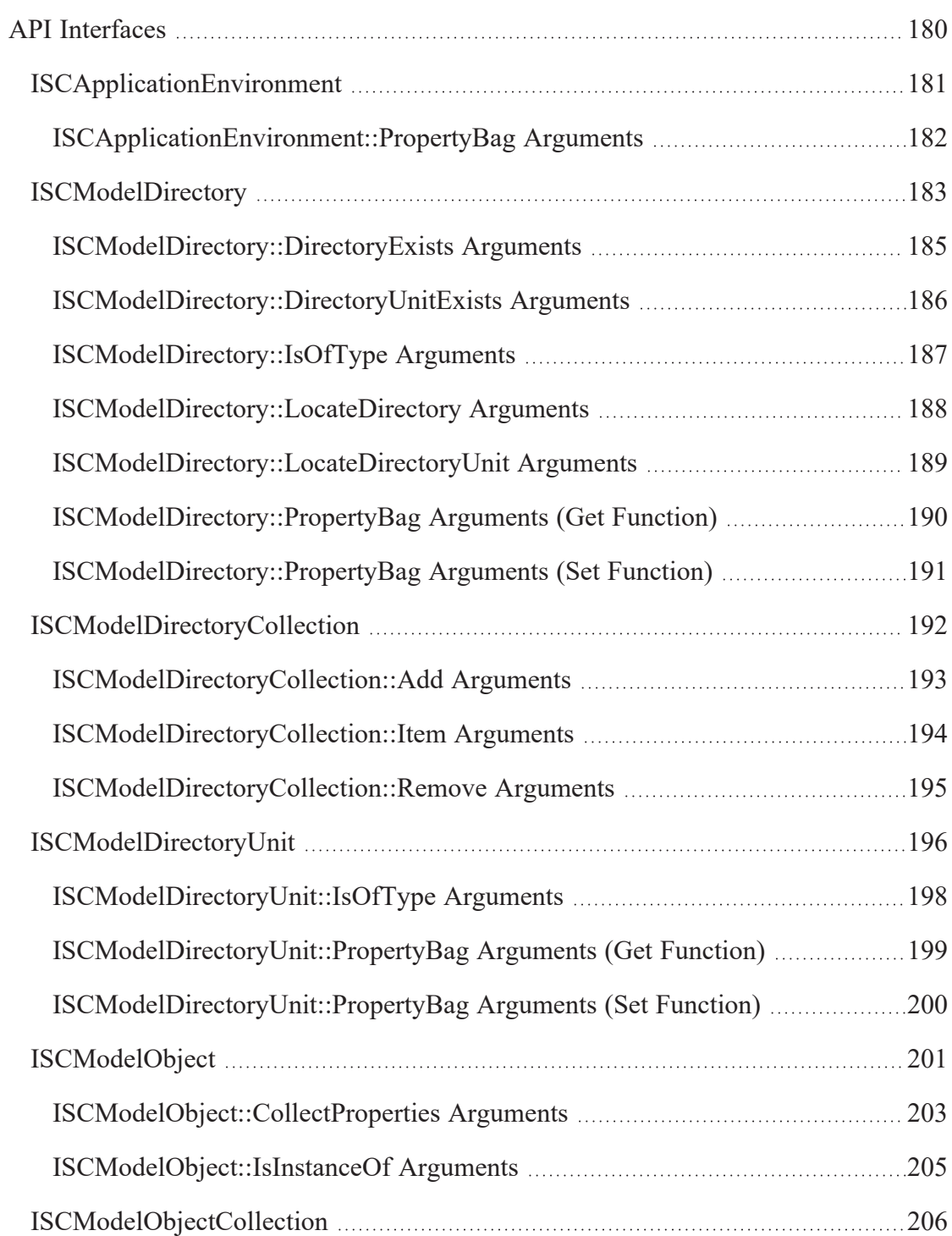

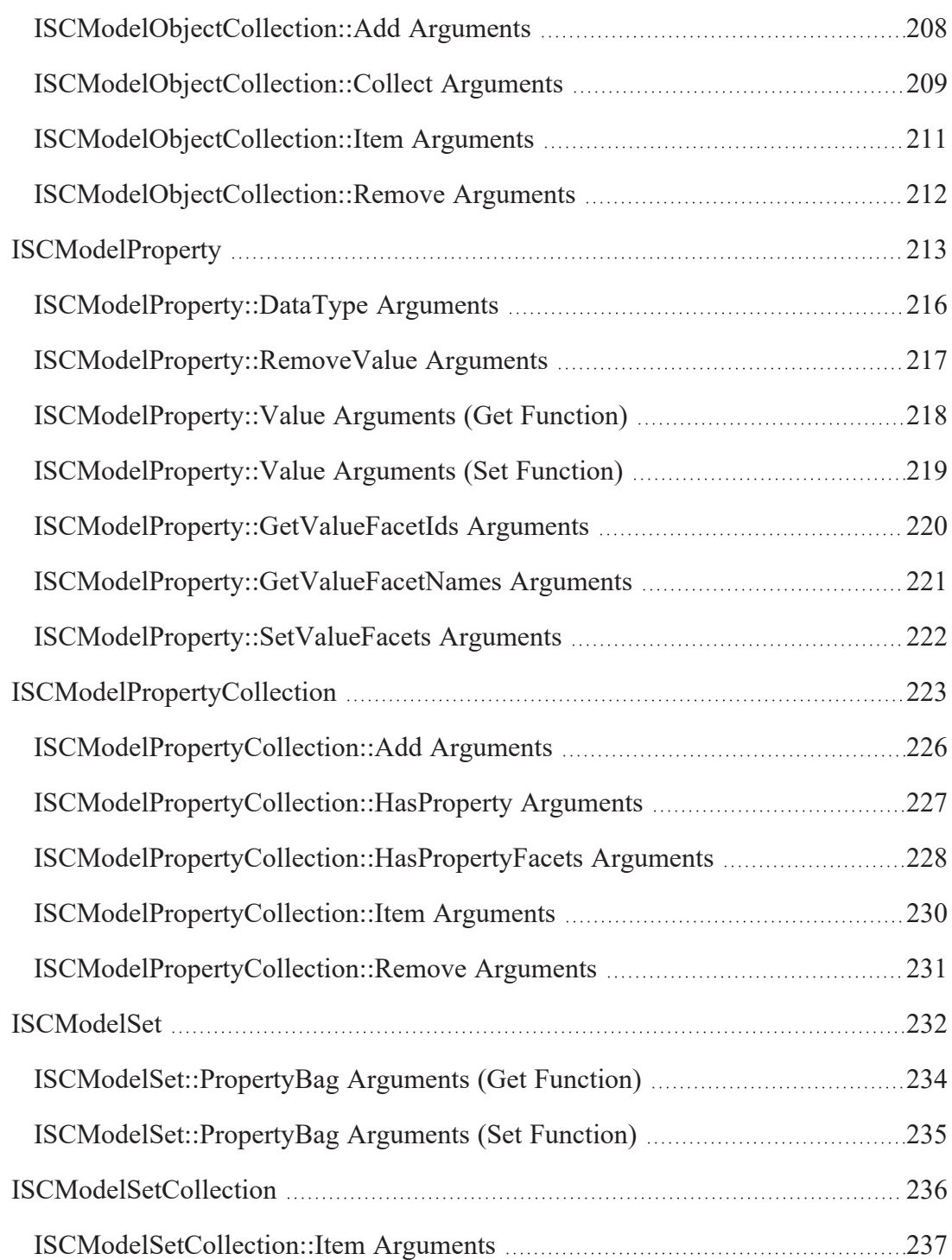

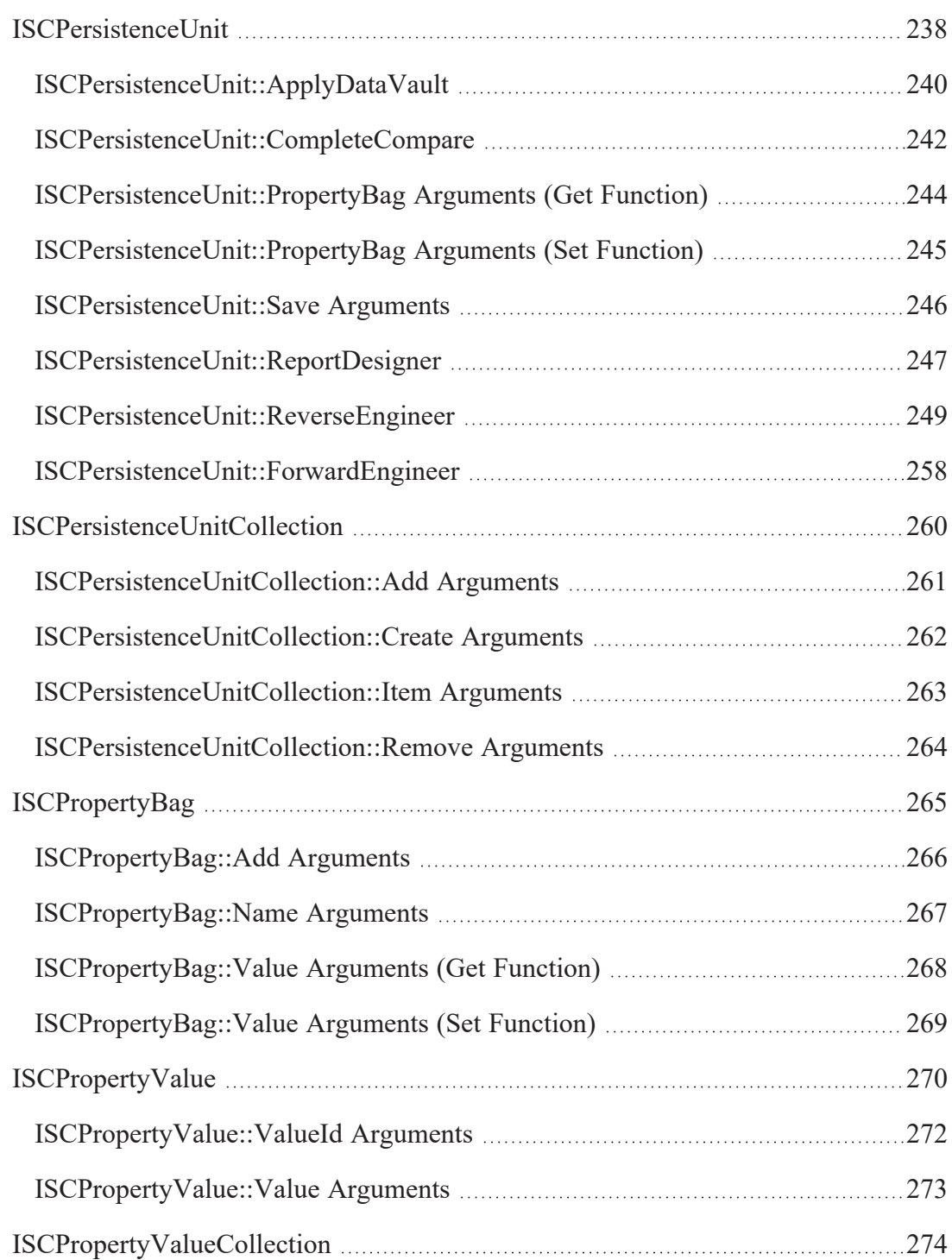

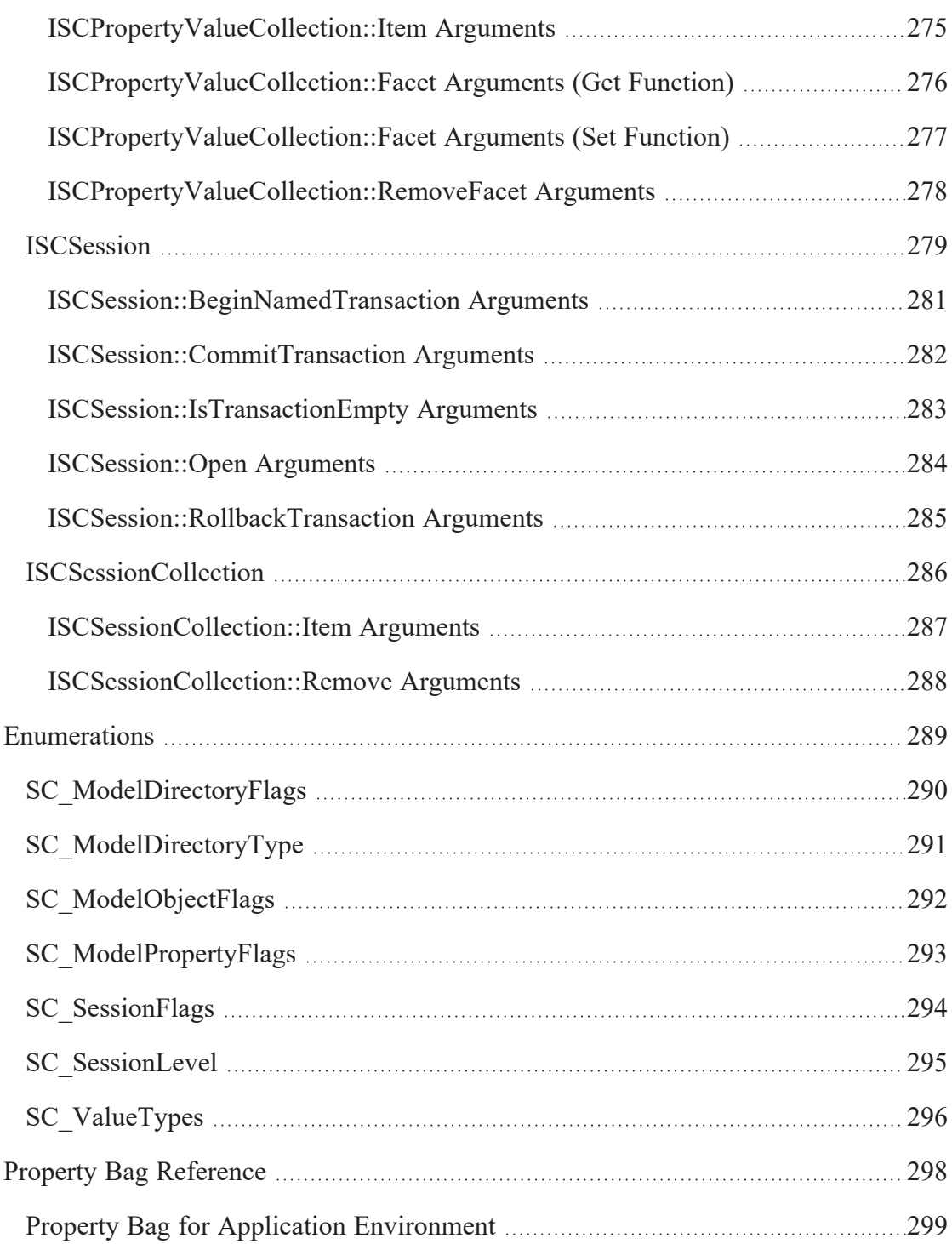

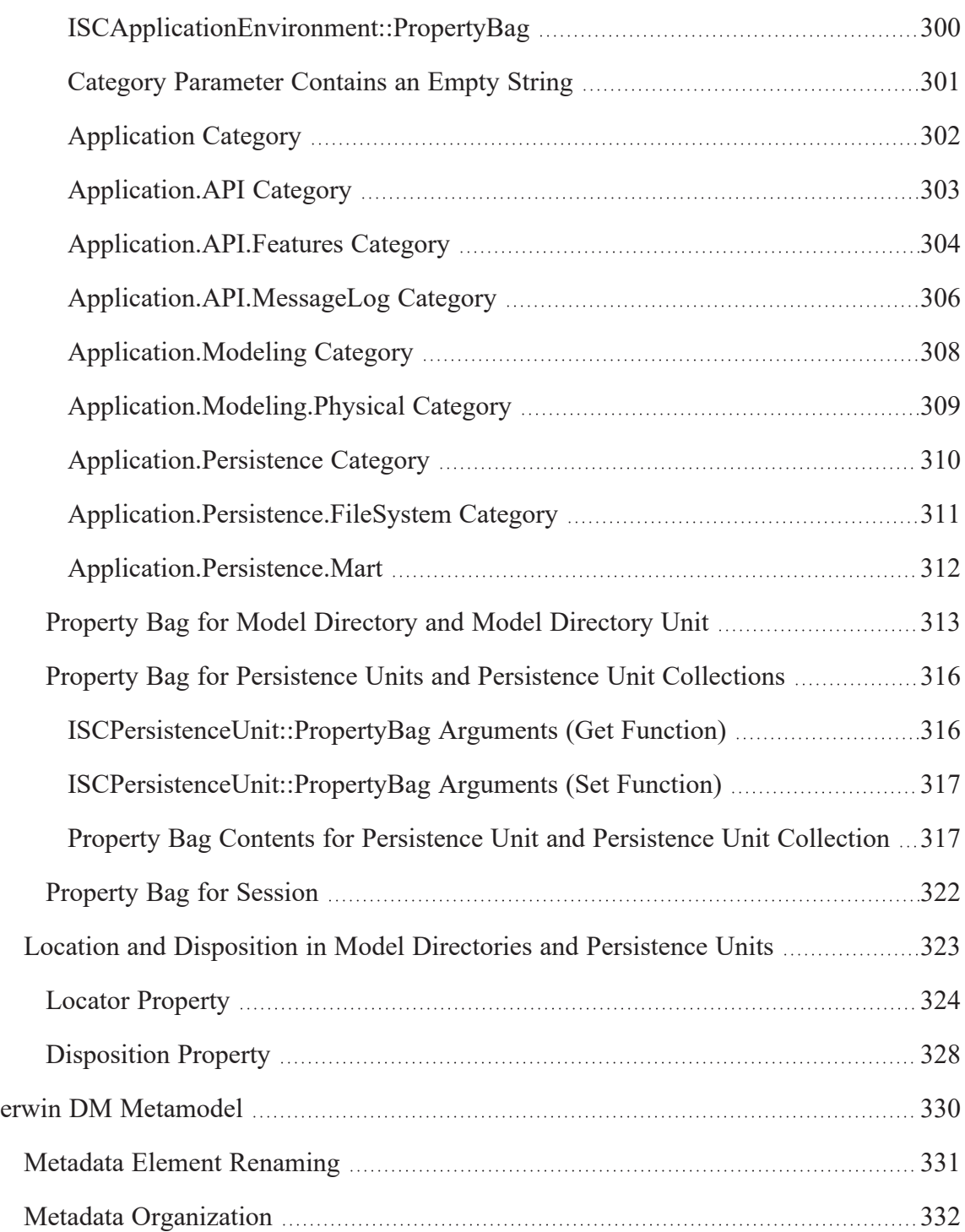

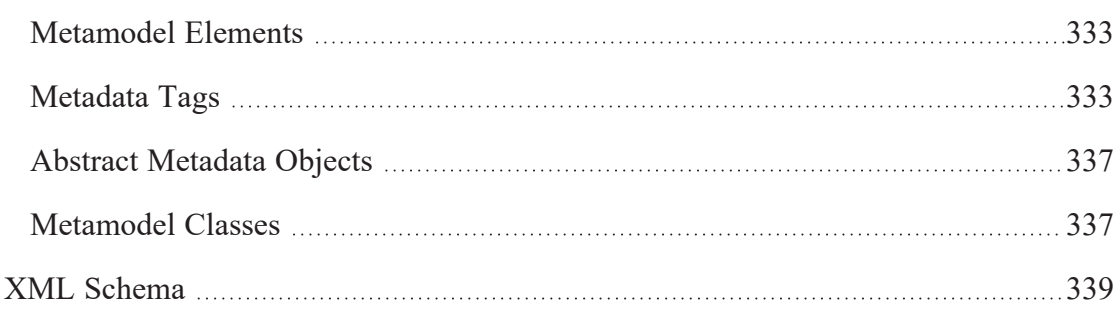

## <span id="page-15-0"></span>**Introduction to API**

The Script Client API that is part of erwin DM provides advanced customization capabilities that enable you to access and manipulate modeling data in memory at runtime, as well as models persisted in files and in a mart. The API interfaces are automation-compatible and provide extensive design and runtime facilities for third-party integrators as well as users of script-based environments.

The API complements the original modeling tool with custom components when you use scripts, add-ins, and COM-based API technologies. The API is flexible and promotes a seamless integration of the modeling tool in a client development cycle.

This section contains the following topics

Major [Features](#page-16-0) [Typical](#page-17-0) Use Cases

## <span id="page-16-0"></span>**Major Features**

The API is a group of interfaces that includes the following features:

#### **Active Model Data Objects (AMDO)**

Lets a third-party client to access model data through a COM automation-compatible API. This feature is the major component in the API functionality. All interfaces that comprise the API are automation-based, and are therefore *dual*. These dual interfaces allow you faster access to methods and properties. Using dual interfaces, you can directly call the functions without using an *Invoke()* function.

#### **Collections and enumerators**

Facilitates programming constructions in script languages that target the AMDO automation features.

#### **Connection points**

Delivers a collection of connection points interfaces and support for the *ITypeInfo2* interface to support the sync event facilities of languages.

#### **Automation-rich error handling**

Supports automation-rich error handling through *IErrorInfo* interfaces exposed by the API components.

#### **Active Model Directory**

Lets you navigate available model storage, including marts. Delivers the ability for a client to open or to create a model in a file as well as from a mart.

#### **Active Scripting**

Lets you host a scripting environment and provide an invocation mechanism for script and add-in components. A mechanism is provided to register add-ins and scriplets with the Active Scripting environment.

## <span id="page-17-0"></span>**Typical Use Cases**

The typical use cases of the API are automation and scripts to support specific interface design requirements imposed by COM automation standards. For example, you can be limited to a single incoming and outgoing interface exposed by any particular COM object. This limitation is due to the fact that the only recognizable interface type for pure automation is *IDispatch* and it renders the use of *QueryInterface* functionality unfit. The common technique to address the problem includes Alternate Identities and read-only properties that expose secondary interfaces.

Another example of a targeted domain customer is one using alternative (not C++) languages to implement a client. The list includes Visual Basic, VB Script, Java Script, and so on. The list includes specially tailored language idioms to encapsulate language-COM binding, such as collections of objects, connection points, rich error handling, and so on.

The API combines number of components and presents them as a set of interfaces accessible using COM.

The list of integrated components includes erwin Data Modeler and Microsoft Internet Explorer.

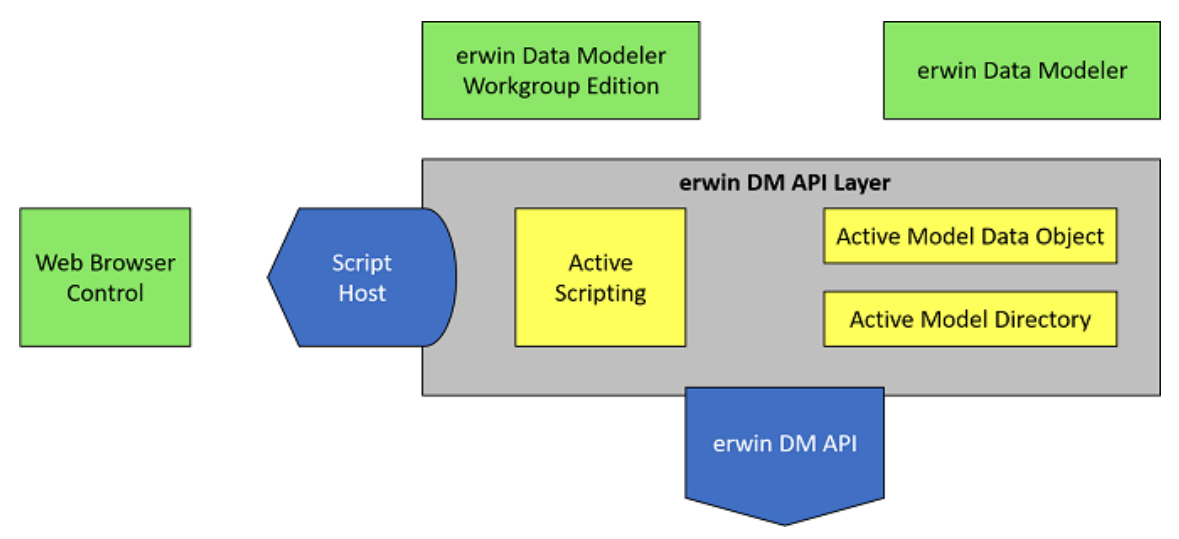

### <span id="page-18-0"></span>**Standalone Client**

One of the ways the API is used is as a standalone client. A third-party client activates the API as an in-process server. The API component does not have visual representation, that is, it does not expose a user interface. The API provides Active Model Directory facilities to specify a target model from a list of available models. Active Model Data Objects provide session-based access to model data.

There are times when API clients can compete with other parties over access to model data. Using erwin Data Modeler Workgroup Edition provides advanced model sharing facilities to prevent other parties from accessing the model during your session.

### <span id="page-19-0"></span>**Add-in Component or Script**

Another way the API is used is as an add-in component or script. erwin DM hosts third-party add-in modules and scripts. The Active Scripting component in the API provides a mechanism for registering modules with a host tool, arranging representation in the host user interface, creating add-in menus, and invoking them on the host menu selection or event.

The add-in module is a client DLL, activated in-process.

The script is a VBScript or JScript procedure embedded in a DHTML document, activated using a menu or a model event. This Active Scripting provides hosting for web browser control and makes the API objects available through the *window.external* property of the DHTML object model.

You can observe changes in a model on the screen and can activate a pause to investigate the state of a model by accessing the modeling tool user interface.

## <span id="page-20-0"></span>**API Components**

This section contains the following topics **[Overview](#page-21-0)** [Access](#page-28-0) to Model Data Objects and [Properties](#page-30-0) Collections and [Automation](#page-36-0) The API [Sample](#page-41-0) Client [erwin](#page-43-2) Spy

## <span id="page-21-0"></span>**Overview**

The API is a collection of interfaces that represent erwin DM functionality. The application exports the top-level interface, from which the client obtains lower-level interfaces as needed. Interfaces are logically grouped into tiers, where each tier includes interfaces that represent the functionality of the application. Each tier is represented in the following sections, with a table describing the interfaces grouped into that tier.

## <span id="page-22-0"></span>**Application Tier**

The Application Tier represents erwin DM functionality, establishes access to models in persistent storage, and controls the exchange between models in memory and models in persistent storage. The following table describes the interfaces of the Application Tier:

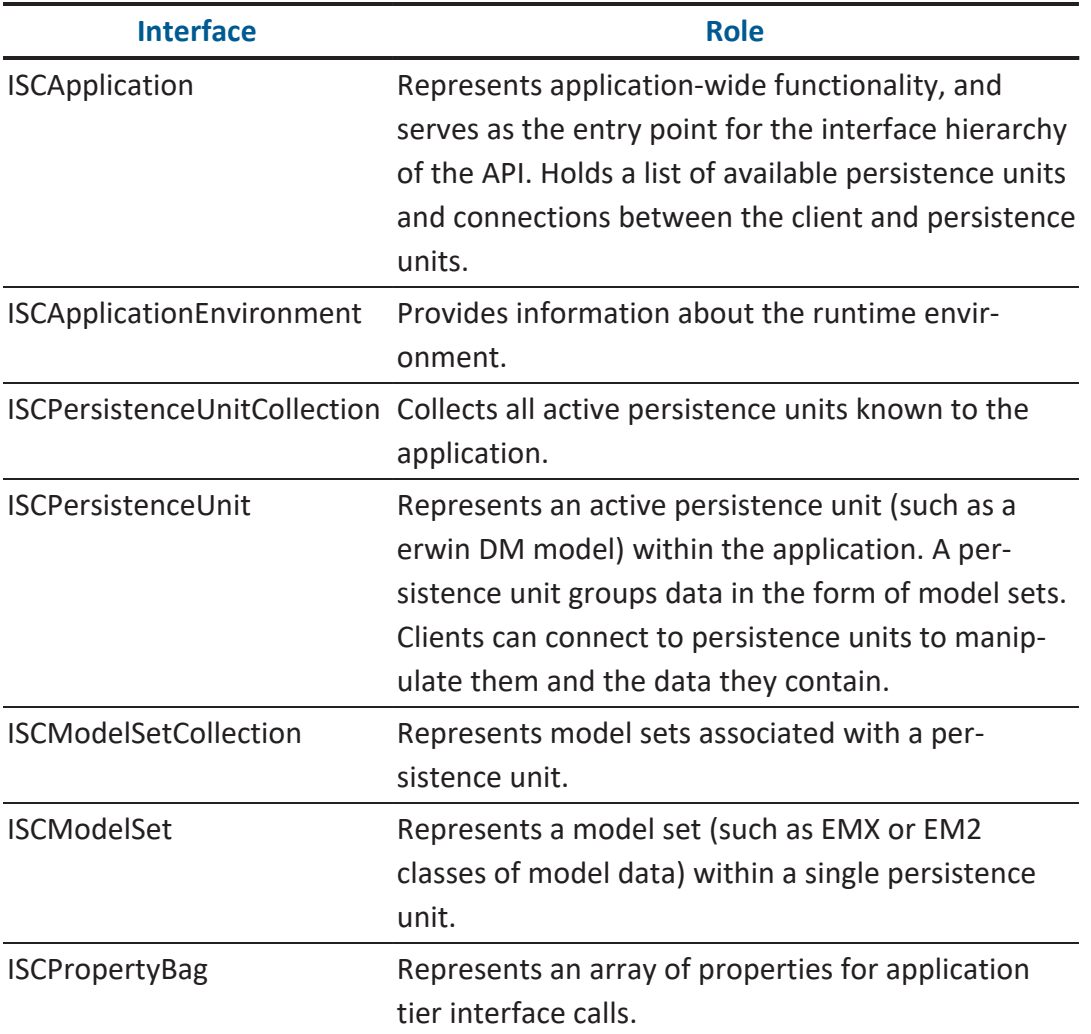

This is a graphical representation of the relationships of the Application Tier:

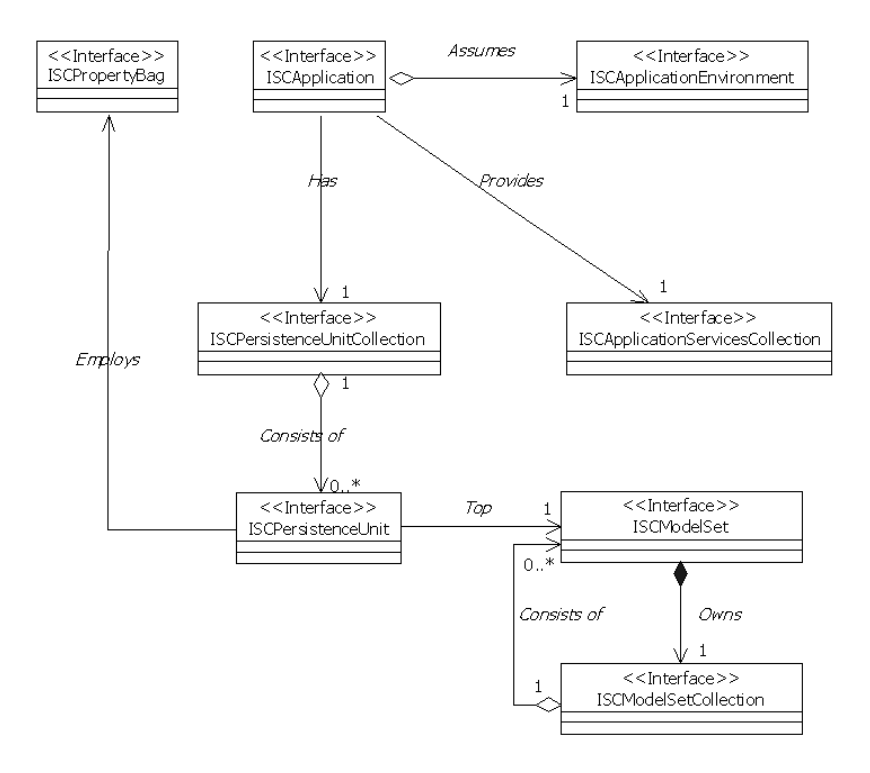

## <span id="page-24-0"></span>**Model Directory Tier**

The Model Directory Tier accesses and manipulates the persistence storage directories, such as a file system directory or a mart directory. The following table describes the interfaces of the Model Directory Tier:

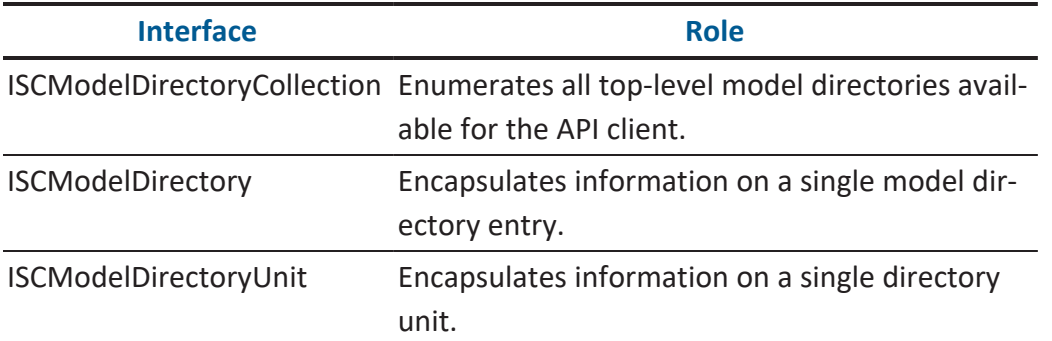

This is a graphical representation of the relationships of the Model Directory Tier:

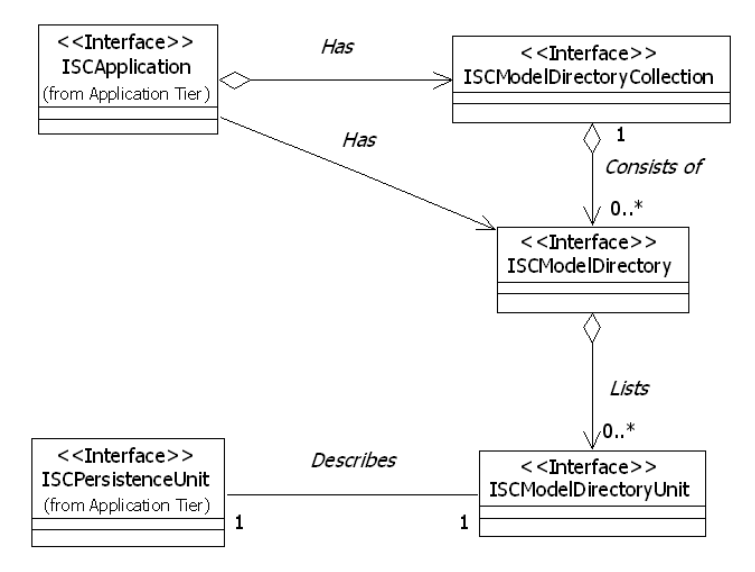

## <span id="page-25-0"></span>**Sessions Tier**

The Sessions Tier establishes access to model data in memory. The following table describes the interfaces of the Sessions Tier:

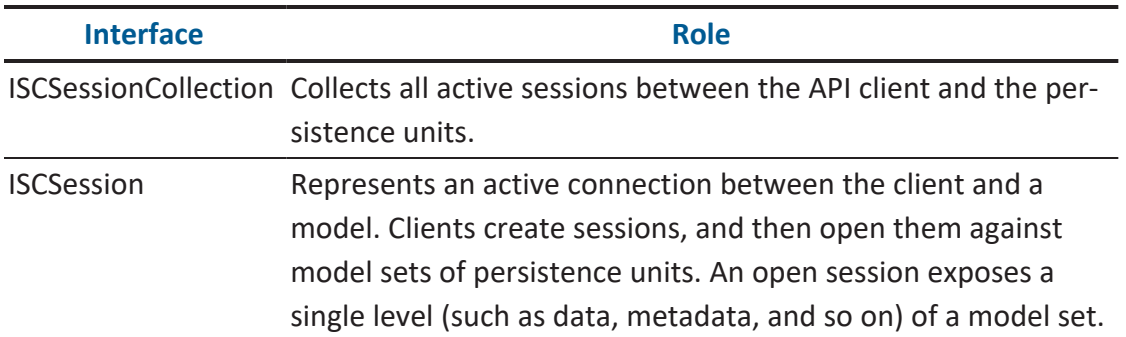

This is a graphical representation of the relationships of the Sessions Tier:

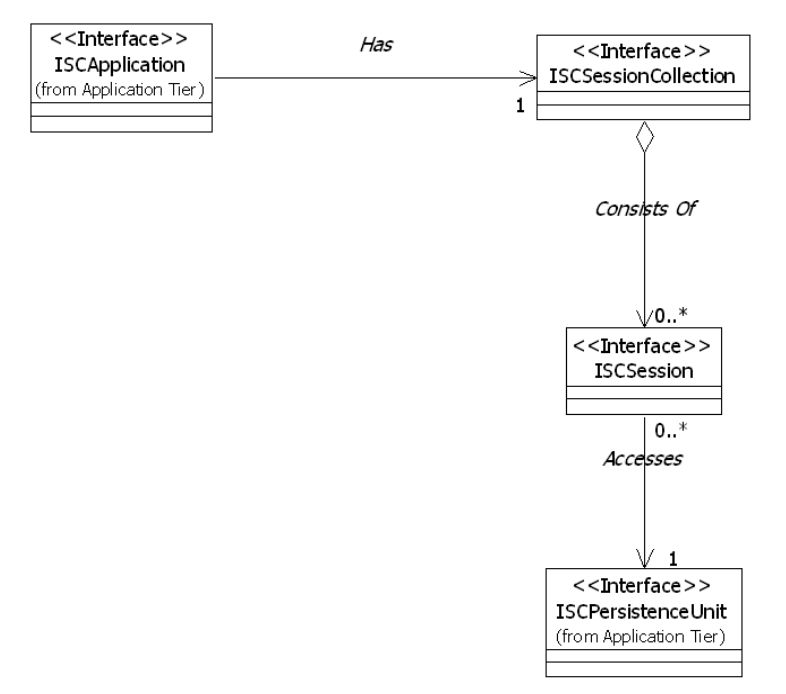

## <span id="page-26-0"></span>**Model Data Tier**

The Model Data Tier accesses and manipulates model data. The following table describes the interfaces of the Model Data Tier:

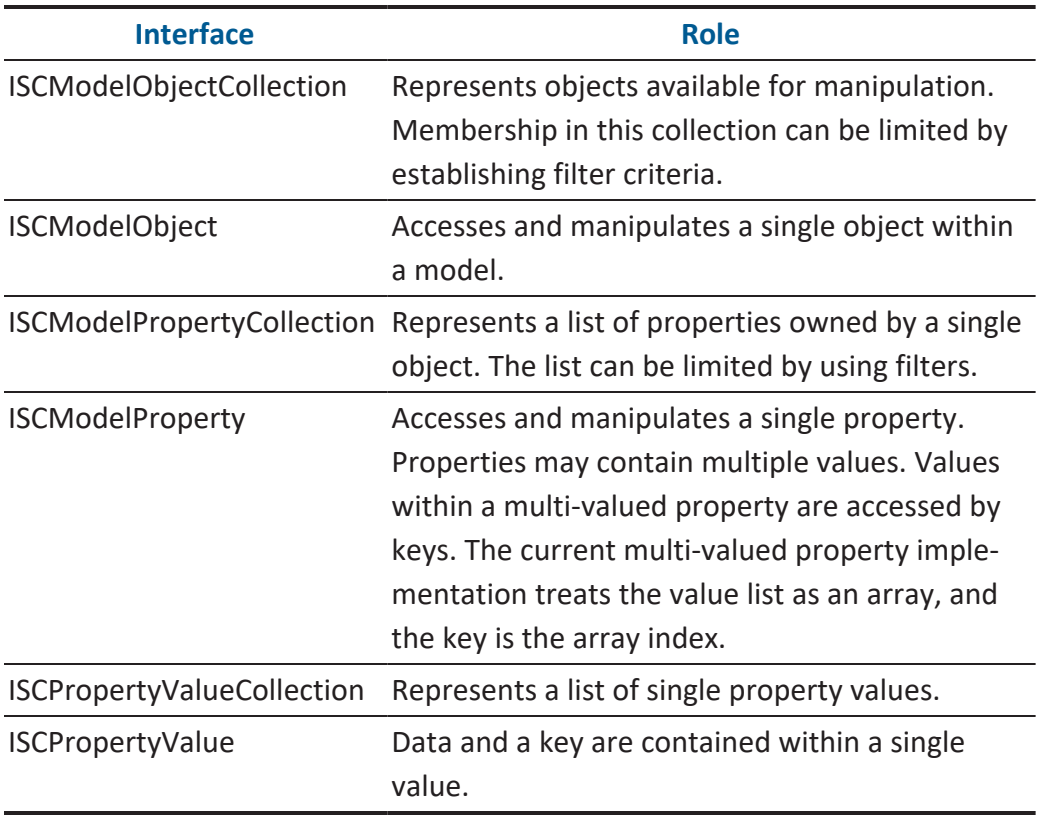

This is a graphical representation of the relationships of the Model Data Tier:

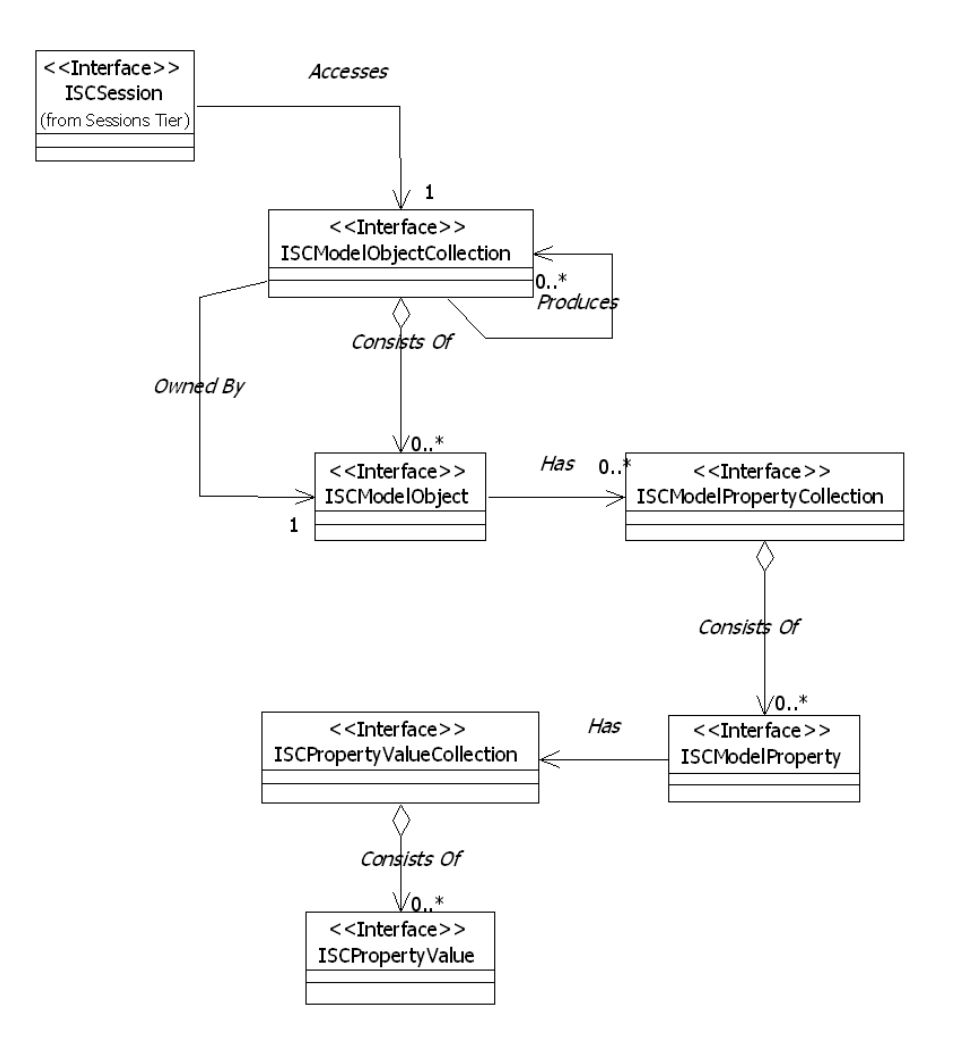

## <span id="page-28-0"></span>**Access to Model Data**

The API allows API clients to manipulate models. An API client locates models in persistence storage by using the *Model Directory Collection*, *Model Directory*, and the *Model Directory Unit* components. By using its properties, the *Model Directory Unit* provides the information necessary to register the unit with the pool of available persistence units by using the *Persistence Units* collection. The API client can then specify access attributes such as read-only or ignore locks. A new model can be created and registered with a persistence unit collection. erwin DM can add or remove models from the pool as a response to user interface actions.

A persistence unit maintains a set of properties to control visibility in the application user interface, access attributes, and so on. A persistence unit organizes data as a group of linked model sets. The model sets are arranged in a tree-like hierarchy with a single model set at the top. The top model set in the persistence unit contains the bulk of the modeling data. The API uses the abbreviation *EMX* to identify the top model set. The EMX model set owns a secondary model set abbreviated as *EM2*, that contains user options and user interface settings.

API clients access the model data by constructing a session and connecting it to a model set using the *Session* component. A model set contains several levels of data. It contains the data the application manipulates, such as entity instances, attribute instances, or relationship instances.

The model set also contains metadata, which is a description of the objects and properties that *may* occur within the application's data. In erwin DM, metadata includes object and property classes, object aggregations, and property associations. The metadata defines each object class that may occur within a model, for example, an entity class, an attribute class, or a relationship class. Object aggregations identify an ownership relationship between classes of objects. For example, a model owns entities, entities own attributes, and so on. The property associations define property usage by object classes. For instance, the metadata includes property associations for every object class that has the *Name* property.

Clients specify the necessary level of model data at the same time as connecting a session to a model set. When a new model is created it acquires a set of default objects, such as model

object, main subject area, and stored display. The initial API implementation supports the following levels:

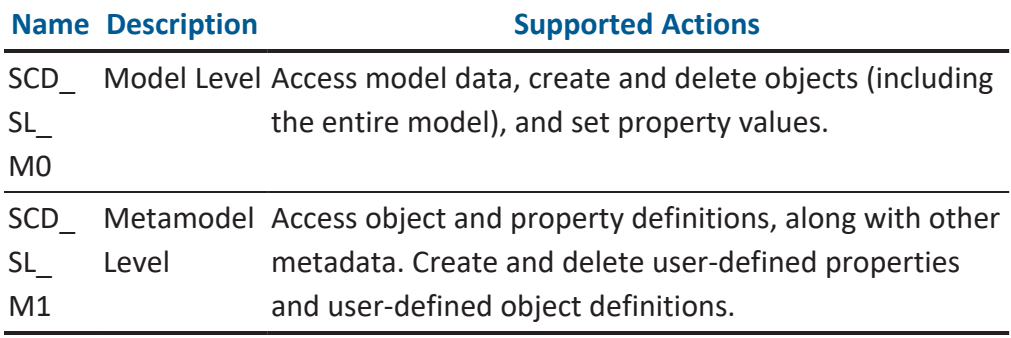

Levels are identified by long integer values. Values have symbolic definitions.

## <span id="page-30-0"></span>**Objects and Properties**

The API presents data in object/property form. In a erwin DM model, for example, an attribute is represented by an instance of an *Attribute* object. The name of the attribute is contained in the *Name* property of the *Attribute* object.

## <span id="page-31-0"></span>**Object Identifiers**

Each object must bear an identifier, which is a value that uniquely identifies the object instance. Internally, object identifiers are 20 bytes long. They contain two components: a GUID (also known as a UUID) in the first 16 bytes, and a 32-bit unsigned integer suffix in the last 4 bytes.

A GUID contains the following components:

- One 32-bit unsigned integer
- Two 16-bit unsigned integers
- Eight 8-bit unsigned integers (represented as unsigned characters)

These components total of 128 bits, or 16 bytes. Therefore, an object identifier contains an extra 32-bit unsigned integer (the 4 byte suffix) at the end for a total of 160 bits, or 20 bytes.

To simplify working with object identifiers and due to COM automation limitations on datatypes, the API uses a string to represent object identifiers.

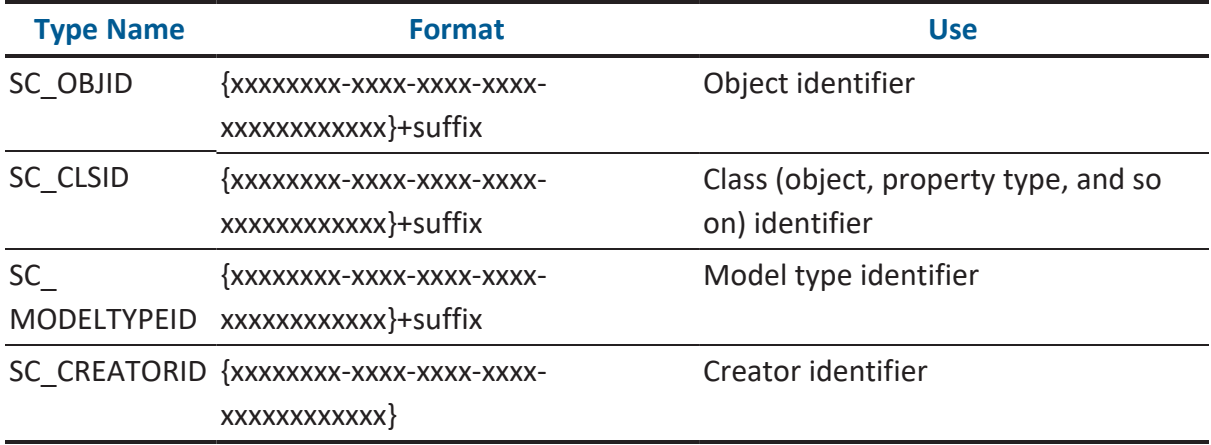

The following table lists aliases used in this guide and in the interface definitions:

The identifiers whose GUID component contains zero is one set of object identifiers that is predefined. If the final 4 bytes of the identifier also contain zero, the identifier represents a null identifier. Other values of the offset are reserved for future use.

## <span id="page-32-0"></span>**Object Identifiers and Type Codes**

Consider the relationship between object instances in the *SCD\_SL\_ M0* layer and object instances in the *SCD\_SL\_ M1* layer. An instance in the *SCD\_SL\_ M0* layer is described by an instance in the *SCD\_SL\_ M1* layer. For instance, a single object in the *SCD\_SL\_ M1* layer describes every entity instance in the *SCD\_SL\_ M0* layer.

Since all type codes are also object identifiers, they must have the same format.

### <span id="page-33-0"></span>**Properties, Property Flags, and Value Facets**

Properties present data in the form of values and additional flags.

Property values are either scalar with a single value, or non-scalar with multiple values. More information about scalar and non-scalar property values is located in the [Scalar](#page-35-0) and [Non-Scalar](#page-35-0) Property Values section.

Property values are defined by a property type, such as a string or an integer. More information about property types is located in the [Enumerations](#page-288-0) section.

Two types of additional property flags exist:

#### **Property level flags**

Provide information about the property and are read-only. Property level flags can provide the following information about a property instance:

#### **Metadata information**

Shows whether a property in the metadata is user-defined or contains a scalar value.

#### **Property state information**

Shows whether or not a property is read-only.

#### **Data source information**

Shows whether or not a data source is calculated.

#### **Property value level flags**

Convey information about property value and can be updated.

An individual property level flag is represented by a bit field in the property flag's value. The flags are provided for information only and cannot be changed. More information about specific property flags is located in the [Enumerations](#page-288-0) section.

The value level flags, or facets, convey additional data associated with property value such as if a property value was 'hardened' and cannot be changed due to inheritance.

An individual facet is identified by a numeric ID or a name and has one of three possible states: non-set, set to TRUE, or set to FALSE.

The facets are treated as part of the property value. Assigning a new value to a property places all facets in the non-set state. Similarly, a value update or removal renders all facets into the non-set state. There is only one combination of facets per property, either scalar or non-scalar. Changes in individual values of non-scalar properties do not affect the property facets. More information about specific value facets is located in the [Property](#page-298-0) Bag for Application [Environment](#page-298-0) section.

## <span id="page-35-0"></span>**Scalar and Non-Scalar Property Values**

A scalar property is a property that can be represented as a single value. The properties that contain multiple values (either homogeneous or heterogeneous) are non-scalar properties.

The type of a property can be recognized by reviewing the property flags. Scalar properties have a *SCD\_MPF\_SCALAR* flag.

More information about specific property flags is located in the [Enumerations](#page-288-0) section.

The value of a scalar property or a single member of a non-scalar property is accessed through the *Value* property of the *ISCModelProperty* interface.

**Note:** Heterogeneous non-scalar properties are not supported by this product. Members in a non-scalar property always have the same datatype.

A property, either scalar or non-scalar, can have a special NULL value. The properties with a NULL value have a *SCD\_MPF\_NULL* flag set.
## **Collections and Automation**

Automation defines the *IEnumVARIANT* interface to provide a standard way for the API clients to iterate over collections. Every collection interface in the API exposes a read-only property named *\_NewEnum* to let the API clients know that the collection supports iteration. The *\_NewEnum* property returns a pointer on the *IEnumVARIANT* interface.

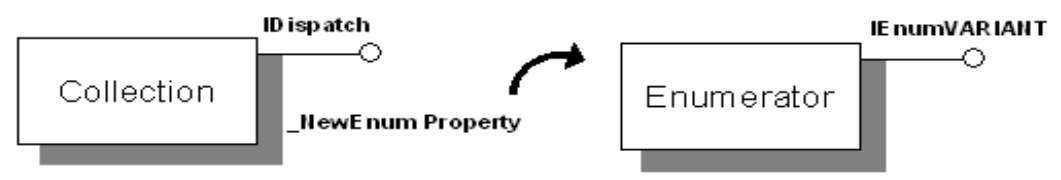

The *IEnumVARIANT* interface provides a way to iterate through the items contained by a collection. This interface is supported by an enumerator interface that is returned by the *\_ NewEnum* property of the collection.

The *IEnumVARIANT* interface defines the following member functions:

#### **Next**

Retrieves one or more elements in a collection starting with the current element.

### **Skip**

Skips over one or more elements in a collection.

#### **Reset**

Resets the current element to the first element in the collection.

#### **Clone**

Copies the current state of the enumeration so you can return to the current element after using *Skip* or *Reset*.

The *IEnumVARIANT* collection implements a Rogue Wave Software, Inc. style *advance and return* iteration. For this reason, they have the following life cycle:

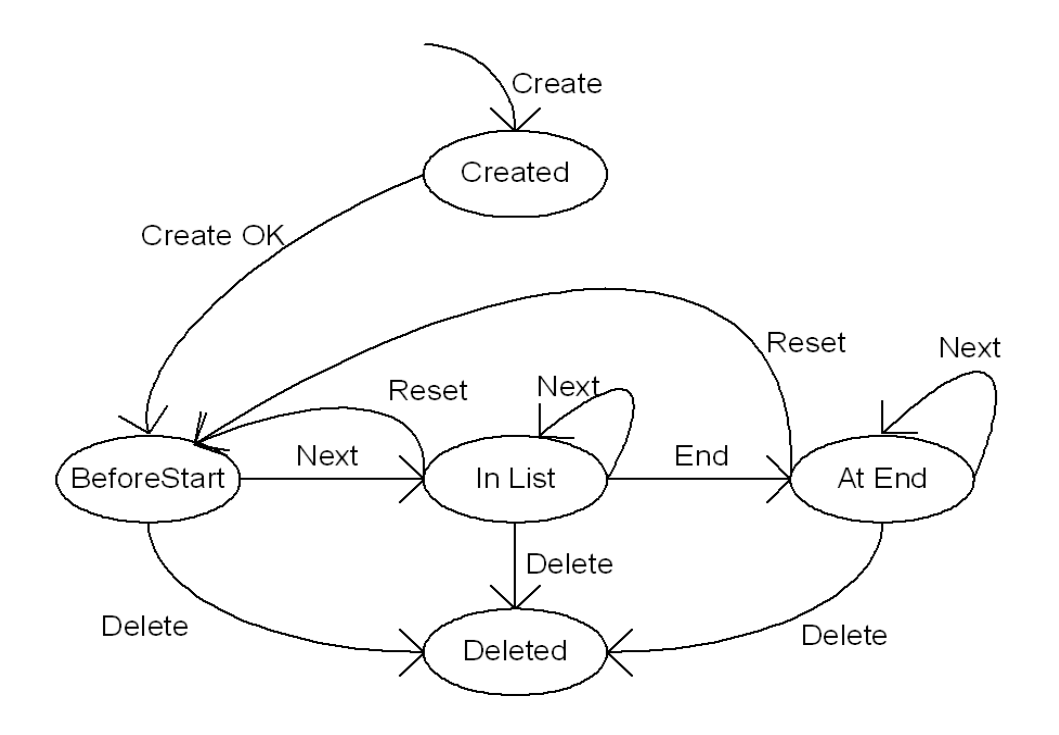

IPtUCModelPropIter Life Cycle

When the iterator is created, it enters the *Created* state, and then forces itself into the *BeforeStart* state. A successful advance drives the iterator into the *InList* state, while an unsuccessful advance drives it into the *AtEnd* state. A *Reset* drives the iterator back to the *BeforeStart* state, and deletion drives it into the *Deleted* state.

**Note:** The iterator is positioned over a member of the collection (that is, associated with a current member) *only* if it is in the *InList* state.

## **\_NewEnum Property of a Collection Object**

The *\_NewEnum* property identifies support for iteration through the *IEnumVARIANT* interface. The *\_NewEnum* property has the following requirements:

- The name is *\_NewEnum*.
- It returns a pointer to the enumerator *IUnknown* interface.
- The Dispatch identification for the property is *DISPID = DISPID\_NEWENUM (-4)*.

## **Default Properties**

A default property for automation is the property that is accessed when the object is referred to without any explicit property or method call. The property dispatch identifier is *DISPID\_VALUE*.

## **Optional Parameter**

To support automation client requirements, all optional parameters are represented as *VARIANT*. For that reason, a parameter type in an interface description is only to document an expected type in the *VARIANT* structure.

## **The API Sample Client**

Two Visual Basic .NET sample projects are provided with the API, *erwinSpy.NET.x64.exe* and *erwinSpy.NET.x86.exe.*

If you run the Custom Setup type of installation, select the erwin API Sample Client when prompted to select the program features that you want to install. After installation, you can access the two sample Visual Basic .NET projects from the erwinSpy.NET subdirectory in the erwin Data Modeler installation folder.

### **Using the API Sample Client**

This section describes how to utilize the API sample client as a standalone version and as an add-in component.

The standalone version of the sample program is *erwinSpy.NET.x64.exe*. You can build erwinSpy.NET to create *erwinSpy.NET.x64.exe*. This program is a erwin DM model data browser that you can use to research data internals, such as the metamodel, model data, and model objects and their properties.

Using *erwinSpy.NET.x64.exe*, you can open a \*.erwin file by clicking Open on the File menu. When a model is opened or selected from File menu, model objects from the model are displayed in the left pane. You can view a model object's hierarchy (parents and children) and properties by double-clicking on the object.

You can access the model data and metamodel information from the Models menu. Use the Models submenu to access the model data and the MetaModels, EM2 ModelSets, EM2 ModelSets Meta submenus to access the metamodel data.

The add-in version of the sample program is *erwinSpy\_Addin.NET* project. You can use the *erwinSpy\_Addin.NET* to create a 64-bit (erwinSpy\_AddIn.NET.x64.dll) add-in component. The add-in component runs when you select it from the Tools, Add-Ins menu. After you build the add-in component with the *erwinSpy\_Addin.NET* project, you must register it.

### **Register the Add-in Component**

After you build the add-in component with the e*rwinSpy\_AddIn.NET* project, you must register it.

### **To register the add-in component**

- 1. Navigate to the erwinSpy.NET\bin folder in the installation directory.
- 2. Copy the add-in component to the erwinSpy.NET\bin folder.
- 3. Rename the add-in to *erwinSpy\_AddIn.NET.x64.dll*
- 4. Run the following command: **register.bat 64** The add-in component is registered.

### **Make a VB.NET Library COM Callable**

The VB.NET library is not loaded automatically to erwin Data Modeler. You have to make the VB.NET library COM callable.

#### **Follow these steps:**

- 1. Create a VB.NET library project in Visual Studio 2013.
- 2. Add a COM template class.
- 3. Right-click on Project and select Add, Component, COM class.
- 4. Copy the RegisterFunction, UnregisterFunction, and GetSubKeyNmae function from erwinSpy.vb in erwinSpy\_AddIn.NET project to the COM template class.
- 5. Add your public function which can be shared with other users.

The VB.NET library is now COM callable.

## **erwin Spy**

The erwin Spy application visualizes metadata information and provides intrinsic and modelspecific metadata. It demonstrates the API functionality and provides a set of useful features to study how model data is stored. erwin Spy reads the erwin DM metamodel and simplifies the task of comprehending the intricate details of any erwin DM model, which can be

a complicated net of model objects, properties, and cross-references. When you install erwin DM, you can choose to install the optional erwin Spy utility.

There are two versions of the utility available in the erwin Spy.NET\bin folder, the standalone version, erwinSpy.NET.exe, and the add-in version, erwinSpy\_AddIn.NET.dll.

These versions are identical in functionality and vary only in how you want to launch the application. The standalone version runs without erwin DM present and can access models stored in .erwin files, while the add-in version launches within erwin DM from the Tools menu and can access models stored in either erwin DM memory or in .erwin files.

Note: See the Add-In Manager online help for more information about defining an add-in software application for the Tools, Add-Ins menu.

### **How the erwin Spy Application Works**

To see how erwin Spy can help you visualize metadata information, do the following:

- Start with an empty logical-physical model.
- Click erwin Spy on the Tools, Add-Ins menu to launch erwin Spy.

**Note:** Ensure that you have added the erwin Spy application as a erwin DM add-in application on the Tools, Add-Ins menu. See the Add-In Manager online help for more information on defining an add-in software application.

- Select the top item on the Models menu in erwin Spy, which should be your empty model.
- Double-click the Model object in the left pane to expand it. You should see a picture similar to the following illustration:

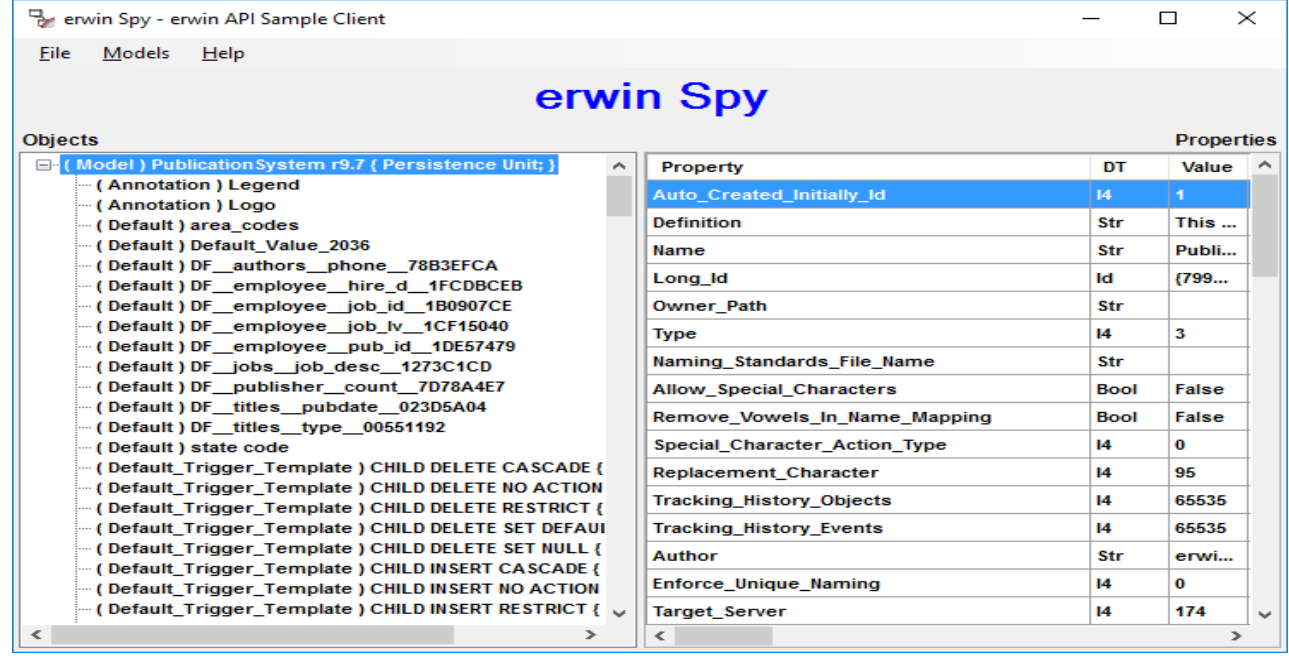

There are many objects listed by erwin Spy. Even though the model is empty, you still see objects there that represent erwin DM defaults, such as *Domains*, *Main Subject Area*, *Trigger Templates*, and so on. All default objects are marked with a { Default; } flag to the right of the type of the model object.

The right pane of erwin Spy displays object properties. To see a specific object's properties, select the object, click the button located in the center of the screen, and the selected object's properties display in the right panel. The following illustration shows the properties of a specific entity that was added to this model:

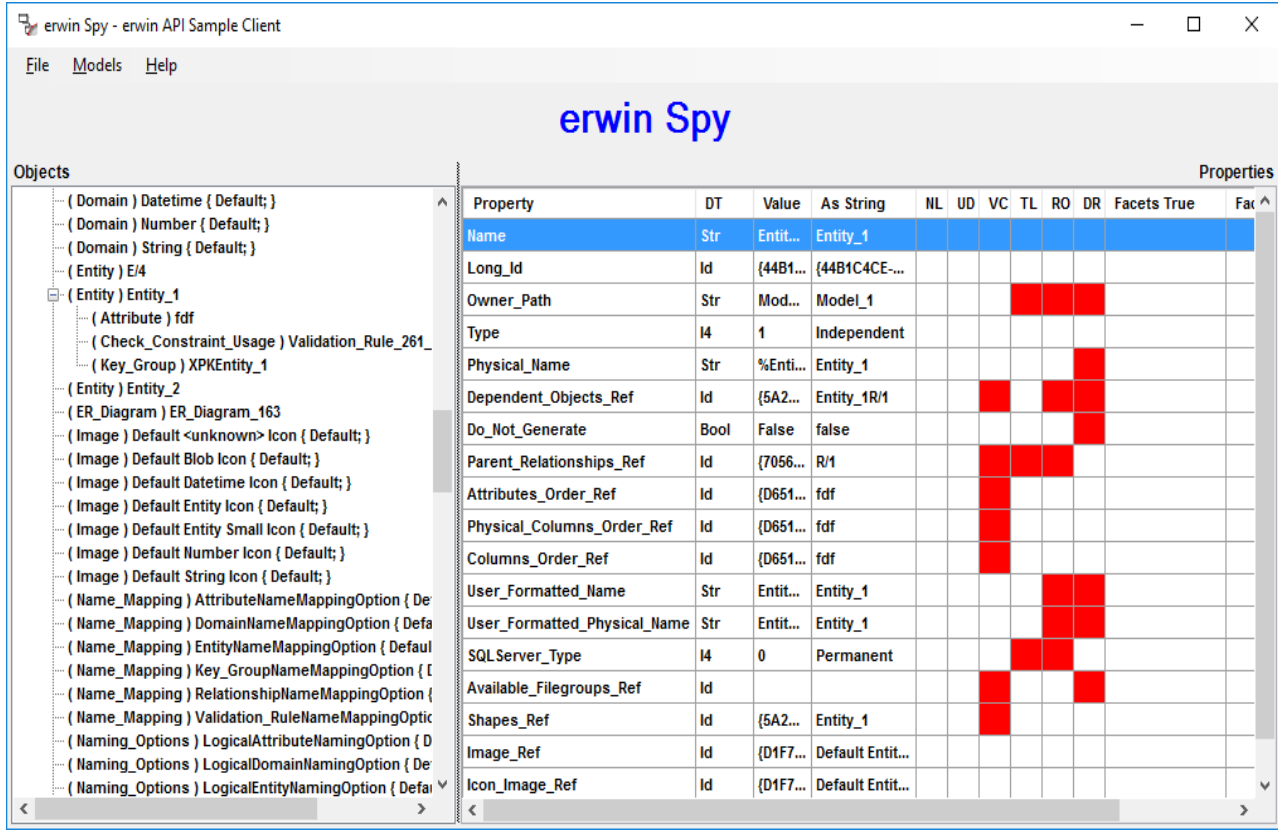

The first column shows property names, such as *Name*, *Long ID*, *Type*, *Physical Name*, and so on.

The second column, DT, shows property datatypes, such as *Str* for a string, *I4* for a number, *Bool* for Boolean, *Id* for a reference to another object, and so on.

The third column, Value, displays the property value in native format.

The fourth column, As String, displays the property value reinterpreted as a string. To understand this better, look at Physical Name in the left column. Its value in the Value column is *%EntityName()*, which is a macro, while As String holds the macro expansion, *Entity\_1*.

The rest of the columns in the right pane represent property flags. The following list describes the meaning of these columns:

**NL**

Displays properties with NULL/no value.

**Note:** The flag is never on for erwin Spy.

### **UD**

Displays user-defined properties.

### **VC**

Displays vector properties.

### **TL**

Displays properties that are maintained by erwin DM and that cannot be changed directly using the API.

### **RO**

Displays read-only properties.

### **DR**

Displays derived properties whose value was inherited (from a parent domain, for example).

### **Facets True**

Displays the facet value of a property that is set to True.

### **Facets False**

Displays the facet value of a property that is set to False.

In the previous illustration, a primary key attribute named *ATTR01* was added to *Entity\_1*. It was migrated to *Entity\_2* by creating an identifying relationship. When you double-click *Entity\_2*, and then select *ATTR01*, you can see how erwin Spy displays the information. You can click the button in the center of the screen to view its properties on the right.

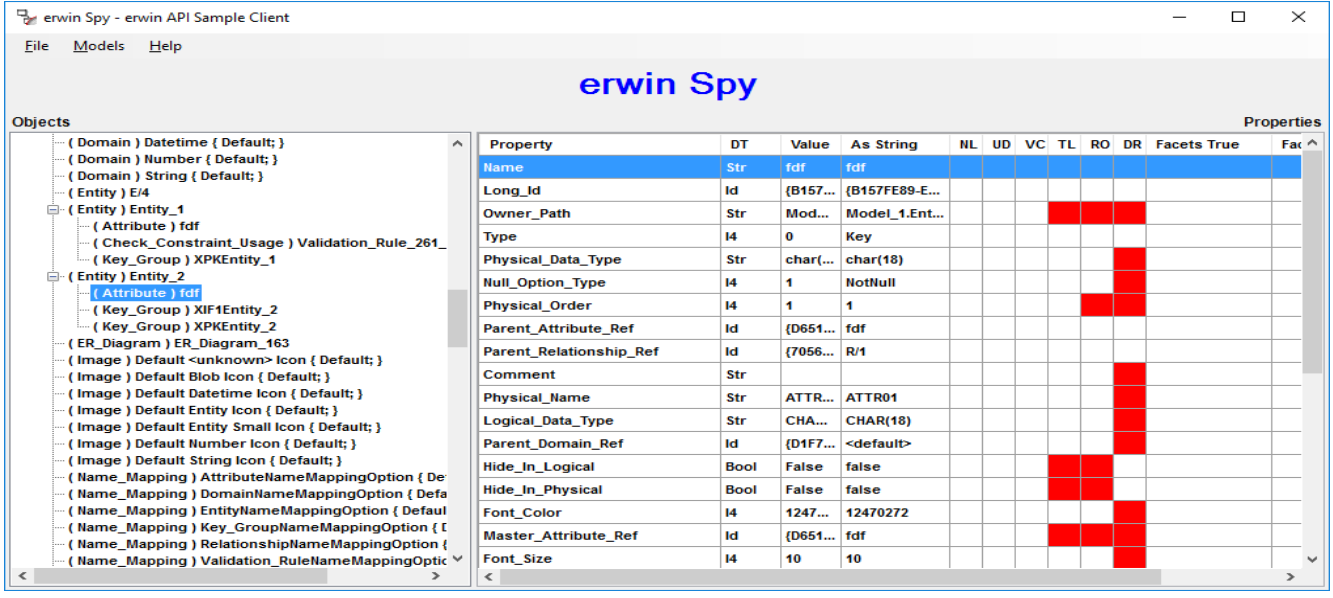

Since the attribute for the *Parent\_Relationship\_Ref* property is a product of foreign key migration, this property shows which relationship object is used to store data about it. The value Id in the DT column shows that the property is a reference, which means that the value is a unique ID of the involved relationship object.

Look at the name in the As String column or locate an object by its unique ID to traverse back to the relationship object. To see object IDs, click Show Ids on the File, Options menu. With this option enabled, when the cursor is positioned over an object in the left panel, that object's unique ID is displayed in a popup window, as shown in the following illustration:

Prerwin Spy - erwin API Sample Client

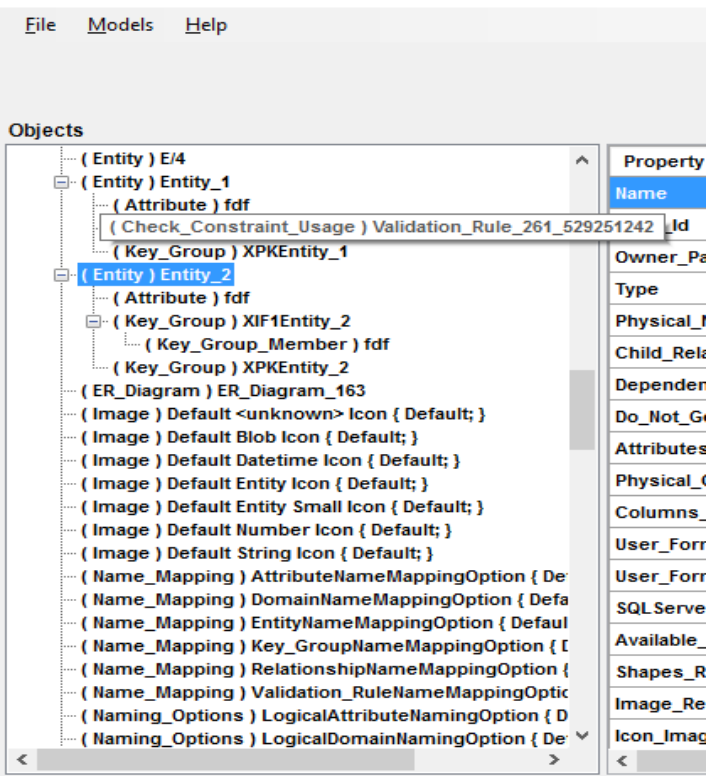

Now compare the *Parent\_Relationship\_Ref* property with the *Parent\_Attribute\_Ref* and the *Master\_Attribute\_Ref* properties. The *Master\_Attribute\_Ref* property is read-only. This means that it is displayed for informational purposes only and cannot be changed using the API. As you build your model, you can expand objects in the model to see how erwin DM uses their properties to represent different relationships in the model.

Use the erwin Spy utility to see and understand the details of the data in a erwin DM model that is available through the API. If you need to learn how particular data is represented in a erwin DM model, you can use the scenarios that were just described. Start with an empty model, create the minimum model that is necessary to represent the feature in question, and then use erwin Spy to look at the details of the data representation.

## **API Tasks**

This chapter describes how to perform basic tasks using the API. Each task is documented with a table that lists the interfaces and methods needed for that task. In most cases, the table shows a subset of all the methods for that interface. A complete list of API interfaces and their methods is located in the appendix API Interfaces [Reference.](#page-177-0)

This section contains the following topics

API [Environment](#page-51-0)

Creating the [ISCApplication](#page-52-0) Object

[Application](#page-53-0) Properties

[Accessing](#page-59-0) a Model

[Accessing](#page-87-0) Objects in a Model

Accessing Object [Properties](#page-104-0)

Modifying the Model Using Session [Transactions](#page-127-0)

[Creating](#page-134-0) Objects

**Setting [Property](#page-138-0) Values** 

[Deleting](#page-145-0) Objects

Deleting [Properties](#page-147-0) and Property Values

Saving the [Model](#page-151-0)

Accessing Metamodel [Information](#page-154-0)

[Closing](#page-158-0) the API

Error [Handling](#page-164-0)

[Advanced](#page-169-0) Tasks

### <span id="page-51-0"></span>**API Environment**

The API is packaged as a set of COM Dynamic Link Libraries (DLL) and works as a part of a customer process. EAL.dll is responsible for launching the API environment. When erwin DM is installed, EAL.dll and the rest of the API components are copied to the erwin Data Modeler directory, and the installer registers the API with the System Registry.

To use the API in a development environment, use the API Type Library embedded as a resource in the EAL.dll file. This operation is language specific. Consult your development environment documentation for details.

The API works in two different modes, standalone mode and add-in mode.

The API is activated and controlled by a client application that hosts its own process in the standalone mode.

In the add-in mode, the API is also activated and controlled by a client application, but the client application is implemented as a COM DLL. The erwin DM executable owns a process and all the client application DLLs run inside of that process. COM DLLs must be registered with the System Registry and with the erwin DM Add-In Manager so that it can be available for add-in mode activation.

Behavior of the API components in both modes is the same with a few exceptions that are discussed further in this section.

The API is implemented as a tree of COM interfaces. The application exports the top-level interface, from which the client fetches lower-level interfaces as needed.

## <span id="page-52-0"></span>**Creating the ISCApplication Object**

The entry point into the interface hierarchy of the API is through the *ISCApplication* interface. The *ISCApplication* interface provides access to the persistence units and sessions. You must create an instance of *ISCApplication* prior to using any of the other interfaces in the API.

### Example 1

The following example illustrates how to use C++ to create the *ISCApplication* object:

```
#import "EAL.dll" using namespace SCAPI;
ISCApplicationPtr scAppPtr;
HRESULT hr;
hr = scAppPtr.CreateInstance( uuidof(SCAPI::Application));
```
The following example illustrates how to use Visual Basic .NET to create the *ISCApplication* object:

```
Dim scApp As SCAPI.Application
scApp = New SCAPI.Application
// Or the alternative with the ProgId
Dim oApp As Object
oApp = CType(CreateObject("ewin9.SCAPI"), SCAPI.Application)
```
# <span id="page-53-0"></span>**Application Properties**

You can get information about the erwin DM application by using the following tables.

# **ISCApplication Interface**

The following table contains information on the *ISCApplication* interface:

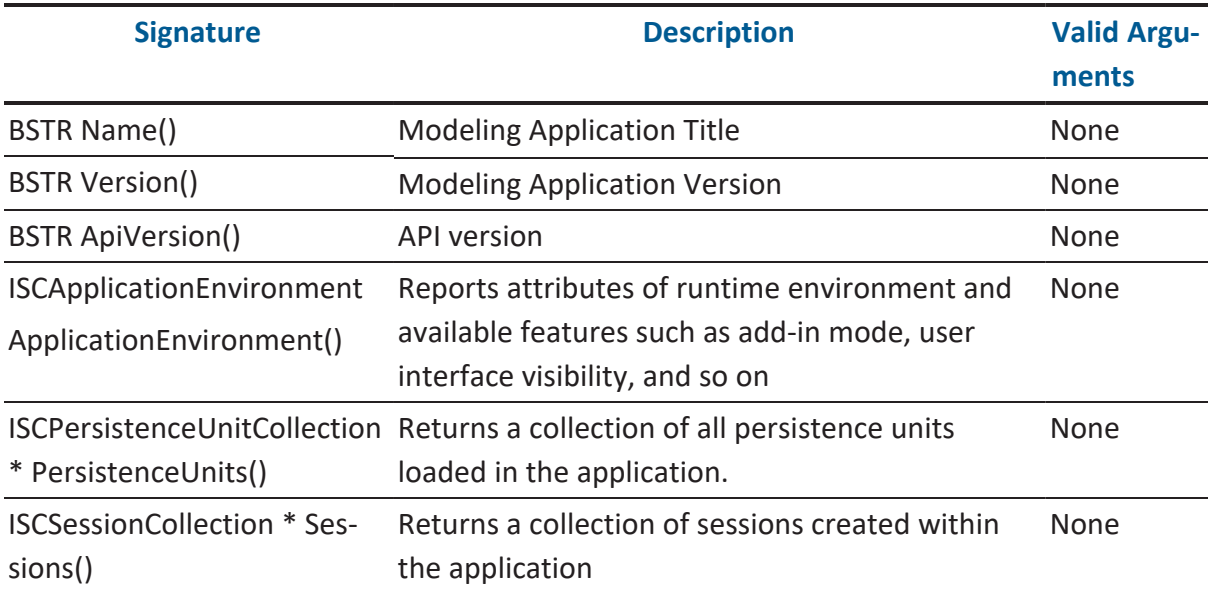

## **ISCApplicationEnvironment**

The following table contains information on the *ISCApplicationEnvironment* interface:

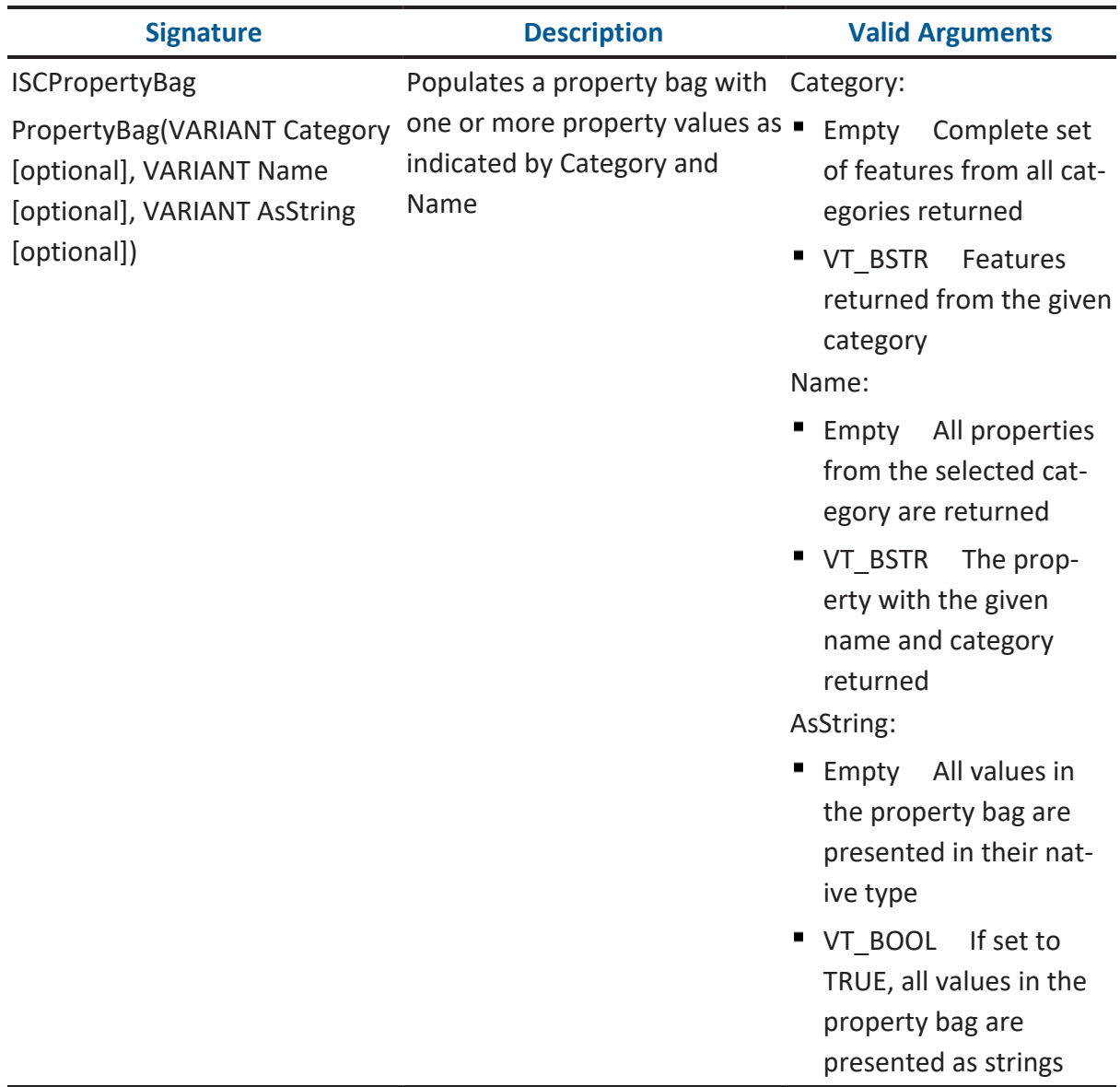

Feature categories in the *Category* parameter of the *PropertyBag* property are hierarchical and use a dot (.) to define feature subsets. For example, the *Application* category populates a property bag with a complete set of erwin DM features, while *Application.API* provides a subset related to the API.

If the *Category* parameter is not set, then the *PropertyBag* property returns the complete set of all the features from all the available categories.

Example 2

The following example illustrates how to use the API to retrieve the Application Features using C++. It uses the *Application* object created in Example 1.

```
void IteratePersistenceUnits(ISCApplicationPtr & scAppPtr)
{ 
  ISCPropertyBagPtr scBag;
   // Retrieve all of application environment properties in one
call
   scBag = scAppPtr ->GetApplicationEnvironment()->GetPropertyBag
();
   // Get an array with categories by using empty string as a cat-
egory name
   scBag = scAppPtr ->GetApplicationEnvironment()->GetPropertyBag
("", "Categories")
   // Get Api Version value Application Api category
   scBag = scAppPtr ->GetApplicationEnvironment()->GetPropertyBag
 ("Application.Api","Api Version")
}
```
The following example illustrates how to use the API to retrieve the Application Features using Visual Basic .NET. It uses the *Application* object created in Example 1.

```
Public Sub GetApplicationFeatures(ByRef scApp As SCAPI.Ap-
plication)
    Dim scBag As SCAPI.PropertyBag
    ' Retrieve all of application environment properties in one
call
    scBag = scApp.ApplicationEnvironment.PropertyBag
    ' Retrieve values
    PrintPropertyBag(scBag)
    ' Get an array with categories by using empty string as a
```

```
category name
    scBag = scApp.ApplicationEnvironment.PropertyBag("", "Cat-
egories")
    ' Retrieve a list of categories from the bag
    Dim aCategories() As String
    Dim CategoryName As Object
    If IsArray(scBag.Value("Categories")) Then
       ' Retrieve an array
       aCategories = scBag.Value("Categories")
       If aCategories.Length > 0 Then
          ' Retrieve values on category basis
          For Each CategoryName In aCategories
               ' Get a property bag with values for the category
              scBag = scApp.ApplicationEnvironment.PropertyBag
(CategoryName)
              Console.WriteLine(" Values for the " + Cat-
egoryName + " category:")
               ' Retrieve values
              PrintPropertyBag(scBag)
          Next CategoryName
      End If
    End If
    ' Get Api Version value Application Api category
    scBag = scApp.ApplicationEnvironment.PropertyBag("Applic-
ation.Api", "Api Version")
    ' Retrieve values
    PrintPropertyBag(oBag)
End Sub
' Retrieves and prints values from a property bag
Public Sub PrintPropertyBag(ByRef oBag As SCAPI.PropertyBag)
    Dim Idx As Short
    Dim nIdx1 As Short
    If Not (oBag Is Nothing) Then
       For Idx = 0 To oBaq. Count - 1
           If IsArray(oBag.Value(Idx)) Then
               ' Retrieve an array
              If oBag.Value(Idx).Length > 0 Then
                 Console.WriteLine(Str(Idx) + ") " + oBag.Name
(\text{Idx}) + " is an array: ")
```

```
For nIdx1 = 0 To UBound(oBag.Value(Idx))
                     Console.WriteLine(" " + oBag.Value(Idx)
(nIdx1).ToString)
                 Next nIdx1
               End If
               Else
                     ' A single value
                   Console.WriteLine(Str(Idx) + ") " + oBag.Name
(\text{Idx}) + " = " + \text{obag.Value}(\text{Idx}) \cdot \text{ToString})End If
       Next Idx
    End If
End Sub
```
## <span id="page-59-0"></span>**Accessing a Model**

An API client accesses model data by working with a pool of available persistence units. A persistence unit is the API concept that describes all data related to a single model. A persistence unit can be accessed and saved to persistence storage, such as a file or a model in a mart. A client manipulates persistence units by using the Persistence Units collection.

The existence of some persistence units in the application is dictated by a context in which an instance of the application was created. For example, in standalone mode, none of the units exist at launch time. Methods from the unit collection interface must be used to accumulate units in the collection. In add-in component mode, the collection contains all the units known to the erwin DM user interface at the time when the client component is activated.

When the client program is terminated, the arrangement for the persistence units in memory for standalone mode is that all units are closed. In add-in component mode, after the client program has ended, the units are still open and available in the erwin DM user interface with the exception of those that were explicitly closed and removed from the persistence unit collection before exiting the program.

**Note:** For erwin DM, the collection is a snapshot. The collection includes only those units that exist at the moment of collection construction (such as at the moment when the *PersistenceUnits* method of the *ISCApplication* interface was called). An exception to this is units added or deleted from the collection-these changes are reflected. All new collections reflect the changes as well.

### **Using the API as an Add-in Tool**

When the API client is a DLL that is invoked by clicking Add-Ins from the Tools menu, the client runs within the environment of erwin DM. As a result, all the models that are currently open within erwin DM are populated in the *PersistenceUnits* property of the *ISCApplication* interface, when an instance of the interface is created.

To iterate through the models that are currently open in erwin DM, you can use the *ISCApplication* interface, *ISCPersistenceUnitCollection* interface, and the *ISCPersistenceUnit* interface, which are described in the sections that follow.

## **ISCApplication Interface**

The following table contains information on the *ISCApplication* interface:

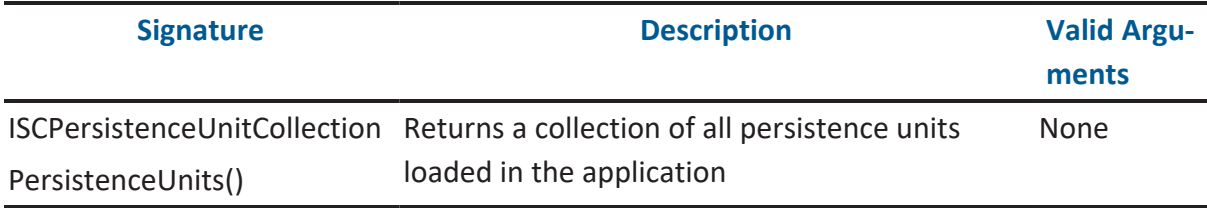

## **ISCPersistenceUnitCollection Interface**

The following table contains information on the *ISCPersistenceUnitCollection* interface:

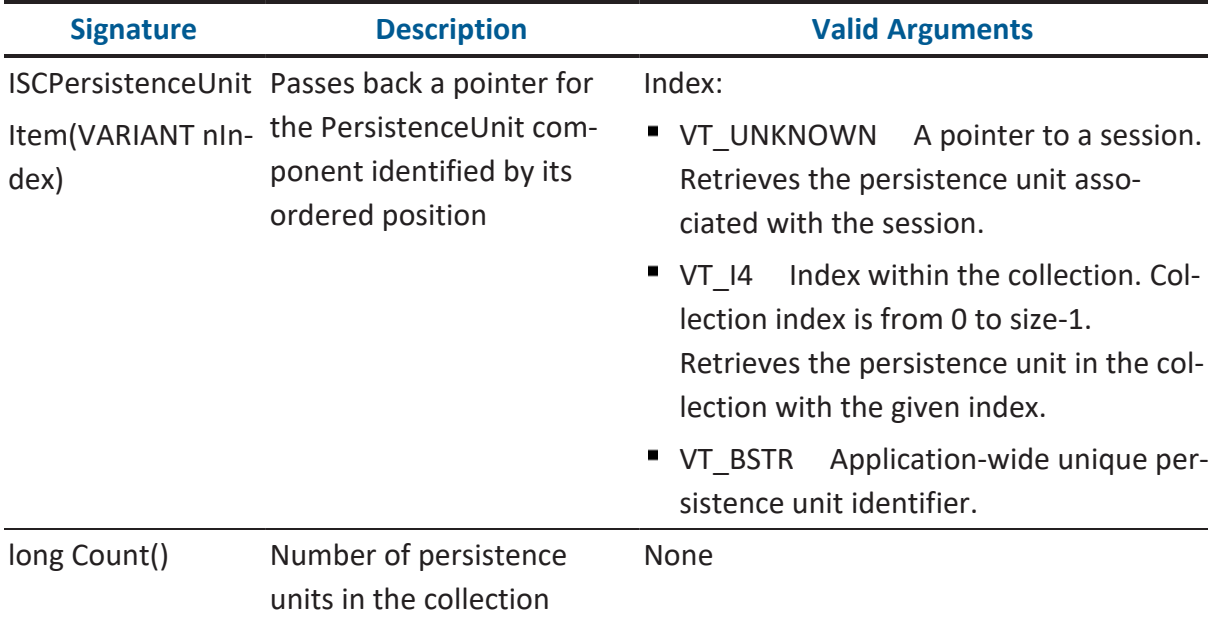

## **ISCPersistenceUnit Interface**

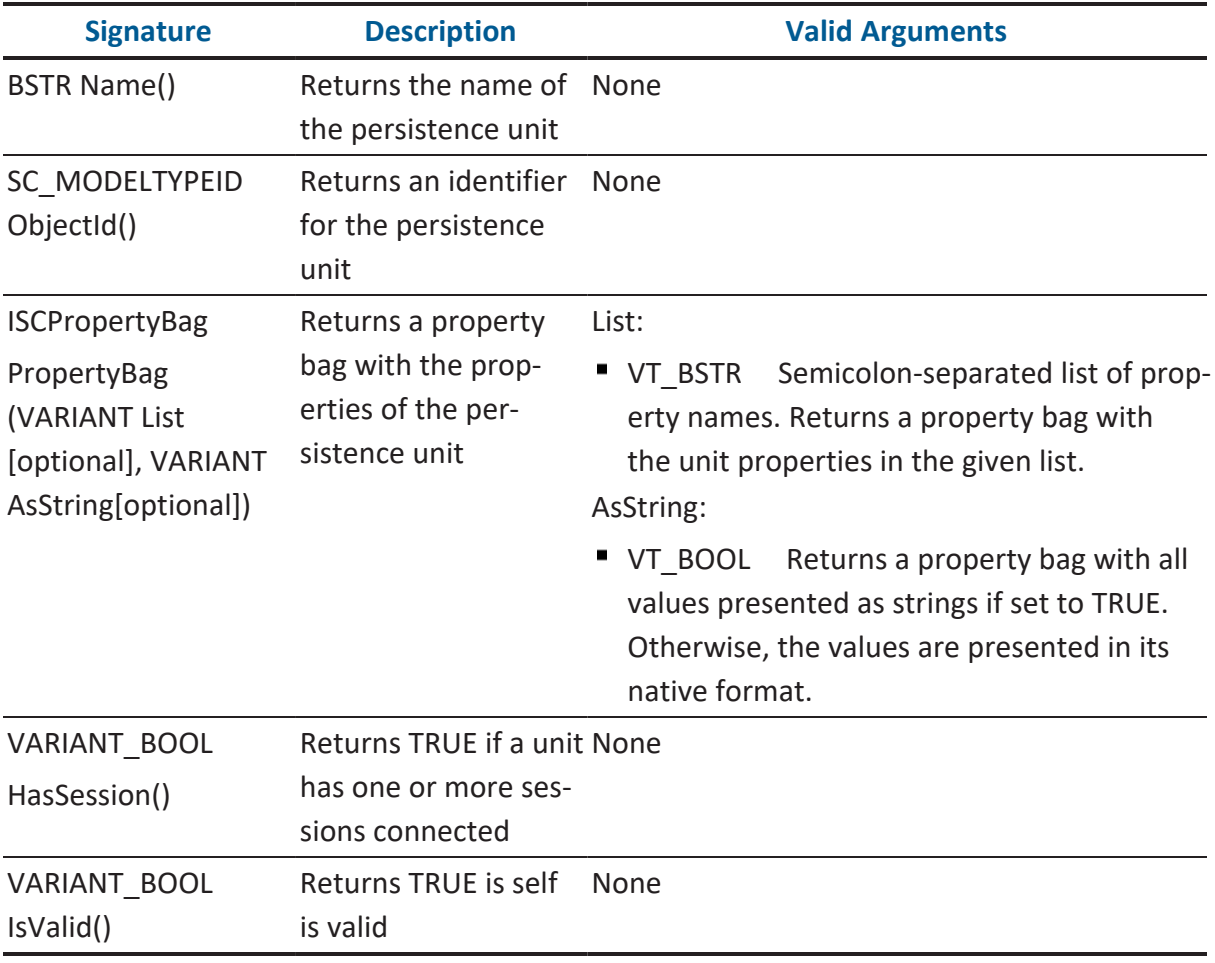

The following table contains information on the *ISCPersistenceUnit* interface:

### **Property Bag Members for a Persistence Unit**

The following table shows some property names and descriptions for property bag members of an existing persistence unit.

**Note:** A complete set of available properties is located in the appendix API [Interfaces](#page-177-0) Refer[ence.](#page-177-0)

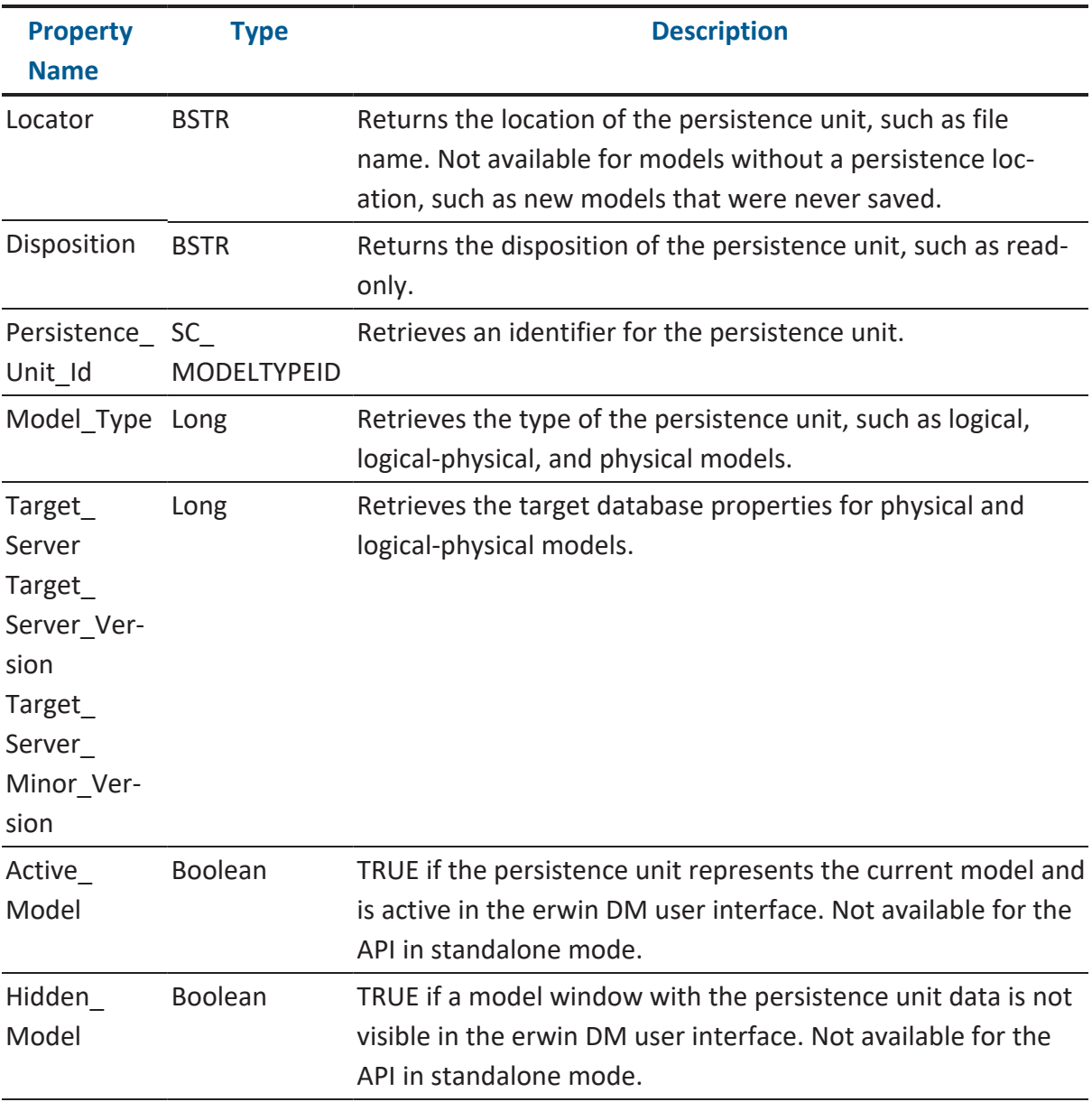

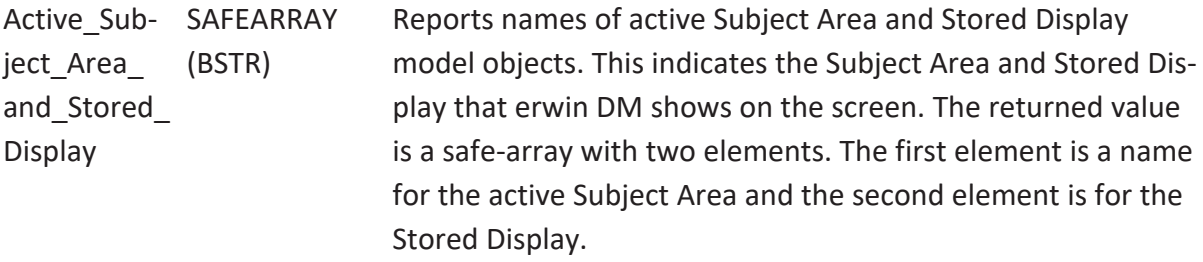

### **ISCPropertyBag Interface**

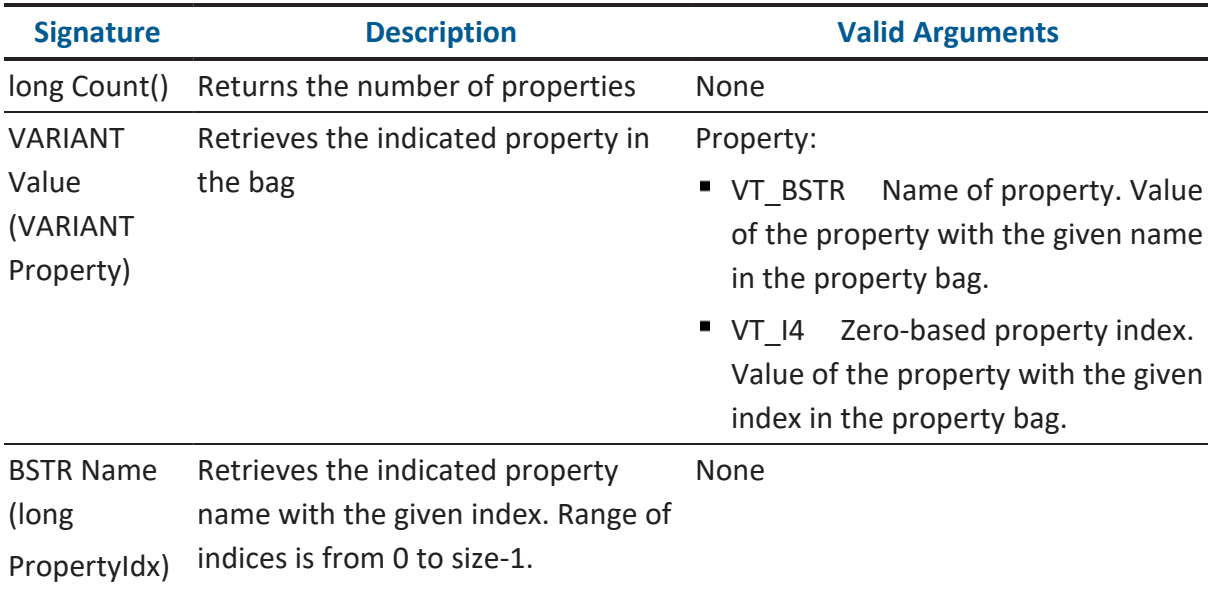

The following table contains information on the *ISCPropertyBag* interface:

#### Example 3

The following example illustrates how to use the API as an add-in tool to iterate through the open models using C++. The example uses the *Application* object created in Example 1:

```
void IteratePersistenceUnits(ISCApplicationPtr & scAppPtr)
{ 
    ISCPersistenceUnitCollectionPtr scPUnitColPtr;
    scPUnitColPtr = scAppPtr->GetPersistenceUnits();
    ISCPersistenceUnitPtr scPUnit = 0;
    long lCnt = scPUnitColPtr->GetCount();
    for(long i = 0; i < lCnt; i++)
    { 
        scPUnit = scPUnitColPtr->GetItem(i);
        CString csName = scPUnit->GetName(); // name of model
        ISCPropertyBagPtr scPropBag = scPUnit->GetPropertyBag
("Locator;Active Model");
```

```
long index = 0;
       CComVariant vPathName = scPropBag->GetValue(ColeVariant
(index)); // full
       //path of model
       index = 1;CComVariant cActiveModel = scPropBag->GetValue(COleVariant
(index)); // true if active model
       // …
   }
}
```
The following example illustrates how to use the API as an add-in tool to iterate through the open models using Visual Basic .NET. The example uses the *Application* object created in Example 1:

```
Public Sub IteratePersistenceUnits(ByRef scApp As SCAPI.Ap-
plication)
      Dim scPersistenceUnitCol as SCAPI.PersistenceUnits
      Dim numUnits As Integer
      Dim scPUnit As SCAPI.PersistenceUnit
      scPersistenceUnitCol = scApp.PersistenceUnits
      ' Count open units
      numUnits = scPersistenceUnitCol.Count
      If (numUnits > 0) Then
       For Each scPUnit In scPersistenceUnitCol
             Dim propBag As SCAPI.PropertyBag
             propBag = scPUnit.PropertyBag("Locator")
             Console.WriteLine( persUnit.Name ) ' name of model
             Console.WriteLine( propBag.Value(0)) ' full path of model
              ' …
       Next
      End If
End Sub
```
## **Using the API as a Standalone Executable**

When the API client is a standalone executable, the client runs outside the erwin DM environment. As a result, when the *ISCApplication* interface is created, the *PersistenceUnits* property is an empty collection. Even if erwin DM is running and there are open models, the *PersistenceUnits* property is still empty because the API environment is independent of the erwin DM environment. To get a valid persistence unit, the API client needs to either create a new model or open an existing model.

### **Creating a Model**

To create a new model using the API, you first need to create a new instance of *ISCPropertyBag*. The *ISCPropertyBag* interface is a property bag that is used to hold the properties of the new model. The following properties are used in creating a new model.

**Note:** A complete set of properties is located in the appendix API Interfaces [Reference.](#page-177-0)

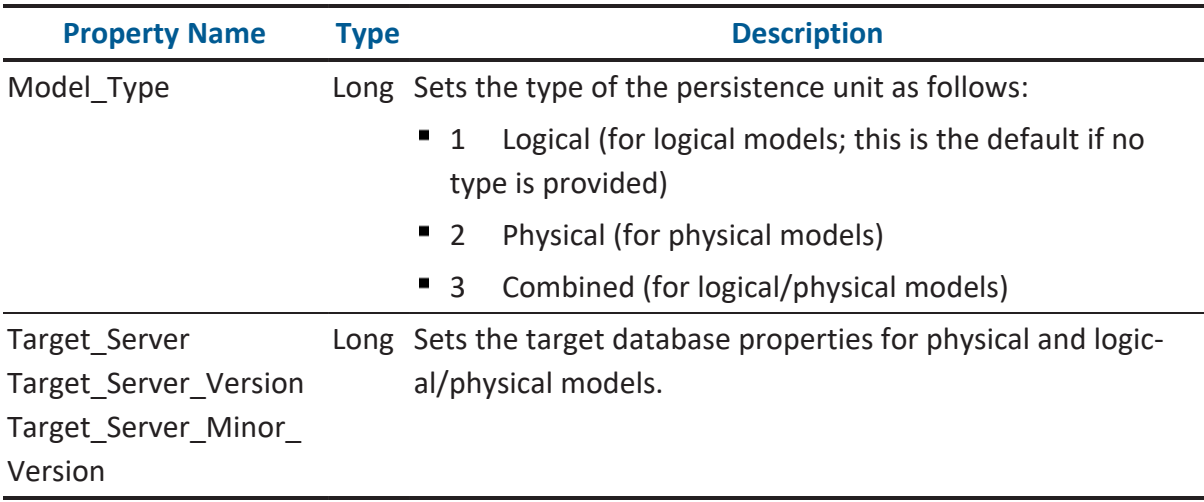

Once the property bag is created and populated, a new persistence unit must be created within the persistence unit collection.

## **ISCPersistenceUnitCollection Interface**

The following table contains information on the *ISCPersistenceUnitCollection* interface:

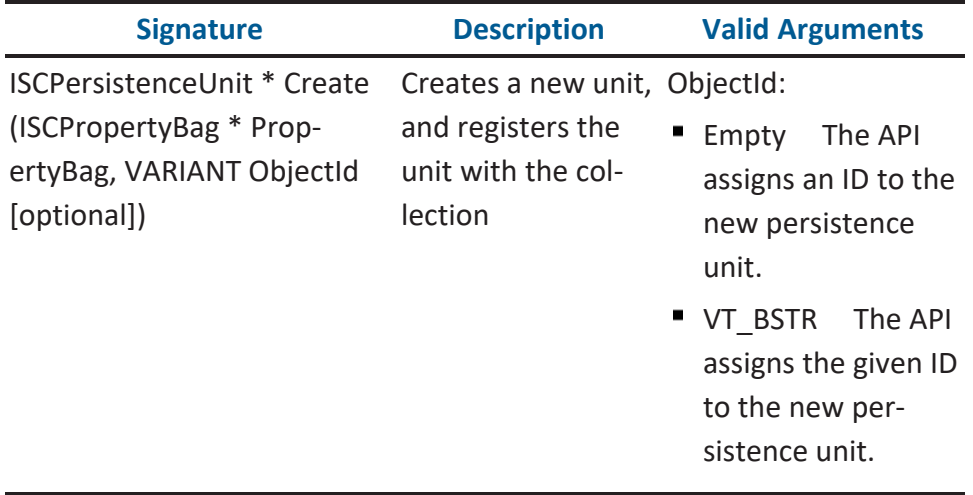

### **ISCPropertyBag Interface**

The following table contains information on the *ISCPropertyBag* interface:

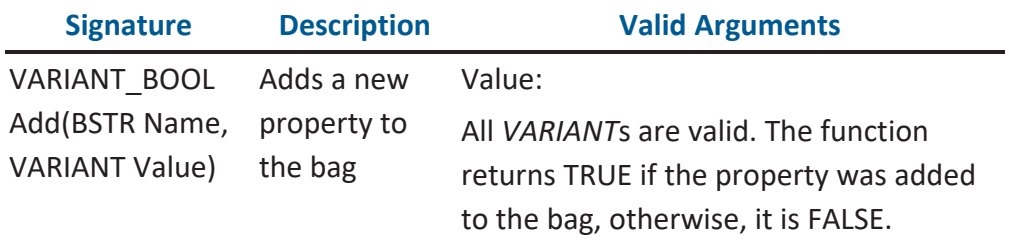

Example 4

The following example illustrates how to create a new persistence unit using C++. The example uses the *Application* object created in Example 1:

```
ISCPersistenceUnitPtr CreateNewModel(ISCApplicationPtr & scAppPtr)
{ 
      ISCPersistenceUnitCollectionPtr scPUnitColPtr;
      scPUnitColPtr = scAppPtr->GetPersistenceUnits();
      ISCPropertyBagPtr propBag;
      HRESULT hr =propBag.CreateInstance( uuidof(SCAPI::Prop-
ertyBag));
      if (FAILED(hr))
         return;
      propBag->Add("Name", Test Model );
      propBag->Add("ModelType", Logical );
      ISCPersistenceUnitPtr scPUnitPtr = scPUnitColPtr->Create
(propBag,vtMissing);
      return scPUnitPtr;
}
```
The following example illustrates how to create a new persistence unit using Visual Basic .NET. The example uses the *Application* object created in Example 1:

```
Public Function CreateNewModel(ByRef scApp As SCAPI.Application)
As SCAPI.PersistenceUnit
    Dim scPersistenceUnitCol as SCAPI.PersistenceUnits
    scPersistenceUnitCol = scApp.PersistenceUnits
```
```
Dim propBag As New SCAPI.PropertyBag
    propBag.Add("Name", "Test Model")
    propBag.Add("ModelType", 0)
    CreateNewModel = scPersistenceUnitCol.Create(propBag)
End Function
```
## **Opening an Existing Model**

An existing erwin DM model is opened by adding a persistence unit to the persistence unit collection (*ISCPersistenceUnitCollection*). When the API client is an add-in tool, opening a model through the API also opens the model in the erwin DM user interface.

### **ISCPersistenceUnitCollection Interface**

The following table contains information on the *ISCPersistenceUnitCollection* interface:

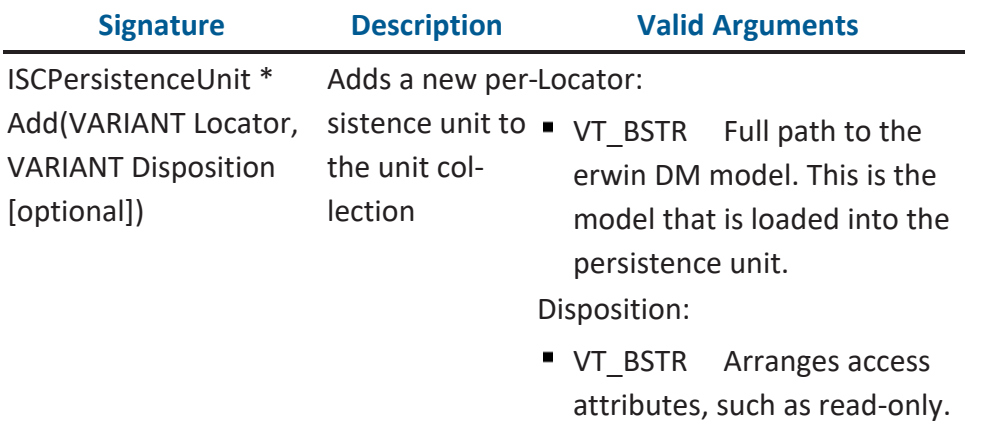

**Note:** Detailed descriptions of the location and format of the *Disposition* parameters is located in the appendix API Interfaces [Reference.](#page-177-0)

#### Example 5

The following example illustrates how to open an existing model using C++. The example uses the *Application* object created in Example 1:

```
ISCPersistenceUnitPtr OpenModel(ISCApplicationPtr & scAppPtr,
CString & csFullPath)
{ 
      ISCPersistenceUnitCollectionPtr scPUnitColPtr;
      scPUnitColPtr = scAppPtr->GetPersistenceUnits();
      ISCPersistenceUnitPtr scPUnitPtr = scPUnitColPtr- >Add
(COleVariant(csFullPath));
      return scPUnitPtr;
}
```
The following example illustrates how to open an existing model using Visual Basic .NET. The example uses the *Application* object created in Example 1:

```
Public Function OpenModel(ByRef scApp As SCAPI.Application, _
                         fullModelPath As String) As SCAPI.Per-
sistenceUnit
```
Dim scPersistenceUnitCol as SCAPI.PersistenceUnits scPersistenceUnitCol = scApp.PersistenceUnits

OpenModel = scPersistenceUnitCol.Add(fullModelPath) End Sub

## **Opening a Session**

Before the objects of a model can be accessed using the API, an *ISCSession* instance must first be established for the *ISCPersistenceUnit* of the model. To open a session for a persistence unit, add a new *ISCSession* to the *ISCSessionCollection*, and then open the *ISCPersistenceUnit* in the new session.

### **ISCSessionCollection Interface**

The following table contains information on the *ISCSessionCollection* interface:

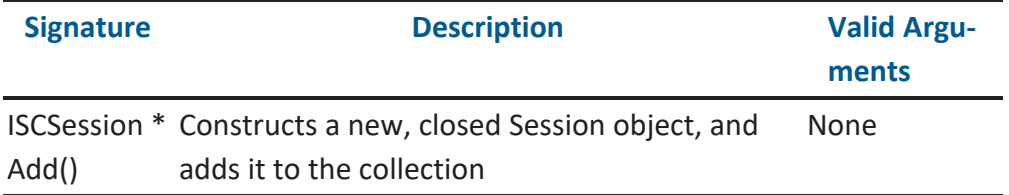

### **ISCSession Interface**

The following table contains information on the *ISCSession* interface:

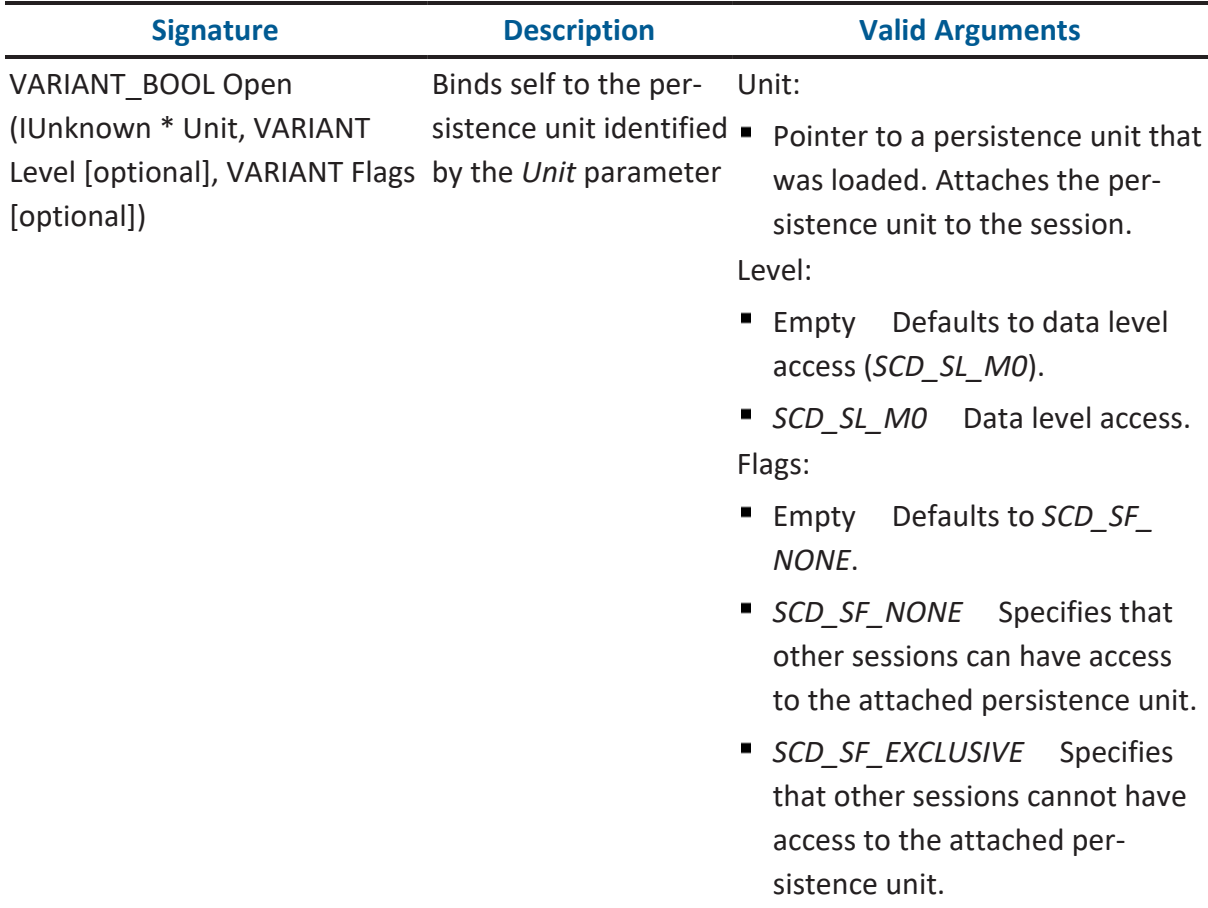

### Example 6

The following example illustrates how to open a session using C++. The example uses the *Application* object created in Example 1 and the *CreateNewModel* function from Example 4:

```
ISCSessionPtr OpenSession(ISCApplicationPtr & scAppPtr)
{ 
      ISCSessionCollectionPtr scSessionColPtr = scAppPtr->GetSes-
sions();
      ISCSessionPtr scSessionPtr = scSessionColPtr->Add(); // add
a new session
```

```
ISCPersistenceUnitPtr scPUnitPtr = CreateNewModel(scAppPtr);
// From Example 4
     CComVariant varResult = scSessionPtr->Open(scPUnitPtr,
(long) SCD_SL_M0); // open unit
     if (varResult.vt == VT_BOOL && varResult.boolVal == FALSE)
         return NULL;
     return scSessionPtr;
}
```
The following example illustrates how to open a session using Visual Basic .NET. The example uses the *Application* object created in Example 1 and the *CreateNewModel* function from Example 4:

```
Public Function OpenSession(ByRef scApp As SCAPI.Application) As
SCAPI.Session
     Dim scSessionCol As SCAPI.Sessions
     Dim scPUnit As SCAPI.PersistenceUnit
     scSessionCol = scApp.Sessions
     OpenSession = scSessionCol.Add 'new session
     scPUnit = CreateNewModel(scApp) ' From Example 4
     scSession. Open (scPUnit, SCD SL M0) ' open the persistence
unit
End Sub
```
### **Accessing a Model Set**

A persistence unit contains data as a group of linked model sets. The model sets are arranged in a tree-like hierarchy with a single model set at the top.

The top model set in a persistence unit contains the bulk of modeling data. The erwin DM API uses the abbreviation *EMX* to identify the top model set.

The *EMX* model set owns a secondary model set, abbreviated as *EM2*, that contains user options and user interface settings.

The *ISCSession* interface allows you to open the top model set by simply providing a pointer to the *ISCPersistenceUnit* interface in *ISCSession::Open* call.

It is possible to iterate over all model sets constituting a persistence unit. While iterating, a pointer to the *ISCModelSet* interface can be used to open a session with the particular model set. This is done by submitting the pointer to *ISCSession::Open* call as the first parameter, instead of a persistence unit.

The *ModelSet* property of the *ISCPersistenceUnit* interface provides the starting point for iteration over a persistence unit's model sets. The use of the *OwnedModelSets* property of *ISCModelSet* allows you to iterate over the next level of model sets in the persistence unit.

## **ISCPersistenceUnit Interface**

The following table contains information on the *ISCPersistenceUnit* interface:

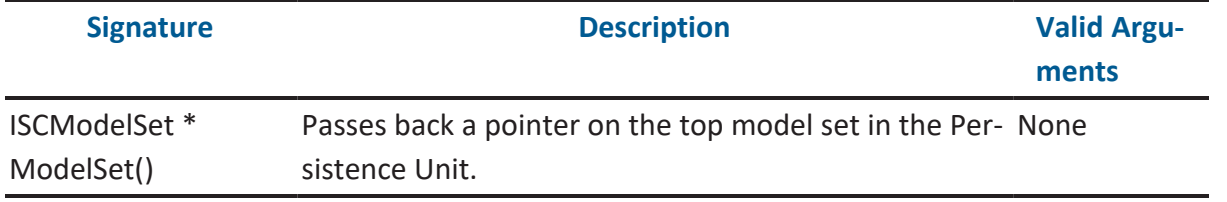

J.

## **ISCModelSet Interface**

The following table contains information on the *ISCModelSet* interface:

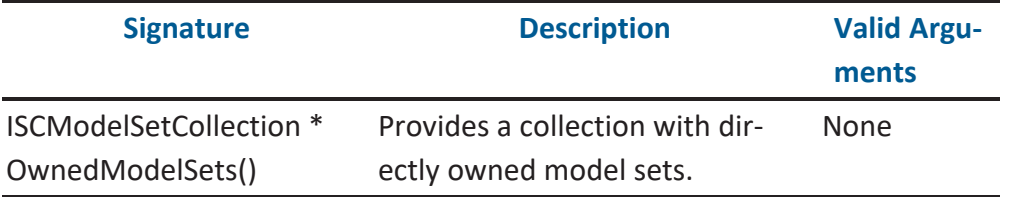

### **ISCModelSetCollection Interface**

**Signature Description Valid Arguments** ISCModelSet \* Item Passes back a pointer for a nIndex: (VARIANT nIndex) *ModelSet* component. VT\_I4 Index of a model set in the model set collection. The index is zerobased. **VT\_BSTR** Model set identifier. **VT\_BSTR** Class identifier for metadata associated with a model set. VT\_BSTR Class name for metadata associated with a model set.

The following table contains information on the *ISCModelSetCollection* interface:

**Note:** For information about metadata class identifiers and names, see the HTML document *erwin Metamodel Reference*, in the Metamodel Reference Bookshelf located in the erwin Data Modeler installation folder.

### **ISCSession Interface**

The following table contains information on the *ISCSession* interface:

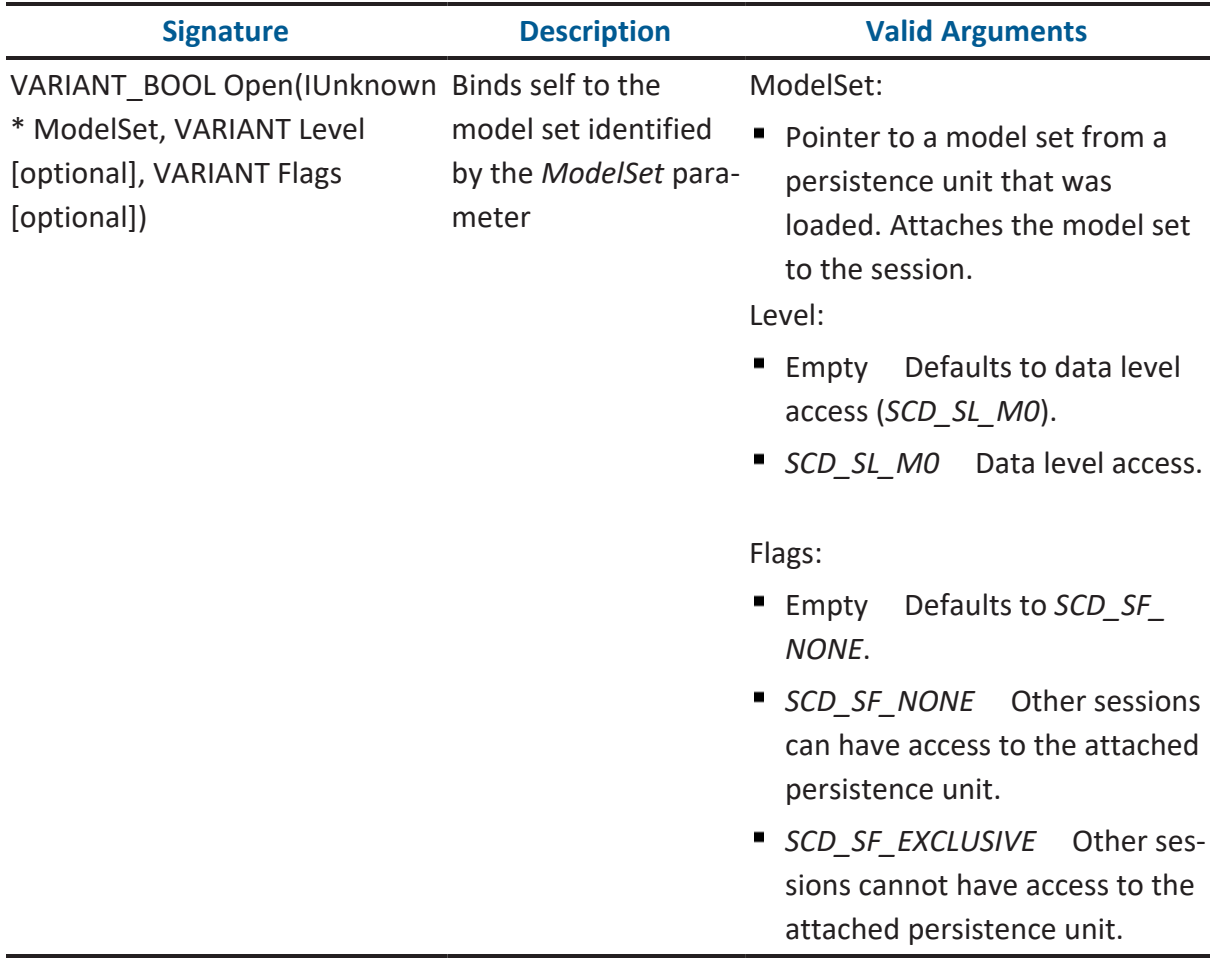

### Example 7

The following example illustrates how to open a session with the EM2 model of a persistence unit using C++. The example uses the *Application* object created in Example 1 and the *CreateNewModel* function from Example 4:

```
void OpenEM2(ISCApplicationPtr & scAppPtr)
{ 
    ISCSessionCollectionPtr scSessionColPtr = scAppPtr->GetSes-
sions();
```

```
ISCPersistenceUnitPtr scPUnitPtr = CreateNewModel(scAppPtr);
// From Example 4
    ISCModelSetPtr scEMXModelSetPtr = scPUnitPtr->ModelSet(); //
Collect the top model set
    ISCModelSetPtr scEM2ModelSetPtr = scEMXModelSetPtr-
>GetOwnedModelSets()->GetItem(COleVariant("EM2"));
    if (scEM2ModelPtr != NULL)
    {
        ISCSessionPtr scSessionPtr = scSessionColPtr->Add(); //
add a new session
       CComVariant varResult = scSessionPtr->Open
(scEM2ModelSetPtr);
        if (varResult.vt == VT_BOOL && varResult.boolVal == FALSE)
           return;
    // …
}
```
The following example illustrates how to open a session with the EM2 model of a persistence unit using Visual Basic .NET. The example uses the *Application* object created in Example 1 and the *CreateNewModel* function from Example 4:

```
Public Sub OpenEM2(ByRef scApp As SCAPI.Application )
    Dim scSession As SCAPI.Session
    Dim scEMXModelSet As SCAPI.ModelSet
    Dim scEM2ModelSet As SCAPI.ModelSet
   Dim scPUnit As SCAPI.PersistenceUnit
    scSessionCol = scApp.Sessions
    scPUnit = CreateNewModel(scApp) ' From Example 4
    ' Access the top model set - of EMX type
    scEMXModelSet = persUnit.ModelSet
    ' Access an owned EM2 model set by class name
    scEM2ModelSet = scEMXModelSet.OwnedModelSets("EM2")
    Console.WriteLine(vbTab + " Access EM2 Model Set by class
name" + scEM2ModelSet.Name + " Id " + scEM2ModelSet.ModelSetId)
   Console.WriteLine(vbTab + vbTab + " Class Name " +
```
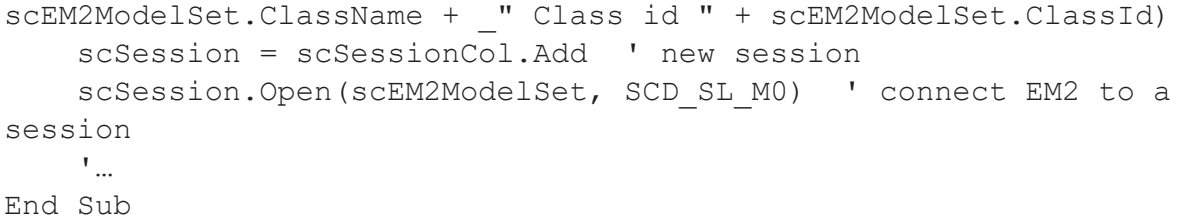

# **Accessing Objects in a Model**

You can access model objects through the *ModelObjects* property in an active *ISCSession* instance. The *ModelObjects* property is a collection of all model objects associated with the persistence unit of the session. The *ModelObjects* property is an instance of the *ISCModelObjectCollection*. Iteration through an instance of *ISCModelObjectCollection* is done in a depthfirst fashion, and returns instances of *ISCModelObject*.

The following sections describe the interfaces used to access model objects.

## **ISCSession Interface**

The following table contains information on the *ISCSession* interface:

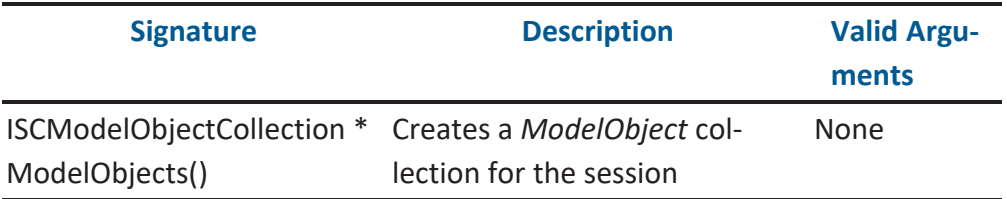

# **ISCModelObjectCollection Interface**

The following table contains information on the *ISCModelObjectCollection* interface:

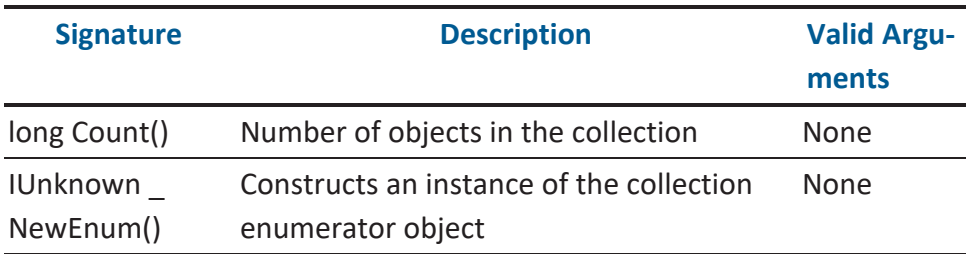

### **ISCModelObject Interface**

The following table contains information on the *ISCModelObject* interface:

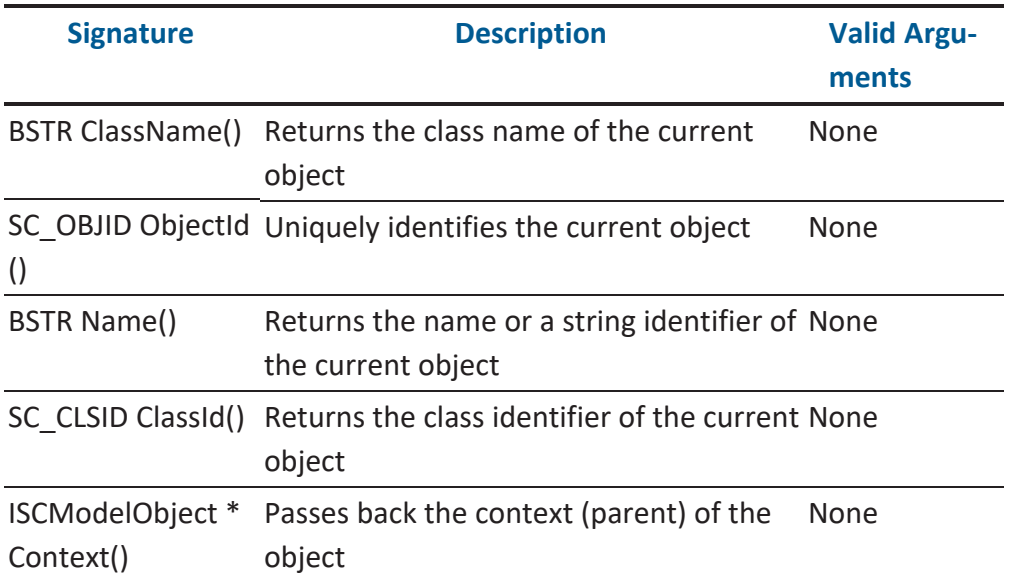

#### Example 8

The following example illustrates how to access model objects using C++. The example uses the *Application* object created in Example 1 and the *OpenSession* function from Example 6:

```
void IterateObjects(ISCApplicationPtr & scAppPtr)
{ 
    ISCSessionPtr scSessionPtr = OpenSession( scAppPtr ); //
From Example 6
    //Make sure the Session Ptr is Open
    if(!scSessionPtr->IsOpen())
    { 
      AfxMessageBox("Session Not Opened");
       return;
    }
    ISCModelObjectCollectionPtr scModelObjColPtr = scSessionPtr
>GetModelObjects();
    IUnknownPtr _NewEnum = NULL;
    IEnumVARIANT* ObjCollection;
```

```
NewEnum = scModelObjColPtr ->GetNewEnum();
    if ( NewEnum != NULL)
    { 
       HRESULT hr = NewEnum->QueryInterface(IID IEnumVARIANT,
(LPVOID*) &ObjCollection);
       if (!FAILED(hr))
       { 
          while (S OK == ObjCollection->Next(1, &xObject, NULL))
          { 
              ISCModelObjectPtr pxItem = (V_DISPATCH (&xObject));
              // ISCModelObject in xObject was AddRefed already.
All we need is to
              //attach it to a smart pointer
              xObject.Clear();
              // Process the Item
              CString csName = (LPSTR) pxItem->GetName();
              CString csID = (LPSTR) pxItem->GetObjectId();
              CString csType = (LPSTR) pxItem->GetClassName();
              // …
          }
       if (ObjCollection)
               ObjCollection->Release();
    }
}
```
The following example illustrates how to access model objects using Visual Basic .NET. The example uses the *Application* object created in Example 1 and the *OpenSession* function from Example 6:

```
Public Sub IterateObjects(ByRef scApp As SCAPI.Application)
    Dim scSession As SCAPI.scSession
    Dim scModelObjects As SCAPI.ModelObjects
   Dim scObj As SCAPI.ModelObject
    scSession = OpenSession( scApp ) ' From Example 6
    ' Make sure that the session is open
    If scSession.IsOpen() Them
       scModelObjects = scSession.ModelObjects
```

```
For Each scObj In scModelObjects
          Console.WriteLine( scObj.Name )
          Console.WriteLine( scObj.ObjectId )
          Dubug.WriteLine( scObj.ClassName )
      Next
   End If
End Sub
```
# **Accessing a Specific Object**

You can directly access model objects in an *ISCModelObjectCollection* instance by using the *Item* method of the interface.

### **ISCModelObjectCollection Interface**

The following table contains information on the *ISCModelObjectCollection* interface:

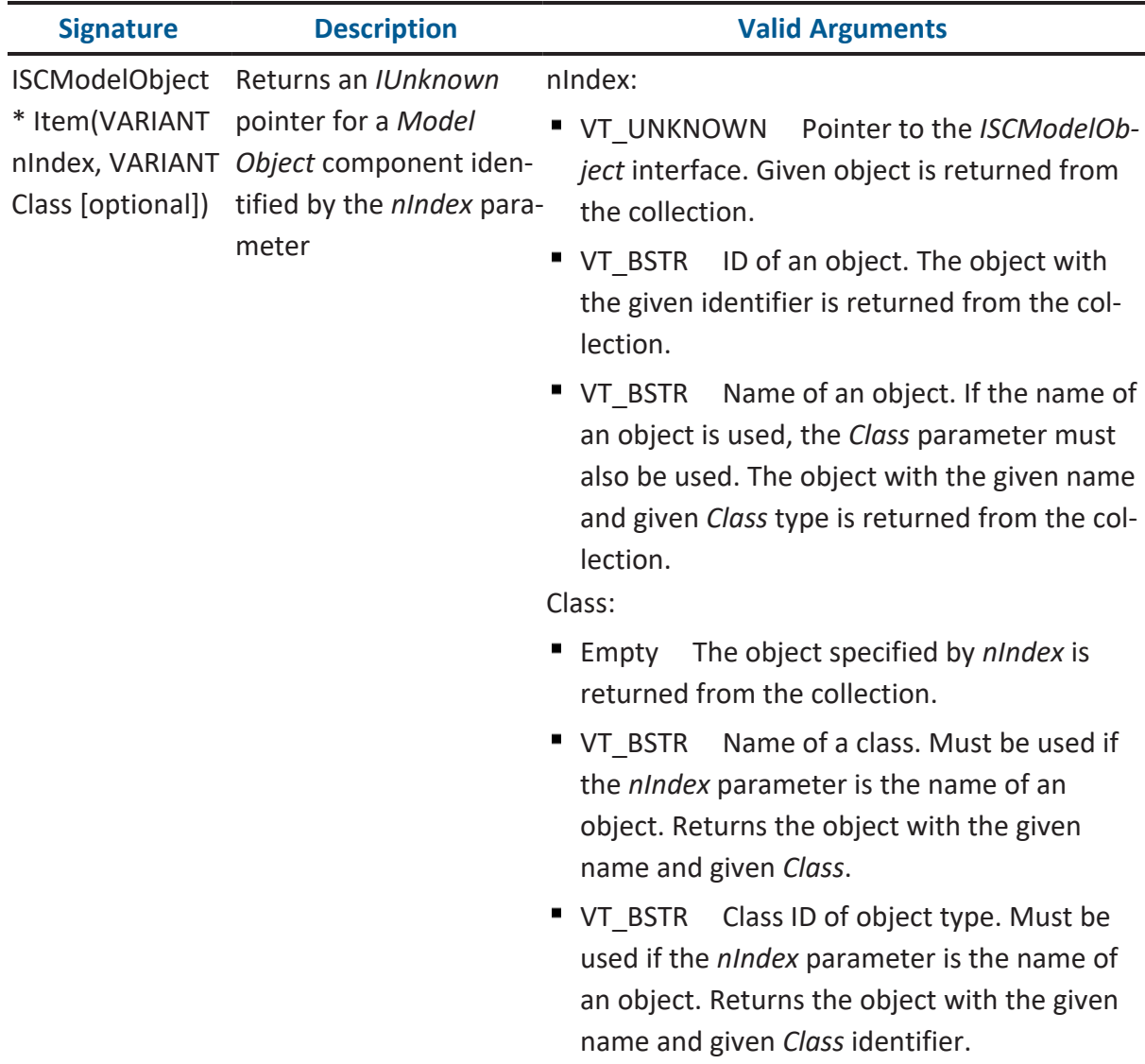

**Note:** For information about valid object class names and identifiers, see the HTML document *erwin Metamodel Reference*, in the Metamodel Reference Bookshelf located in the erwin Data Modeler installation folder.

Example 9

The following example illustrates how to access a specific object using C++. The example uses a *Session* object from Example 6:

```
void GetObject(ISCSessionPtr & scSessionPtr, CString & csID)
{ 
    ISCModelObjectCollectionPtr scModelObjColPtr = scSessionPtr-
>GetModelObjects();
    ISCModelObjectPtr scObjPtr = scModelObjColPtr->GetItem
(COleVariant(csID));
   // …
}
```
The following example illustrates how to access a specific object using Visual Basic .NET. The example uses a *Session* object from Example 6:

```
Public Sub GetObject(ByRef scSession As SCAPI.Session, ByRef objID
As String)
    Dim scObjCol as SCAPI.ModelObjects
   Dim scObj as SCAPI.ModelObject
    scObjCol = scSession.ModelObjects
    scObj = scObjCol.Item(objID) ' retrieves object with given
object ID
End Sub
```
## **Filtering Object Collections**

You can create subsets of a collection by using *ISCModelObjectCollection::Collect* method. The *Collect* method creates a new instance of the *Model Objects* collection component based on the filtering criteria specified in the parameters of the method. The filtering criteria is optional, and any number of combinations of criteria can be used.

## **ISCModelObjectCollection Interface**

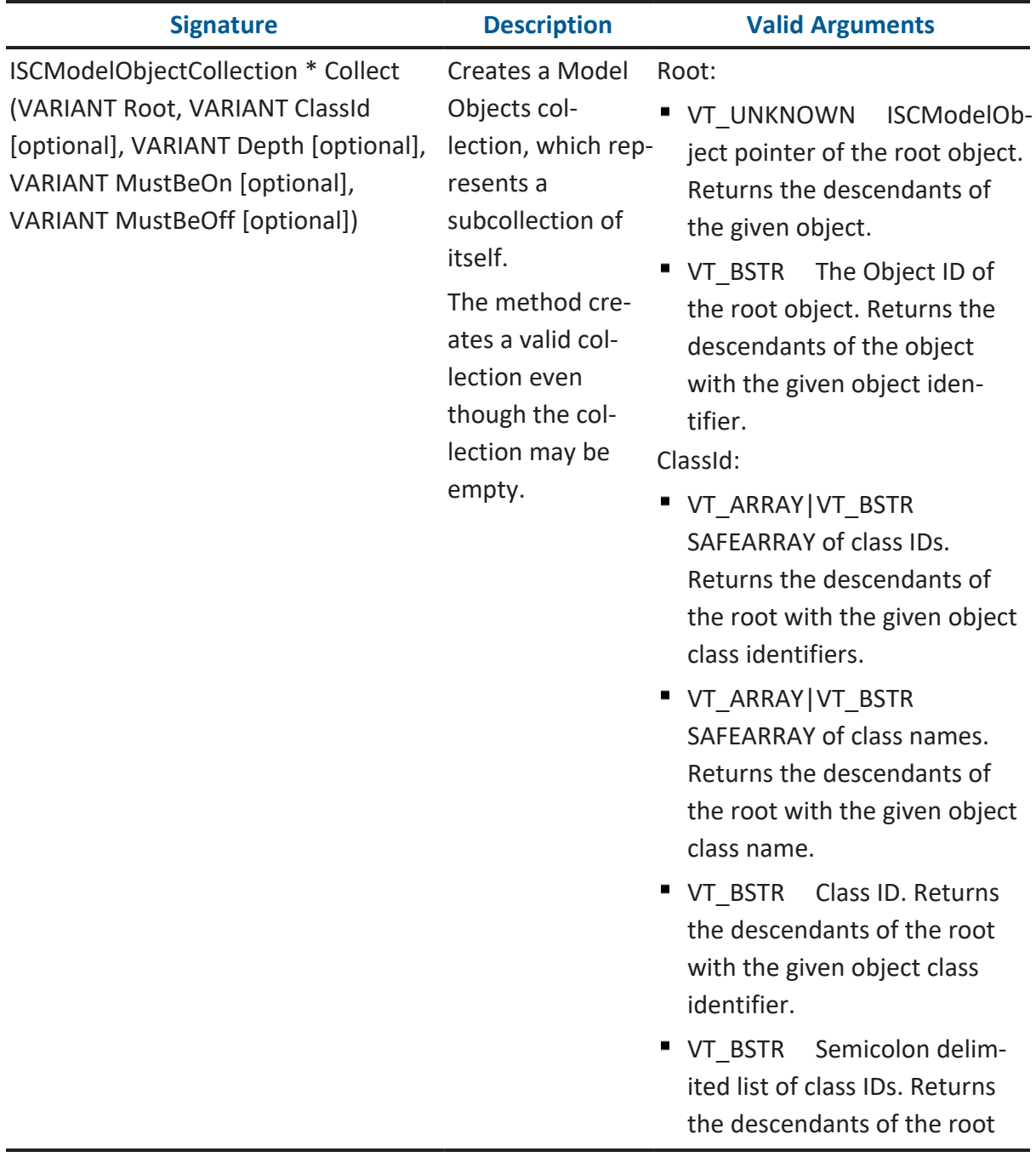

The following table contains information on the *ISCModelObjectCollection* interface:

with the given class identifiers.

- VT\_BSTR Class name. Returns the descendants of the root with the given class name.
- VT\_BSTR Semicolon delimited list of class names. Returns the descendants of the root with the given class names.
- **Empty** Returns all descendants regardless of class type.

Depth:

- **VT\_I4** Maximum depth. Returns the descendants of the root at a depth no more than the given depth. A depth of -1 represents unlimited depth.
- **Empty** Returns all descendants of the root (unlimited depth).

MustBeOn:

- VT 14 Returns the descendants of the root with the given object flags set.
- Empty Defaults to SCD\_ MOF\_DONT\_CARE.

MustBeOff:

VT 14 Returns the des-

cendants of the root that do not have the given object flags set.

■ Empty Defaults to SCD MOF\_DONT\_CARE.

**Note:** For information about valid object class names and identifiers, see the HTML document *erwin Metamodel Reference*, in the Metamodel Reference Bookshelf located in the erwin Data Modeler installation folder. More information about *SC\_ModelObjectFlags* is located in the appendix API Interfaces [Reference.](#page-177-0)

The following sections show the code examples for the different filters.

#### Example 10

The following example illustrates the *Object Type* filter using C++. The example uses the *Session* object from Example 6 and creates a collection of objects of *csType* type, owned by the *rootObj* object:

```
void FilterObjects(ISCSessionPtr scSessionPtr, ISCModelObjectPtr &
rootObj,
CString & csType)
{ 
    ISCModelObjectCollectionPtr scModelObjectsPtr;
scModelObjectsPtr = scSessionPtr->GetModelObjects()->Collect
(rootObj->GetObjectId(), COleVariant(csType));
    // …
}
```
The following example illustrates the *Object Type* filter using Visual Basic .NET. The example uses the *Session* object from Example 6 and creates a collection of objects of *csType* type, owned by the *rootObj* object:

```
Public Sub FilterObjects(ByRef scSession As SCAPI.Session, _
                        ByRef rootObj As SCAPI.ModelObject, ByRef
objType as String)
    Dim scModelObjects As SCAPI.ModelObjects
    scModelObjects = scSession.ModelObject.Collect(rootObj,
objType)
```
' scModelObjects will contain only objects of type objType End Sub

#### Example 11

The following example illustrates the *Depth* filter using C++:

```
void FilterObjects(ISCSessionPtr scSessionPtr, ISCModelObjectPtr &
rootObj,
CString & csType, long depth)
{ 
    ISCModelObjectCollectionPtr scModelObjectsPtr;
    scModelObjectsPtr = scSessionPtr->GetModelObject()->
           Collect(rootObj->GetObjectId(), COleVariant
(csType),depth);
    // …
}
```
The following example illustrates the *Depth* filter using Visual Basic .NET:

```
Public Sub FilterObjects(ByRef scSession As SCAPI.Session,
           ByRef rootObj As SCAPI.ModelObject, ByRef classID As
String, depth As Integer)
    Dim scModelObjects As SCAPI.ModelObjects
    scModelObjects = scSession.ModelObjects.Collect(rootObj,
classID, depth)
End Sub
```
#### Example 12

The following example illustrates the *MustBeOn/MustBeOff* filter using C++. The example uses the *Session* object from Example 6:

```
void FilterObjects(ISCSessionPtr scSessionPtr, ISCModelObjectPtr &
rootObj, long depth)
{
     ISCModelObjectCollectionPtr scModelObjectsPtr;
     scModelObjectsPtr = scSessionPtr->GetModelObjects()->
          Collect(rootObj->GetObjectId(), vtMissing, depth, SCD_
MOF USER DEFINED);
     // …
}
```
The following example illustrates the *MustBeOn/MustBeOff* filter using Visual Basic .NET. The example uses the *Session* object from Example 6:

```
Public Sub FilterObjects(ByRef scSession As SCAPI.Session, _
           ByRef rootObj As SCAPI.ModelObject, depth As Integer)
    Dim scModelObjects As SCAPI.ModelObjects
    scModelObjects = scSession.ModelObjects.Collect(rootObj,,
depth, SCD MOF USER DEFINED)
End Sub
The following example illustrates how to create a note through API:
Sub updateAttribute()
  ' This Creates an Instance of SCApplication
  Set SCApp = CreateObject("erwin9.SCAPI")
   'Declare a variable as a FileDialog object.
  Dim fd As FileDialog
  'Create a FileDialog object as a File Picker dialog box.
  Set fd = Application.FileDialog(msoFileDialogFilePicker)
  fd.AllowMultiSelect = False
  fd.Filters.Clear
  fd.Filters.Add "erwin File", "*.erwin", 1
  If (fd. Show = -1) Then
      strFileName = fd.SelectedItems.Item(1)
  Else
```

```
Exit Sub
```
End If

```
'Set the object variable to Nothing.
  Set fd = Nothing
 'strFileName = "C:\models\test03.erwin"
   ' This is the name of the .erwin Model that needs to be
updated
  Set SCPUnit = SCApp.PersistenceUnits.Add("erwin://" &
strFileName)
  Set SCSession = SCApp.Sessions.Add
  SCSession.Open (SCPUnit)
  Set SCRootObj = SCSession.ModelObjects.Root
  Set SCEntObjCol = SCSession.ModelObjects.Collect(SCRootObj,
"Entity")
Dim nTransId
nTransId = SCSession.BeginNamedTransaction("Test")
   For Each oEntObject In SCEntObjCol
      On Error Resume Next
      Set oEntCol = SCSession.ModelObjects.Collect(oEntObject,
"Attribute")
        For Each oAttObject In oEntCol
            Set oUserNote = SCSession.ModelObjects.Collect(oAt-
tObject).Add("Extended_Notes")
            oUserNote.Properties("Comment").Value = "Test note1"
            oUserNote.Properties("Note_Importance").Value = "0"
 'enum {0|1|2|3|4|5}
            oUserNote.Properties("Status").Value = "1"
 'enum {1|2|3}
```

```
Next oAttObject
```
Next oEntObject

```
SCSession.CommitTransaction (nTransId)
```

```
SCSession.Close
```
' Save the model

Call SCPUnit.Save("erwin://" & strFileName)

MsgBox "Incremental-Save successfully"

SCApp.Sessions.Remove (SCSession)

SCApp.PersistenceUnits.Clear

SCPUnit = Null

SCSession = Null

End Sub

# **Accessing Object Properties**

You can access the properties of an object through the Properties property of *ISCModelObject*. The *Properties* property is an instance of *ISCModelPropertyCollection*. The *ISCModelPropertyCollection* contains instances of *ISCModelProperty*.

# **Iteration of Properties**

This section describes the interfaces involved with the iteration of properties.

## **ISCModelObject Interface**

The following table contains information on the *ISCModelObject* interface:

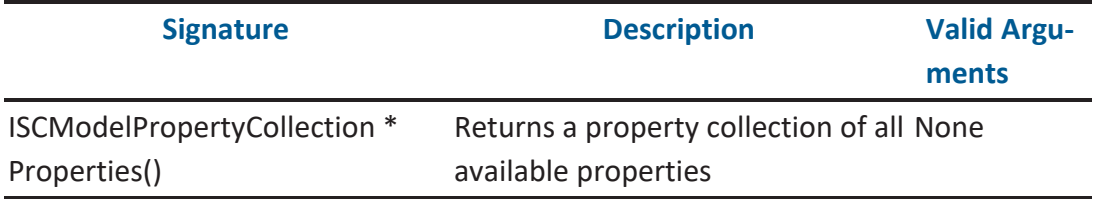

## **ISCModelPropertyCollection Interface**

The following table contains information on the *ISCModelPropertyCollection* interface:

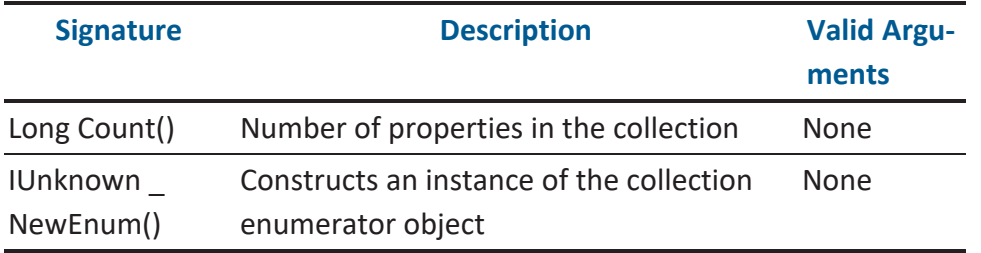
## **ISCModelProperty Interface**

The following table contains information on the ISCModelProperty interface:

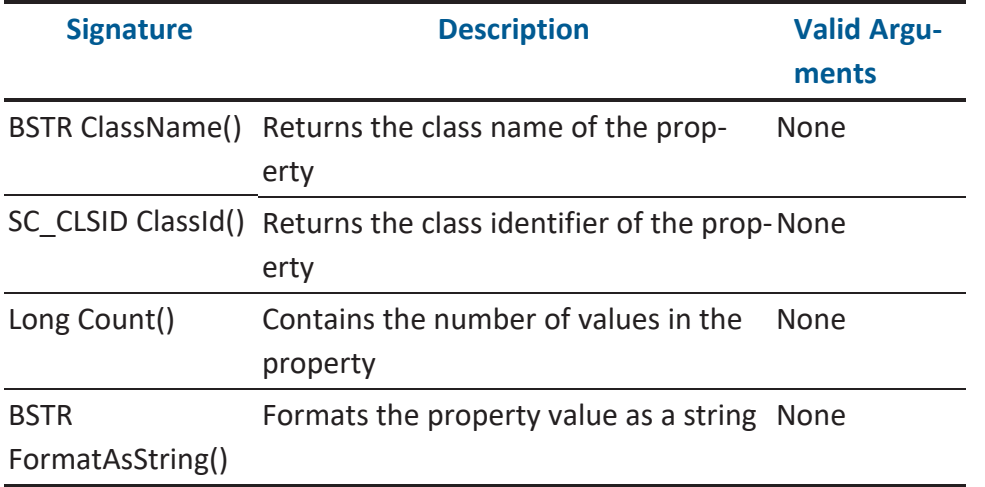

#### Example 13

The following example illustrates the iteration of properties using C++. The example uses a *Model Object* object from Example 9:

```
void IterateObjectProperties(ISCModelObjectPtr & scObjPtr)
{ 
    ISCModelPropertyCollectionPtr propColPtr = scObjPtr->GetProp-
erties();
    // Iterate over the Collection
    IUnknownPtr NewEnum = NULL;
    IEnumVARIANT* propCollection;
    NewEnum = propColPtr->GetNewEnum();
    if (_NewEnum != NULL)
    {
       HRESULT hr = NewEnum->QueryInterface(IID IEnumVARIANT,
(LPVOID*) &propCollection);
        if (!FAILED(hr))
        {
           COleVariant xObject;
```

```
while (S OK == propCollection->Next(1, &xObject, NULL))
           { 
              ISCModelPropertyPtr scObjPropPtr = (V_DISPATCH
(&xObject));
              xObject.Clear();
              if (scObjPropPtr.GetInterfacePtr())
              {
                 CString csPropName = (LPSTR) scObjPropPtr-
>GetClassName();
                 CString csPropVal= (LPSTR) scObjPropPtr-
>FormatAsString();
                 // …
              }
           } // property iteration
        }
        if (propCollection)
           propCollection->Release();
    }
}
```
The following example illustrates the iteration of properties using Visual Basic .NET. The example uses a *Model Object* object from Example 9:

```
Public Sub IterateObjectProperties(ByRef scObj As SCAPI.ModelOb-
ject)
    Dim scObjProperties As SCAPI.ModelProperties
    Dim scObjProp As SCAPI.ModelProperty
    scObjProperties = scObj.Properties
    For Each scObjProp In scObjProperties
        Debug.WriteLine( scObjProp.ClassName )
        Console.WriteLine( scObjProp.Name )
   Next
End Sub
```
# **ISCModelProperty Interface**

The following table contains information on the *ISCModelProperty* interface:

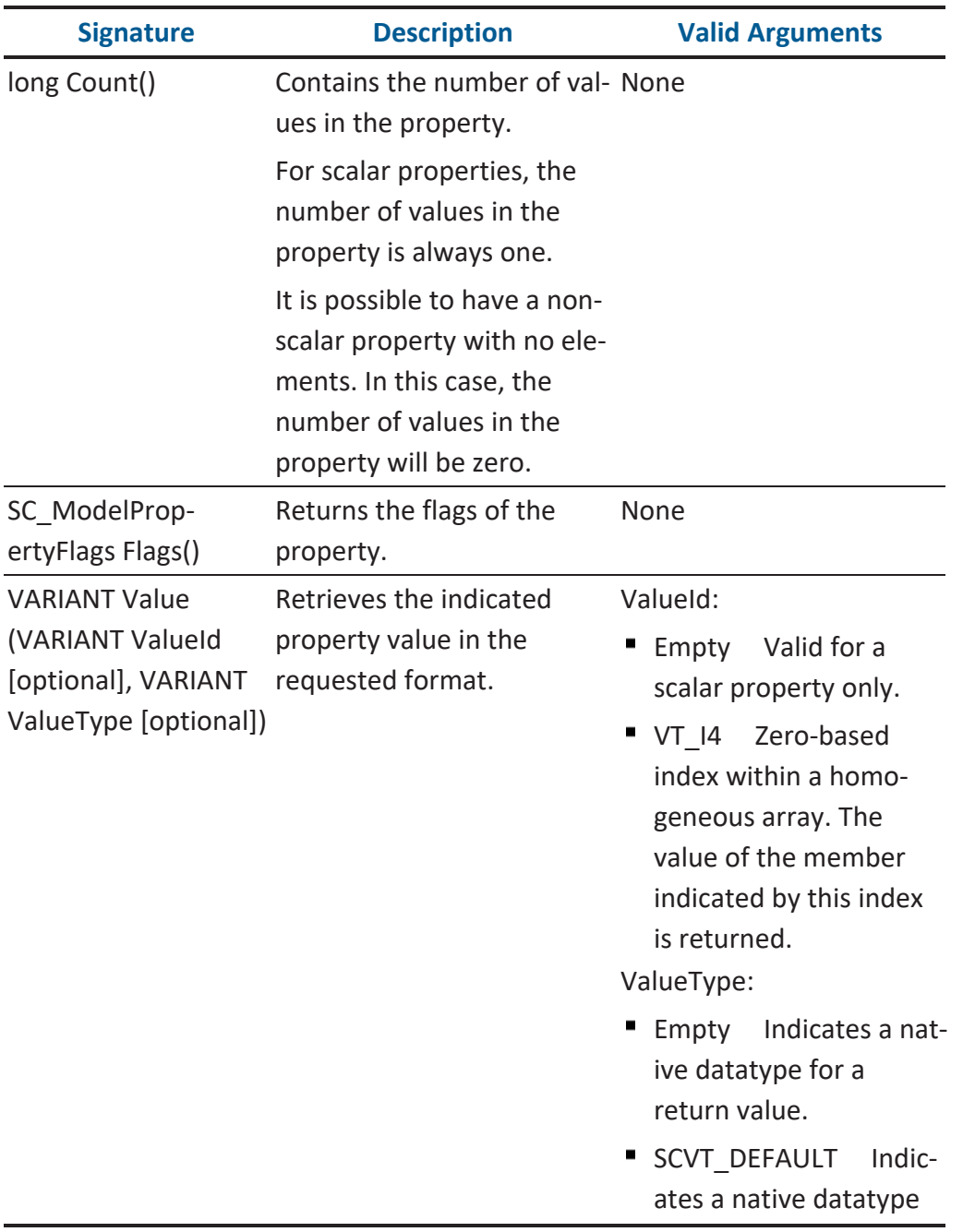

for a returned value.

SCVT BSTR Requests conversion to a string for a returned value.

**Note:** More information about SC\_ModelPropertyFlags is located in the [Enumerations](#page-288-0) section. More information about property datatypes is located in the [SC\\_ValueTypes](#page-295-0) section.

#### Example 14

The following example illustrates how to access scalar property values using C++. The example uses a *Model Property* object from Example 13:

```
void GetScalarProperty(ISCModelPropertyPtr & scObjPropPtr)
{ 
    if (scObjPropPtr->GetCount() <= 1)
    { 
       bstr_t bstrPropVal= scObjPropPtr->FormatAsString();
       // …
    }
}
```
The following example illustrates how to access scalar property values using Visual Basic .NET. The example uses a *Model Property* object from Example 13:

```
Public Sub GetPropertyElement(ByRef scObjProp As SCAPI.ModelProp-
erty)
      If (scObjProp.Flags And SCAPI.SC_ModelPropertyFlags.SCD_MPF_
NULL) Then
         Console.WriteLine( "The value is Null" )
      Else
        If (scObjProp.Flags And SCAPI.SC_ModelPropertyFlags.SCD_
MPF_SCALAR) Then
              Console.WriteLine( scObjProp.Value.ToString() )
        Else
               For j = 0 To scObjProp. Count-1
                  Console.WriteLine( scObjProp.Value(j).ToString() )
               Next
        End If
```
End If End Sub

## **Iterating Over Non-Scalar Property Values**

The properties that contain multiple values (either homogeneous or heterogeneous) are non-scalar properties. To access the individual values of a non-scalar property, the *PropertyValues* member of the *ISCModelProperty* interface is used. The *PropertyValues* member is an instance of *ISCPropertyValueCollection*. Each member of *ISCPropertyValueCollection* is an instance of *ISCPropertyValue*. The *ValueId* member of the *ISCPropertyValue* interface identifies the individual property values in a non-scalar property. *ValueId* can either be a zero-based index or the name of the non-scalar property value member if the property type is a structure.

# **ISCModelProperty Interface**

The following table contains information on the *ISCModelProperty* interface:

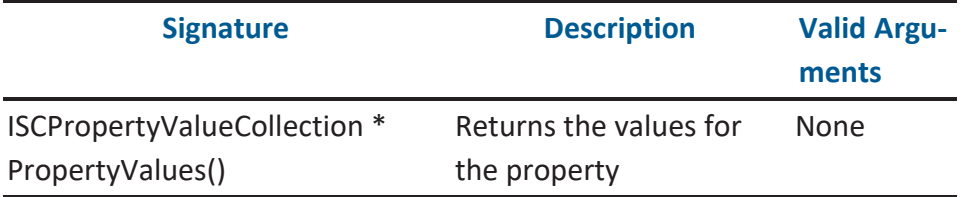

# **ISCPropertyValueCollection Interface**

The following table contains information on the *ISCPropertyValueCollection* interface:

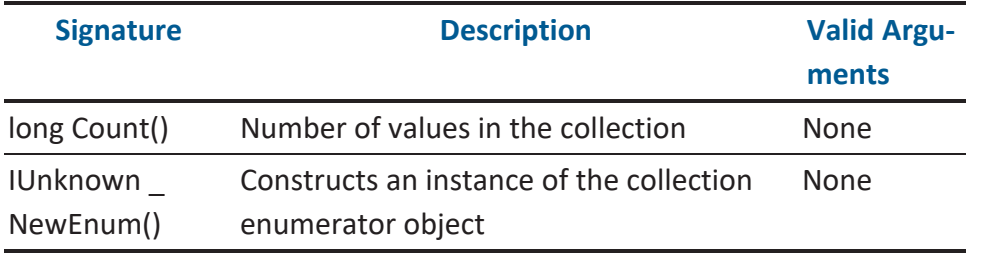

# **ISCPropertyValue Interface**

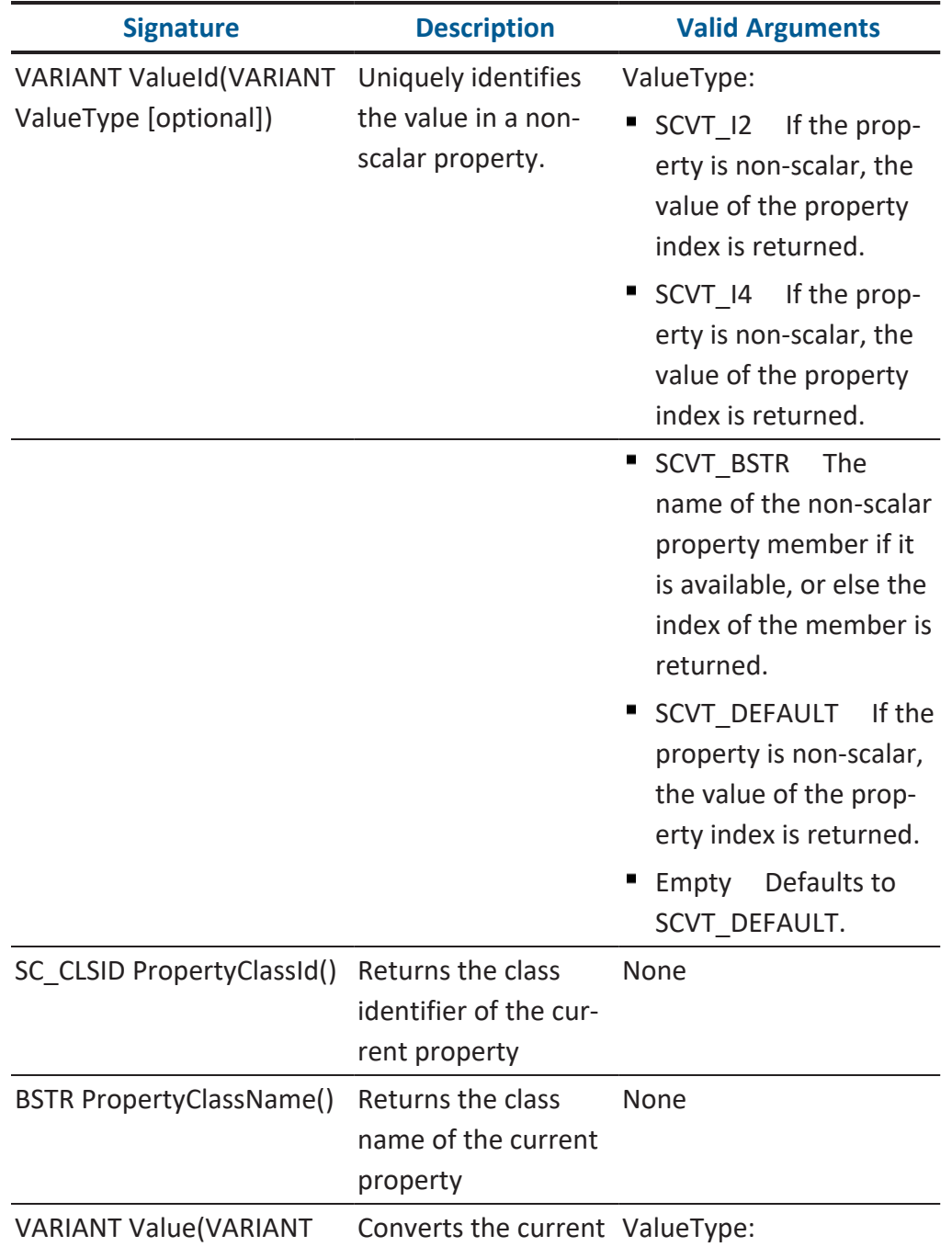

The following table contains information on the *ISCPropertyValue* interface:

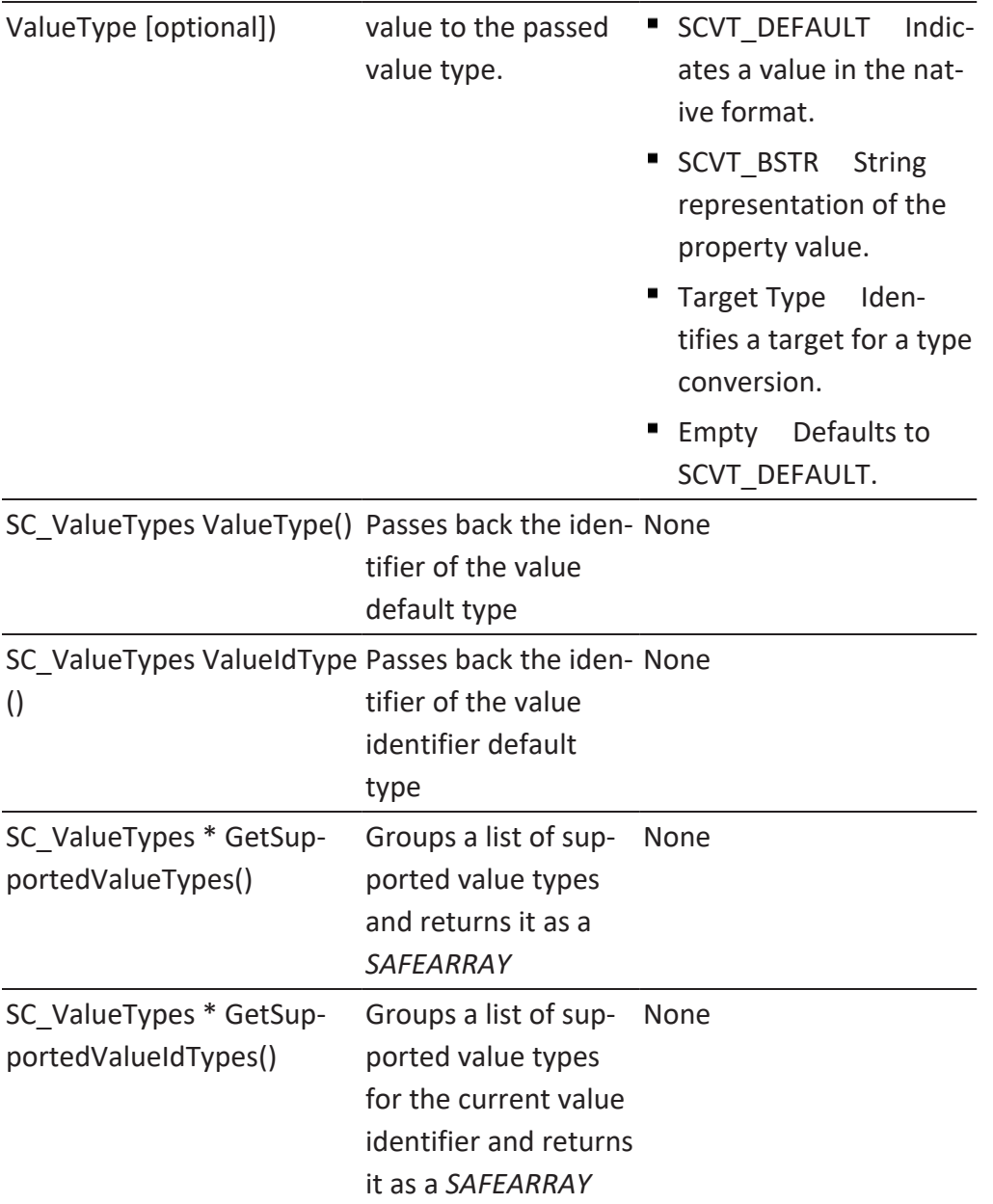

**Note:** More information about value datatypes is located in the [SC\\_ValueTypes](#page-295-0) section.

### Example 15

The following example illustrates how to access non-scalar property values using C++. The example uses a *Model Property* object from Example 13:

```
void IterateNonScalarProperties(ISCModelPropertyPtr & scOb-
jPropPtr)
{
  if (scObjPropPtr->GetCount() > 1)
   {
     ISCPropertyValueCollectionPtr propVals = scObjPropPtr-
>GetPropertyValues();
     long numVals = propVals->GetCount();
     for (long i = 0; i < numVals; i++)
     {
         ISCPropertyValuePtr propValPtr = propVals->GetItem
(COleVariant(i));
         VARIANT valType;
         V VT(&valType) = VT I4;
         V_I4(&valType) = SCVT_BSTR;
         bstr t bstrPropVal = propValPtr->GetValue(valType);
         // …
     }
   }
}
```
The following example illustrates how to access non-scalar property values using Visual Basic .NET. The example uses a *Model Property* object from Example 13:

```
Public Sub IterateNonScalarProperties(ByRef scObjProp As
SCAPI.ModelProperty)
    Dim scPropValue as SCAPI.PropertyValue
    If (scObjProp.Count > 1) Then
       For Each scPropValue In scObjProp.PropertyValues
               If (scPropValue.ValueIdType = SCVT_BSTR) Then
                  Console.WriteLine( scPropValue.ValueId(SCVT_BSTR),": ",
               scPropValue.Value.ToString())
               Else
                Console.WriteLine (scPropValue.Value.ToString())
               End If
      Next
   End If
```
End Sub

# **Accessing a Specific Property**

For non-scalar properties, you can directly access individual values by using the *Item* method of *ISCPropertyValueCollection*.

### **ISCPropertyValueCollection Interface**

The following table contains information on the *ISCPropertyValueCollection* interface:

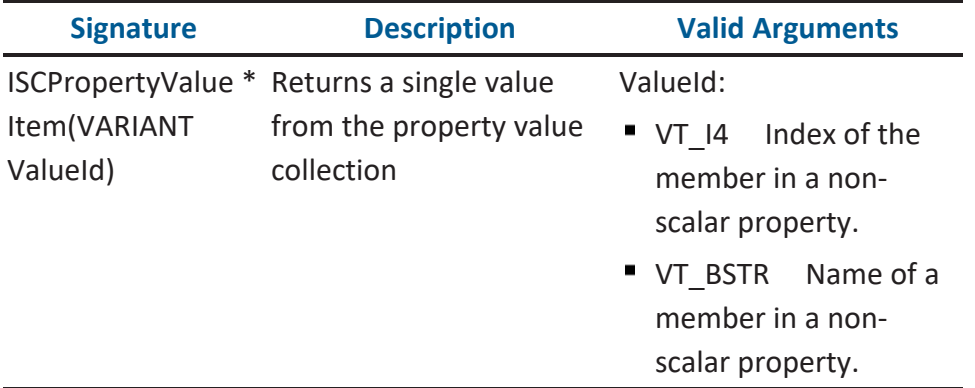

**Note:** For r7.3, erwin DM does not support naming of non-scalar property members.

Example 16

The following example illustrates how to access a specific property using C++. The example uses a *Model Object* object from Example 9:

```
// This function retrieves a specific value with the given index
from the property with the
// given name.
ISCPropertyValuePtr GetPropValue(ISCModelObjectPtr & scObjPtr,
CString & csName, int index)
{ 
     ISCModelPropertyCollectionPtr propColPtr = scObjPtr->GetProp-
erties();
     ISCModelPropertyPtr scObjPropPtr = propColPtr->GetItem
(COleVariant(csName));
     ISCPropertyValueCollectionPtr propVals = scObjPropPtr-
>GetPropertyValues();
     return propVals->GetItem(COleVariant(index));
}
```
The following example illustrates how to access a specific property using Visual Basic .NET. The example uses a *Model Object* object from Example 9:

' This function retrieves a specific value with the given index from the property with the ' given name. Public Function GetPropValue(ByRef scObj As SCAPI.ModelObject, ByRef propName As String, \_index As Integer) As SCAPI.PropertyValue Dim scProp as SCAPI.ModelProperty Set scProp = scObj.Properties.Item(propName) Set GetPropValue = scProp.PropertyValues.Item(index) End Function

## **Filtering Properties**

Subsets of an instance of *ISCModelPropertyCollection* can be created by using its *CollectProperties* method of *ISCModelObject*. The *CollectProperties* method creates a new instance of *ISCModelPropertyCollection* based on the filtering criteria specified in the parameters of the method. By filtering the property collection, you can retrieve properties of a certain class, properties with specified flags set, or properties that do not have specified flags set. The filtering criteria is optional, and any number of combinations of criteria can be used. More information about specific property flags is located in the [Enumerations](#page-288-0) section.

**Note:** For more information about identifiers used in property classes, see the HTML document *erwin Metamodel Reference*, in the Metamodel Reference Bookshelf located in the erwin Data Modeler installation folder.

# **ISCModelObject Interface**

The following table contains information on the *ISCModelObject* interface:

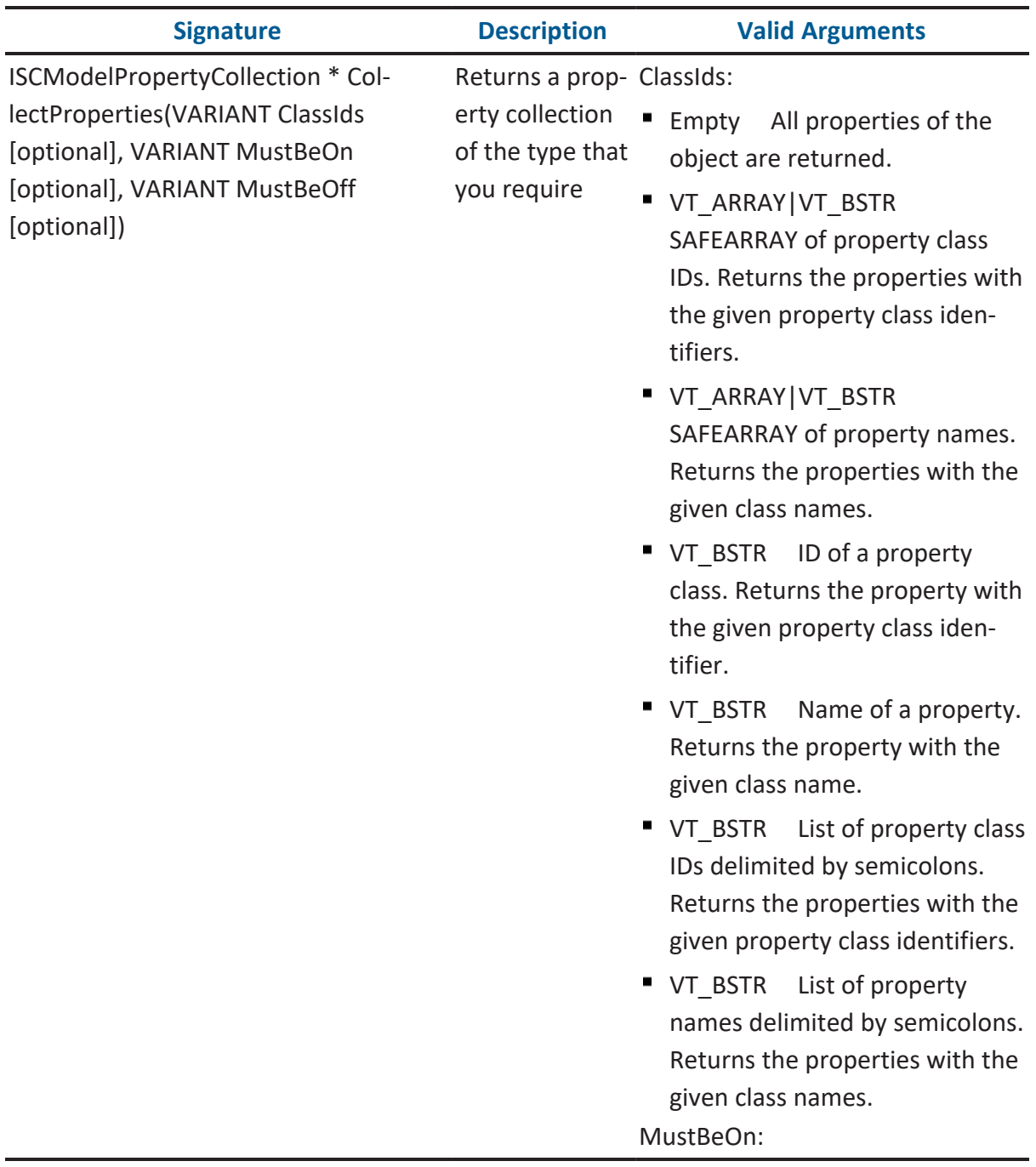

- Empty Defaults to SCD\_MPF DONT\_CARE and returns all properties.
- VT 14 SC ModelObjectFlags flags that must be on. Returns the properties with the specified flags set.

MustBeOff:

- **Empty** Defaults to SCD MPF NULL and returns all properties.
- VT\_I4 SC\_ModelObjectFlags flags that must be off. Returns the properties that do not have the specified flags set.

**Note:** Setting certain filter criteria can influence the effectiveness of data retrieving. For example, setting the *MustBeOn* filter to *SCD\_MPF\_DERIVED* builds a collection with only the calculated and derived properties. Requests to evaluate the calculated and derived properties will reduce performance while iterating over the collection. However, setting the *MustBeOff* filter to the same value, *SCD\_MPF\_DERIVED*, which excludes the calculated and derived properties, improves performance.

Example 17

The following example illustrates how to filter properties using C++. The example uses a *Model Object* object from Example 9:

```
void GetProperties(ISCModelObjectPtr & scObjPtr)
{ 
    ISCModelPropertyCollectionPtr propColPtr;
   propColPtr = scObjPtr->GetProperties(); // no filtering
   VARIANT valFlags;
   V VT(&valFlags) = VT I4;
```

```
V I4(&valFlags) = SCD MPF SCALAR;
    propColPtr = scObjPtr->CollectProperties(vtMissing, valFlags,
vtMissing); // scalar properties only
   propColPtr = scObjPtr->CollectProperties(vtMissing, vtMissing,
valType); // non-scalar properties only
}
```
The following example illustrates how to filter properties using Visual Basic .NET. The example uses a *Model Object* object from Example 9:

```
Public Sub( ByRef scObj As SCAPI.ModelObject )
    Dim scObjProperties As SCAPI.ModelProperties
   scObjProperties = scObj.Properties ' no filtering
    scObjProperties = scObj.CollectProperties(, SCD_MPF_SCALAR) '
scalar properties only
    scObjProperties = scObj.CollectProperties(, , SCD MPF SCALAR)
' non-scalar properties only
End Sub
```
127

## **Modifying the Model Using Session Transactions**

In order to make modifications to a model, session transactions must be used. Prior to making a modification, either *BeginTransaction()* or *BeginNamedTransaction()* must be called. Once all the modifications are completed, *CommitTransaction()* must be called.

**Note:** Nested transactions and rollbacks are supported with certain limitations. The limitation is illustrated in the following state diagram:

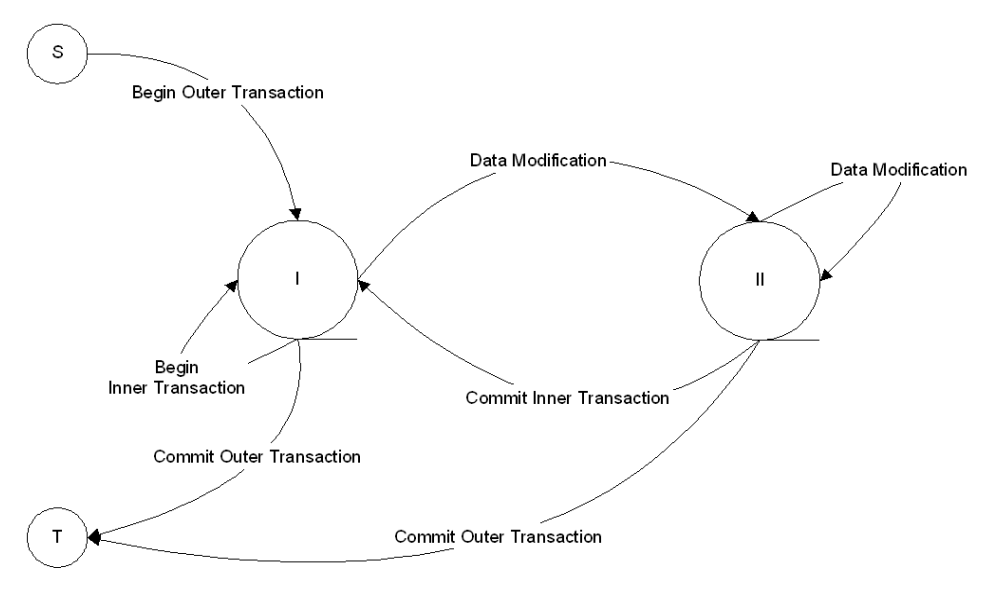

After the beginning of an outer transaction, the API is in State I of the diagram. A new nested transaction can be opened or the outer transaction can be closed. Any operation other than the open or close of a transaction, such as creating, modifying objects, properties, and so on, will transfer the API to State II. In that state further modifications can continue, but no new nested transactions are allowed. The API continues to be in that state until the current transaction is committed or rolled back.

Use of nested transactions allows better control over modification flow. The following examples describe the uses:

### **Commit Transaction**

Carries out enlisted modifications immediately. Therefore, without closing the outer transaction, the small nested transactions can reflect separate steps of the complex changes with the results of the committed transaction instantly available for the consumption by the next step.

#### **Rollback**

Cancels out the results of all nested transactions. This includes transactions that were committed before the outer transaction rollback.

# **Begin Transaction**

To indicate that a modification to the model is about to occur, either the *BeginTransaction()* or the *BeginNamedTransaction()* must be called.

### **ISCSession Interface**

The following table contains information on the *ISCSession* interface:

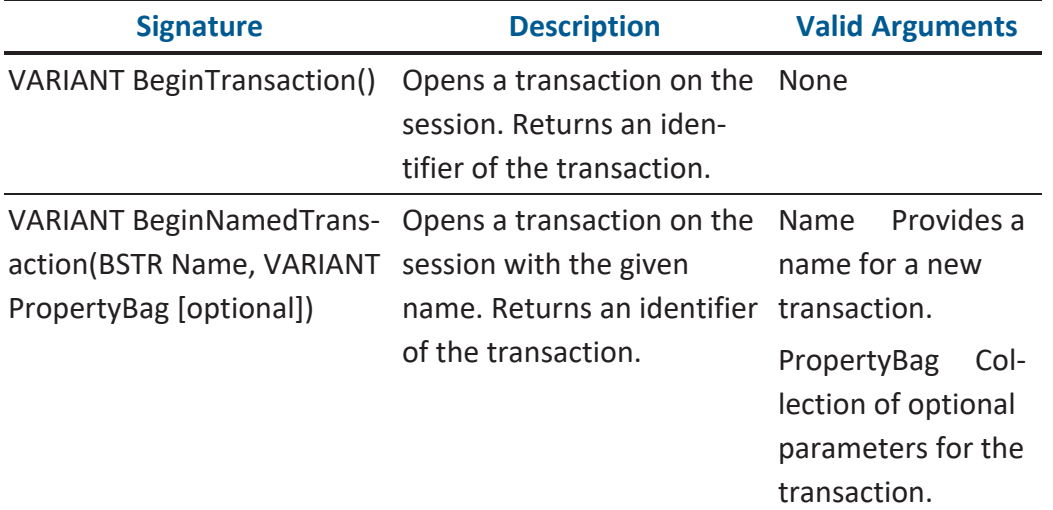

Example 18

The following example illustrates modifying the model using the *Begin Transaction* in C++. The example uses a *Session* object from Example 6:

```
void OpenSession(ISCSessionPtr & scSessionPtr )
{ 
   variant t transactionId; // transaction ID for the session
   VariantInit(&transactionId);
    transactionId = scSessionPtr->BeginTransaction();
    // …
}
```
The following example illustrates modifying the model using the *Begin Transaction* in Visual Basic .NET. The example uses a *Session* object from Example 6:

```
Public Sub OpenSession( ByRef scSession As SCAPI.Session )
    Dim m_scTransactionId As Variant
    scTransactionId = scSession.BeginNamedTransaction("My
```
Transaction") End Sub

## **Commit Transaction**

The *CommitTransaction()* is used to commit the modifications to the in-memory model.

**Note:** The Commit only applies to the in-memory model while the API is running. To persist the modifications, the model must be explicitly saved using the *ISCPersistenceUnit::Save()* function.

### **ISCSession Interface**

The following table contains information on the *ISCSession* interface:

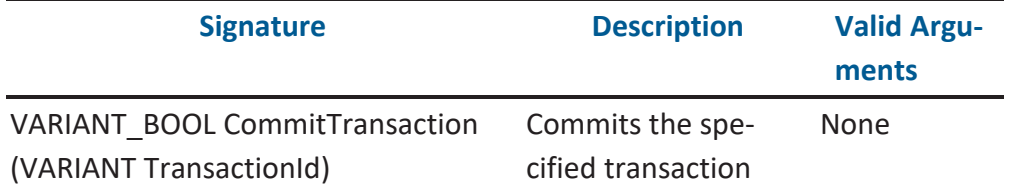

Example 19

The following example illustrates modifying the model using the *Commit Transaction* in C++. The example uses a *Session* object from Example 6:

```
void Transaction(ISCSessionPtr & scSessionPtr )
{ 
    variant t transactionId; // transaction ID for the session
   VariantInit(&transactionId);
     transactionId = scSessionPtr->BeginTransaction();
     // Make modifications to the model here ….
     scSessionPtr->CommitTransaction(transactionId);
}
```
The following example illustrates modifying the model using the *Commit Transaction* in Visual Basic .NET. The example uses a *Session* object from Example 6:

```
Public Sub Transaction(ByRef scSession As SCAPI.Session )
    Dim scTransactionId As Variant
    scTransactionId = scSession.BeginTransaction
    ' make modifications here …
    scSession.CommitTransaction( scTransactionId )
End Sub
```
# **Creating Objects**

The first step in creating a new object is to retrieve the *ISCModelObject* instance of the parent of the new object. From the parent of the new object, retrieve its child objects in an instance of *ISCModelObjectCollection*. Then, add the new object to the child objects collection.

**Note:** For information about valid object class names and identifiers, see the HTML document *erwin Metamodel Reference*, in the Metamodel Reference Bookshelf located in the erwin Data Modeler installation folder.

# **ISCModelObjectCollection Interface**

The following table contains information on the *ISCModelObjectCollection* interface, which is used when you create a new model object:

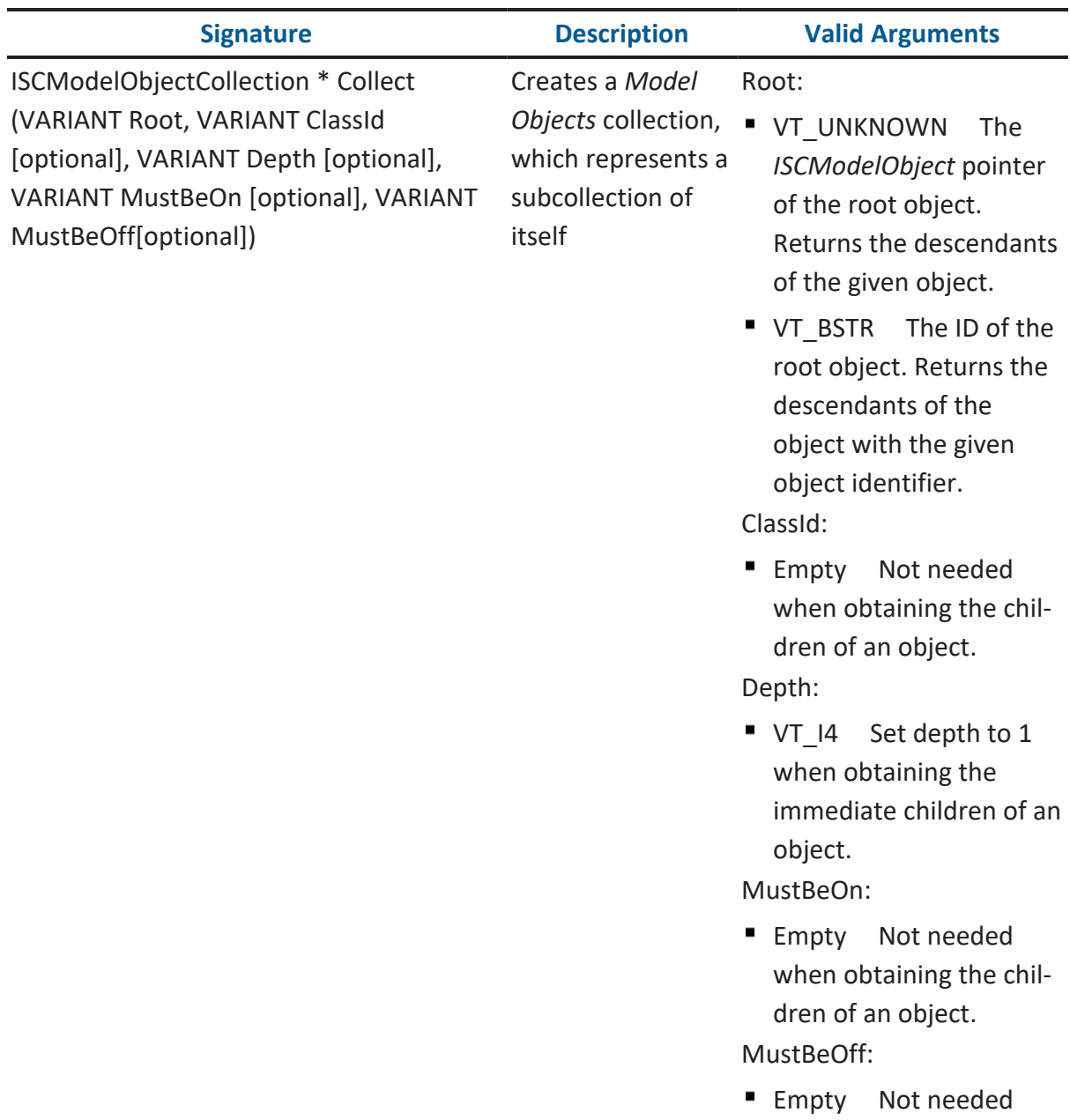

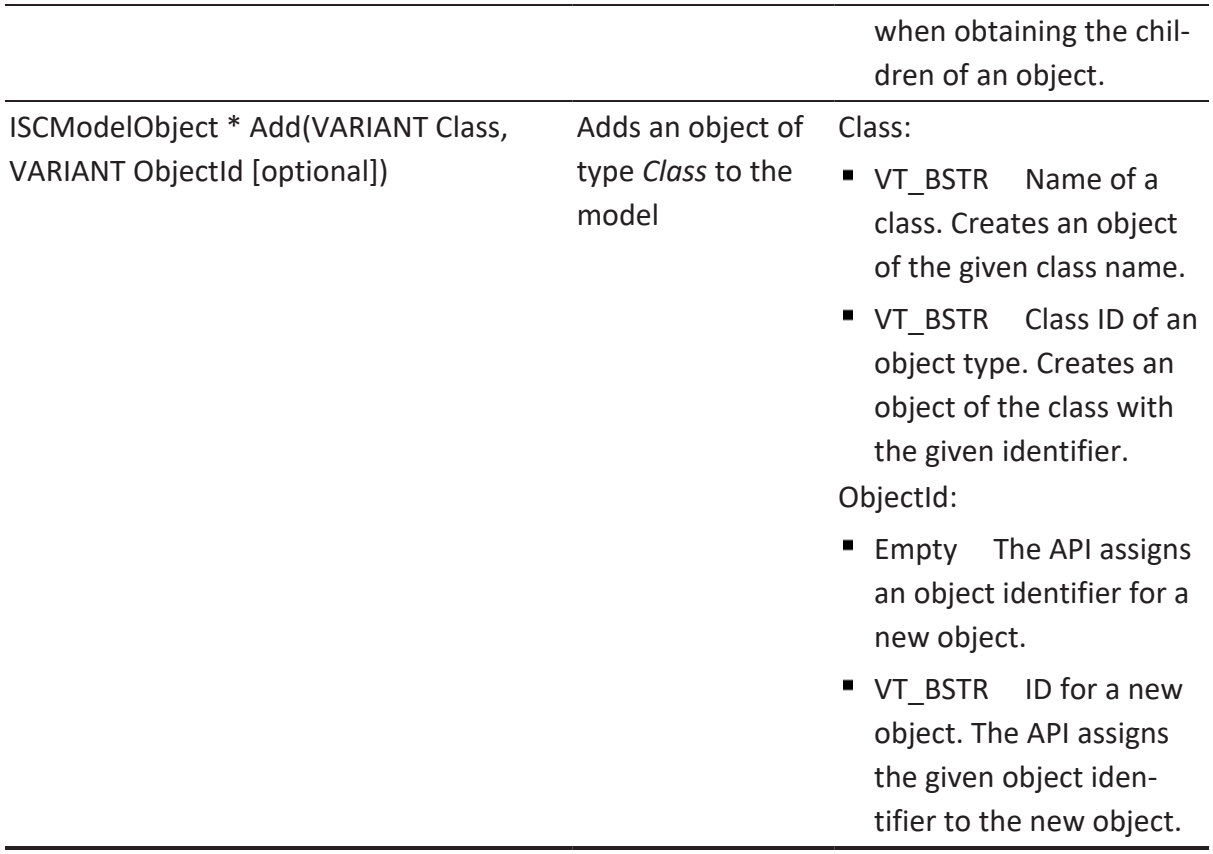

#### Example 20

The following example illustrates how to create objects using C++. The example uses a *Session* object from Example 6:

```
// NOTE: ISCSession::BeginTransaction() must be called prior to
calling this
// function
// ISCSession::CommitTransaction() must be called upon returning
from this
// function
void CreateObject(ISCSessionPtr & scSessionPtr, CString & csType,
                                                     ISCModelOb-
jectPtr & parentObj)
{ 
   variant t transactionId; // transaction ID for the session
   VariantInit(&transactionId);
```

```
transactionId = scSessionPtr->BeginTransaction();
    ISCModelObjectCollectionPtr childObjColPtr = scSessionPtr-
>GetModelObject()->Collect(parentObj->GetObjectId(),vtMissing,
(long)1); // get
    // child objects
    // Add child object to collection
    ISCModelObjectPtr childObjPtr = childObjColPtr->Add(COleVari-
ant(csType));
   // …
   scSessionPtr->CommitTransaction(transactionId);
}
```
The following example illustrates how to create objects using Visual Basic .NET. The example uses a *Session* object from Example 6:

```
Public Sub AddNewObject(ByRef scSession As SCAPI.Session,
             ByRef parentObj As SCAPI.ModelObject, type As String)
    Dim scObj as SCAPI.ModelObject
    Dim scChildObjCol As SCAPI.ModelObjects
    Dim transactionID as Variant
   transactionID = scSession.BeginTransaction
   scChildObjCol = scSession.ModelObjects.Collect(parentObj, , 1)
  ' child objects collection
    scObj = scChildObjCol.Add(type) ' add new object to the
child object collection
    scSession.CommitTransaction( transactionID )
```
End Sub

# **Setting Property Values**

To set a property value of a model object, use the *Value* member of an instance of the *ISCModelProperty* interface.

## **Setting Scalar Property Values**

The valid *VARIANT* types that can be used to set a scalar property value is dependent on the type of the property.

**Note:** For more information, see the HTML document *erwin Metamodel Reference*, in the Metamodel Reference Bookshelf located in the erwin Data Modeler installation folder.

### **ISCModelProperty Interface**

The following table contains information on the *ISCModelProperty* interface:

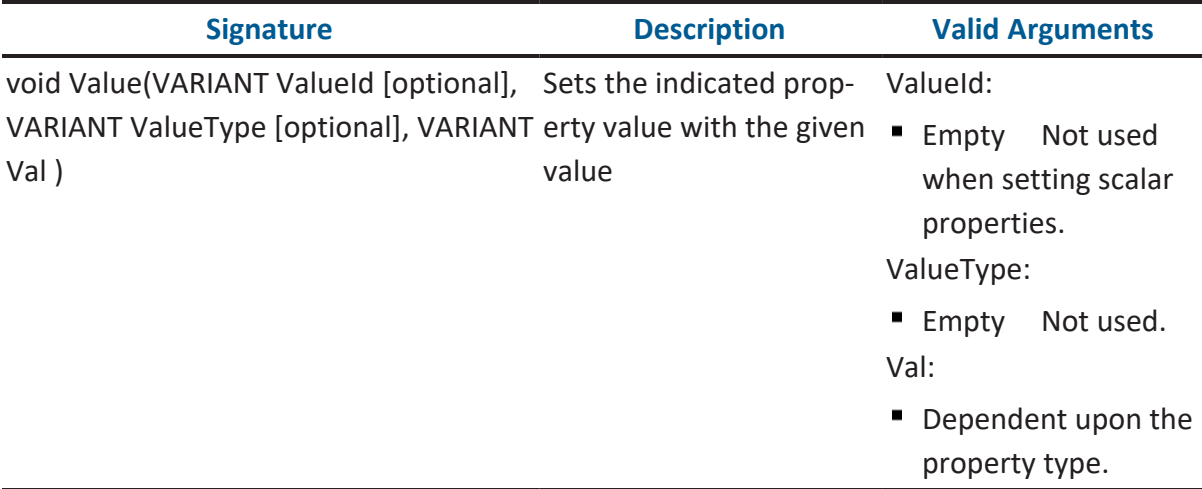

**Note:** For information about valid property values, see the HTML document *erwin Metamodel Reference*, in the Metamodel Reference Bookshelf located in the erwin Data Modeler installation folder.

#### Example 21

The following example illustrates how to set scalar property values using C++. The example uses a *Model Object* object from Example 9 and assumes that a transaction has opened:

```
// NOTE: ISCSession::BeginTransaction() must be called prior to
calling this
// function
// ISCSession::CommitTransaction() must be called upon returning
from this
// function
void SetNameProperty(ISCModelObjectPtr & scObjPtr, CString &
csName)
{ 
    ISCModelPropertyCollectionPtr propColPtr = scObjPtr->GetProp-
erties();
    CString csPropName = "Name";
    ISCModelPropertyPtr nameProp = propColPtr > GetItem
```

```
(COleVariant(csPropName));
    if (nameProp != NULL)
       nameProp->PutValue(vtMissing, (long) SCVT BSTR, csName);
}
```
The following example illustrates how to set scalar property values using Visual Basic .NET. The example uses a *Model Object* object from Example 9 and assumes that a transaction has opened:

```
' NOTE: ISCSession::BeginTransaction() must be called prior to
calling this function
' ISCSession::CommitTransaction() must be called upon returning
from this function
Public Sub SetScalarPropValue(ByRef scObj As SCAPI.ModelObject,
ByRef val As Variant)
    Dim modelProp As SCAPI.ModelProperty
    modelProp = scObj.Properties( Name )
    modelProp.Value = val
End Sub
```
## **Setting Non-Scalar Property Values**

To set a non-scalar property value, you must identify the specific value that you want to set. This is done using the *ValueId* parameter. The *ValueId* can either be the zero-based index of the property value collection or the name of the member if the property is a structure.

**Note:** For r7.3, erwin DM does not support naming non-scalar property members.

### **ISCModelProperty Interface**

The following table contains information on the *ISCModelProperty* interface:

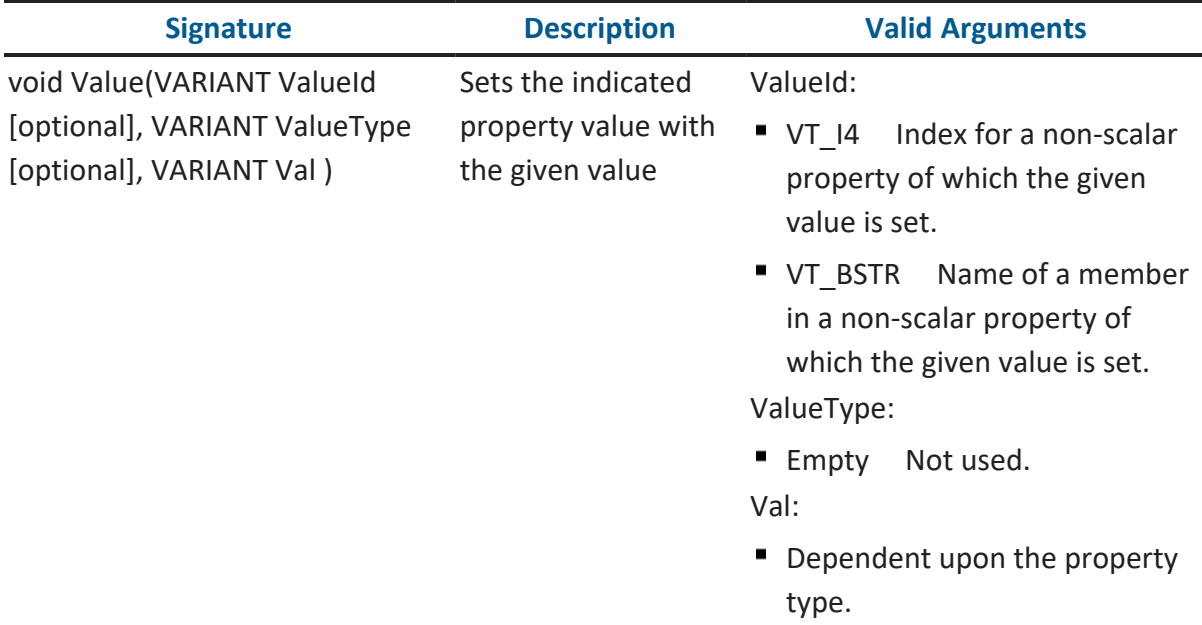

**Note:** For information about valid property values, see the HTML document *erwin Metamodel Reference*, in the Metamodel Reference Bookshelf located in the erwin Data Modeler installation folder.

### Example 22

The following example illustrates how to set non-scalar property values using C++. The example uses a *Model Object* object from Example 9 and assumes that a transaction has opened:

```
// NOTE: ISCSession::BeginTransaction() must be called prior to
calling this
// function
// ISCSession::CommitTransaction() must be called upon returning
from this
// function
void SetNameProperty(ISCModelObjectPtr & scObjPtr, CString &
csValue)
```
```
{ 
    ISCModelPropertyCollectionPtr propColPtr = scObjPtr->GetProp-
erties();
    CString csPropName = "Non-Scalar";
ISCModelPropertyPtr nameProp = propColPtr > GetItem(COleVariant
(csPropName));
    if (nameProp != NULL)
    // Setting the first element
    nameProp->PutValue(COleVariant(0L), (long) SCVT_BSTR,
csValue);
}
```
The following example illustrates how to set non-scalar property values using Visual Basic .NET. The example uses a *Model Object* object from Example 9 and assumes that a transaction has opened:

```
' NOTE: ISCSession::BeginTransaction() must be called prior to
calling this function
' ISCSession::CommitTransaction() must be called upon returning
from this function
Public Sub SetScalarPropValue(ByRef scObj As SCAPI.ModelObject,
ByRef val As Variant)
    Dim modelProp As SCAPI.ModelProperty
   modelProp = scObj.Properties( Name )
   Dim index As Long
   Index = 0 ' Setting index to zero
   modelProp.Value(index) = val ' index is used to access non-
scalar property
End Sub
```
# **Deleting Objects**

You can delete an object by removing the *ISCModelObject* interface instance of the object from the instance of *ISCModelObjectCollection*. You identify the object that you want to delete either by its pointer to the interface or by its object identifier.

## **ISCModelObjectCollection Interface**

The following table contains information on the *ISCModelObjectCollection* interface, which is used to delete model objects:

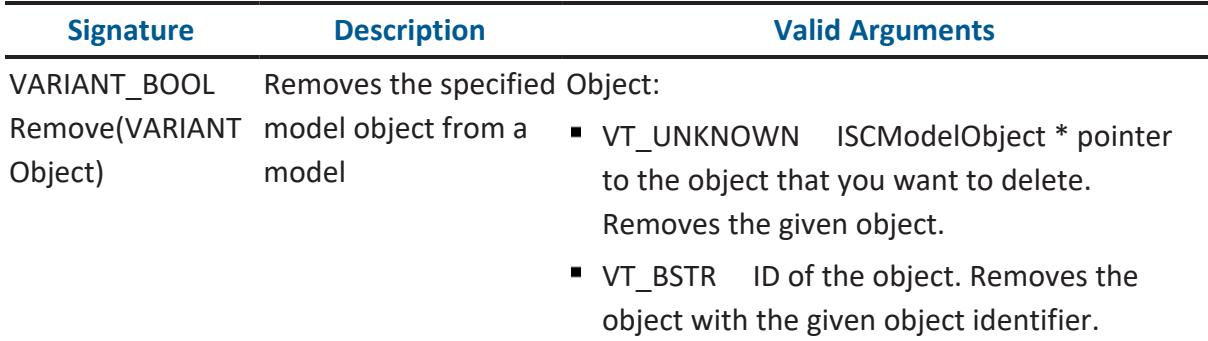

#### Example 23

The following example illustrates how to delete objects in C++ if there is a model objects collection and that a transaction has opened:

```
CString csID; // ID of object to be removed
// …
CComVariant bRetVal = scObjColPtr->Remove(COleVariant(csID));
```
The following example illustrates how to delete objects in Visual Basic .NET if there is a model objects collection and that a transaction has opened:

bRetVal = scObjCol.Remove(objID)

## **Deleting Properties and Property Values**

Properties are deleted by removing the property from the instance of the *ISCModelPropertyCollection* interface. If the property is non-scalar, the individual property value can be removed by using the *RemoveValue* method of the *ISCModelProperty* interface.

**Note:** For more information about valid property names and property identifiers, see the HTML document *erwin Metamodel Reference*, in the Metamodel Reference Bookshelf located in the erwin Data Modeler installation folder.

The following sections describe the interfaces used to delete model properties and model property values.

# **ISCModelPropertyCollection Interface**

The following table contains information on the *ISCModelPropertyCollection* interface:

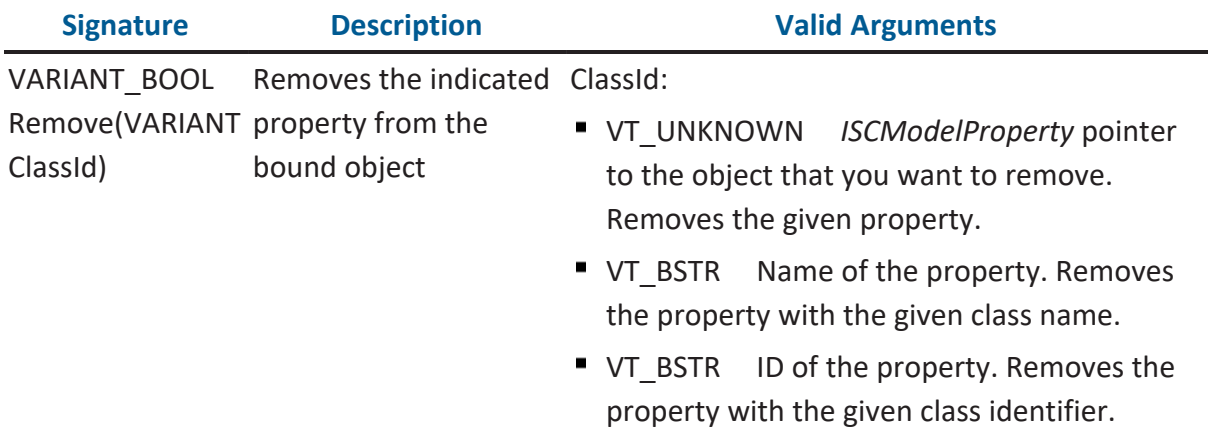

### **ISCModelProperty Interface**

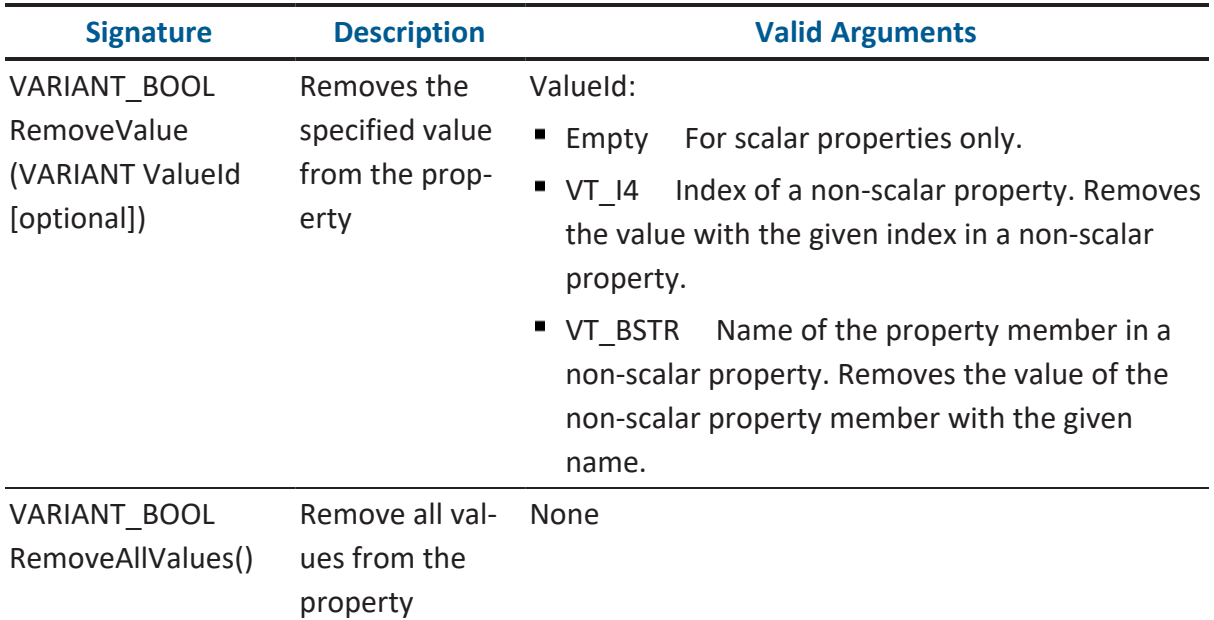

The following table contains information on the *ISCModelProperty* interface:

#### Example 24

The following example illustrates how to delete scalar properties using C++ if there is a model object and a transaction is open:

```
CString propName("Some Property Name");
// …
CComVariant bRetVal = scObjPtr->GetProperties()->Remove(COleVari-
ant(propName));
```
The following example illustrates how to delete scalar properties using Visual Basic .NET if there is a model object and a transaction is open:

```
Dim propName As String
propName = "Some Property Name"
```

```
bRetVal = scObj.Properties.Remove(propName)
```
### **Deleting Non-Scalar Property Values**

To remove all the values from a non-scalar property, remove the property itself from the *ISCModelPropertyCollection* using the *Remove* method. To remove a specific value from a non-scalar property, use the *RemoveValue* method of the *ISCModelProperty* interface. As with accessing the non-scalar property values, the property value is identified using the *ValueId* parameter. *ValueId* can either be the zero-based index of the value, or the name of the member if the property type is a structure.

**Note:** For r7.3, erwin DM does not support naming non-scalar property members.

Example 25

The following example illustrates how to delete non-scalar property values using C++ if there is a model object and a transaction is open:

```
ISCModelPropertyCollectionPtr propColPtr = scObjPtr->GetProperties
();
CString csPropName = "Some Property Name";
ISCModelPropertyPtr scPropPtr = propColPtr->GetItem(COleVariant
(csPropName));
long index; // index of a member in a non-scalar property
index = 0; // Set to the first element
// …
bRetVal = scPropPtr->RemoveValue(index); // remove single value
from the property
```
The following example illustrates how to delete non-scalar property values using Visual Basic .NET if there is a model object and a transaction is open:

Dim scProp As SCAPI.ModelProperty scProp = scObj.Properties("Some Property Name") bRetVal = scProp.RemoveValue(index) ' Remove single value from the property

# **Saving the Model**

If modifications were made to the erwin DM model, the persistence unit must be saved in order to persist the changes.

### **ISCPersistenceUnit Interface**

The following table contains information on the *ISCPersistenceUnit* interface:

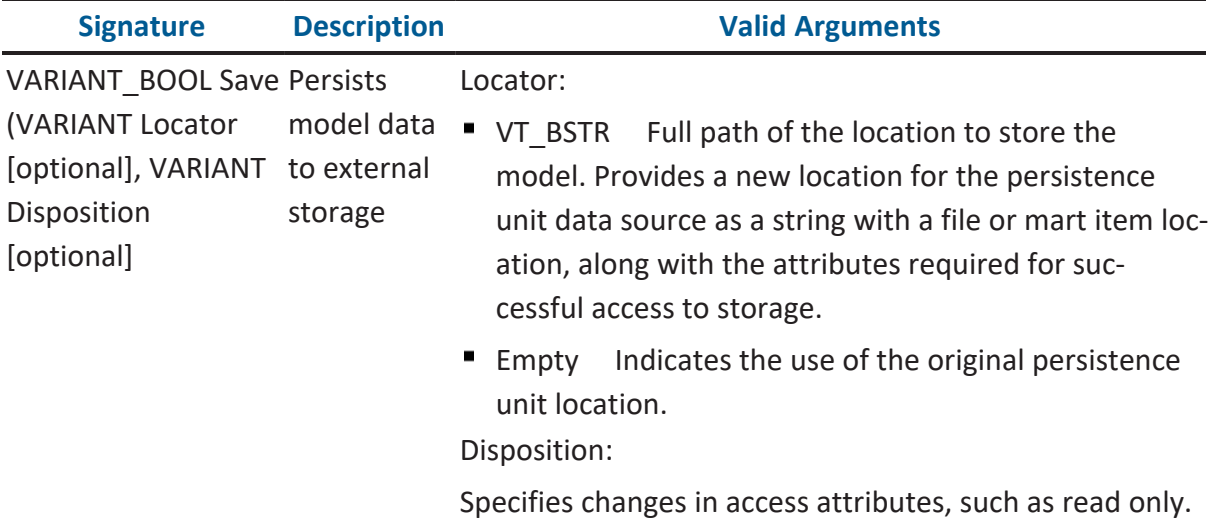

Example 26

The following example illustrates how to save a model using C++. The example uses a *Persistence Unit* object from Example 5:

```
void Save( ISCPersistenceUnitPtr & scPUnitPtr )
{ 
    ISCPropertyBagPtr propBag = scPUnitPtr->GetPropertyBag ("Loc-
ator");
    long index = 0;
    bstr t bstrFileName = propBag->GetValue(COleVariant(index));
   // Change bstrFileName to a new location
    scPUnitPtr->Save(bstrFileName);
}
```
The following example illustrates how to save a model using Visual Basic .NET. The example uses a *Persistence Unit* object from Example 5:

```
Public Sum Save( scPUnit As SCAPI.PersistenceUnit )
    Dim propBag as SCAPI.PropertyBag
   propBag = scUnit.PropertyBag( Locator )
```

```
Dim sFileName As String
   sFileName = propBag.Value( Locator )
   sFileName = sFileName + .bak
   scPUnit.Save(sFileName )
End Sub
```
## **Accessing Metamodel Information**

You can obtain the metamodel of erwin DM by using the API. The metamodel can be accessed in the same manner as an erwin DM model. As in the case with model data, the *ISCPersistenceUnit* or *ISCModelSet* pointer in an *ISCSession::Open* call indicates the model set with which you are working.

There is a special case for the intrinsic metamodel. To obtain the intrinsic metamodel for a specific class of metadata, you can use the Property Bag component created with the *PropertyBag* method of the *ISCApplicationEnvironment* interface. A Property Bag instance populated with *EMX\_Metadata\_Class* or *EM2\_Metadata\_Class* properties from the *Application* category indicates the type of the intrinsic metamodel to access. The instance must be submitted as the first parameter in an *ISCSession::Open* call, instead of *ISCPersistenceUnit* or *ISCModelSet* pointers. If the first parameter in an *ISCSession::Open* call is NULL, then the intrinsic metamodel for the top model set in a persistence unit, the EMX class metadata, will be accessed.

To indicate that a session will access metamodel information, you set the *Level* parameter of the *Open* method to *SCD\_SL\_M1*.

# **ISCApplicationEnvironment Interface**

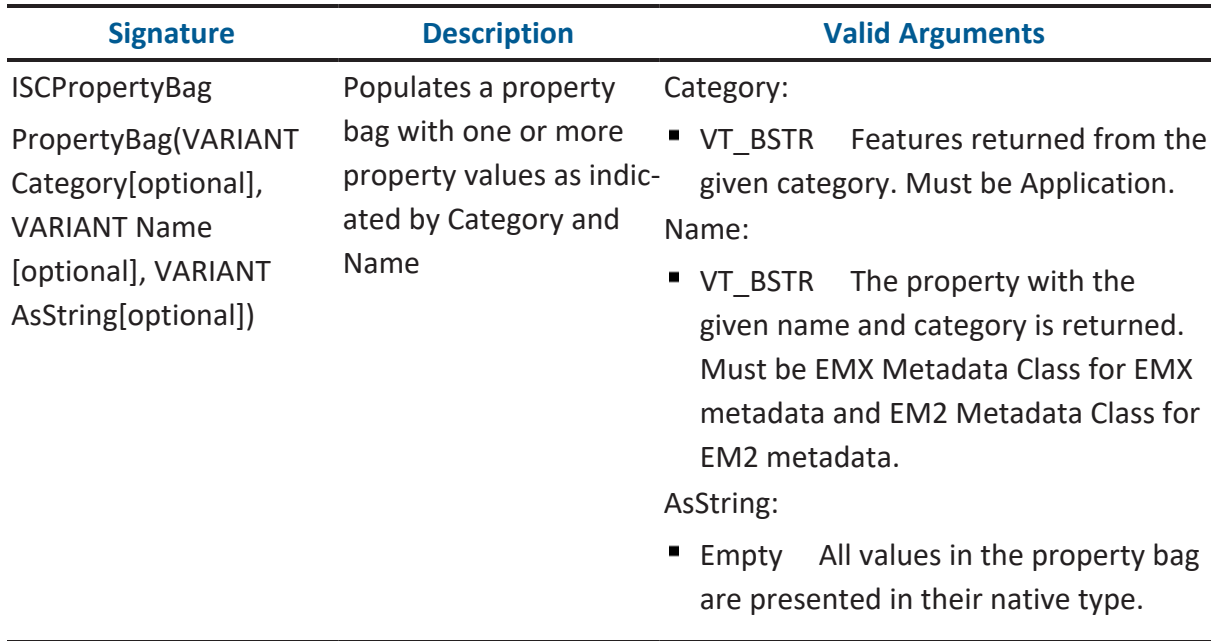

The following table contains information on the *ISCApplicationEnvironment* interface:

## **ISCSession Interface**

The following table contains information on the *ISCSession* interface:

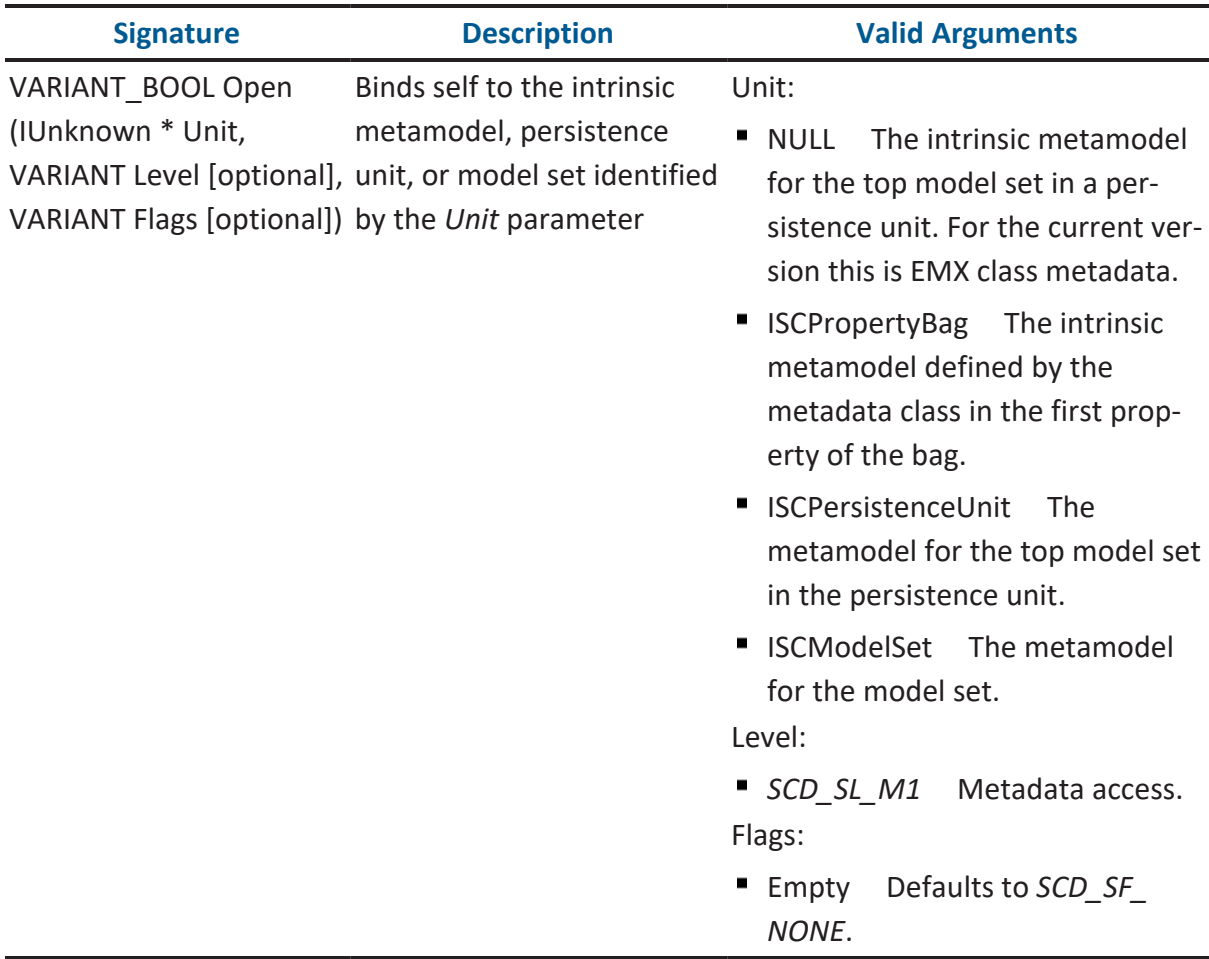

#### Example 27

The following example illustrates how to access an intrinsic metamodel using C++. The example uses an *Application* object from Example 1:

```
void AccessMetaModel( ISCApplicationPtr & scAppPtr )
{ 
    ISCSessionPtr scSessionPtr = scAppPtr->GetSessions()->Add();
// add a new
```

```
// session
   // Open EMX intrinsic metamodel
   CComVariant varResult = scSessionPtr->Open(NULL, (long) SCD_
SL M1); // meta-model level
    if (varResult.vt == VT_BOOL && varResult.boolVal == FALSE)
      return;
   // …
}
```
The following example illustrates how to access an intrinsic metamodel using Visual Basic .NET. The example uses an *Application* object from Example 1:

```
Public Sub AccessMetaModel( ByRef scApp As SCAPI.Application )
    Dim scBag As SCAPI.PropertyBag
    Dim scSession As SCAPI.Session
    ' Get a property bag with the EM2 metadata class
   scBag = scApp.ApplicationEnvironment.PropertyBag("Application
", "EM2 Metadata Class")
    ' Open EM2 intrinsic metamodel
    scSession = scApp.Sessions.Add
    scSession.Open( scBag, SCD_SL_M1 )
End Sub
```
# **Closing the API**

When the client of the API has finished accessing the model, the sessions that were open must be closed, and the persistence unit collection must be cleared.

## **ISCSession Interface**

The following table contains information on the *ISCSession* interface:

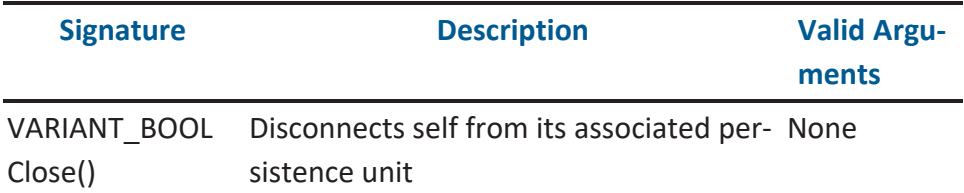

## **ISCSessionCollection Interface**

The following table contains information on the *ISCSessionCollection* interface:

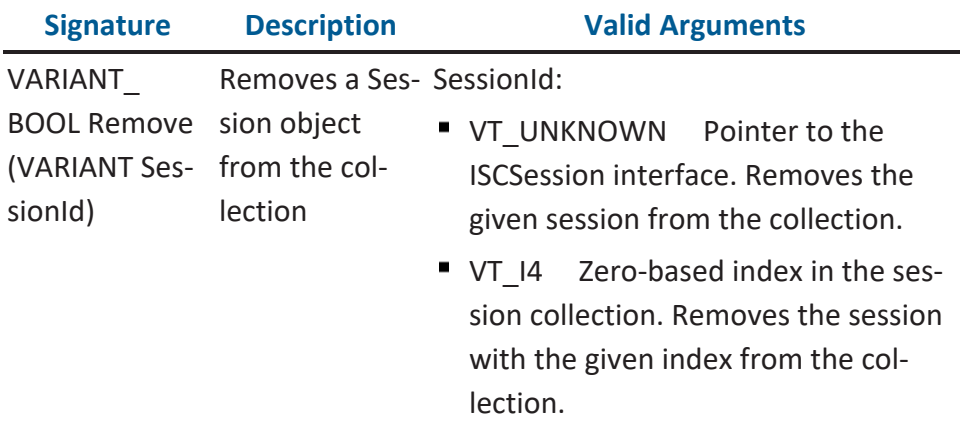

#### Example 28

The following example illustrates how to close a session using C++. It assumes that there is a *Session* object and the session is open. The examples use an *Application* object from Example 1:

```
void CloseSessions( ISCApplicationPtr & scAppPtr )
{ 
    ISCSessionCollectionPtr scSessionColPtr = scAppPtr->GetSes-
sions();
    ISCSessionPtr scSessionPtr = scSessionColPtr->GetItem
(COleVariant(0L))
   // close the sessions
    scSessionPtr->Close(); // close a single session
    scSessionColPtr->Clear(); // clear the collection of ses-
sions
}
```
The following example illustrates how to close a session using Visual Basic .NET. It assumes that there is a *Session* object and the session is open. The examples use an *Application* object from Example 1:

```
Public Sub CloseSessions( scApp As SCAPI.Application )
   Dim scSessionCol As SCAPI.Sessions
   scSessionCol = scApp.Sessions
   Dim scSession As SCAPI.Session
   For Each scSession In scSessionCol
       scSession.Close
   Next
   While (scSessionCol.Count > 0)
       scSessionCol.Remove (0)
   End
End Sub
```
## **Clearing Persistence Units**

This section describes how to clear persistence units.

The effect of leaving persistence units in the *Persistence Units* collection is dictated by a context in which an instance of the application is created. If a client is using the API in the standalone mode, all units are closed. If a client is using the API as an add-in component, then after the client program is over, units are still open and available in the application user interface with the exception of those that were explicitly closed and removed from the persistence unit collection before exiting the program.

### **ISCPersistenceUnitCollection Interface**

The following table contains information on the *ISCPersistenceUnitCollection* interface:

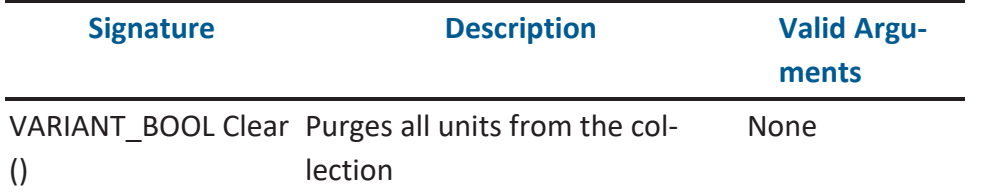

Example 29

The following example illustrates how to clear persistence units using C++. It assumes that there is an *Application* object from Example 1:

```
// remove the persistence units
scAppPtr->GetPersistenceUnits()->Clear();
```
The following example illustrates how to clear persistence units using Visual Basic .NET. It assumes that there is an *Application* object from Example 1:

```
scApp.PersistenceUnits.Clear
```
## **Error Handling**

The API uses a generic COM error object to handle errors. Depending on the programming environment, languages have their own protocols to retrieve errors from the generic error object. For example, C++ and Visual Basic .NET use exception handling to handle errors. To ensure a stable application, it is recommended that API clients use error handling to trap potential errors such as attempting to access an object that was deleted, or attempting to access an empty collection.

### Example 30

The following example illustrates error handling using C++. It assumes that there is a *Model Object* object from Example 9:

```
long GetObjectProperties(ISCModelObjectPtr & scObjPtr)
{ 
     // Get the collection of Properties
     ISCModelPropertyCollectionPtr scPropColPtr;
     try
     {
         scPropColPtr = scObjPtr->GetProperties();
         if (!scPropColPtr.GetInterfacePtr())
         {
              AfxMessageBox("Unable to Get Properties Col-
lection");
             return FALSE;
         }
         // …
     }
     catch ( com error & error)
     {
          AfxMessageBox(error.Description());
     }
}
```
The following example illustrates error handling using Visual Basic .NET. It assumes that there is a *Model Object* object from Example 9:

```
Public Sub GetObject(ByRef scSession As SCAPI.Session, ByRef objID
As String)
     Dim scObjCol as SCAPI.ModelObjects
     Dim scObj as SCAPI.ModelObject
     Try
         scObjCol = scSession.ModelObjects
         scObj = scObjCol.Item(objID) ' retrieves object with
given object ID
     Catch ex As Exception
         ' Failed
         Console.WriteLine(" API Failed With Error message :" +
ex.Message())
    End Try
End Sub
```
In addition to the generic error object, the API provides an extended error handling mechanism with the Application Environment Message log. The message log can handle a sequence of messages that is useful in a context of complex operations like transactions.

More information about the Application Environment Message log organization is located in the Property Bag for Application [Environment](#page-298-0) section.

### **ISCApplicationEnvironment**

The following table contains information on the *ISCApplicationEnvironment* interface:

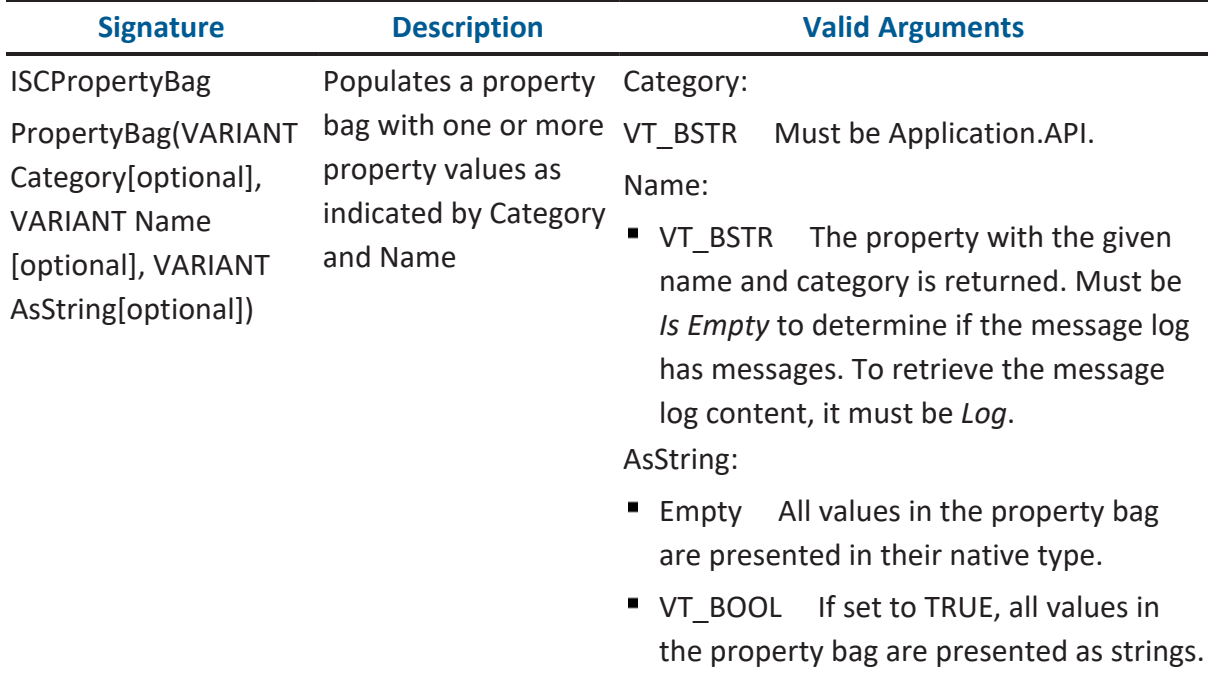

#### Example 32

The following example illustrates how to use the API to check messages from the API extended message log using C++. It assumes that there is an *Application* object from Example 1:

```
CString GetExtendedErrorInfo(ISCApplicationPtr & scAppPtr)
{
    CString csExtendedErrors = "";
    long index = 0;
    // Do we have messages in the log?
    variant t val = scAppPtr->GetApplicationEnvironment()->
GetPropertyBag("Application.Api.MessageLog","Is Empty")-> GetValue
(COleVariant(index));
     if (val.vt == VT BOOL && val.boolVal == false)
```

```
{ 
         // Retrieve the log
         val = m scAppPtr->GetApplicationEnvironment()-> GetProp-
ertyBag("Application.Api.MessageLog","Log")-> GetValue(COleVariant
(index));
         if (val.vt & VT_ARRAY)
         { 
        // this is a SAFEARRAY
        VARIANT HUGEP *pArray;
        HRESULT hr;
        // Get a pointer to the elements of the array.
        hr = SafeArrayAccessData(val.parray, (void HUGEP**) &pArray);
        if (FAILED(hr))
            return csExtendedErrors;
        long numErrors = 0;
        VARIANT vValue = pArray[0]; // number of errors
        if (vValue.vt == VT I4)numErrors = vValue.lVal;
             // …
             SafeArrayUnaccessData(val.parray);
         }
     }
}
```
The following example illustrates how to use the API to check messages from the API extended message log using Visual Basic .NET. It assumes that there is an *Application* object from Example 1:

```
Public Sub GetExtendedErrorInfo( ByRef scApp As SCAPI.Application
\left( \right)Dim nSize As Integer
    Dim nWarnings As Integer
    Dim nErrors As Integer
    Dim nIdx As Integer
    Dim nMsgNumber As Integer
    Dim aErrors() As Object
```

```
' Do we have messages in the log?
    If scApp.ApplicationEnvironment.PropertyBag("Applic-
ation.Api.MessageLog", _ "Is Empty").Value(0) = False Then
         ' Retrieve a log
         aErrors = _
         scApp.ApplicationEnvironment.PropertyBag("Applic-
ation.Api.MessageLog", _ "Log").Value(0)
         nsize = Int(aErrors(0))nIdx = 1nMsgNumber = 0
          Do While nMsgNumber < nSize
               Console.WriteLine("Error " & aErrors(nIdx) & " " +
aErrors(nIdx + 2)Select Case aErrors(nIdx + 1)
                   Case SCAPI.SC_MessageLogSeverityLevels.SCD_ESL_
WARNING
               nWarnings = nWarnings + 1
                   Case SCAPI.SC_MessageLogSeverityLevels.SCD_ESL_
ERROR
               nErrors = nErrors + 1
               End Select
               nIdx = nIdx + 8nMsgNumber = nMsgNumber + 1
          Loop
          Console.WriteLine("Total number of errors in the trans-
action " & Str(nSize) & " with: " _& Str(nWarnings) & " warnings,
" & Str(nErrors) & " errors.")
   End If
End Sub
```
# **Advanced Tasks**

The material in this section provides examples of some advanced tasks and how they can be executed.

## **Creating User-Defined Properties**

A User-Defined Property (UDP) is an example of a client expanding the erwin DM metadata and involves creating and modifying objects on the metadata level. The structure of the UDP definition is similar to the definition of all native properties. The following diagram shows the metamodel objects involved when you define a UDP:

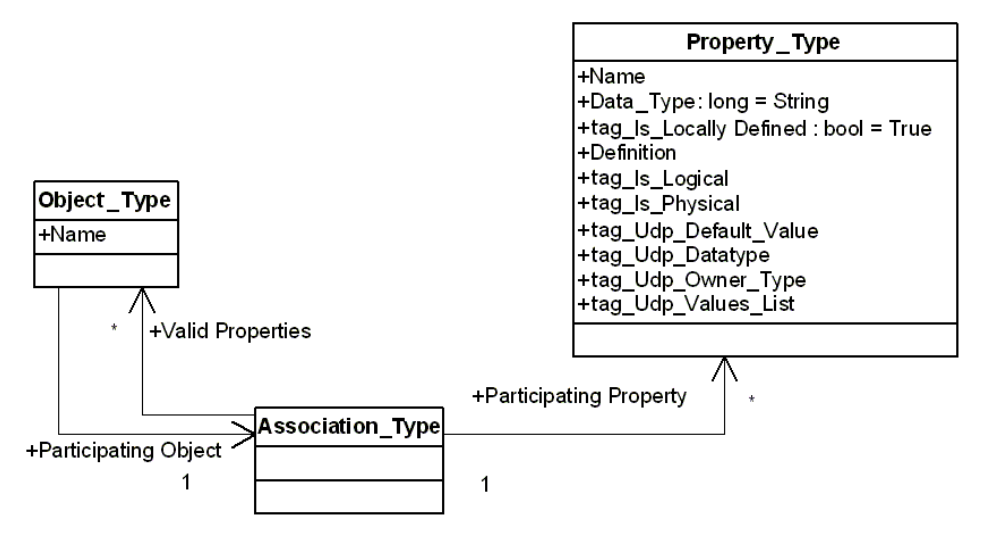

In this diagram an instance of the *Property\_Type* object defines a UDP class, the *Object\_ Type* object defines an object class with which the UDP is associated, and the *Association\_ Type* object defines the association between object and property classes.

You are only required to create an instance of the *Property\_Type* object to define a UDP. erwin DM populates the rest of the necessary data. The following table describes the properties and tags of the *Property\_Type* object:

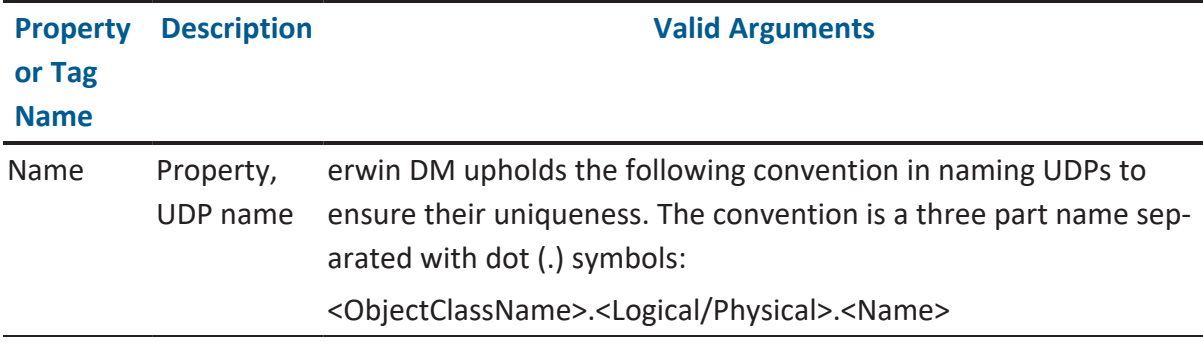

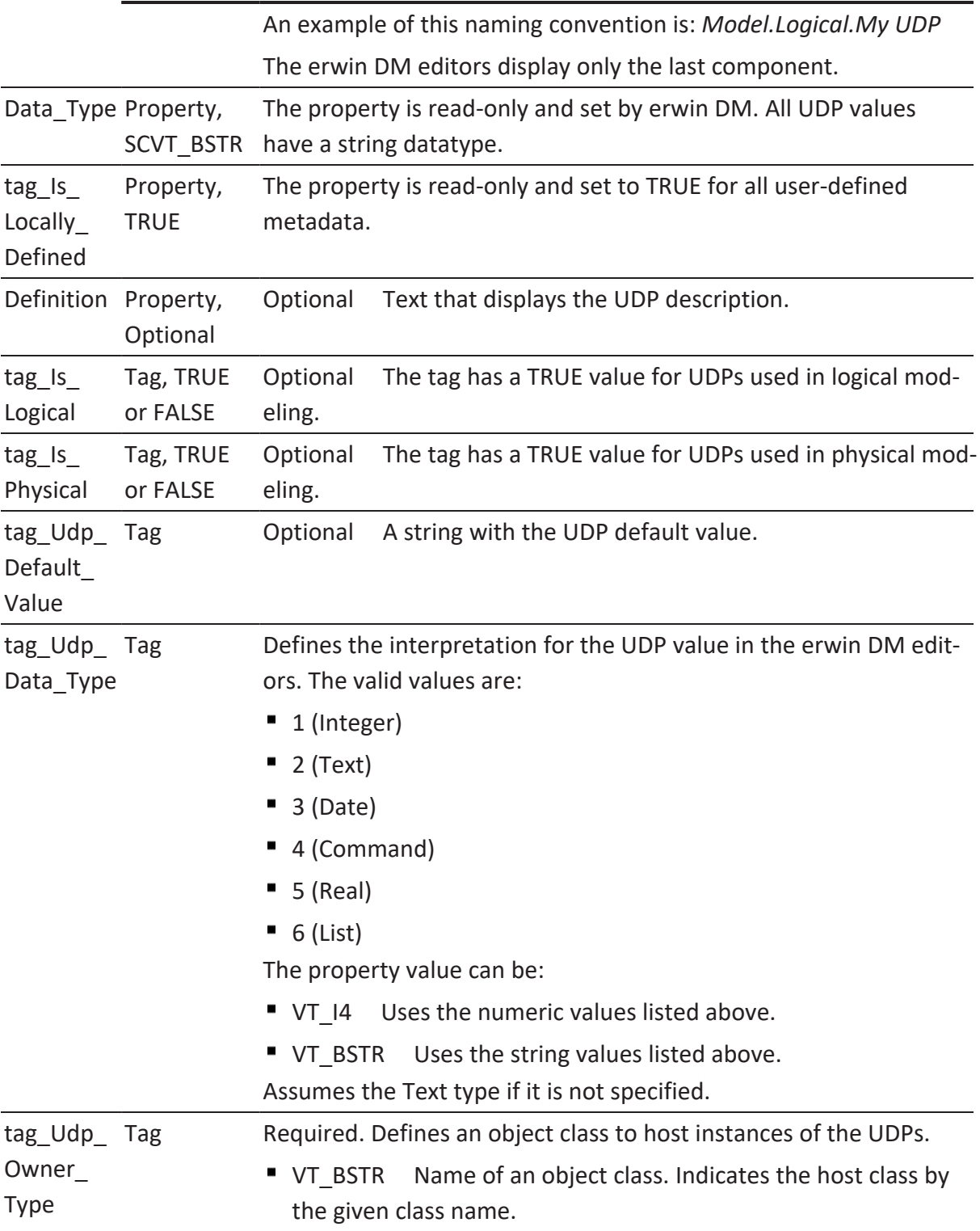

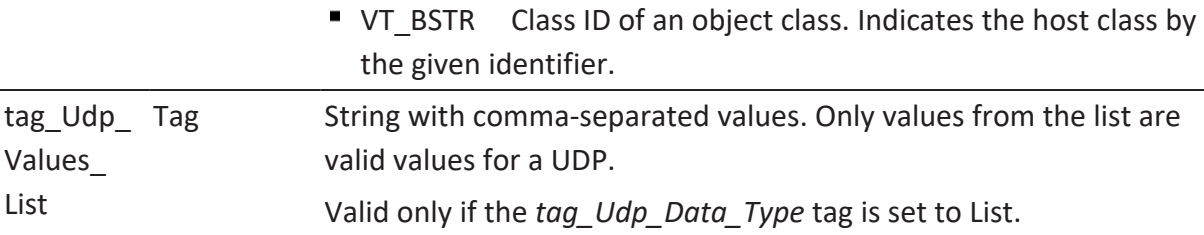

//the following example was changed in r9.6, because the

Example 33

The following example illustrates how to use the API to define a UDP using Visual Basic Script:

```
Dim oAPI
Set oAPI = CreateObject("erwin9.SCAPI.9.0")
Dim oPU
Set oPU = oAPI.PersistenceUnits.Create(Nothing)
Dim oSession
Set oSession = oAPI.Sessions.Add
SCD SL M1 = 1call oSession.Open(oPU, SCD_SL_M1)
Dim TransId
TransId = oSession.BeginNamedTransaction("Create UDP")
Dim oUDP
Set oUDP = oSession.ModelObjects.Add("Property_Type")
' Populate properties
   ' Add udp with Text type
Set oUDP = oSession.ModelObjects.Add("Property_Type")
oUDP.Properties("Name").Value = "Entity.Logical.My UDP1"
```

```
oUDP.Properties("tag_Udp_Owner_Type").Value = "Entity"
oUDP.Properties("tag_Is_Logical").Value = True
oUDP.Properties("tag_Udp_Data_Type").Value = 2
oUDP.Properties("tag_Udp_Default_Value").Value = "Text"
oUDP.Properties("tag_Order").Value = "1"
```
'Add udp with list type

```
Set oUDP = oSession.ModelObjects.Add("Property Type")
oUDP.Properties("Name").Value = "Entity.Logical.My UDP5"
oUDP.Properties("tag_Udp_Owner_Type").Value = "Entity"
oUDP.Properties("tag_Is_Logical").Value = True
oUDP.Properties("tag_Udp_Data_Type").Value = 6
oUDP.Properties("tag_Udp_Values_List").Value = "1,2,3"
oUDP.Properties("tag_Udp_Default_Value").Value = "1"
oUDP.Properties("tag_Order").Value = "1"
' Commit changes
oSession.CommitTransaction (TransId)
' Release the session
oSession.Close
Set oSession = Nothing
oAPI.Sessions.Clear
```

```
' Save to the file
```

```
Call oPU.Save("C:\Temp1\UDP.erwin", "OVF=Yes")
```
## **History Tracking**

Historical information can be saved for your model, entities, attributes, tables, and columns. erwin DM uses *History* objects to store the information in the model.

The API provides functionality that allows you to customize the process of history tracking without having to work with the *History* objects directly. The *BeginNamedTransaction* function of the *ISCSession* interface accepts a Property Bag instance populated with the history tracking properties. The properties are in effect at the initiation of an outer transaction and are confined to the scope of the transaction.

### **ISCSession Interface**

The following table contains information on the *ISCSession* interface:

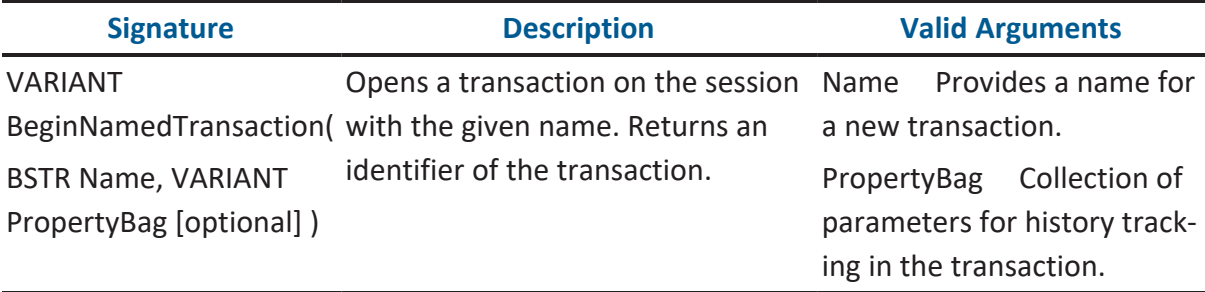

The following table describes the properties used in creating a new model:

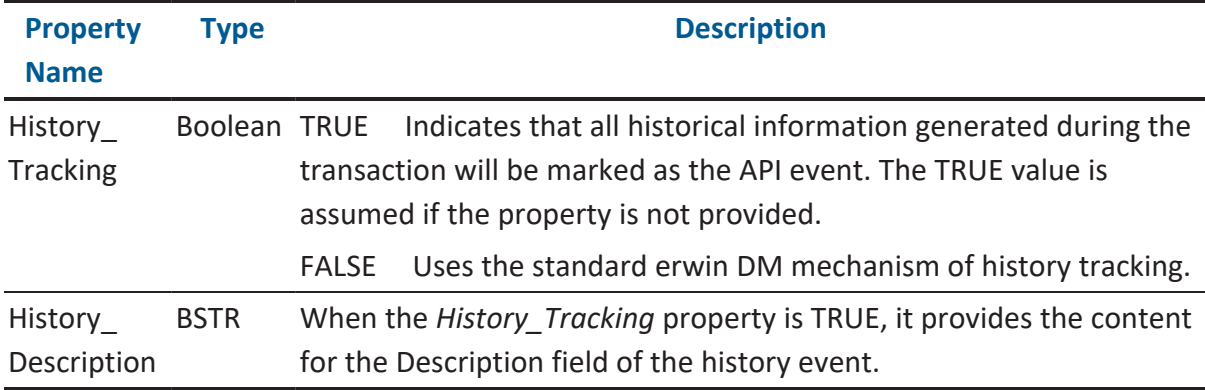

**Note:** A complete set of available properties is located in the appendix API [Interfaces](#page-177-0) Refer[ence.](#page-177-0)

Example 34

The following example illustrates how to mark history records for entities and attributes as API events, and how to mark history records with the API History Tracking description using Visual Basic .NET:

```
Public Sub Main()
   Sub Main()
        Dim oApi As New SCAPI.Application
        Dim oBag As New SCAPI.PropertyBag
        Dim oPU As SCAPI.PersistenceUnit
        ' Construct a new logical-physical model. Accept the rest
```

```
as defaults
        oBag.Add("Model_Type", "Combined")
        oPU = oApi.PersistenceUnits.Create(oBag)
        ' Clear the bag for the future reuse
        oBag.ClearAll()
        ' Start a session
        Dim oSession As SCAPI.Session
        oSession = oApi.Sessions.Add
        oSession.Open(oPU)
        ' Prepare a property bag with the transaction properties
        oBag.Add("History_Description", "API History Tracking")
        ' Start a transaction
        Dim nTransId As Object
        nTransId = oSession.BeginNamedTransaction("Create Entity
and Attribute", oBag)
        ' Create an entity and an attribute
        Dim oEntity As SCAPI.ModelObject
        Dim oAttribute As SCAPI.ModelObject
        oEntity = oSession.ModelObjects.Add("Entity")
        oAttribute = oSession.ModelObjects.Collect(oEntity).Add
("Attribute")
        oAttribute.Properties("Name").Value = "Attr A"
        ' Commit
        oSession.CommitTransaction(nTransId)
    End Sub
```
You can select the history options for the model objects for which you want to preserve history, as well as to control the type of events to track. This is done within the History Options tab in the Model Properties dialog.

If the check box for API events is cleared (unchecked), then no historic events from the API category are recorded. It is possible to control the status of that check box, as well as the check boxes for model object types from the API, by controlling the value of properties in the model where the status of these check boxes is stored.

# <span id="page-177-0"></span>**API Interfaces Reference**

This appendix lists the interfaces contained in the API, together with the methods and arguments associated with these interfaces. There is also a section that contains information regarding enumerations and describes various Property Bag components.

This section contains the following topics:

**[ISCApplication](#page-178-0)** API [Interfaces](#page-179-0) [Enumerations](#page-288-0) Property Bag [Reference](#page-297-0) Location and Disposition in Model Directories and [Persistence](#page-322-0) Units

## <span id="page-178-0"></span>**ISCApplication**

The *ISCApplication* interface is the entry point for the API client. Only one instance of the component can be externally instantiated to activate the API. The client navigates the interface hierarchy by using interface properties and methods to gain access to the rest of the API functionality.

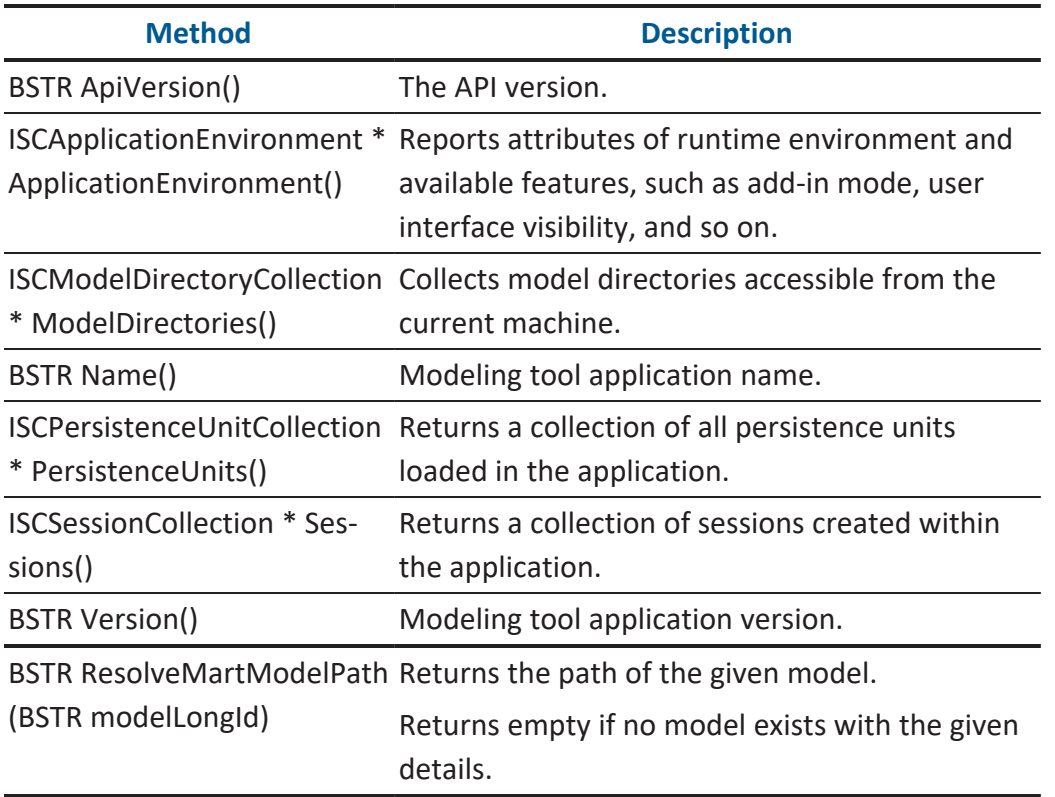

The following table contains the methods for the *ISCApplication* interface:

## <span id="page-179-0"></span>**API Interfaces**

This section describes each API interface, and the methods associated with them. Where applicable, signatures and valid arguments are also described.

**Note:** Some parameters contain an [optional] designation. This means that this particular part of the parameter is optional and not required.
## **ISCApplicationEnvironment**

The *ISCApplicationEnvironment* interface contains the information about the runtime environment.

The following table contains the methods for the *ISCApplicationEnvironment* interface:

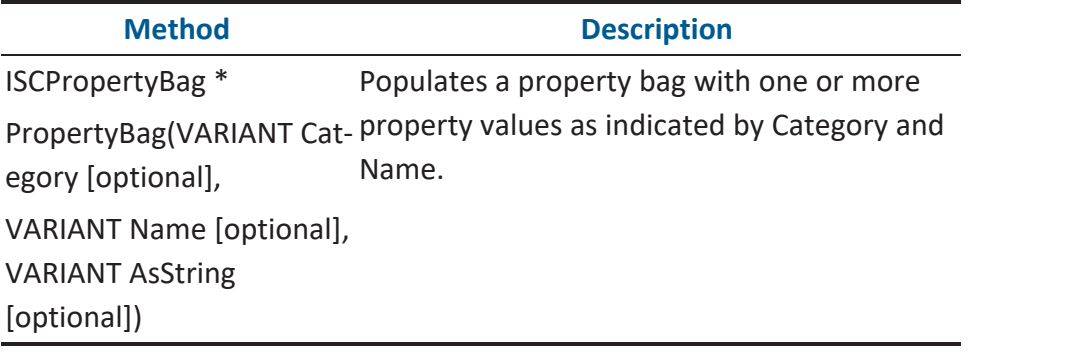

**Note:** More information about *ISCApplicationEnvironment* is located in the [Property](#page-298-0) Bag for Application [Environment](#page-298-0) section.

#### **ISCApplicationEnvironment::PropertyBag Arguments**

Here is the signature for the *PropertyBag* function:

```
ISCPropertyBag *PropertyBag(VARIANT Category, VARIANT Name,
VARIANT AsString)
```
The following table contains the valid arguments for the *PropertyBag* function:

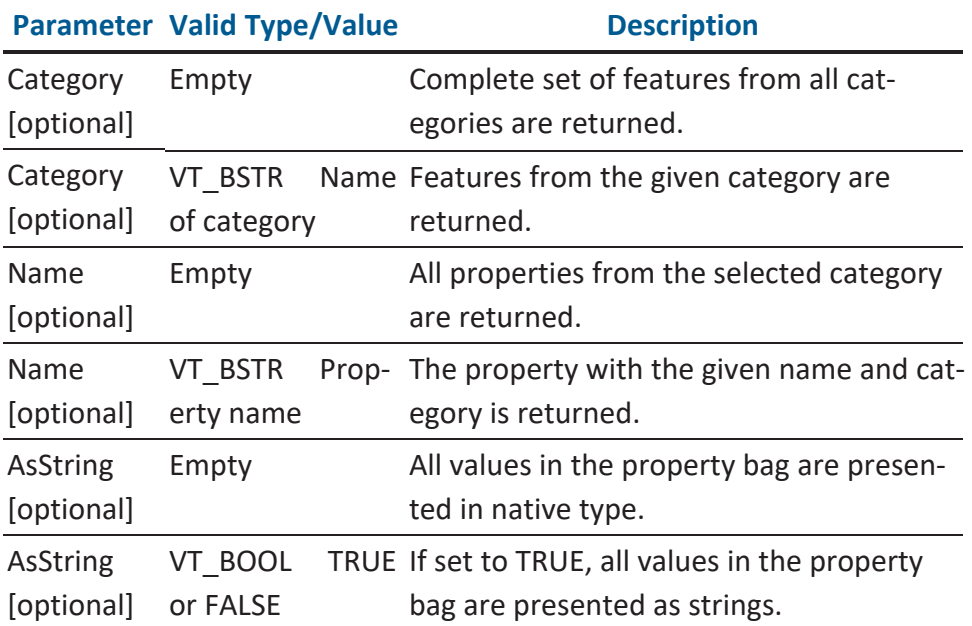

**Note:** More information about category and property names relating to VT\_BSTR is located in the Property Bag for Application [Environment](#page-298-0) section.

## **ISCModelDirectory**

The Model Directory encapsulates information on a single model directory entry. Examples of the Model Directory are a file system directory or a mart library.

The following table contains the methods for the *ISCModelDirectory* interface:

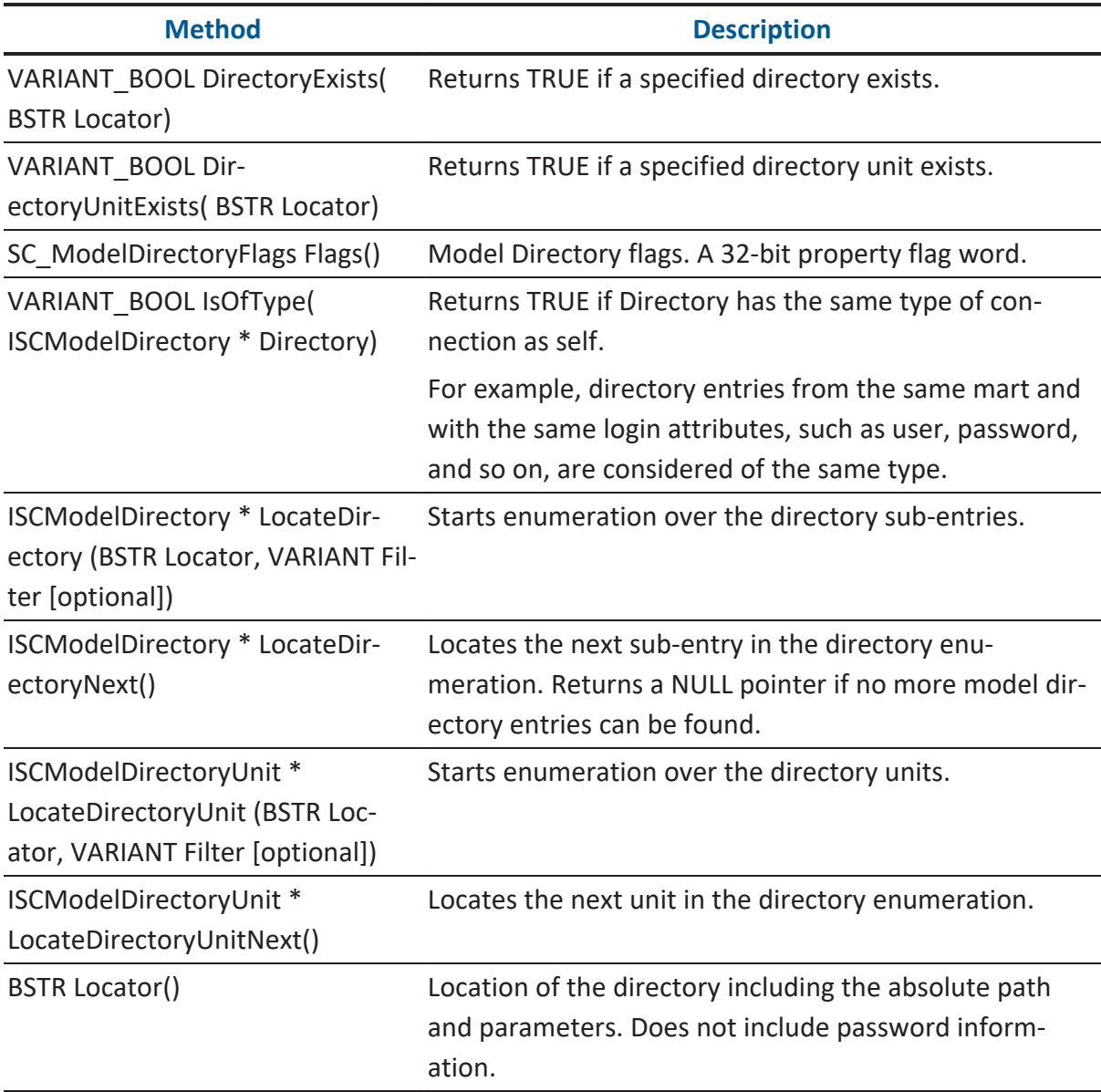

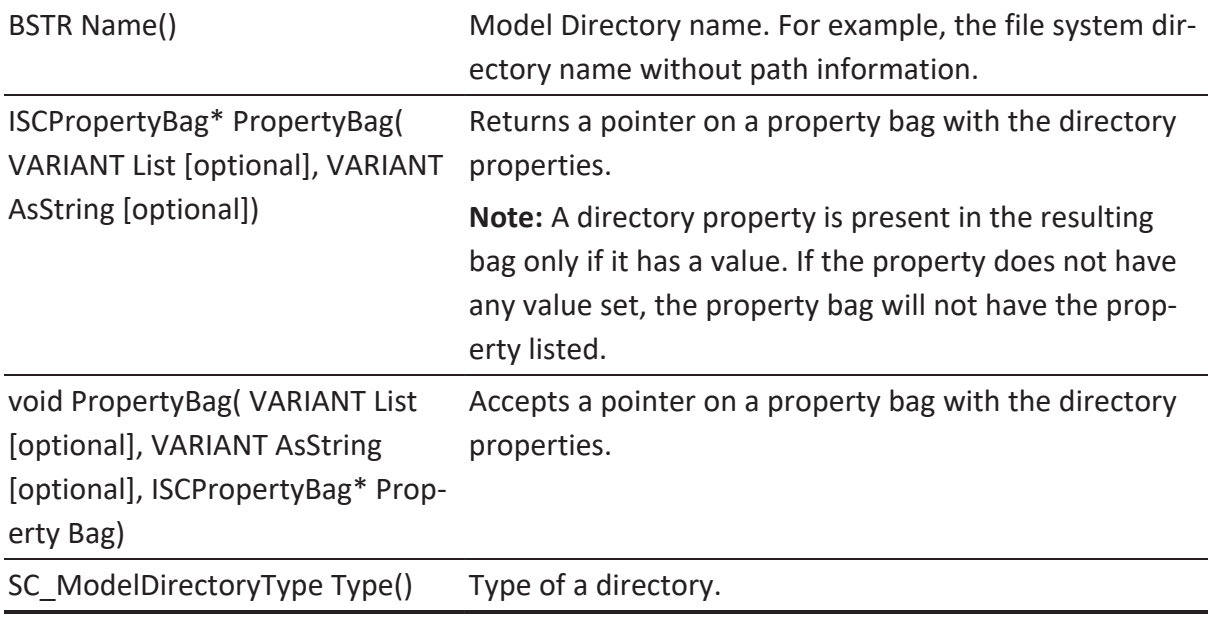

### **ISCModelDirectory::DirectoryExists Arguments**

Here is the signature for the *DirectoryExists* function:

VARIANT BOOL DirectoryExists ( BSTR Locator)

The following table contains the valid arguments for the *DirectoryExists* function:

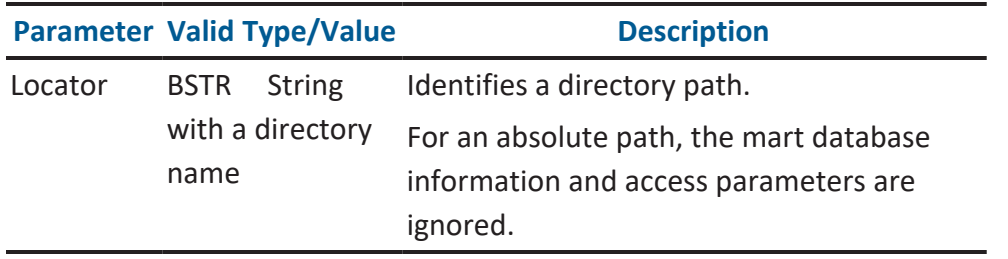

### **ISCModelDirectory::DirectoryUnitExists Arguments**

Here is the signature for the *DirectoryUnitExists* function:

VARIANT\_BOOL DirectoryUnitExists( BSTR Locator)

The following table contains the valid arguments for the *DirectoryUnitExists* function:

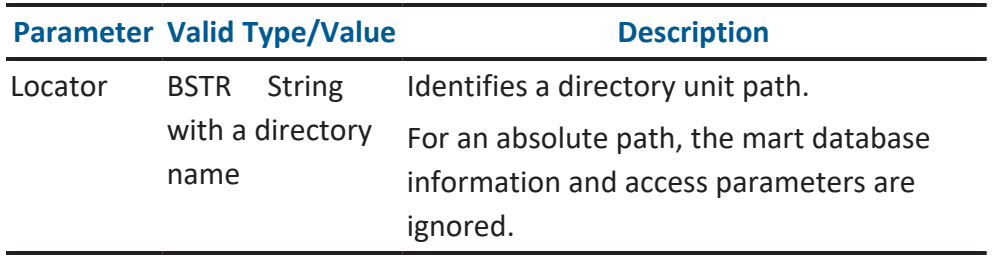

## **ISCModelDirectory::IsOfType Arguments**

Here is the signature for the *IsOfType* function:

VARIANT\_BOOL IsOfType(ISCModelDirectory \* Directory)

The following table contains the valid arguments for the *IsOfType* function:

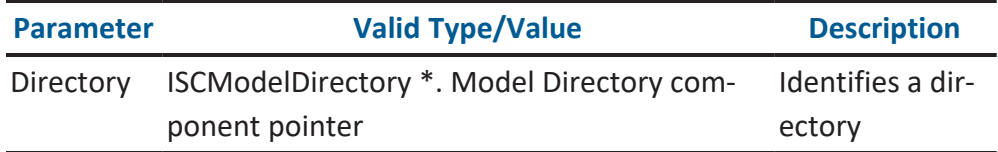

### **ISCModelDirectory::LocateDirectory Arguments**

Here is the signature for the *LocateDirectory* function:

ISCModelDirectory \* LocateDirectory (BSTR Locator, VARIANT Filter)

The following table contains the valid arguments for the *LocateDirectory* function:

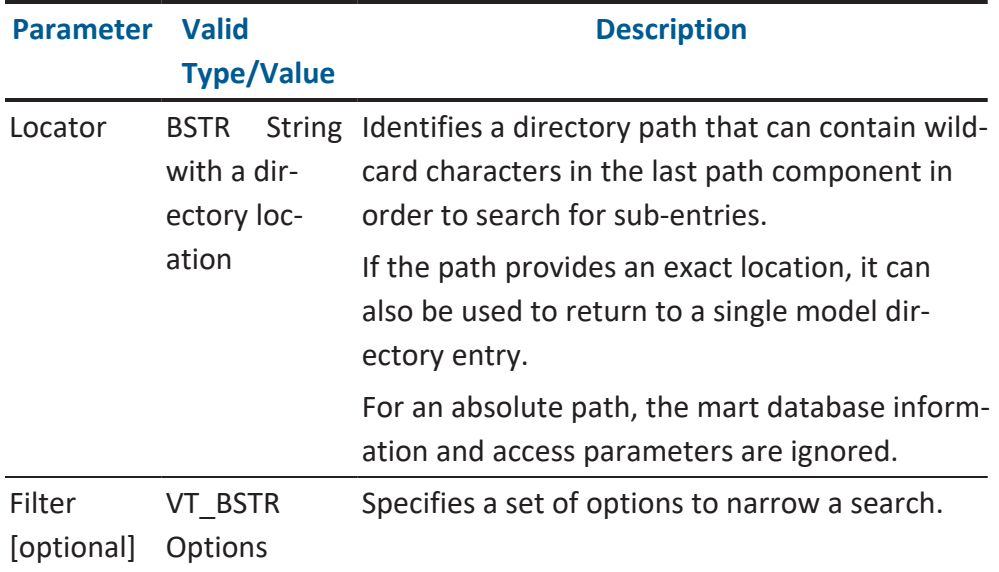

#### **ISCModelDirectory::LocateDirectoryUnit Arguments**

Here is the signature for the *LocateDirectoryUnit* function:

```
ISCModelDirectoryUnit * LocateDirectoryUnit (BSTR Locator, VARIANT
Filter)
```
The following table contains the valid arguments for the *LocateDirectoryUnit* function:

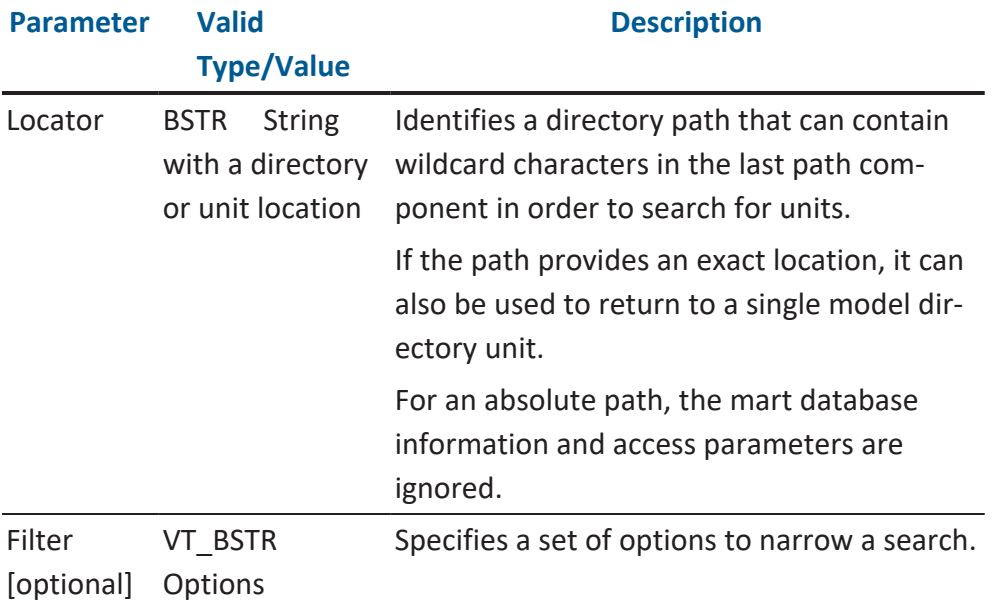

#### **ISCModelDirectory::PropertyBag Arguments (Get Function)**

Here is the signature for the *PropertyBag (Get)* function:

ISCPropertyBag \* PropertyBag(VARIANT List, VARIANT AsString)

The following table contains the valid arguments for the *PropertyBag (Get)* function:

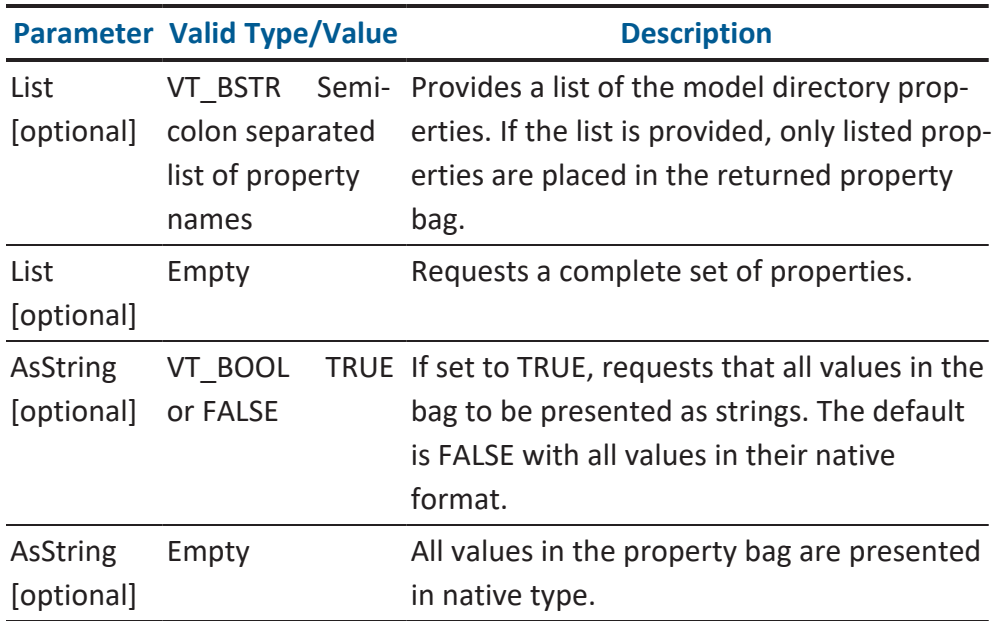

**Note:** Information about valid property names for VT\_BSTR is located in the [Property](#page-312-0) Bag for Model Directory and Model [Directory](#page-312-0) Unit section.

#### **ISCModelDirectory::PropertyBag Arguments (Set Function)**

Here is the signature for the *PropertyBag (Set)* function:

```
void PropertyBag(VARIANT List, VARIANT AsString, ISCPropertyBag *
propBag)
```
The following table contains the valid arguments for the *PropertyBag (Set)* function:

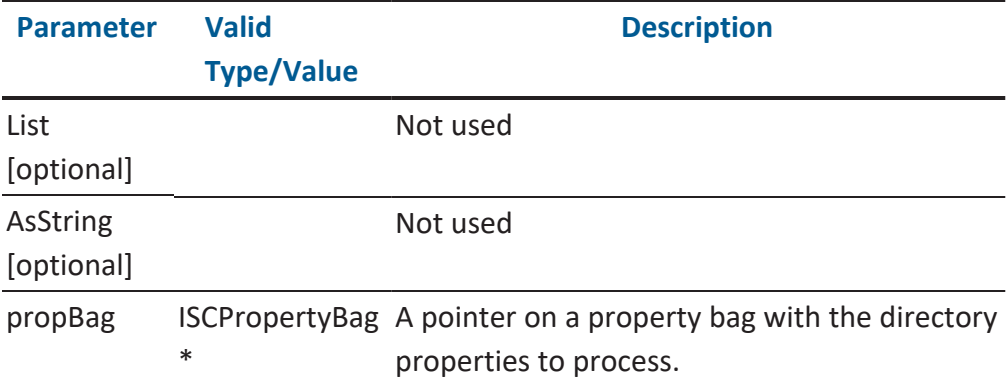

**Note:** Information about valid property names and format for ISCPropertyBag \* is located in the Property Bag for Model [Directory](#page-312-0) and Model Directory Unit section.

# **ISCModelDirectoryCollection**

The Model Directory Collection lists all top-level Model Directories available including the one made available with the application user interface. A client can register new Model Directories with this collection.

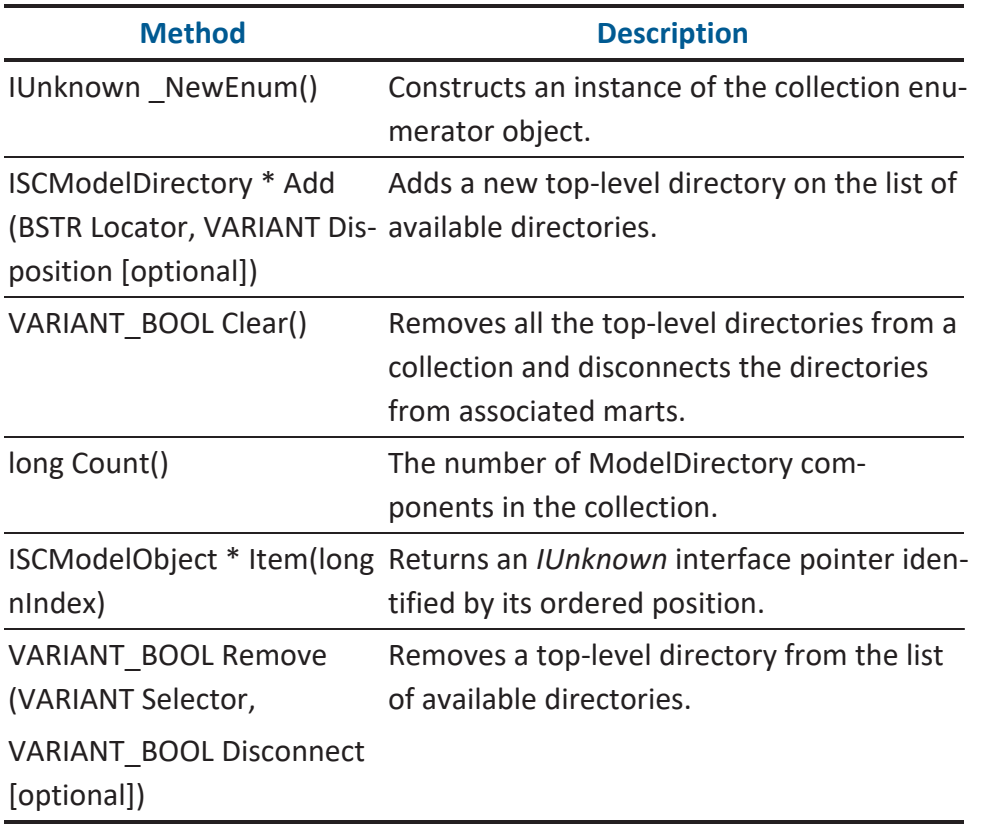

## **ISCModelDirectoryCollection::Add Arguments**

Here is the signature for the *Add* function:

ISCModelDirectory \* Add(BSTR Locator, VARIANT Disposition)

The following table contains the valid arguments for the *Add* function:

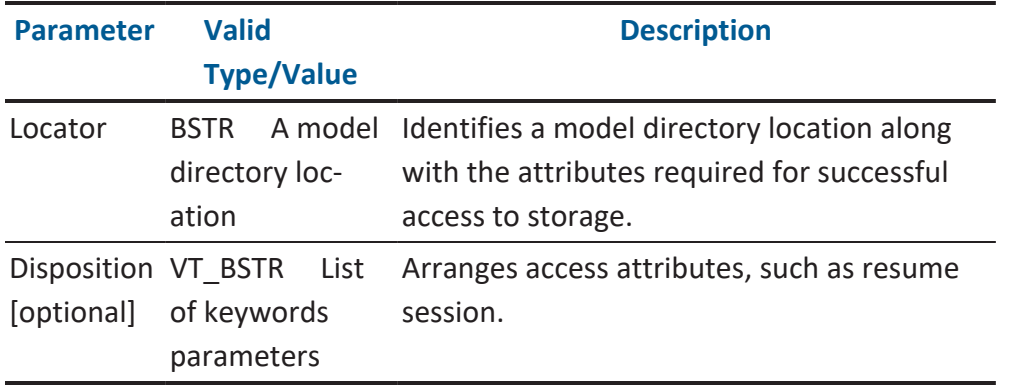

## **ISCModelDirectoryCollection::Item Arguments**

Here is the signature for the *Item* function:

ISCModelDirectory \* Item(long nIndex)

The following table contains the valid arguments for the *Item* function:

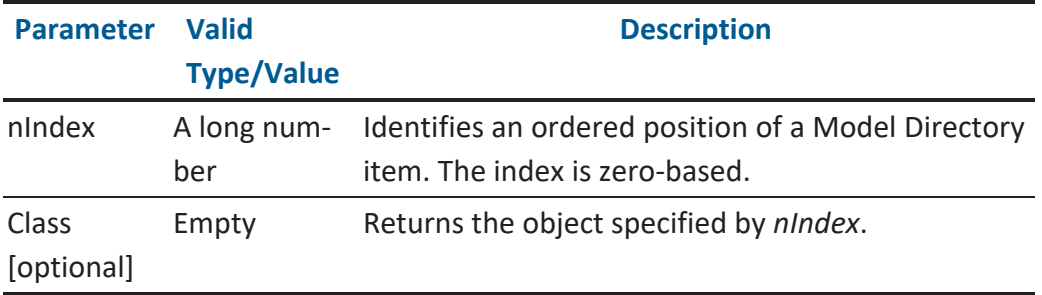

## **ISCModelDirectoryCollection::Remove Arguments**

Here is the signature for the *Remove* function:

```
VARIANT_BOOL Remove(VARIANT Selector, VARIANT_BOOL Disconnect
[optional])
```
The following table contains the valid arguments for the *Remove* function:

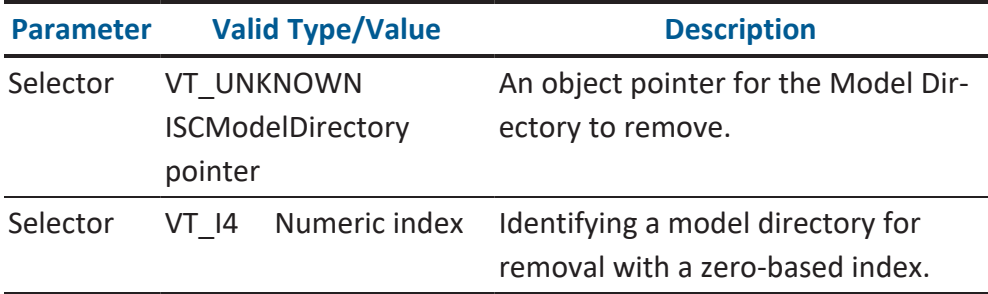

# **ISCModelDirectoryUnit**

The Model Directory Unit encapsulates information on a single directory unit. A file system file and a model in a mart are examples of the Model Directory Unit.

The following table contains the methods for the *ISCModelDirectoryUnit* interface:

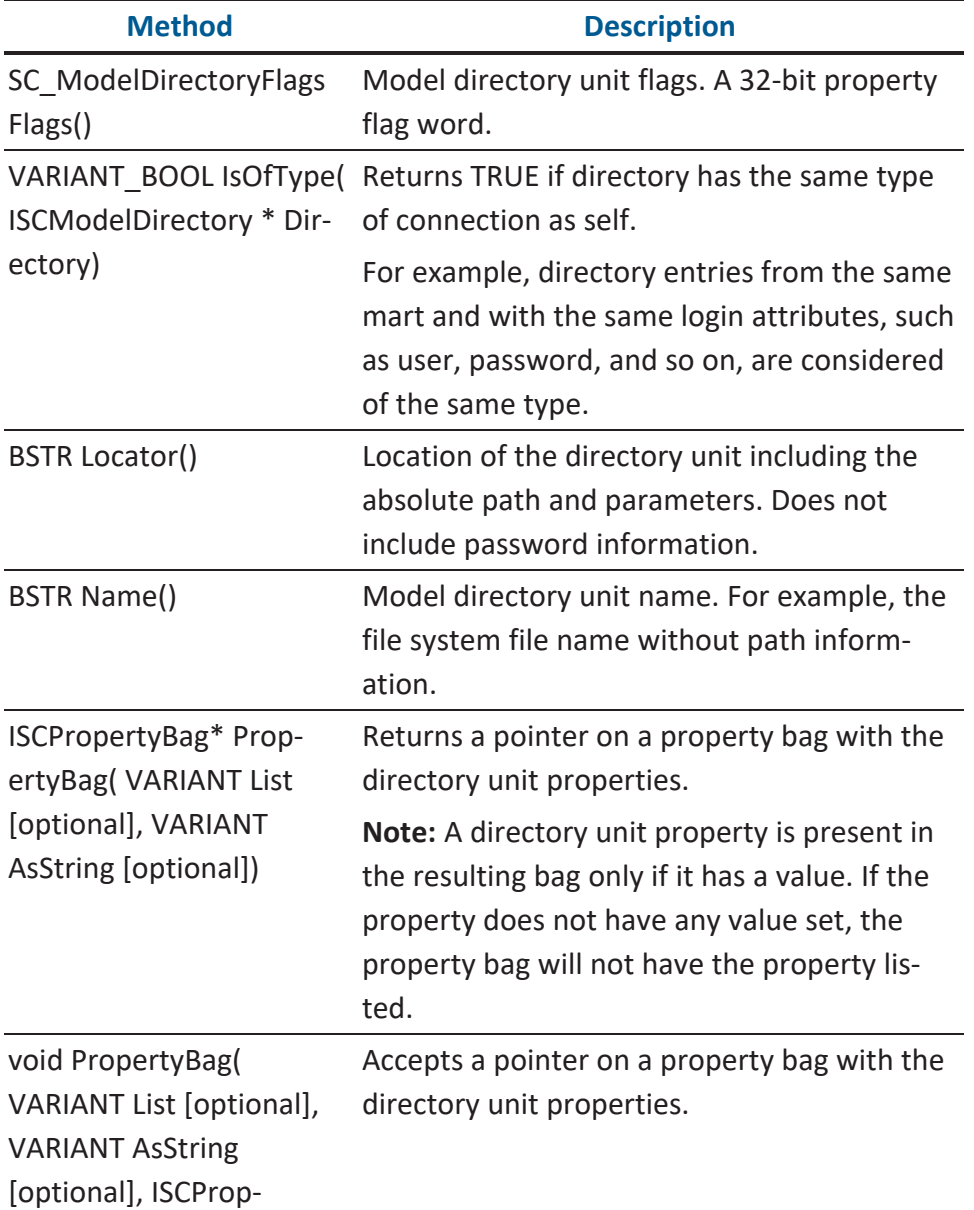

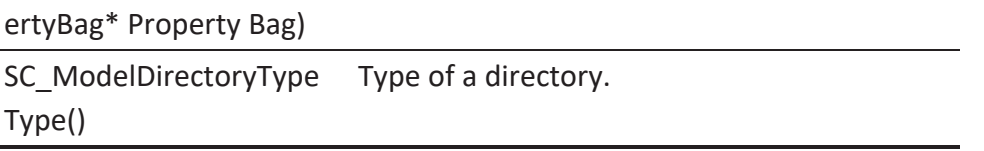

**Note:** More information about Model Directory flags is located in the [Enumerations](#page-288-0) section.

## **ISCModelDirectoryUnit::IsOfType Arguments**

Here is the signature for the *IsOfType* function:

VARIANT\_BOOL IsOfType(ISCModelDirectory \* Directory)

The following table contains the valid arguments for the *IsOfType* function:

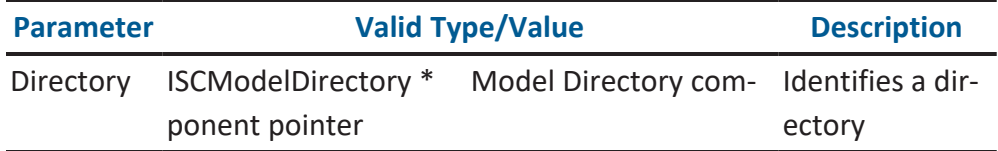

#### **ISCModelDirectoryUnit::PropertyBag Arguments (Get Function)**

Here is the signature for the *PropertyBag (Get)* function:

ISCPropertyBag \* PropertyBag(VARIANT List, VARIANT AsString)

The following table contains the valid arguments for the *PropertyBag (Get)* function:

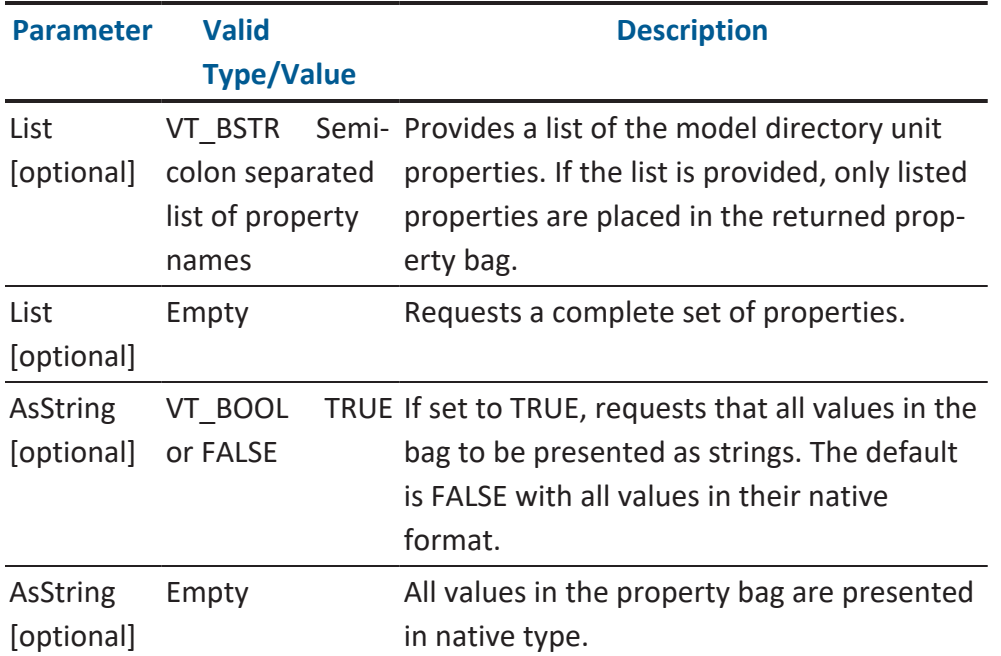

**Note:** Information about valid property names for VT\_BSTR is located in the [Property](#page-312-0) Bag for Model Directory and Model [Directory](#page-312-0) Unit section.

#### **ISCModelDirectoryUnit::PropertyBag Arguments (Set Function)**

Here is the signature for the *PropertyBag (Set)* function:

```
void PropertyBag(VARIANT List, VARIANT AsString, ISCPropertyBag *
propBag)
```
The following table contains the valid arguments for the *PropertyBag (Set)* function:

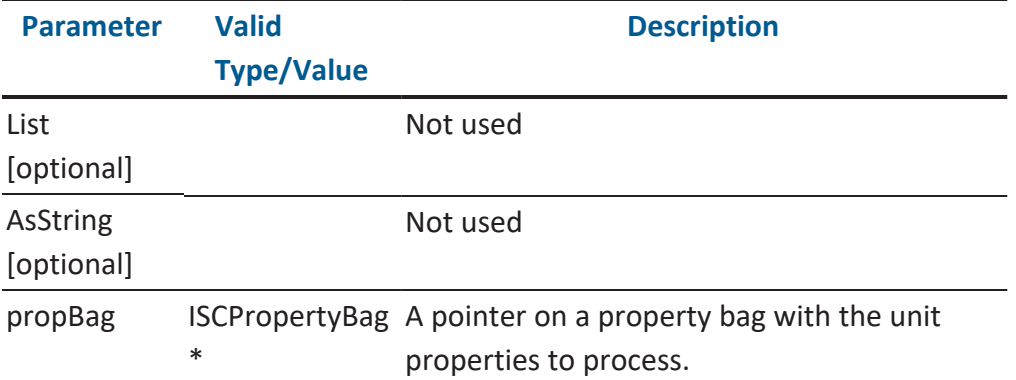

**Note:** Information about valid property names and format for ISCPropertyBag \* is located in the Property Bag for Model [Directory](#page-312-0) and Model Directory Unit section.

# **ISCModelObject**

The *ISCModelObject* interface represents an object in a model.

The following table contains the methods for the *ISCModelObject* interface:

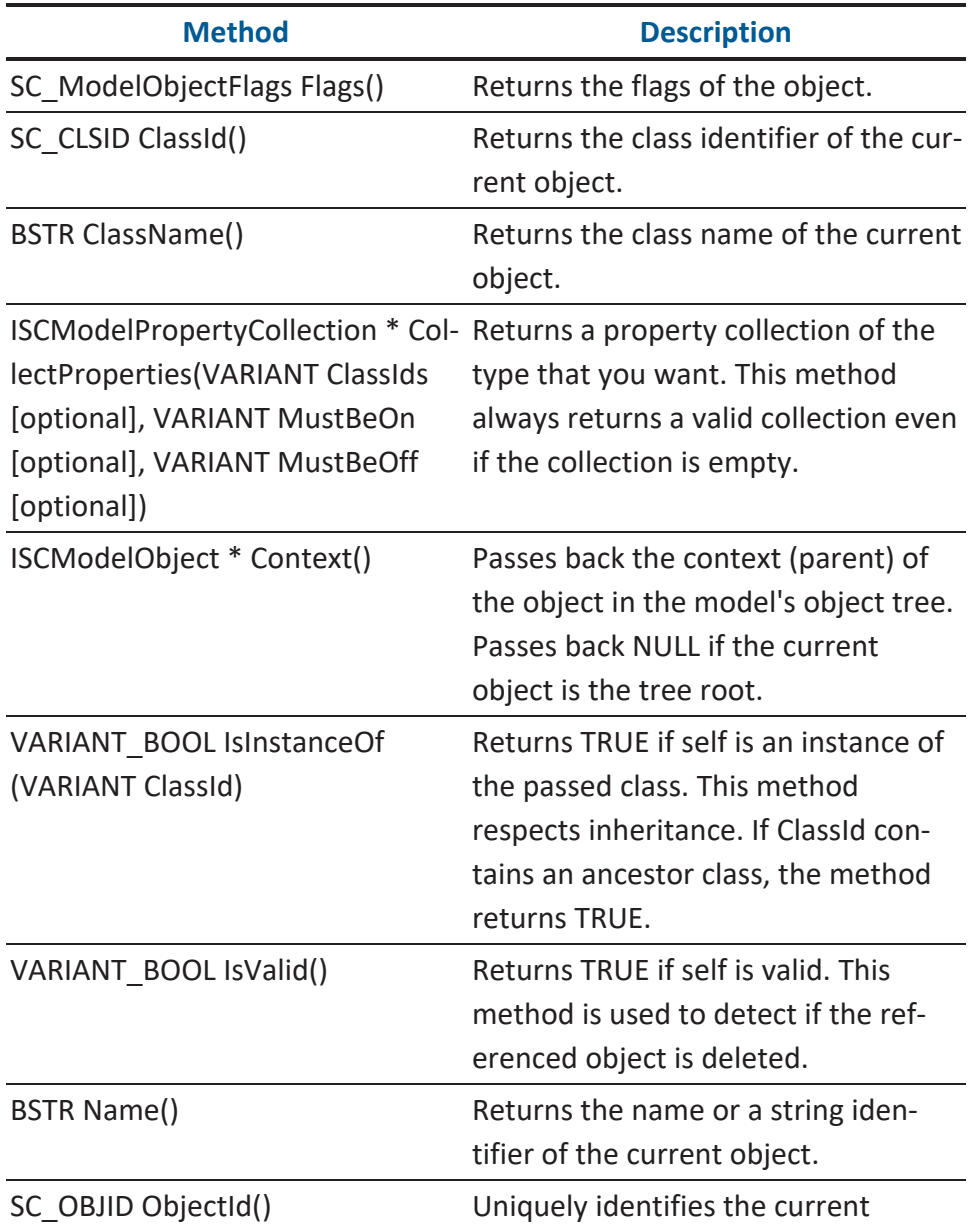

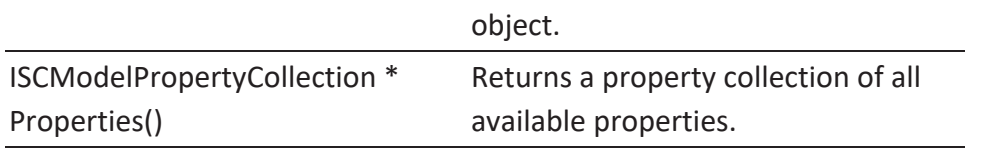

**Note:** More information about SC\_ModelObjectFlags is located in the [Enumerations](#page-288-0) section.

#### **ISCModelObject::CollectProperties Arguments**

Here is the signature for the *CollectProperties* function:

```
ISCModelPropertyCollection * CollectProperties(VARIANT ClassIds,
VARIANT MustBeOn, VARIANT MustBeOff)
```
The following table contains the valid arguments for the *CollectProperties* function:

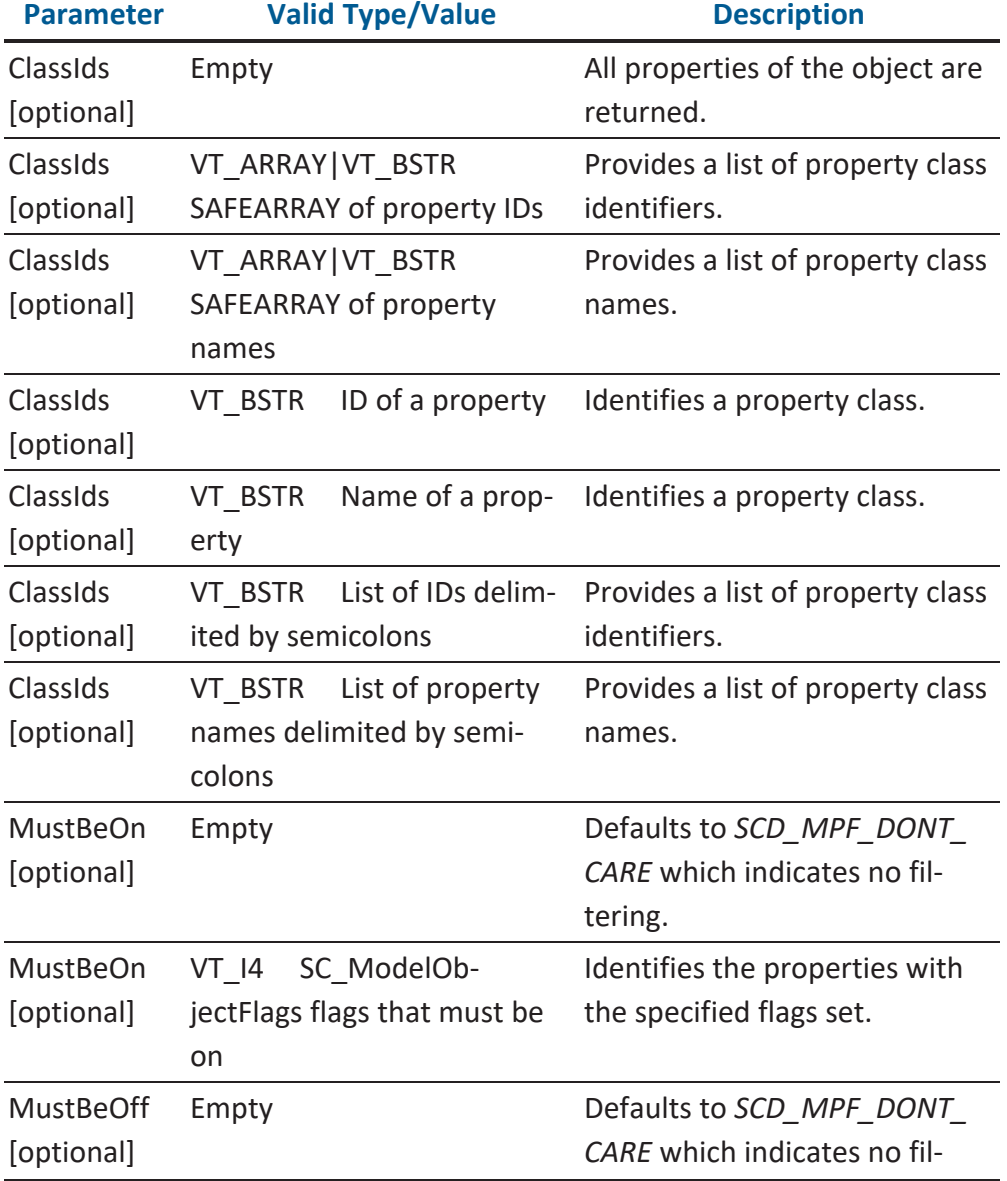

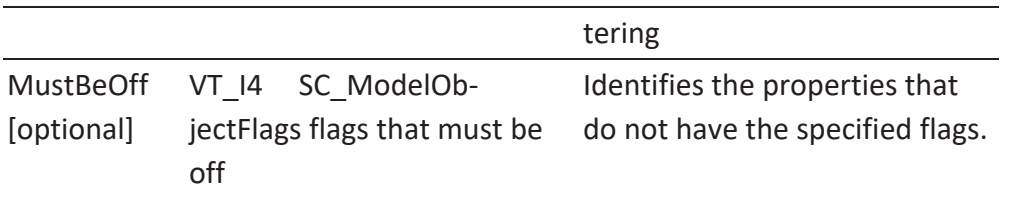

**Note:** For information about valid property class identifiers and valid property class names, see the HTML document *erwin Metamodel Reference*, in the Metamodel Reference Bookshelf located in the erwin Data Modeler installation folder. More information about *SC\_ ModelObjectFlags* is located in the [Enumerations](#page-288-0) section.

#### **ISCModelObject::IsInstanceOf Arguments**

Here is the signature for the *IsInstanceOf* function:

VARIANT\_BOOL IsInstanceOf(VARIANT ClassId)

The following table contains the valid arguments for the *IsInstanceOf* function:

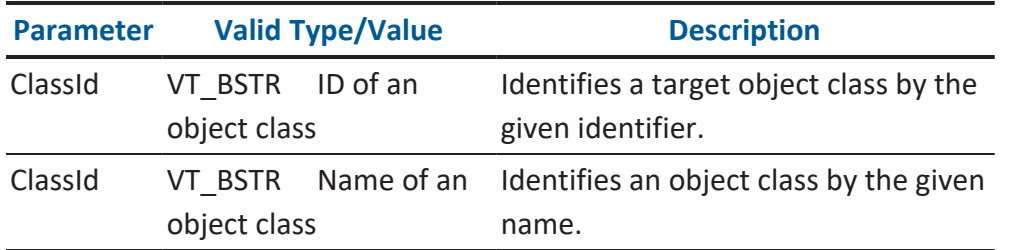

**Note:** For information about valid object class names and identifiers, see the HTML document *erwin Metamodel Reference*, in the Metamodel Reference Bookshelf located in the erwin Data Modeler installation folder.

## **ISCModelObjectCollection**

The *ISCModelObjectCollection* interface is a collection of objects in the model that is connected to the active session. Membership in this collection can be limited by establishing filter criteria.

The following table contains the methods for the *ISCModelObjectCollection* interface:

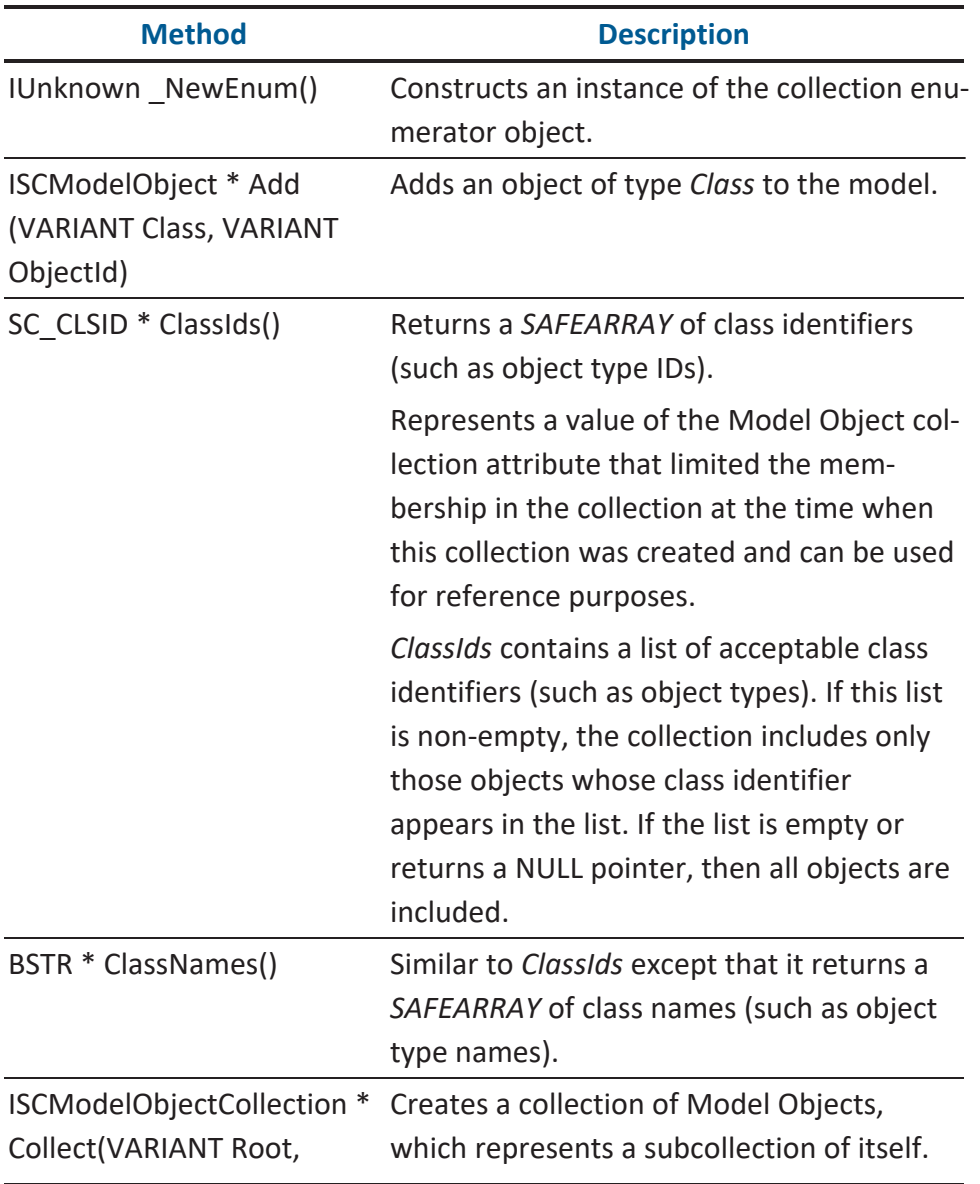

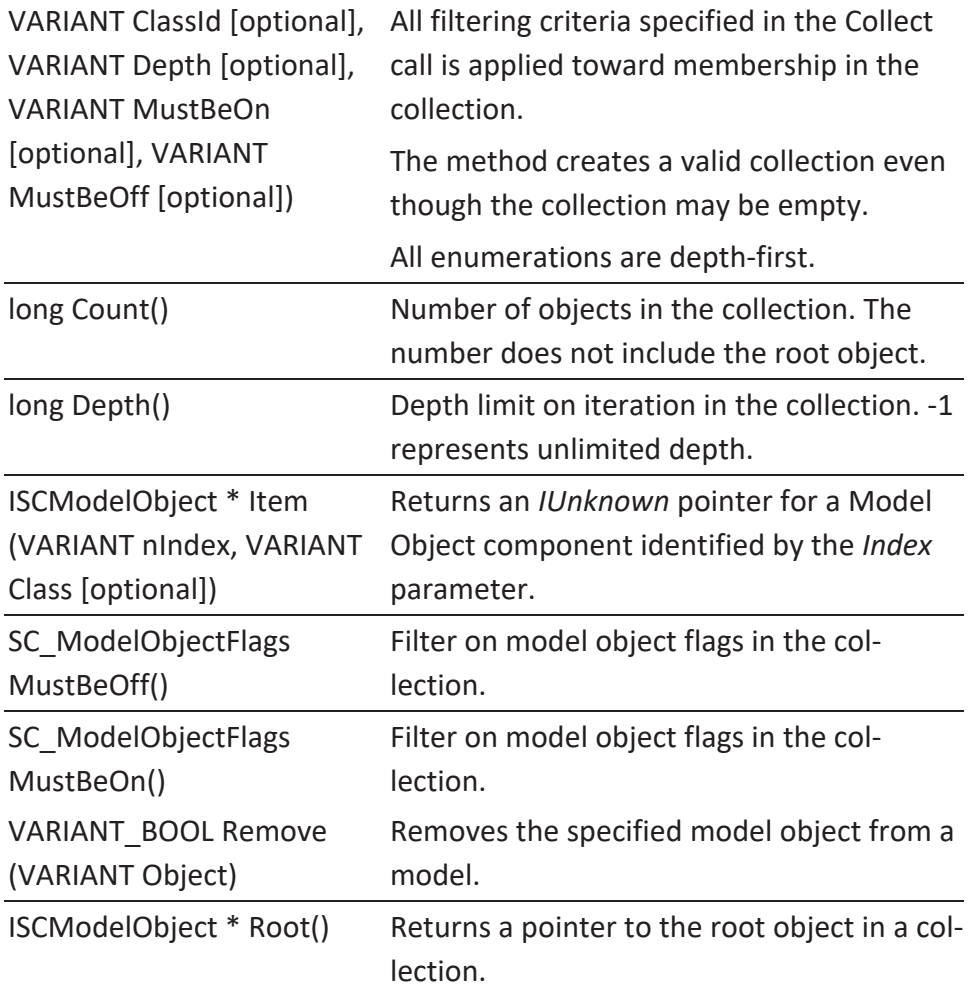

**Note:** For information about valid object class names and identifiers, see the HTML document *erwin Metamodel Reference*, in the Metamodel Reference Bookshelf located in the erwin Data Modeler installation folder.

#### **ISCModelObjectCollection::Add Arguments**

Here is the signature for the *Add* function:

ISCModelObject \* Add(VARIANT Class, VARIANT ObjectId)

The following table contains the valid arguments for the *Add* function:

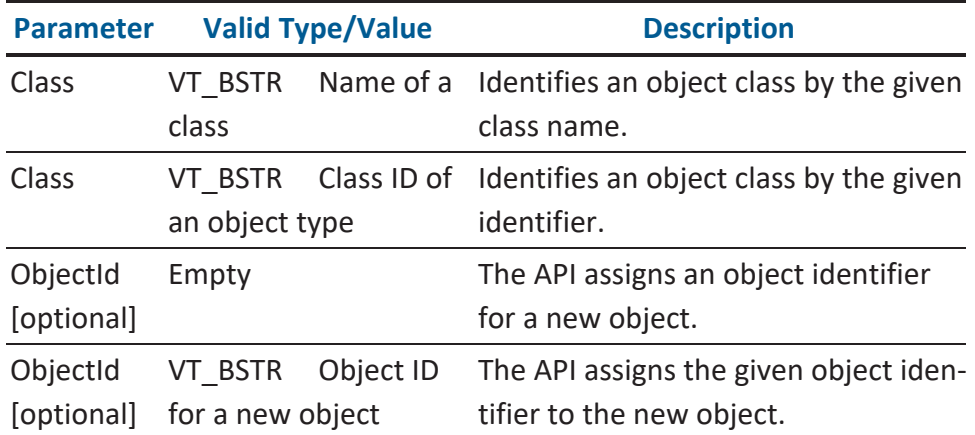

**Note:** For information about valid object class names and identifiers, see the HTML document *erwin Metamodel Reference*, in the Metamodel Reference Bookshelf located in the erwin Data Modeler installation folder.

## **ISCModelObjectCollection::Collect Arguments**

Here is the signature for the *Collect* function:

ISCModelObjectCollection \* Collect(VARIANT Root, VARIANT ClassId, VARIANT Depth, VARIANT MustBeOn, VARIANT MustBeOff)

The following table contains the valid arguments for the *Collect* function:

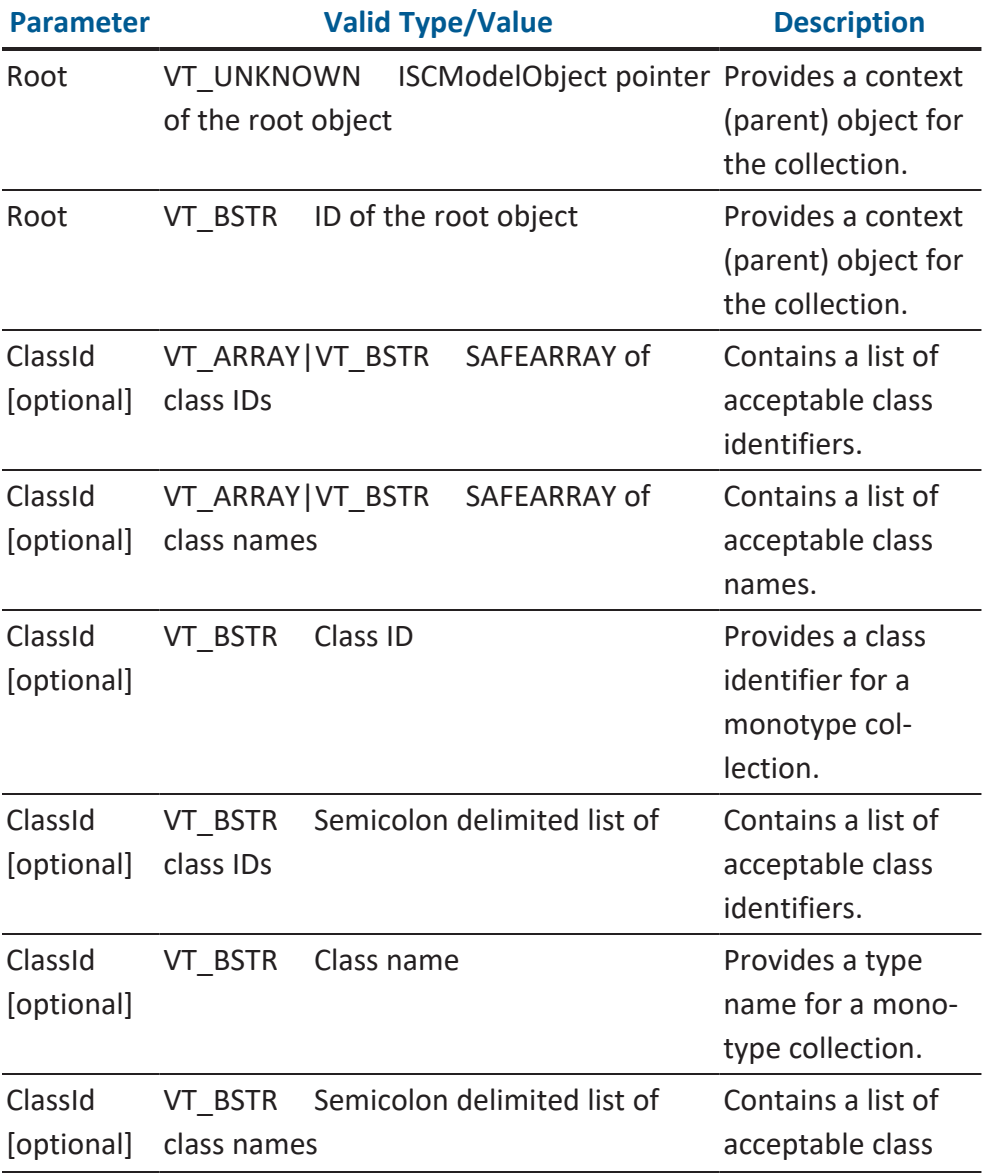

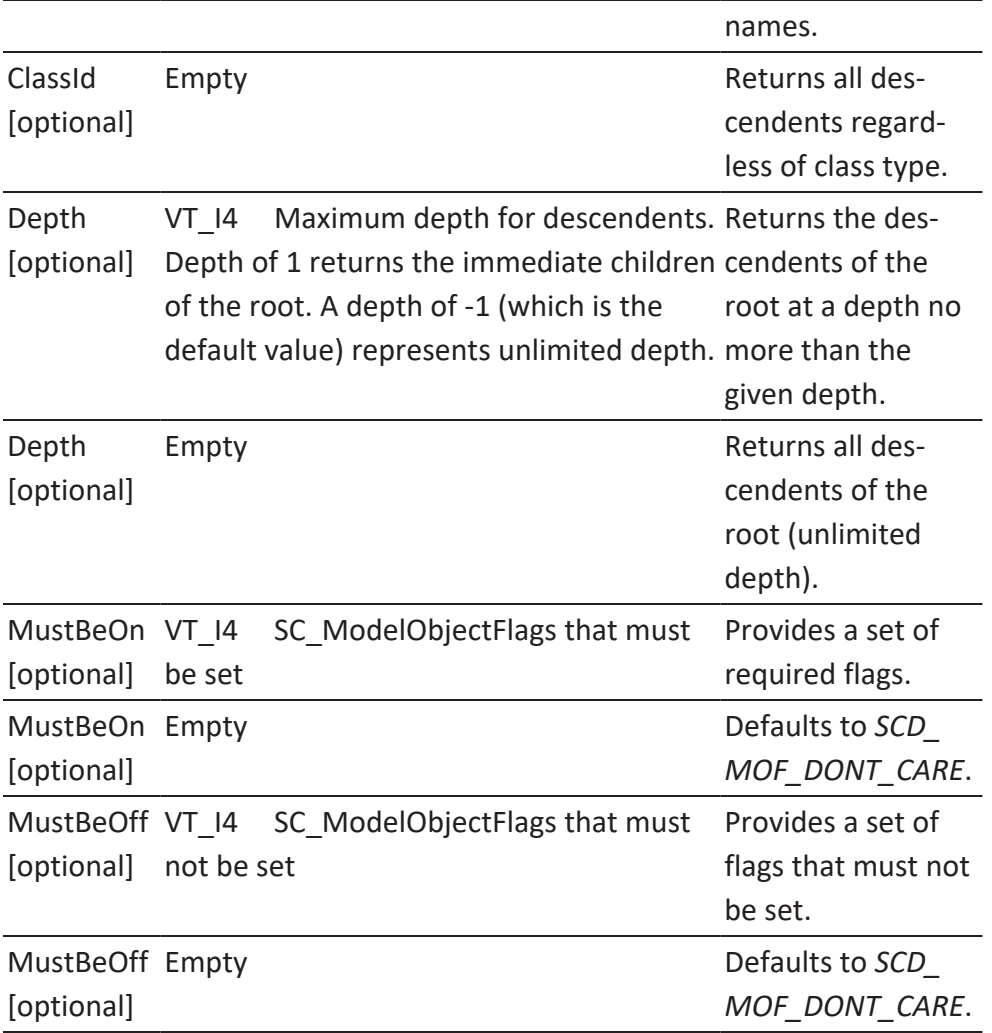

**Note:** For information about valid object class names and identifiers, see the HTML document *erwin Metamodel Reference*, in the Metamodel Reference Bookshelf located in the erwin Data Modeler installation folder. More information about *SC\_ModelObjectFlags* is located in the [Enumerations](#page-288-0) section.

#### **ISCModelObjectCollection::Item Arguments**

Here is the signature for the *Item* function:

ISCModelObject \* Item(VARIANT nIndex, VARIANT Class)

The following table contains the valid arguments for the *Item* function:

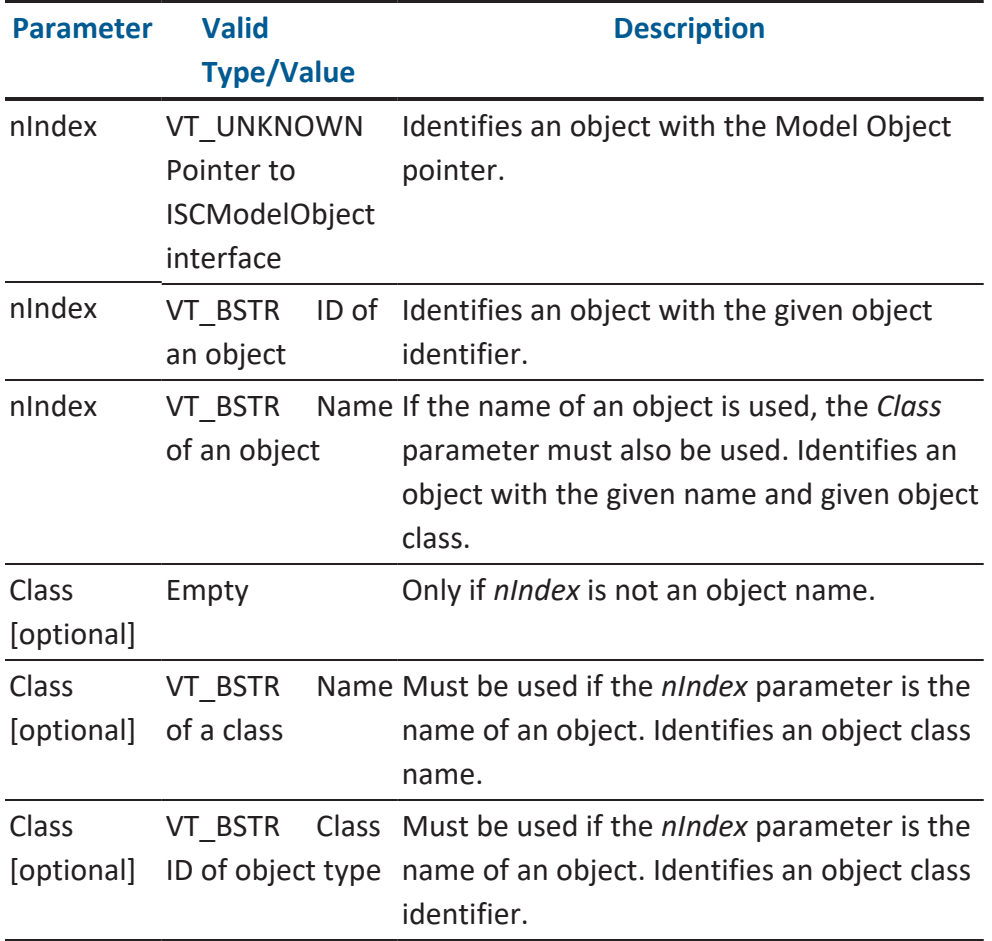

**Note:** For information about valid object class names and identifiers, see the HTML document *erwin Metamodel Reference*, in the Metamodel Reference Bookshelf located in the erwin Data Modeler installation folder.

## **ISCModelObjectCollection::Remove Arguments**

Here is the signature for the *Remove* function:

VARIANT\_BOOL Remove(VARIANT Object)

The following table contains the valid arguments for the *Remove* function:

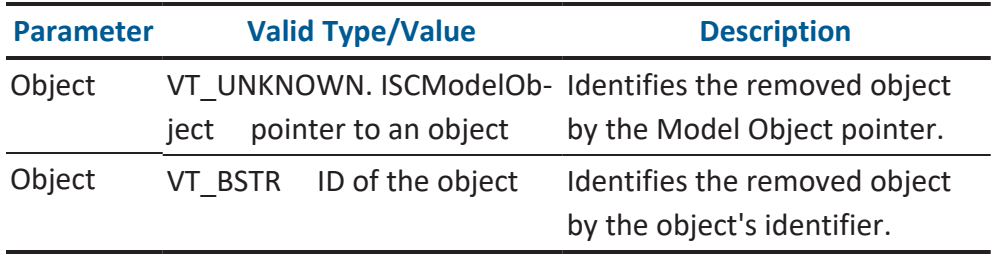

# **ISCModelProperty**

The *ISCModelProperty* interface represents a property of a given object.

The following table contains the methods for the *ISCModelProperty* interface:

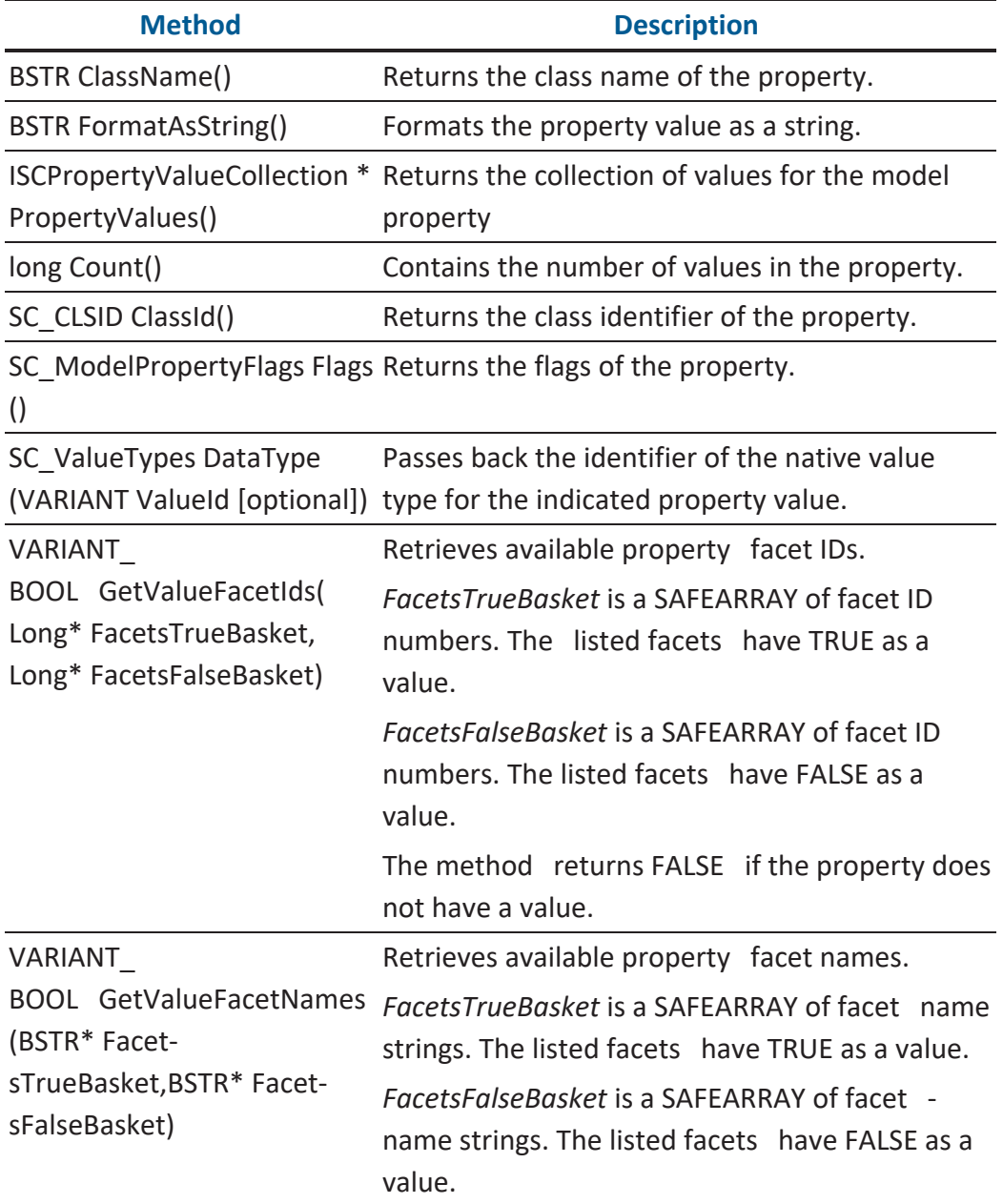

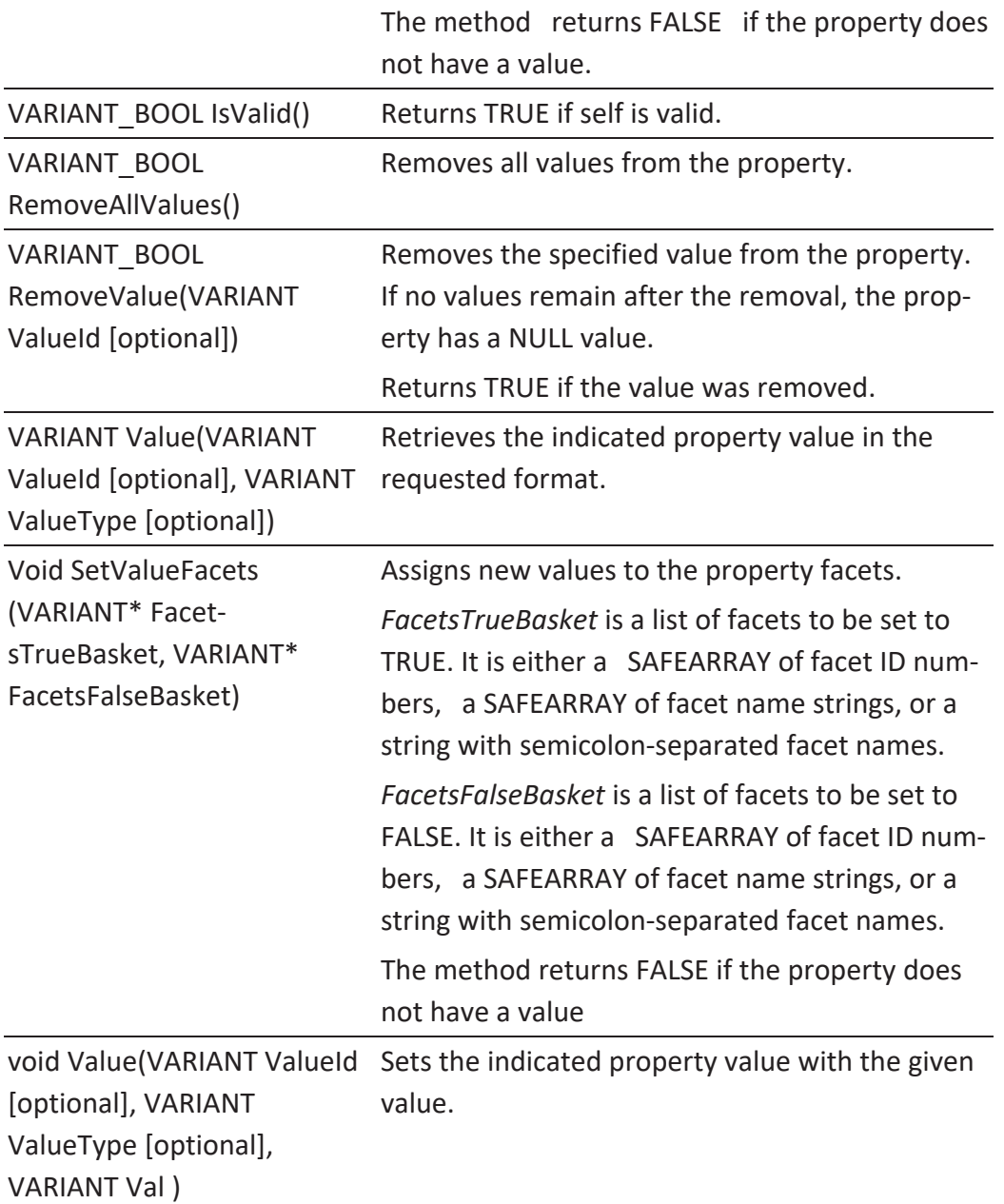

**Note:** For information about valid property class identifiers and valid property class names, see the HTML document *erwin Metamodel Reference*, in the Metamodel Reference Bookshelf located in the erwin Data Modeler installation folder. More information about *SC\_ ModelPropertyFlags* is located in the [Enumerations](#page-288-0) section. More information about property datatypes is located in the **[SC\\_ValueTypes](#page-295-0)** section.

## **ISCModelProperty::DataType Arguments**

Here is the signature for the *DataType* function:

SC\_ValueTypes DataType(VARIANT ValueId)

The following table contains the valid arguments for the *DataType* function:

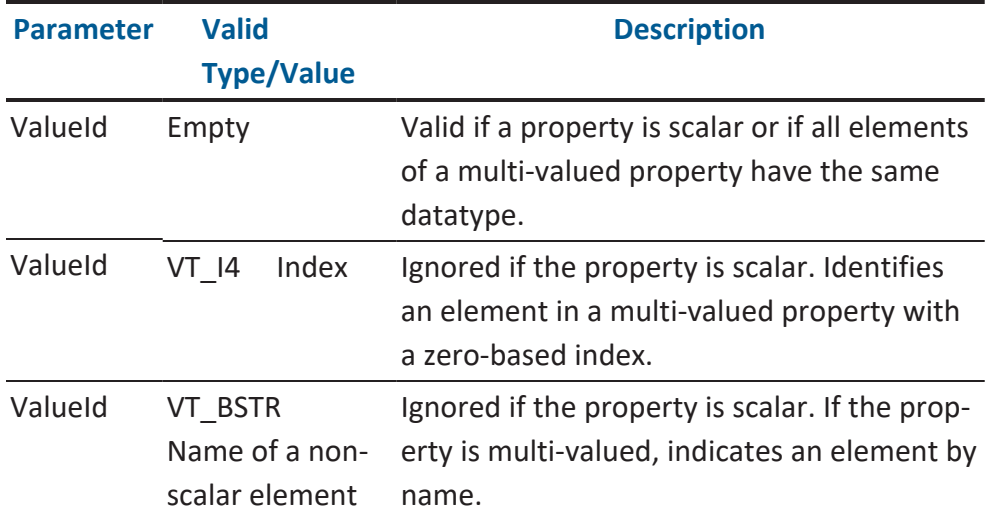
# **ISCModelProperty::RemoveValue Arguments**

Here is the signature for the *RemoveValue* function:

VARIANT\_BOOL RemoveValue(VARIANT ValueId)

The following table contains the valid arguments for the *RemoveValue* function:

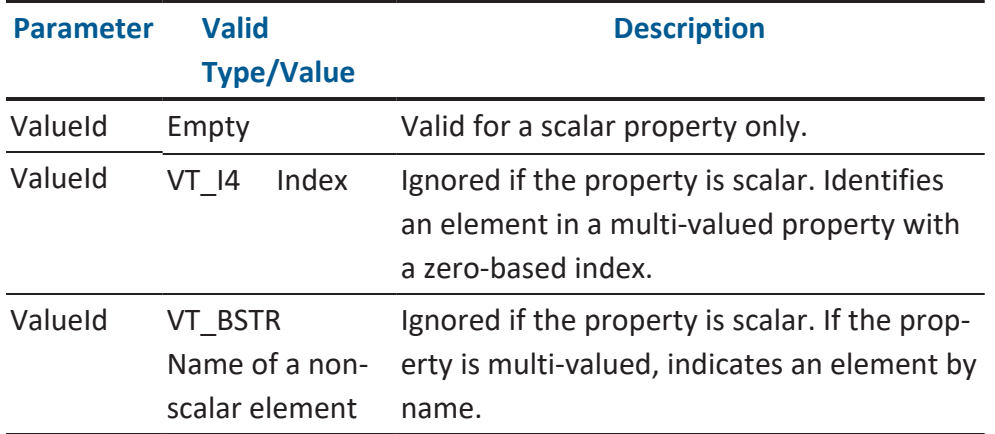

# **ISCModelProperty::Value Arguments (Get Function)**

Here is the signature for the *Value (Get)* function:

VARIANT Value(VARIANT ValueId, VARIANT ValueType)

The following table contains the valid arguments for the *Value (Get)* function:

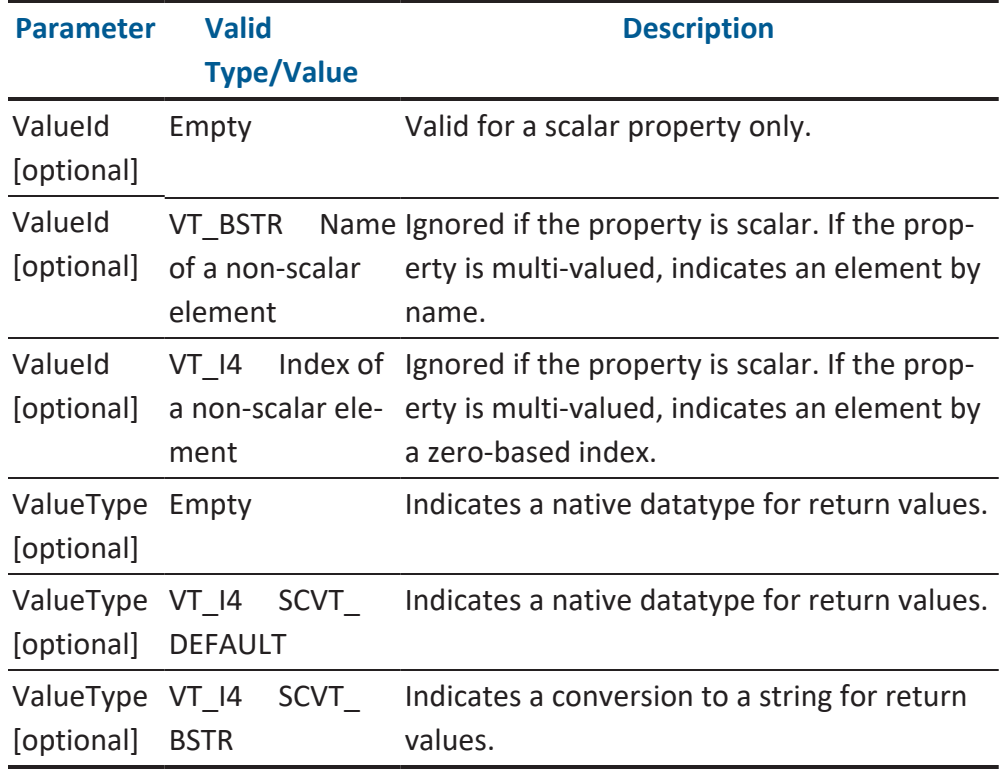

# **ISCModelProperty::Value Arguments (Set Function)**

Here is the signature for the *Value (Set)* function:

void Value(VARIANT ValueId, VARIANT ValueType, VARIANT Val)

The following table contains the valid arguments for the *Value (Set)* function:

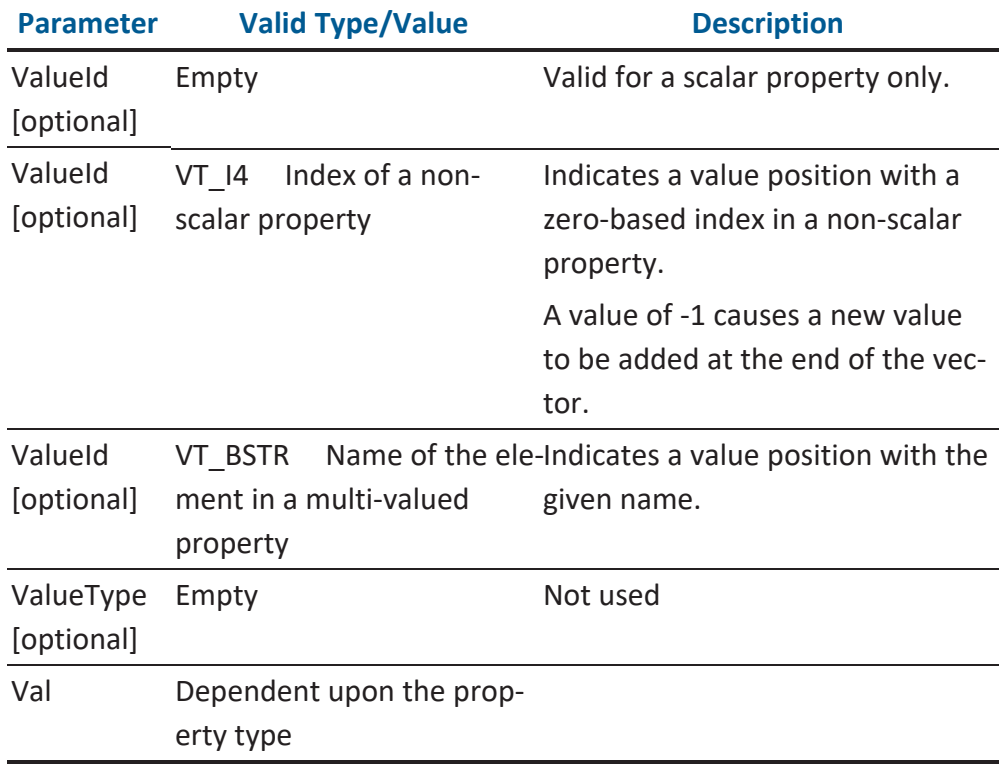

## **ISCModelProperty::GetValueFacetIds Arguments**

Here is the signature for the *GetValueFacetIds* function:

```
VARIANT BOOL GetValueFacetIds(Long* FacetsTrueBasket, Long* Facet-
sFalseBasket)
```
The following table contains the valid arguments for the *GetValueFacetIds* function:

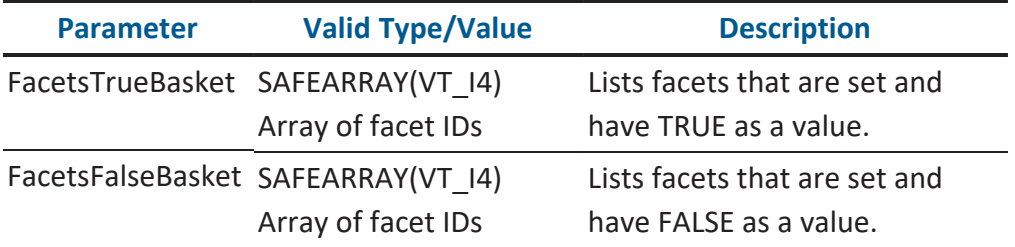

**Note:** More information about *FacetsTrueBasket* and *FacetsFalse Basket* is located in the Property Bag for Application [Environment](#page-298-0) section.

### **ISCModelProperty::GetValueFacetNames Arguments**

Here is the signature for the *GetValueFacetNames* function:

```
VARIANT BOOL GetValueFacetNames(BSTR* FacetsTrueBasket, BSTR*
FacetsFalseBasket)
```
The following table contains the valid arguments for the *GetValueFacetNames* function:

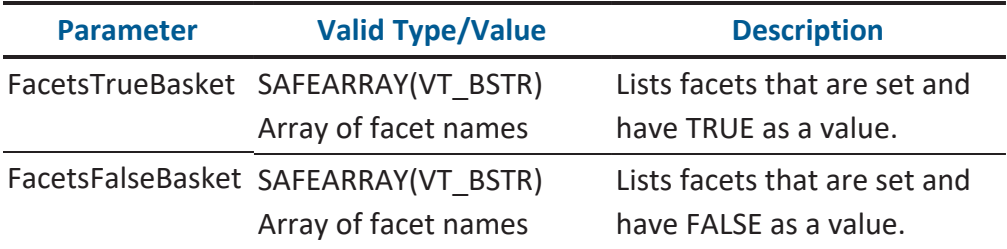

**Note:** More information about *FacetsTrueBasket* and *FacetsFalse Basket* is located in the Property Bag for Application [Environment](#page-298-0) section.

#### **ISCModelProperty::SetValueFacets Arguments**

Here is the signature for the *SetValueFacets* function:

```
void SetValueFacets(VARIANT FacetsTrueBasket, VARIANT Facet-
sFalseBasket)
```
The following table contains the valid arguments for the *SetValueFacets* function:

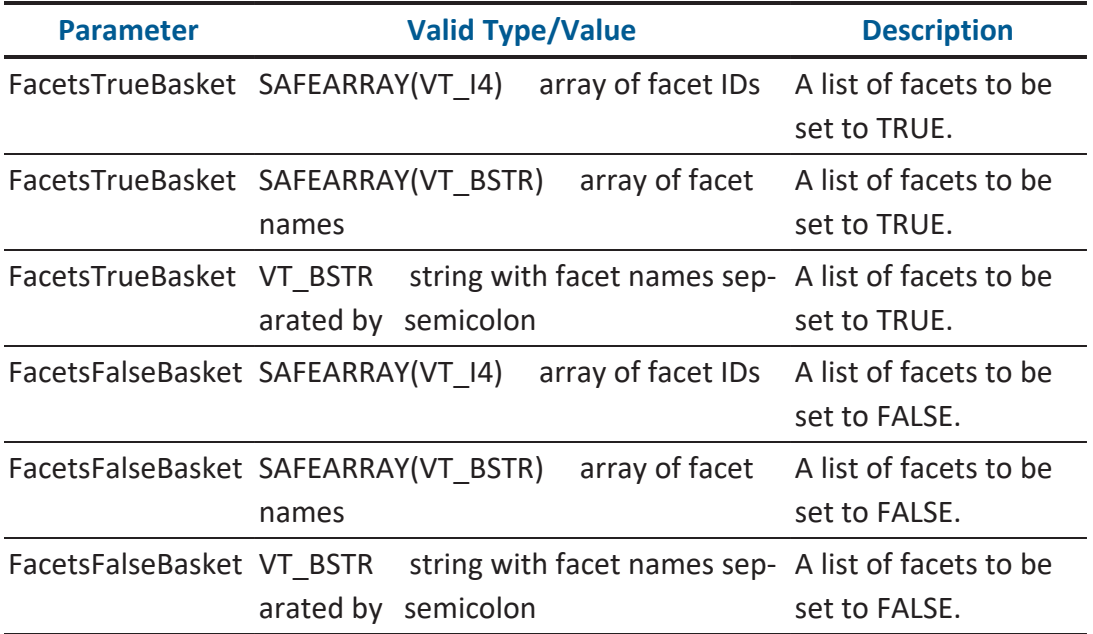

**Note:** More information about *FacetsTrueBasket* and *FacetsFalse Basket* is located in the Property Bag for Application [Environment](#page-298-0) section.

# **ISCModelPropertyCollection**

The *ISCModelPropertyCollection* interface is a collection of properties for a given model object. Membership in this collection can be limited by establishing filter criteria.

The following table contains the methods for the *ISCModelPropertyCollection* interface:

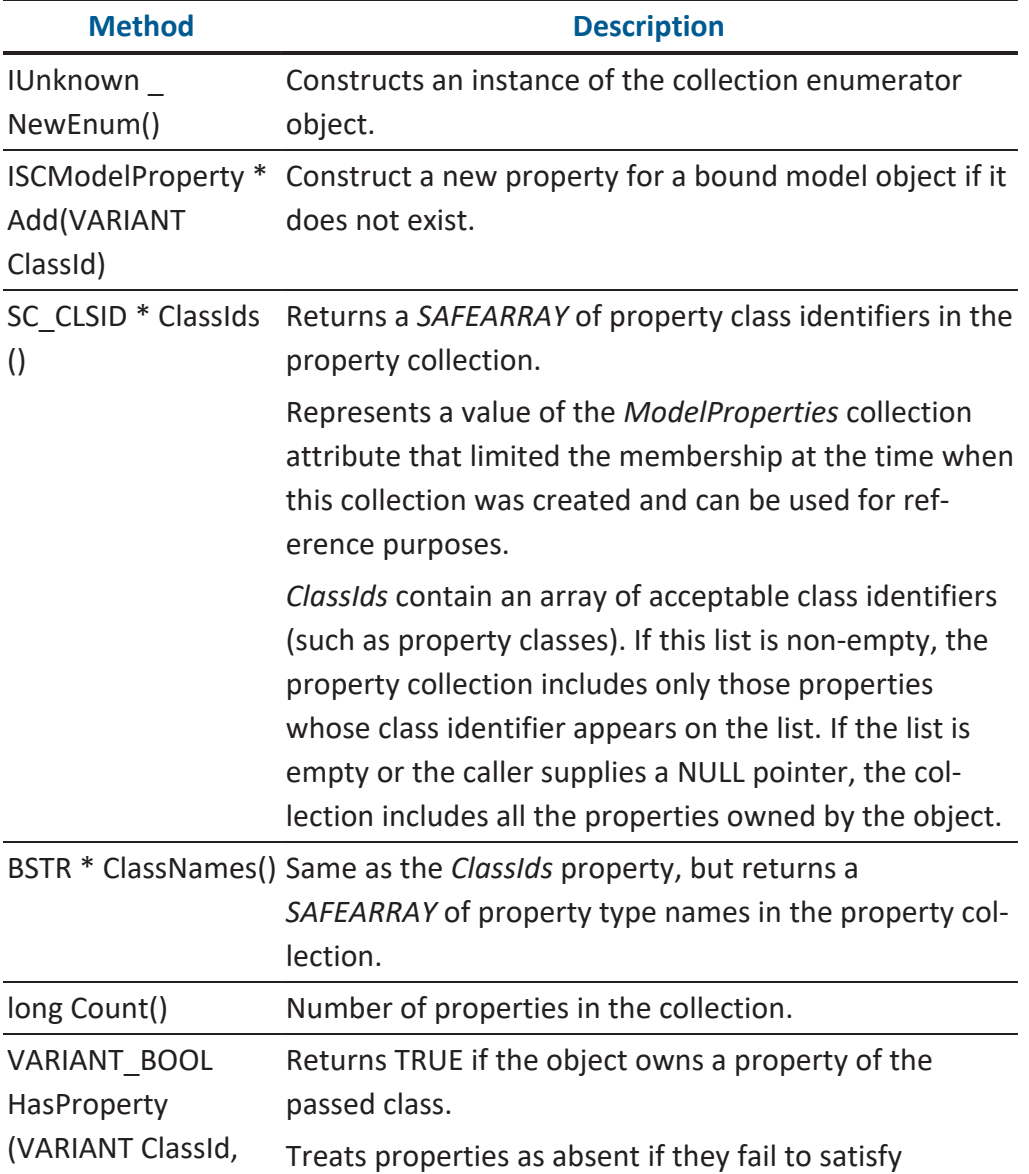

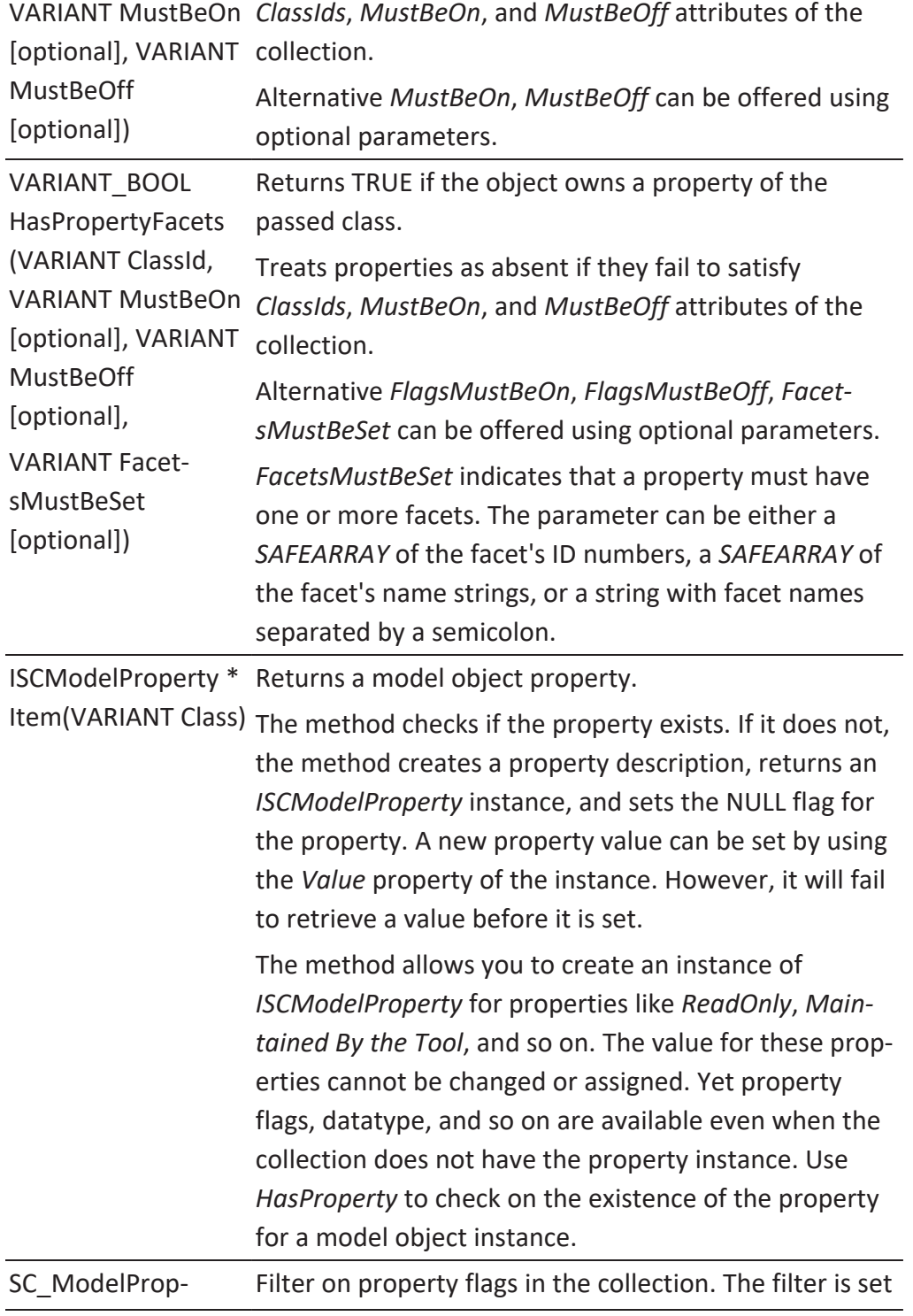

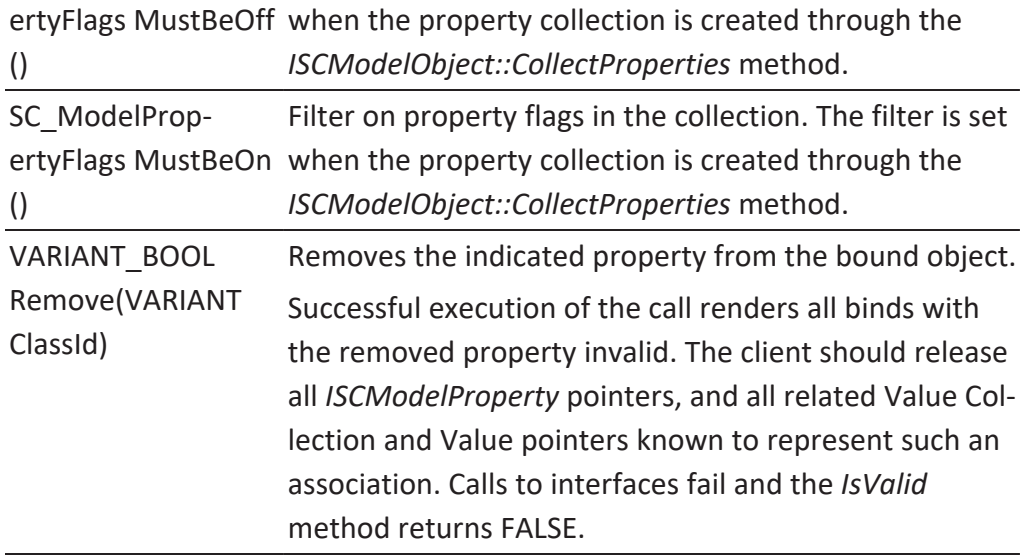

**Note:** For information about valid property class identifiers and valid property class names, see the HTML document *erwin Metamodel Reference*, in the Metamodel Reference Bookshelf located in the erwin Data Modeler installation folder. More information about *SC\_ ModelPropertyFlags* is located in the [Enumerations](#page-288-0) section.

## **ISCModelPropertyCollection::Add Arguments**

Here is the signature for the *Add* function:

ISCModelProperty \* Add(VARIANT ClassId)

The following table contains the valid arguments for the *Add* function:

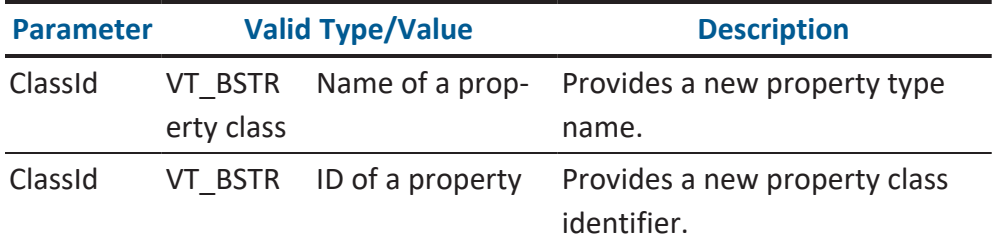

**Note:** For information about valid property class identifiers and valid property class names, see the HTML document *erwin Metamodel Reference*, in the Metamodel Reference Bookshelf located in the erwin Data Modeler installation folder.

#### **ISCModelPropertyCollection::HasProperty Arguments**

Here is the signature for the *HasProperty* function:

```
VARIANT BOOL HasProperty (VARIANT ClassId, VARIANT MustBeOn,
VARIANT MustBeOff)
```
The following table contains the valid arguments for the *HasProperty* function:

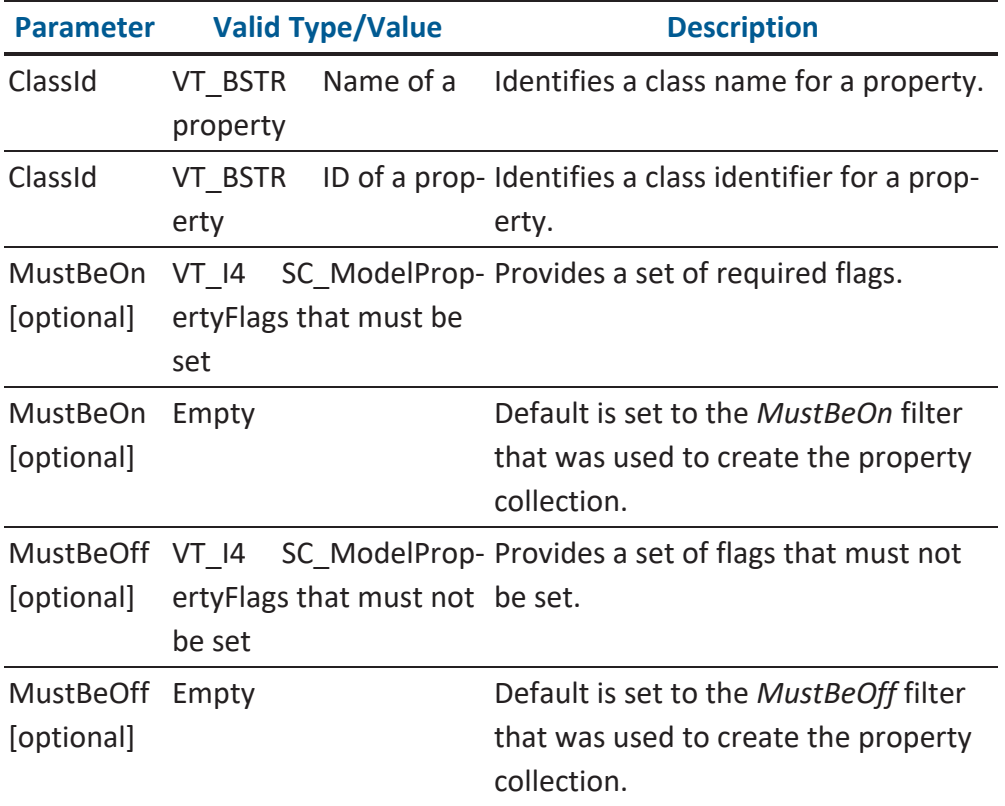

**Note:** For information about valid property class identifiers and valid property class names, see the HTML document *erwin Metamodel Reference*, in the Metamodel Reference Bookshelf located in the erwin Data Modeler installation folder. More information about *SC\_ ModelPropertyFlags* is located in the [Enumerations](#page-288-0) section.

### **ISCModelPropertyCollection::HasPropertyFacets Arguments**

Here is the signature for the *HasPropertyFacets* function:

```
VARIANT BOOL HasPropertyFacets(VARIANT ClassId, VARIANT Flag-
sMustBeOn, VARIANT FlagsMustBeOff, VARIANT FacetsMustBeSet)
```
The following table contains the valid arguments for the *HasPropertyFacets* function:

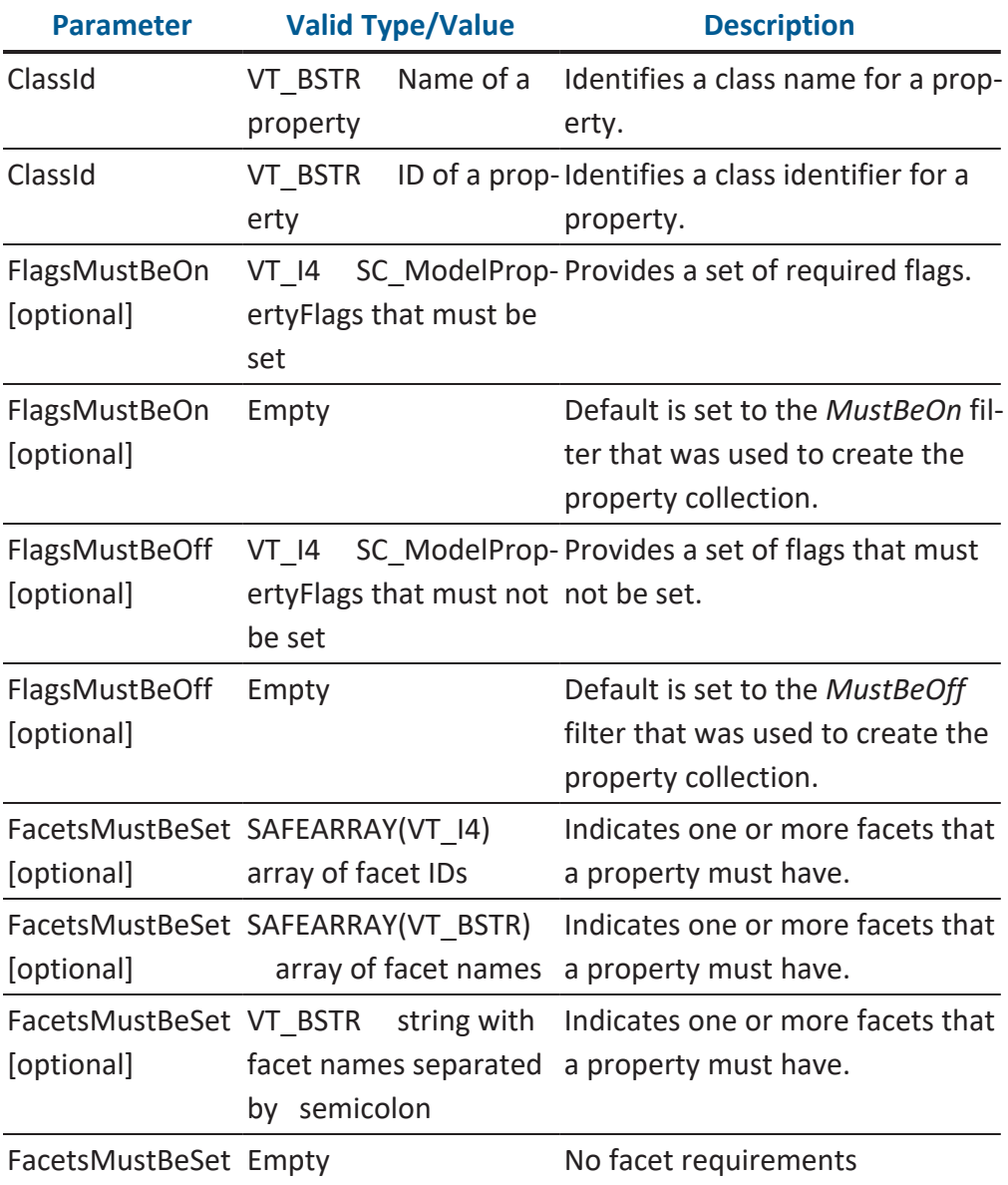

#### [optional]

**Note:** For information about valid property class identifiers and valid property class names, see the HTML document *erwin Metamodel Reference*, in the Metamodel Reference Bookshelf located in the erwin Data Modeler installation folder. More information about *SC\_ ModelPropertyFlags* is located in the [Enumerations](#page-288-0) section. More information about *FacetsMustBeSet* is located in the Property Bag for Application [Environment](#page-298-0) section.

### **ISCModelPropertyCollection::Item Arguments**

Here is the signature for the *Item* function:

ISCModelProperty \* Item(VARIANT Class)

The following table contains the valid arguments for the *Item* function:

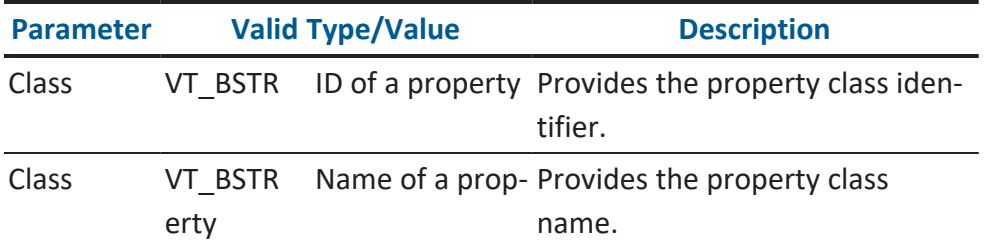

**Note:** For information about valid property class identifiers and valid property class names, see the HTML document *erwin Metamodel Reference*, in the Metamodel Reference Bookshelf located in the erwin Data Modeler installation folder.

## **ISCModelPropertyCollection::Remove Arguments**

Here is the signature for the *Remove* function:

VARIANT\_BOOL Remove(VARIANT ClassId)

The following table contains the valid arguments for the *Remove* function:

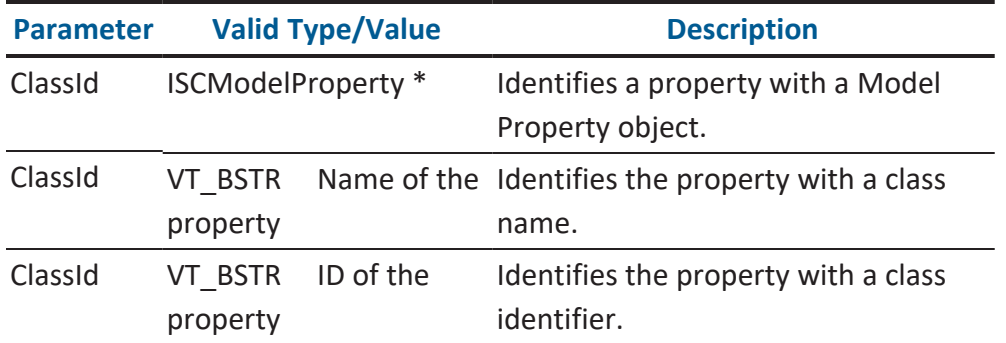

**Note:** For information about valid property class identifiers and valid property class names, see the HTML document *erwin Metamodel Reference*, in the Metamodel Reference Bookshelf located in the erwin Data Modeler installation folder.

# **ISCModelSet**

A Model Set component provides access to a member of a hierarchically organized collection of model sets.

The following table contains the methods for the *ISCModelSet* interface:

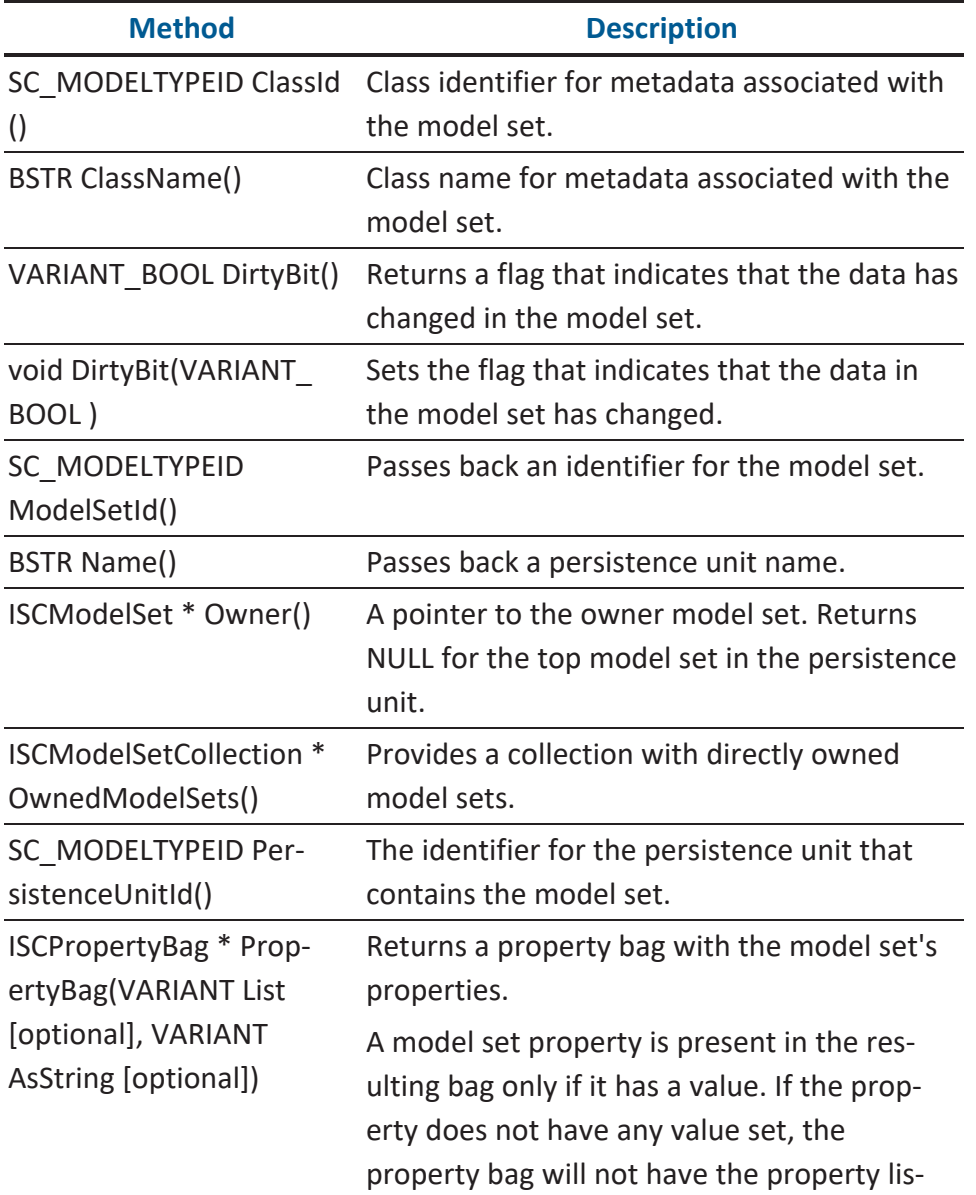

ted. void PropertyBag(VARIANT Sets a model set with the properties in the List [optional], VARIANT AsString [optional], ISCPropertyBag \* propBag) given property bag.

**Note:** For information about metadata class identifiers and names, see the HTML document *erwin Metamodel Reference*, in the Metamodel Reference Bookshelf located in the erwin Data Modeler installation folder.

### **ISCModelSet::PropertyBag Arguments (Get Function)**

Here is the signature for the *PropertyBag (Get)* function:

ISCPropertyBag \* PropertyBag(VARIANT List, VARIANT AsString)

The following table contains the valid arguments for the *PropertyBag (Get)* function:

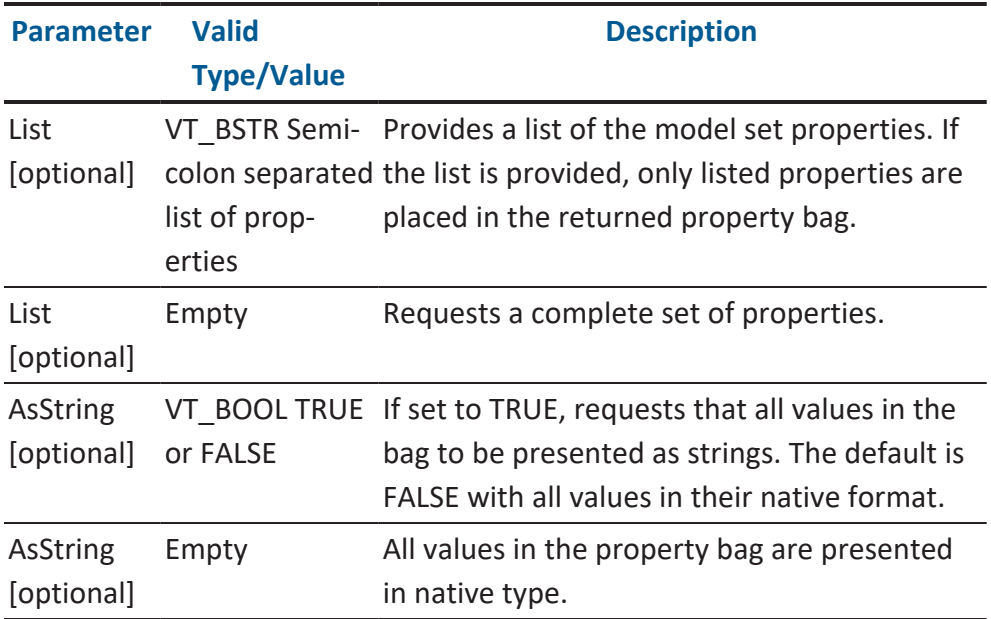

**Note:** More information about property names is located in the Property Bag for [Persistence](#page-315-0) Units and [Persistence](#page-315-0) Unit Collections section.

### **ISCModelSet::PropertyBag Arguments (Set Function)**

Here is the signature for the *PropertyBag (Set)* function:

```
void PropertyBag(VARIANT List, VARIANT AsString, ISCPropertyBag *
propBag)
```
The following table contains the valid arguments for the *PropertyBag (Set)* function:

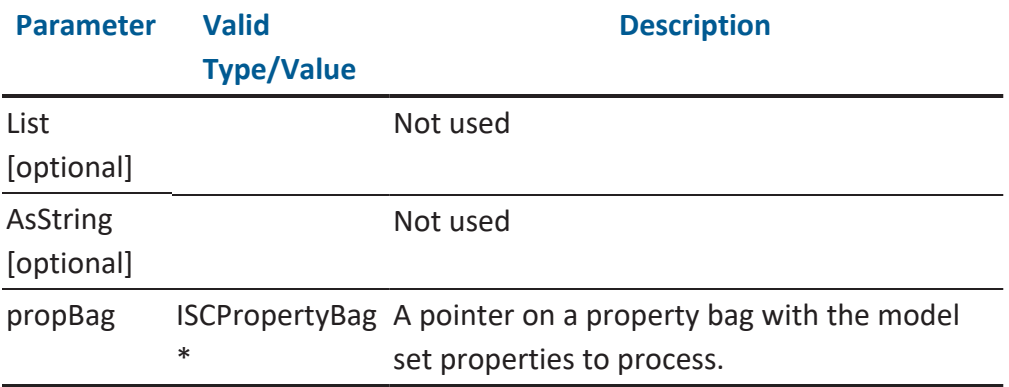

# **ISCModelSetCollection**

A Model Set Collection contains all model sets directly owned by an owner model set. The following table contains the methods for the *ISCModelSetCollection* interface:

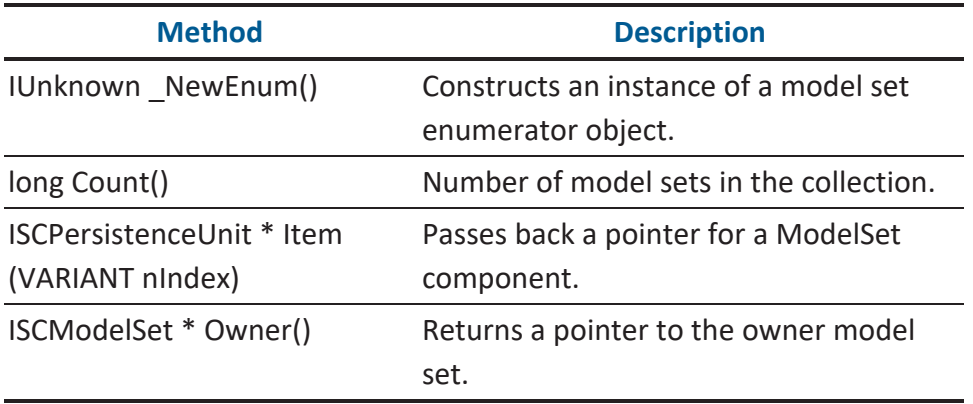

### **ISCModelSetCollection::Item Arguments**

Here is the signature for the *Item* function:

ISCModelSet \* Item(VARIANT nIndex)

The following table contains the valid arguments for the *Item* function:

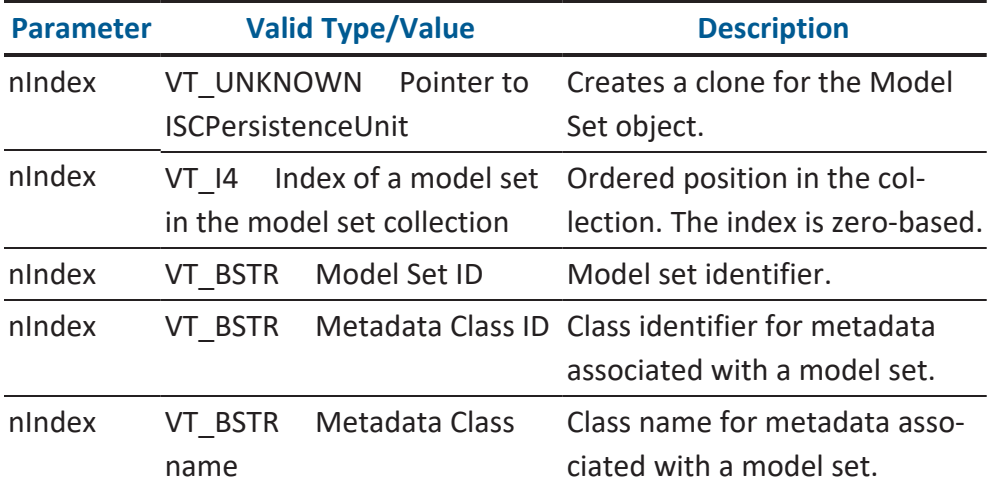

**Note:** For information about metadata class identifiers and names, see the HTML document *erwin Metamodel Reference*, in the Metamodel Reference Bookshelf located in the erwin Data Modeler installation folder.

# **ISCPersistenceUnit**

A Persistence Unit encapsulates the information required to connect to an existing, outer level persistence unit within an application.

The following table contains the methods for the *ISCPersistenceUnit* interface:

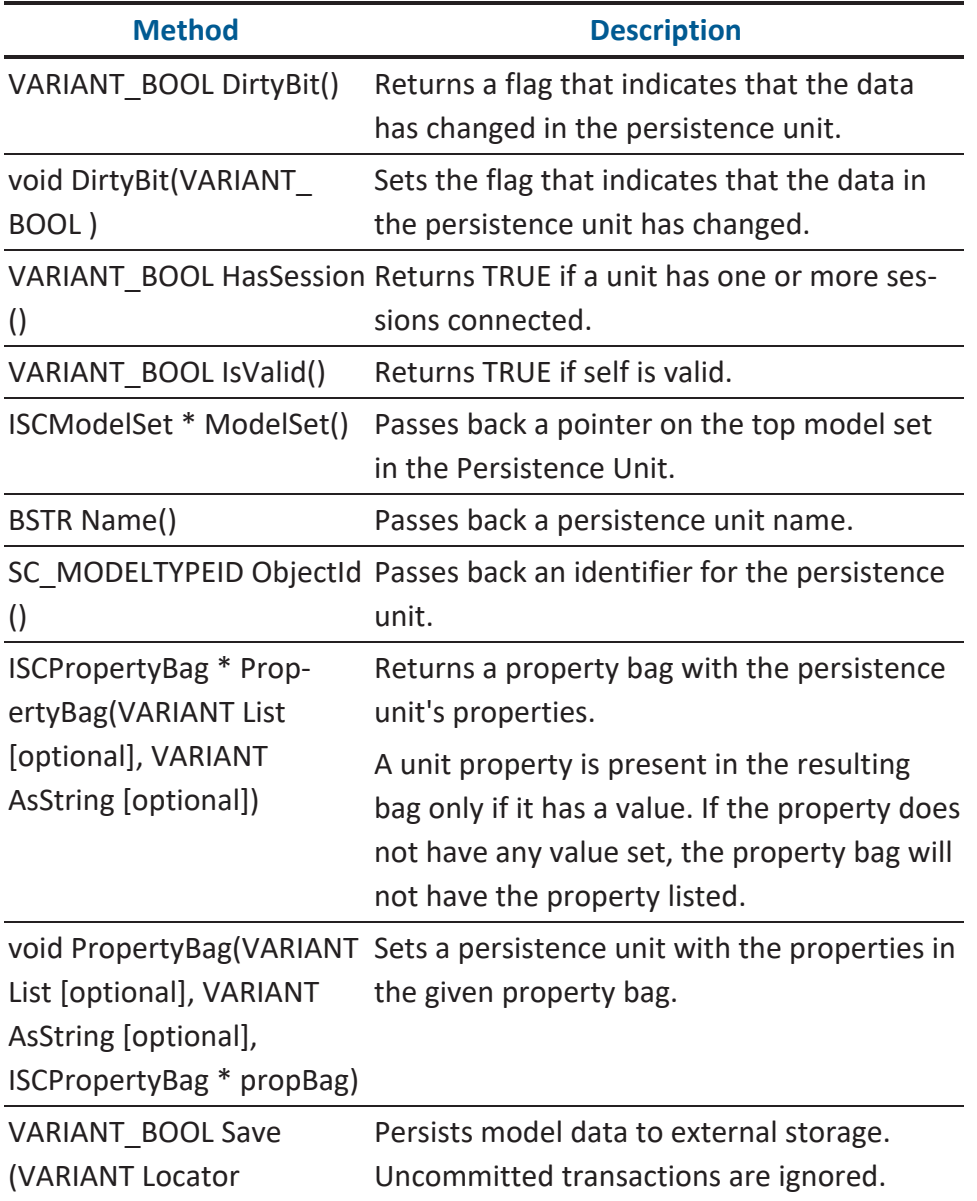

[optional], VARIANT Disposition [optional])

**Note:** More information about property descriptions is located in the [Property](#page-315-0) Bag for Persistence Units and [Persistence](#page-315-0) Unit Collections section.

#### **ISCPersistenceUnit::ApplyDataVault**

Here is the signature for the *ApplyDataVault* function:

HRESULT ApplyDataVault([in]ISCPropertyBag \* PropertyBag,

[in] VARIANT strModelPath,

[in] VARIANT strCSVPath);

The following table contains the valid arguments for the *ApplyDataVault* function:

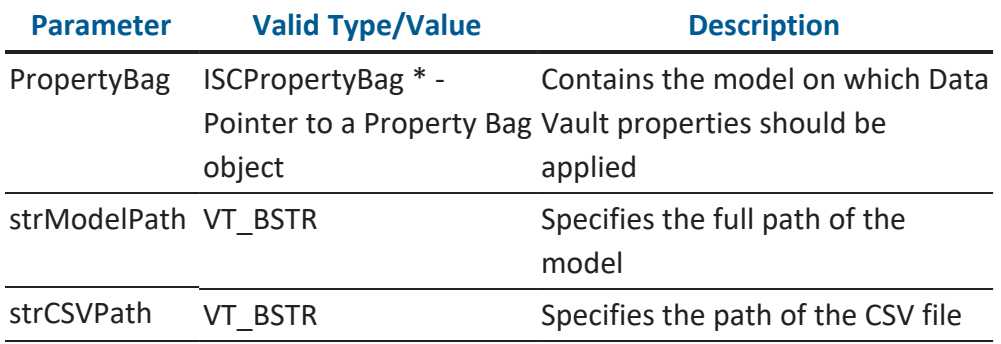

The CSV file mentioned in the table above follows this format for example:

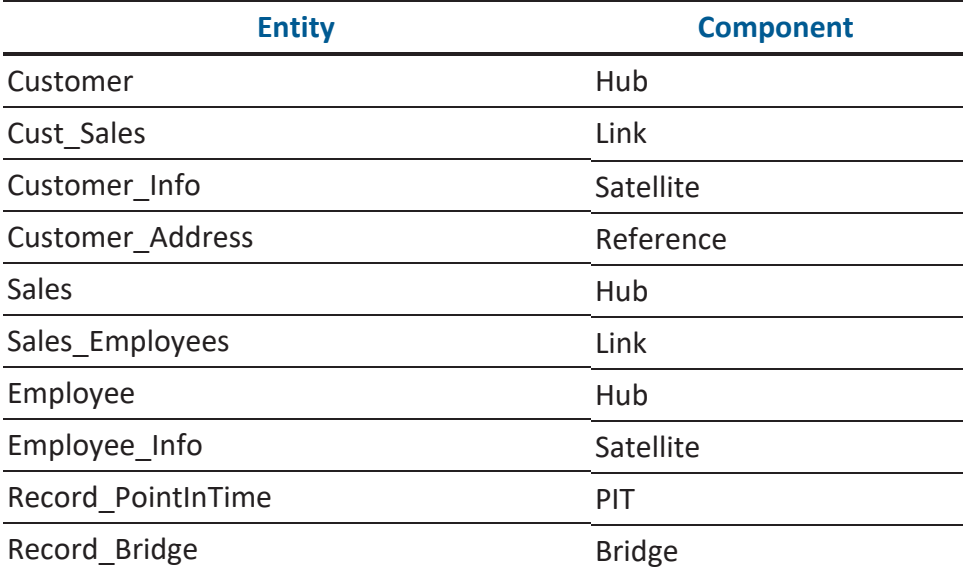

**Apply Data Vault Sample Script**:

```
Dim oAPI
Set oAPI = CreateObject("ERwin9.SCAPI.9.0")
Dim oPropertyBag
Set oPropertyBag = CreateObject("ERwin9.SCAPI.PropertyBag.9.0")
'Create Persistence Unit
Dim oPUnitCol
Set oPUnitCol = oApi.PersistenceUnits
'Create Propertybag
Dim oPersistenceUnit
Set oPersistenceUnit = oPUnitCol.Create(oPropertyBag)
'Open the model
Set oPersistenceUnit = oApi.PersistenceUnits.Add("C:\User-
s\Administrator\Desktop\CSV\sample.erwin")
'Call the API with Property Bag, model, and CSV file path
Call oPersistenceUnit.ApplyDataVault(oPropertyBag, "C:\User-
s\Administrator\Desktop\CSV\sample.erwin",
"C:\Users\Administrator\Desktop\CSV\samplecsv.csv")
'Save the model
Call oPersistenceUnit.Save("C:\Temp\SampleDataVault.erwin", "OVF-
F = Yes'')
```
#### **Note**: Do not skip the following line from the above script:

```
oApi.PersistenceUnits.Add("C:\User-
s\Administrator\Desktop\CSV\sample.erwin")
```
#### **ISCPersistenceUnit::CompleteCompare**

Here is the signature for the *CompleteCompare* function:

```
HRESULT CompleteCompare([in] VARIANT CCLeftModelPath,
[in] VARIANT CCRightModelPath, [in] VARIANT CCOutputPath,
[in] VARIANT CCOptionSet, [in] VARIANT EventID,
[out, retval] VARIANT BOOL *ppVal);
```
The following table contains the valid arguments for the *CompleteCompare* function:

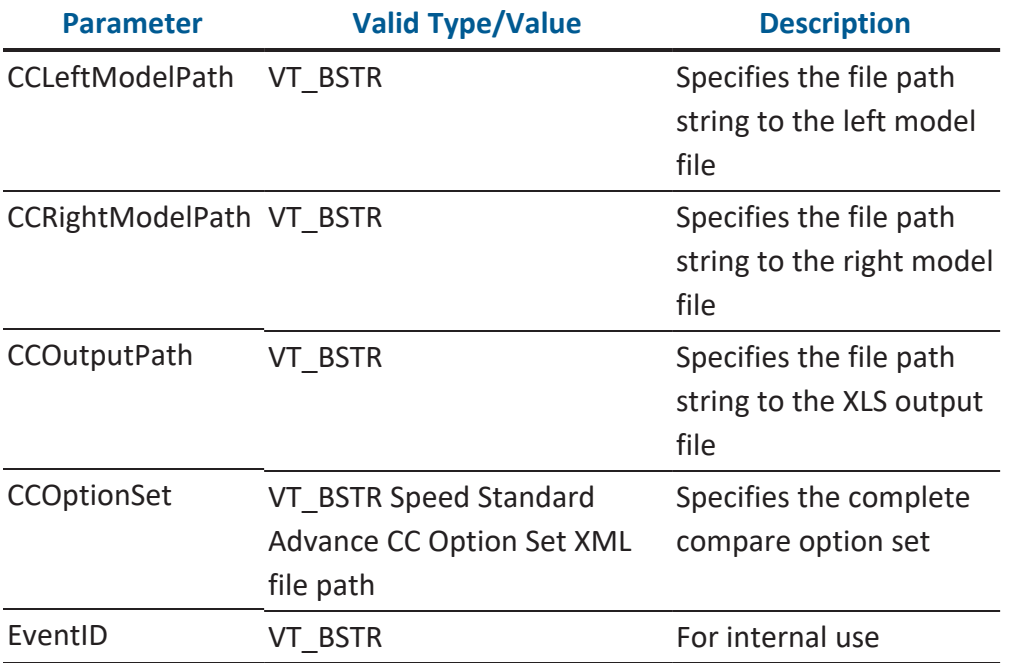

**Note**: This function works only with models saved to your disk.

#### **Complete Compare Sample Script**:

```
Dim oAPI
Set oAPI = CreateObject("ERwin9.SCAPI.9.0")
Dim oPropertyBag
Set oPropertyBag = CreateObject("ERwin9.SCAPI.PropertyBag.9.0")
Dim oPersistenceUnit
Set oPersistenceUnit = oAPI.PersistenceUnits.Create(oPropertyBag)
Call oPersistenceUnit.CompleteCompare("C:\test1.erwin",
```

```
"C:\test2.erwin", "C:\CC_Speed.xls", "Speed", "")
Call oPersistenceUnit.CompleteCompare("C:\test1.erwin",
"C:\test2.erwin", "C:\CC_Standard.xls", "Standard", "")
Call oPersistenceUnit.CompleteCompare("C:\test1.erwin",
"C:\test2.erwin", "C:\CC_OptionSet.xls", "C:\cc.xml", "")
```
## **ISCPersistenceUnit::PropertyBag Arguments (Get Function)**

Here is the signature for the *PropertyBag (Get)* function:

ISCPropertyBag \* PropertyBag(VARIANT List, VARIANT AsString)

The following table contains the valid arguments for the *PropertyBag (Get)* function:

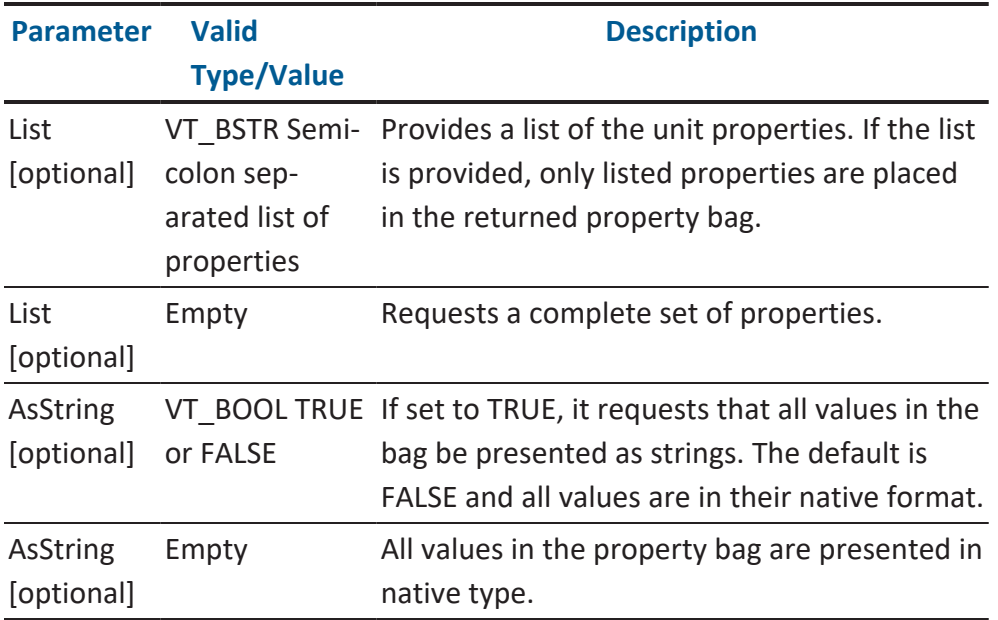

**Note:** More information about valid property names is located in the [Property](#page-315-0) Bag for Persistence Units and [Persistence](#page-315-0) Unit Collections section.

## **ISCPersistenceUnit::PropertyBag Arguments (Set Function)**

Here is the signature for the *PropertyBag (Set)* function:

```
void PropertyBag(VARIANT List, VARIANT AsString, ISCPropertyBag *
propBag)
```
The following table contains the valid arguments for the *PropertyBag (Set)* function:

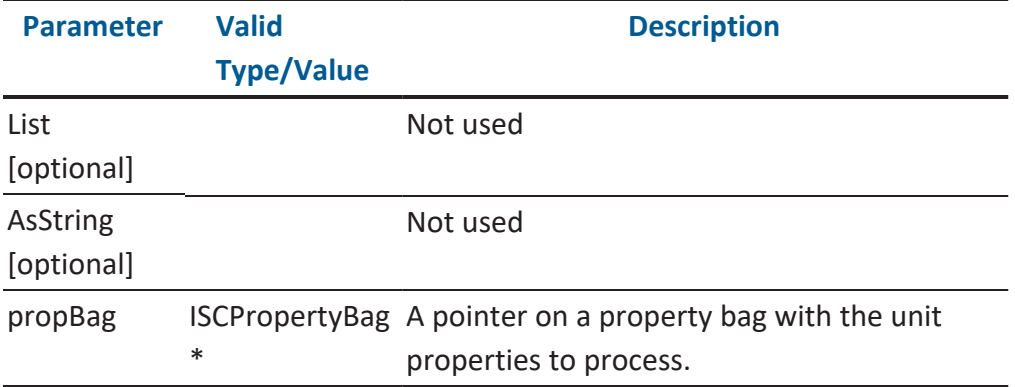

#### **ISCPersistenceUnit::Save Arguments**

Here is the signature for the *Save* function:

VARIANT BOOL Save(VARIANT Locator, VARIANT Disposition)

The following table contains the valid arguments for the *Save* function:

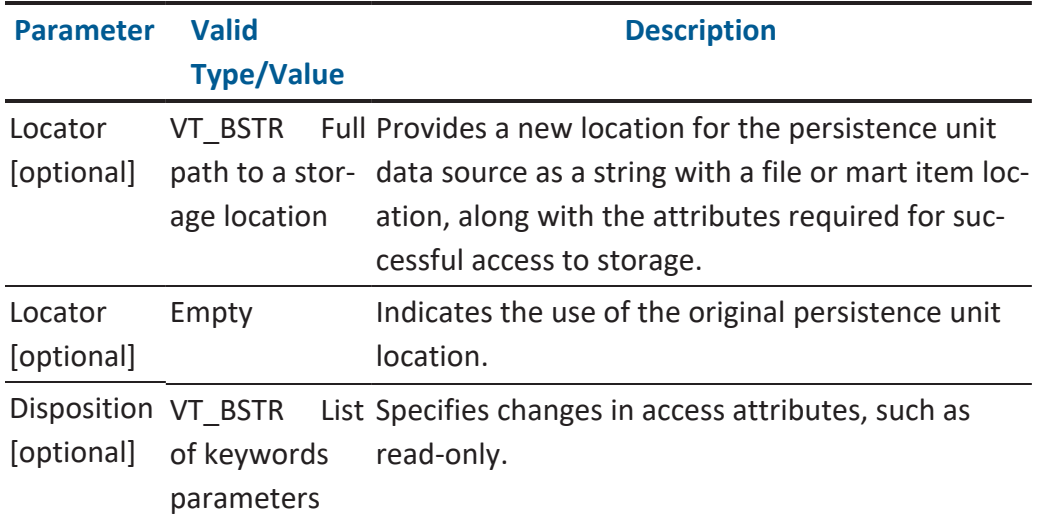

**Note:** More information about the format of the *Locator* parameter is located in the Locator Property section.

#### **ISCPersistenceUnit::ReportDesigner**

Here is the signature for the *ReportDesigner* function:

```
HRESULT ReportDesigner([in] VARIANT RDModelPath,
[in] VARIANT RDSolutionFilePath,
[in] VARIANT RDOutputPath,
[in] VARIANT RDExportFormat,
[out, retval] VARIANT BOOL *ppVal);
```
The following table contains the valid arguments for the *ReportDesigner* function:

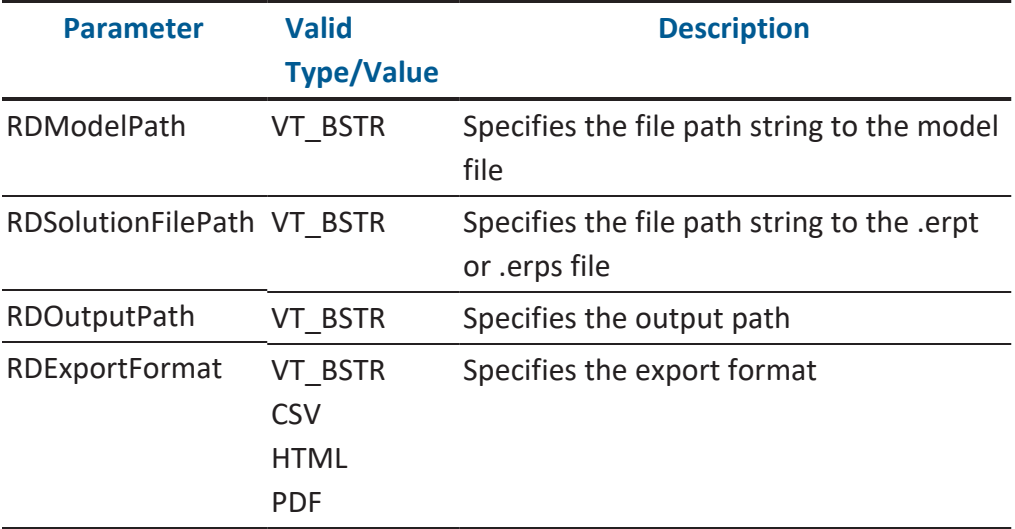

#### **Report Designer Sample Script**:

```
Dim oAPI
Set oAPI = CreateObject("ERwin9.SCAPI.9.0")
Dim oPropertyBag
Set oPropertyBag = CreateObject("ERwin9.SCAPI.PropertyBag.9.0")
Dim oPersistenceUnit
Set oPersistenceUnit = oAPI.PersistenceUnits.Create(oPropertyBag)
Call oPersistenceUnit.ReportDesigner("C:\test.erwin", "C:\Solu-
tions\Report1.erpt", "C:\CSV", "CSV")
Call oPersistenceUnit.ReportDesigner("C:\test.erwin", "C:\Solu-
tions\Reports.erps", "C:\HTML", "HTML")
```
Call oPersistenceUnit.ReportDesigner("C:\test.erwin", "C:\Solutions\Reports.erps", "C:\PDF", "PDF")

### **ISCPersistenceUnit::ReverseEngineer**

Here is the signature for the *ReverseEngineer* function:

```
HRESULT ReverseEngineer ([in]ISCPropertyBag * PropertyBag,
[in]VARIANT
REoptionpath,[in] VARIANT REConnectionString,[in] VARIANT REPass-
word);
```
The following table contains the valid arguments for the *ReverseEngineer* function:

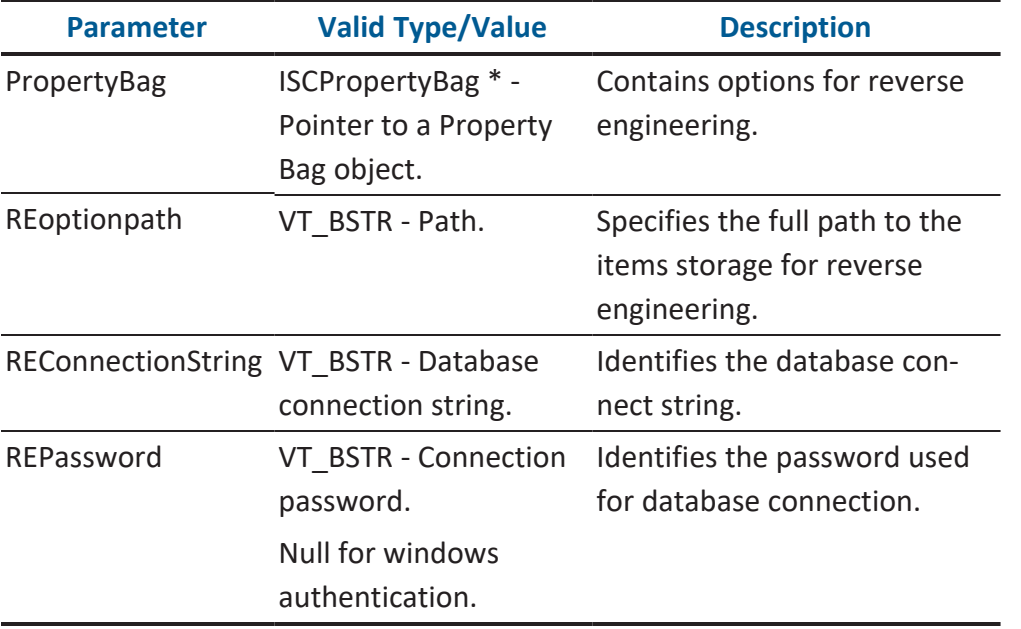

The following table contains the valid arguments for the PropertyBag parameter.

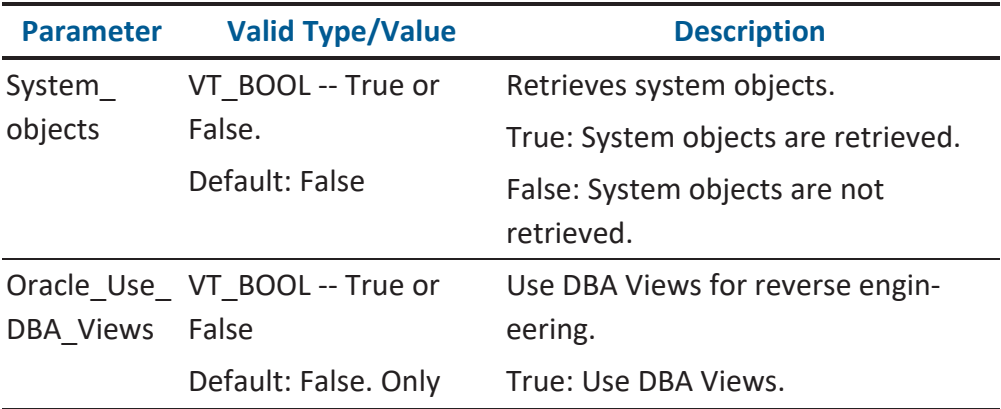

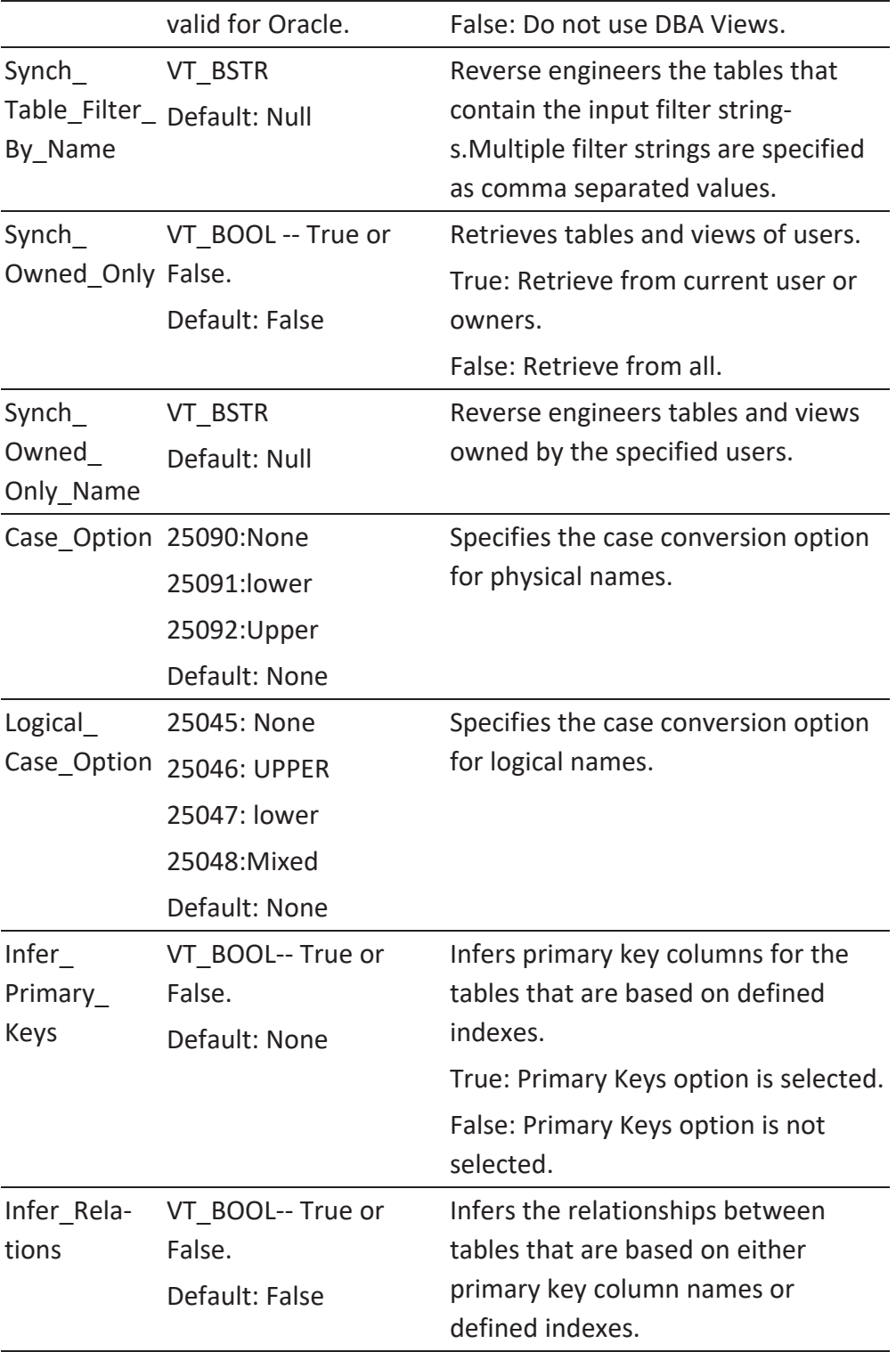

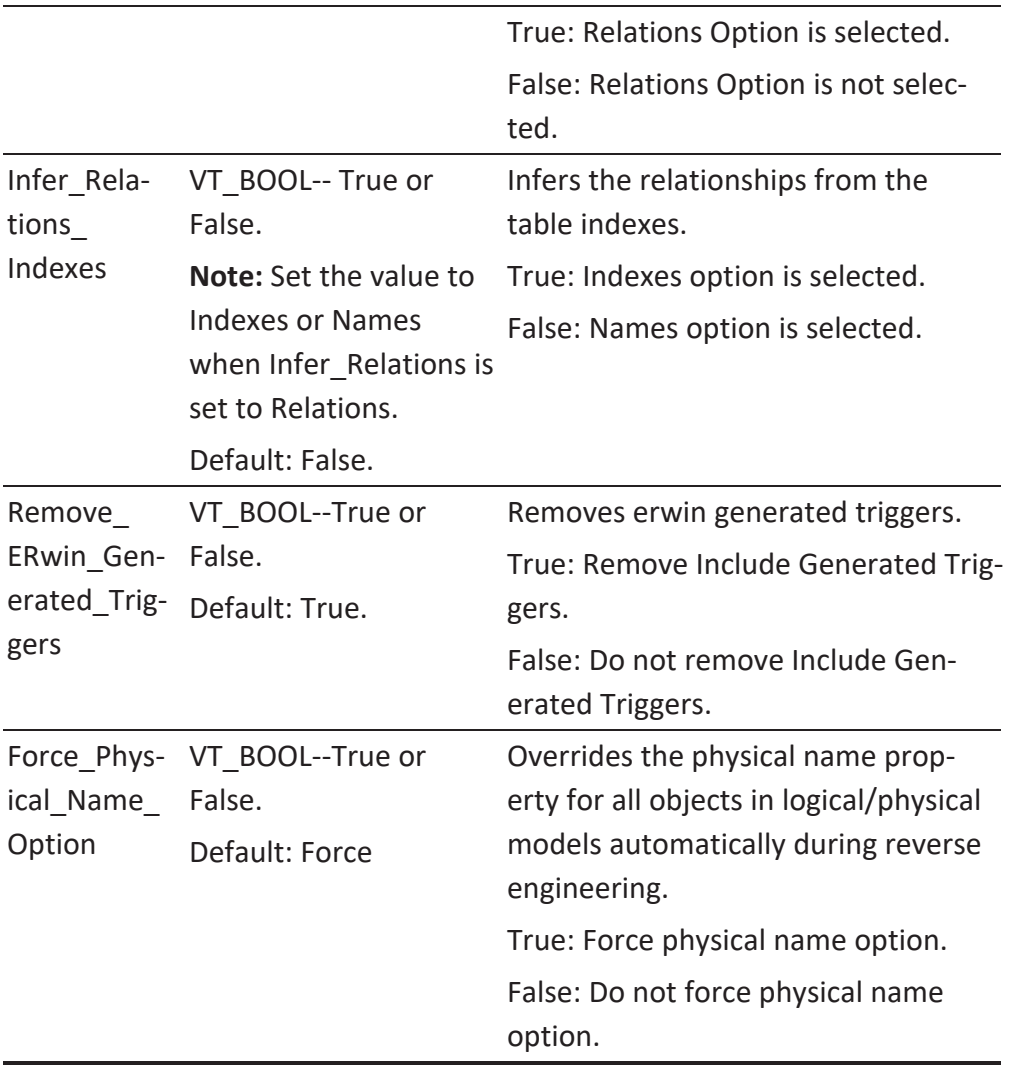

# Connection String

Server=<Target Server type>:<MajorVersion>:<MinorVersion> |AUTHENTICATION=<AuthenticationType>|USER=<UserName>| <ServerParameter>=<ServerParameterValue>

## **Example:**

#### SERVER-R=16:10:0|AUTHENTICATION=4|USER=erwin|1=3|2=r8|3=127.0.0.1\\erwin\_ mart01

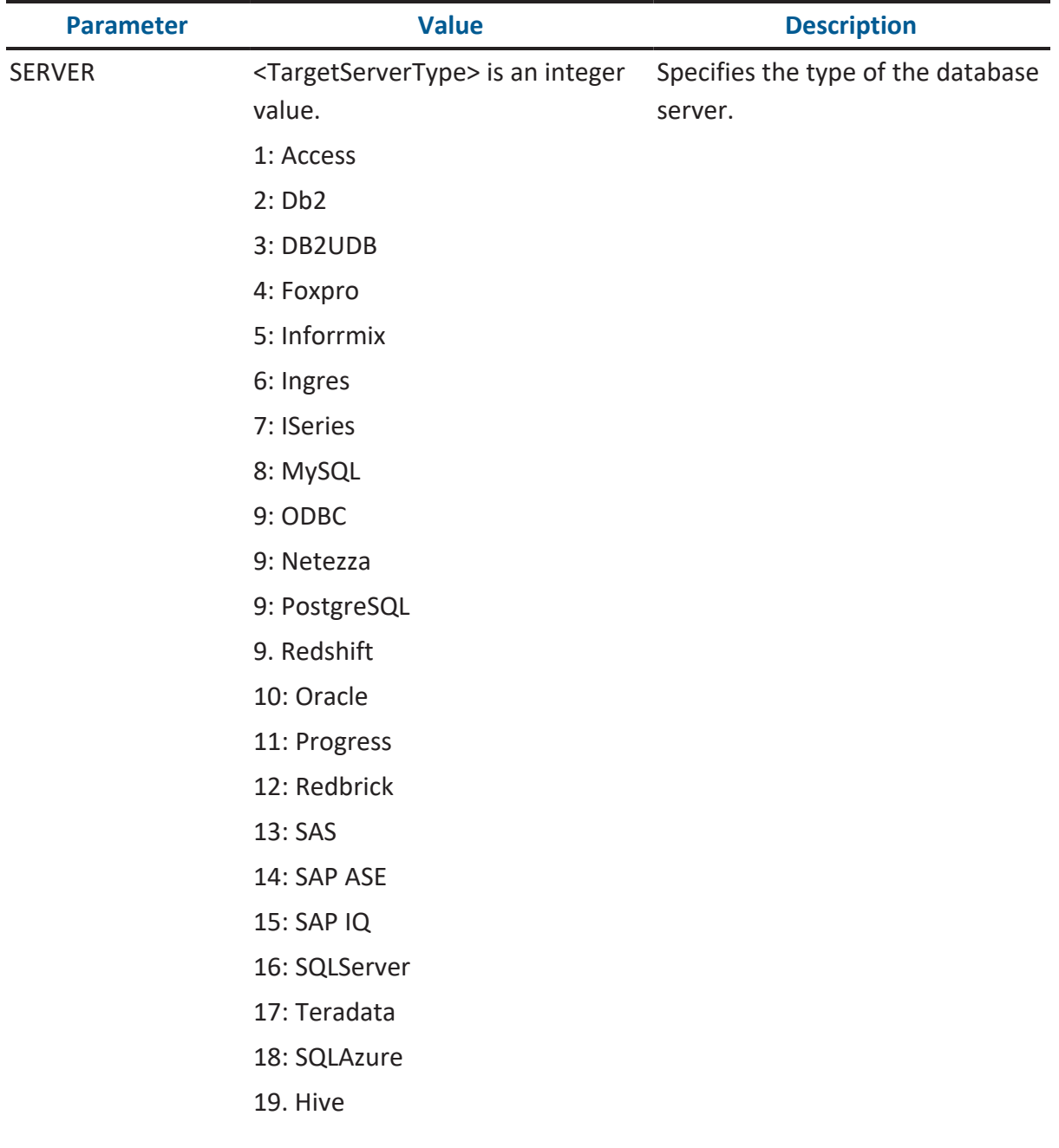

The following table describes the valid values for a connection string.
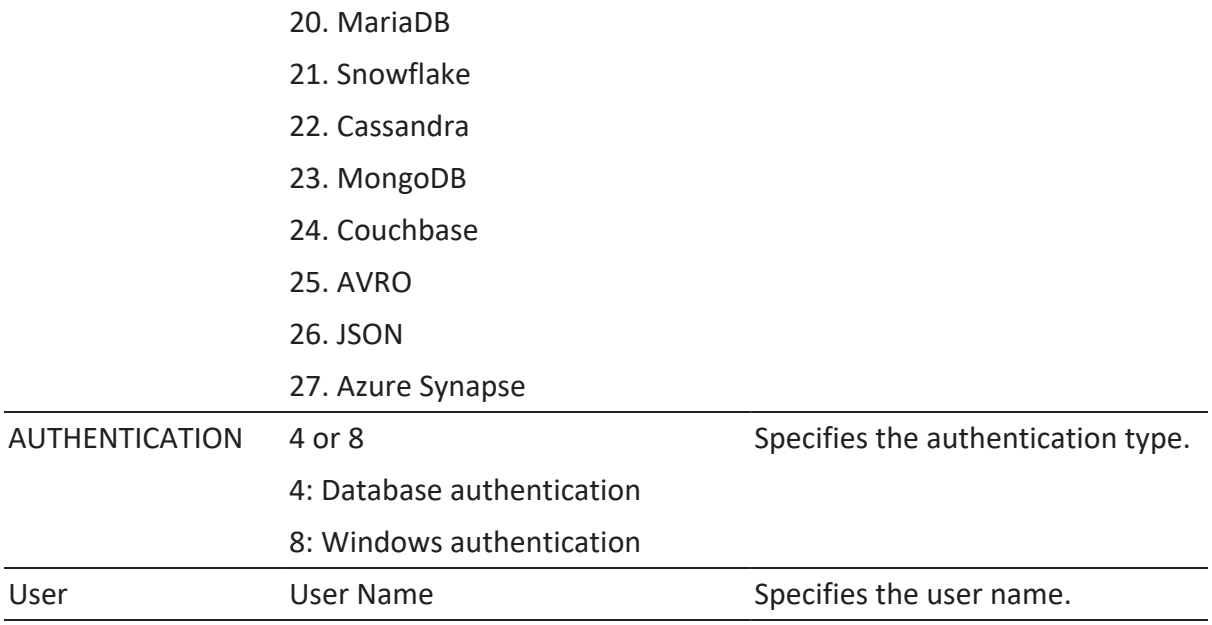

The following table describes the type and value of ServerParameter:

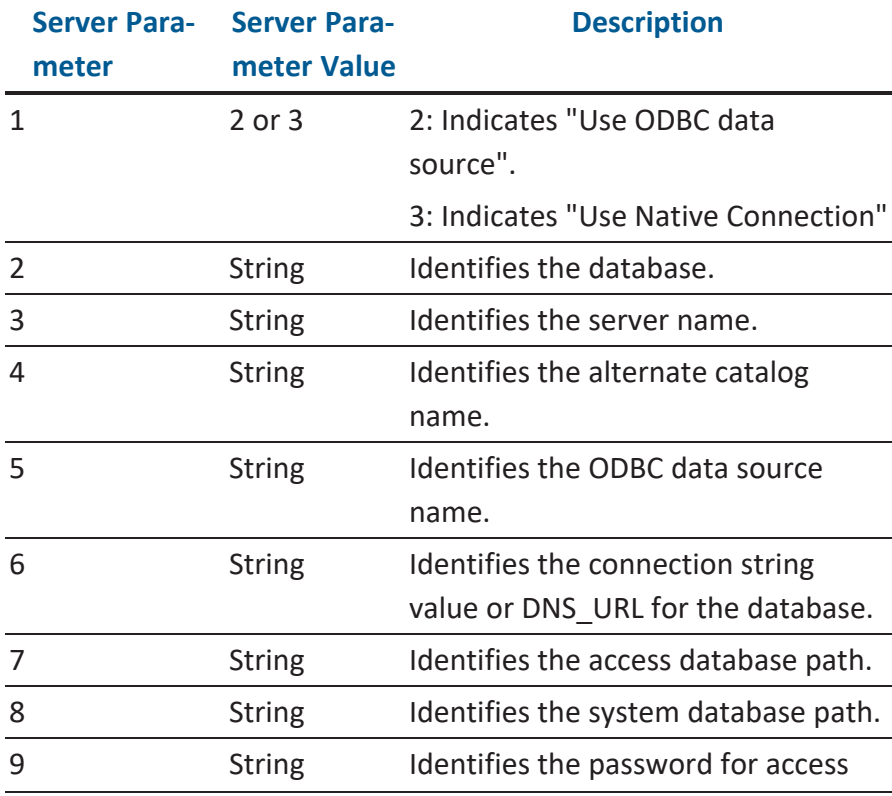

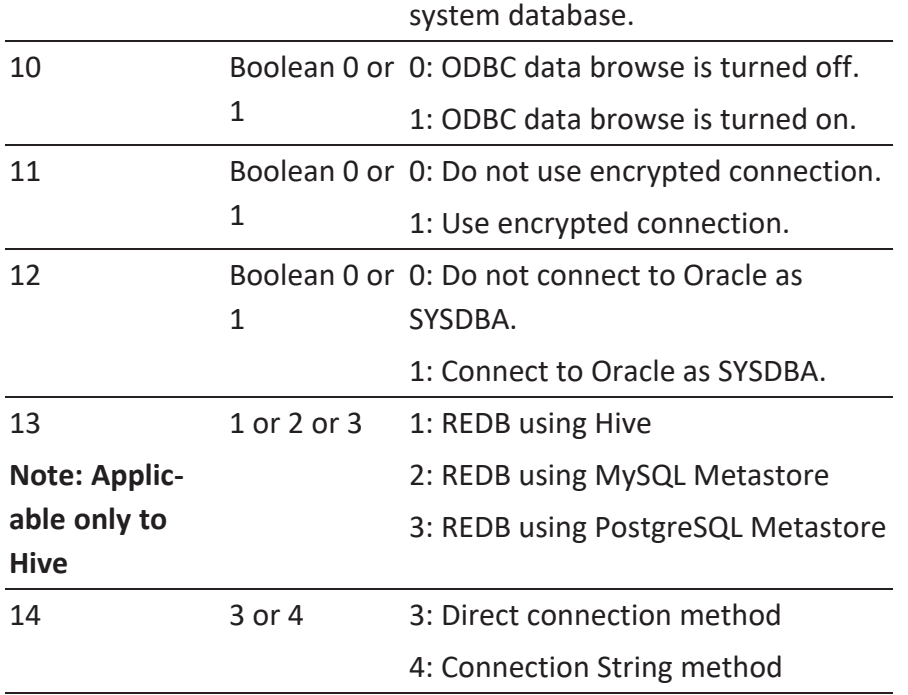

**Note: For the target database, Hive, an additional server parameter, 13, is required as shown in the following example:**

### **For REDB-PureHive:**

Call oPersistenceUnit.ReverseEngineer(oPropertyBag,, "SERVER-R=19:2:1|AUTHENTICATION=4|USER=<hive-user>|1=2|5=<cloudera dsn>|10=0|**13=1**", "<hive-password>")

### **For REDB-Metastore MySQL:**

Call oPersistenceUnit.ReverseEngineer(oPropertyBag,, "SERVER-R=19:2:1|AUTHENTICATION=4|USER=<mysql-user>|1=2|5=<mysql dsn>|10=0|**13=2**", "<mysql-password>")

### **For REDB-Metastore PostgreSQL:**

Call oPersistenceUnit.ReverseEngineer(oPropertyBag,, "SERVER-R=19:2:1|AUTHENTICATION=4|USER=<postgresql-user>|1=2|5=<postgresql dsn>|10- 0=0|**13=3**", "<postgresql-password>")

### **For REDB-Cassandra using Connection String method:**

Call oPersistenceUnit.ReverseEngineer(oPropertyBag,, "SERVER-R=22:3:0|AUTHENTICATION=4|USER=adminNew|6=<connection\_string\_url>|14=4")

#### **For REDB-MongoDB using Direct method:**

Call oPersistenceUnit.ReverseEngineer(oPropertyBag,, "SERVER-R=22:3:0|AUTHENTICATION=4|USER=adminNew|6=<connection\_string\_url>|14=4")

### **Reverse Engineering Sample Script:**

```
Dim oAPI
       Set oAPI = CreateObject("erwin9.SCAPI.9.0")
        Dim oPropertyBag
       Set oPropertyBag = CreateObject("erwin9.SCAPI.PropertyBag.9.0")
        Call oPropertyBag.Add("Model_Type", "Combined")
        Call oPropertyBag.Add("Target Server", 1075859016)
        Call oPropertyBag.Add("Target Server Version", 10)
        Dim oPUnitCol
        Set oPUnitCol = oApi.PersistenceUnits
        Dim oPersistenceUnit
        Set oPersistenceUnit = oPUnitCol.Create(oPropertyBag)
        'oPropertyBag = CreateObject("erwin9.SCAPI.Prop-
ertyBag.9.0")
        'oPropertyBag = oApi.ApplicationEnvironment.PropertyBag
        oPropertyBag.ClearAll()
        Call oPropertyBag.Add("System_Objects", True)
        Call oPropertyBag.Add("Oracle Use DBA Views", False)
        Call oPropertyBag.Add("Synch Owned Only", False)
        Call oPropertyBag.Add("Synch Owned Only Name", "")
        Call oPropertyBag.Add("Case Option", 25091)
        Call oPropertyBag.Add("Logical Case Option", 25046)
        Call oPropertyBag.Add("Infer Primary Keys", False)
        Call oPropertyBag.Add("Infer Relations", False)
        Call oPropertyBag.Add("Infer Relations Indexes", False)
        Call oPropertyBag.Add("Remove ERwin Generated Triggers",
False)
        Call oPropertyBag.Add("Force_Physical_Name_Option", False)
        Call oPropertyBag.Add("Synch Table Filter By Name", "")
        Call oPersistenceUnit.ReverseEngineer(oPropertyBag,
"c:\\\ke.xml",
```

```
"SERVER=16:10:0|AUTHENTICATION=4|USER=erwin|1=3|2=r8|3=127.0.0.1
        \\erwin_mart01", "ca123456")
Call oPersistenceUnit.Save("c:\\test.erwin", "OVF=Yes")
```
#### **Attach NSM file with API while REDB:**

An additional property,ReverseEngineerCSV, is available to attach an NSM file with API while doing REDB. This property enables you to select an NSM file for reverse engineering.

#### **Reverse Engineering Sample Script:**

```
Dim oAPI
        Set oAPI = CreateObject("ERwin9.SCAPI.9.0")
        Dim oPropertyBag
        Set oPropertyBag = CreateObject("ERwin9.SCAPI.Prop-
ertyBag.9.0")
        'Create LP model with Database as SQL Server 2012
        Call oPropertyBag.Add("Model_Type", "Combined")
        Call oPropertyBag.Add("Target Server", 1075859016)
        Call oPropertyBag.Add("Target Server Version", 11)
        'Create Persistence Unit
        Dim oPUnitCol
        Set oPUnitCol = oApi.PersistenceUnits
        'Create Propertybag
        Dim oPersistenceUnit
        Set oPersistenceUnit = oPUnitCol.Create(oPropertyBag)
        'Clear all propertybag objects
        oPropertyBag.ClearAll()
        Call oPropertyBag.Add("System Objects", False)
        Call oPropertyBag.Add("Oracle Use DBA Views", False)
        Call oPropertyBag.Add("Synch Owned Only", False)
        Call oPropertyBag.Add("Synch Owned Only Name", "")
        Call oPropertyBag.Add("Case Option", 25091)
        Call oPropertyBag.Add("Logical Case Option", 25046)
        Call oPropertyBag.Add("Infer Primary Keys", False)
        Call oPropertyBag.Add("Infer Relations", False)
        Call oPropertyBag.Add("Infer Relations Indexes", False)
        Call oPropertyBag.Add("Remove ERwin Generated Triggers",
False)
       Call oPropertyBag.Add("Force_Physical_Name_Option", False)
        'Reverse Engineer the SQL Server 2012 DB
```

```
Call oPersistenceUnit.ReverseEngineerCSV (oPropertyBag,
        "C:\Users\Administrator\Desktop\NSM-API\table.xml",
        "C:\Users\Administrator\Desktop\NSM-API\res_demo.csv",
       "SERVER-
R=16:11:0|AUTHENTICATION=4|USER=sa|1=3|2=TestDG|3=localhost|11=0",
       "Erwin123")
       'Save the RE'd model
       Call oPersistenceUnit.Save("C:\User-
s\Administrator\Desktop\NSM-API\
      SQS2016RECSV.erwin", "OVF=Yes")
```
### **ISCPersistenceUnit::ForwardEngineer**

Here is the signature for the *ForwardEngineer\_DB* function:

HRESULT FEModel DB([in] VARIANT ConnectionInfo, [in] VARIANT Password,

[in] VARIANT OptionXML, [out, retval] VARIANT\_BOOL \*ppVal);

The following table contains the valid arguments for the *ForwardEngineer* function:

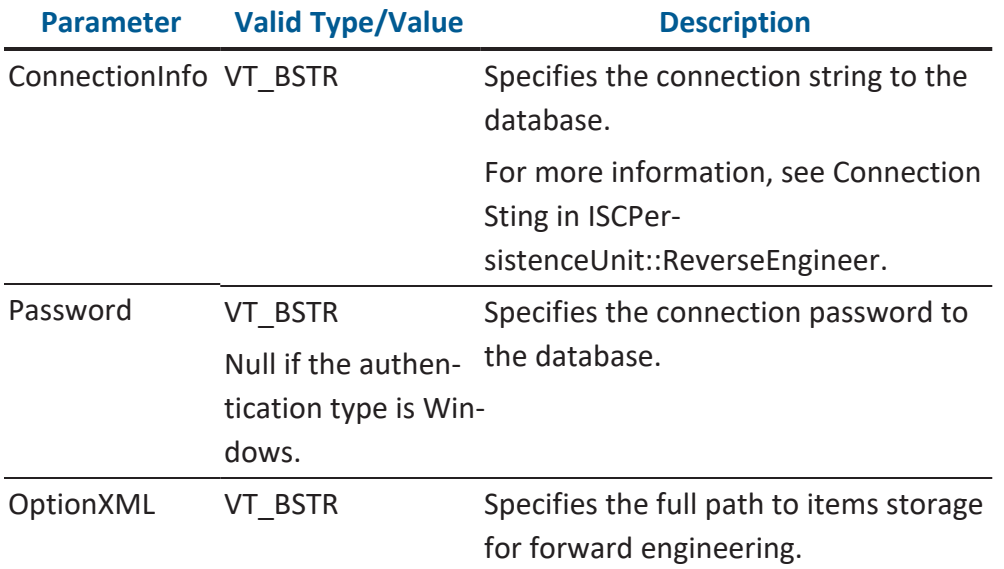

Here is the signature for the *ForwardEngineer\_DDL* function:

HRESULT FEModel\_DDL([in] VARIANT Locator, [in] VARIANT OptionXML, [out, retval] VARIANT BOOL \*ppVal);

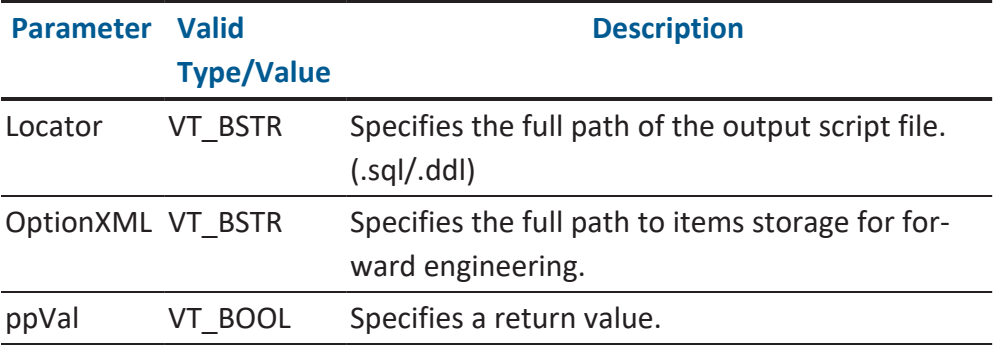

### **Forward Engineering Sample Script**:

```
Dim oAPI
       Set oAPI = CreateObject("erwin9.SCAPI.9.0")
       Dim oPersistenceUnit
       Set oPersistenceUnit = oApi.PersistenceUnits.Add
("c:\\test.erwin", "")
        Call oPersistenceUnit.FEModel_DB("SERVER-
=16:10:0|AUTHENTICATIO-
ON=8|USER=erwin|1=3|2=ModelTest|3=127.0.0.1", "ca123456",
"c:\{\}e.xml"\Call oPersistenceUnit.FEModel DDL("c:\\test.sql",
"c:\{\}f\in.xml"
```
## **ISCPersistenceUnitCollection**

The *ISCPersistenceUnitCollection* contains all outer level persistence units loaded in the application. It contains one entry for each active data model.

The following table contains the methods for the *ISCPersistenceUnitCollection* interface:

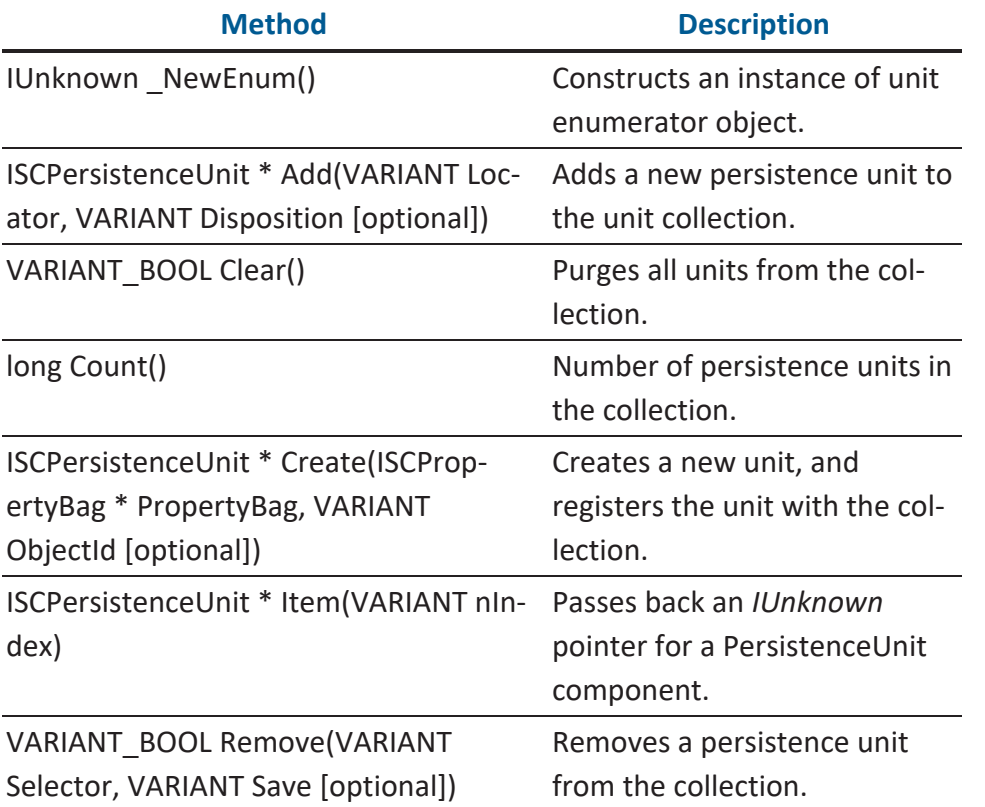

**Note:** More information about property descriptions is located in the [Property](#page-315-0) Bag for Persistence Units and [Persistence](#page-315-0) Unit Collections section.

### **ISCPersistenceUnitCollection::Add Arguments**

Here is the signature for the *Add* function:

ISCPersistenceUnit \* Add(VARIANT Locator, VARIANT Disposition)

The following table contains the valid arguments for the *Add* function:

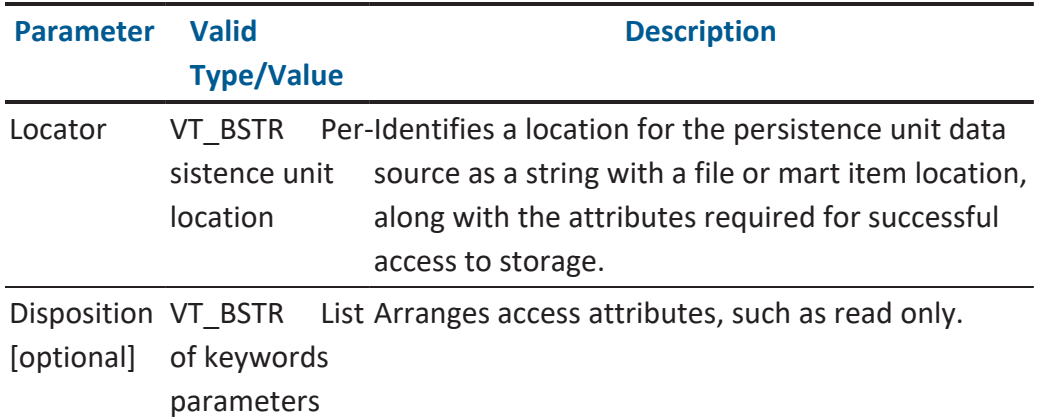

**Note:** More information about the *Locator* and *Disposition* parameters is located in the Locator Property section.

### **ISCPersistenceUnitCollection::Create Arguments**

Here is the signature for the *Create* function:

```
ISCPersistenceUnit * Create(ISCPropertyBag * Property Bag, VARIANT
ObjectId)
```
The following table contains the valid arguments for the *Create* function:

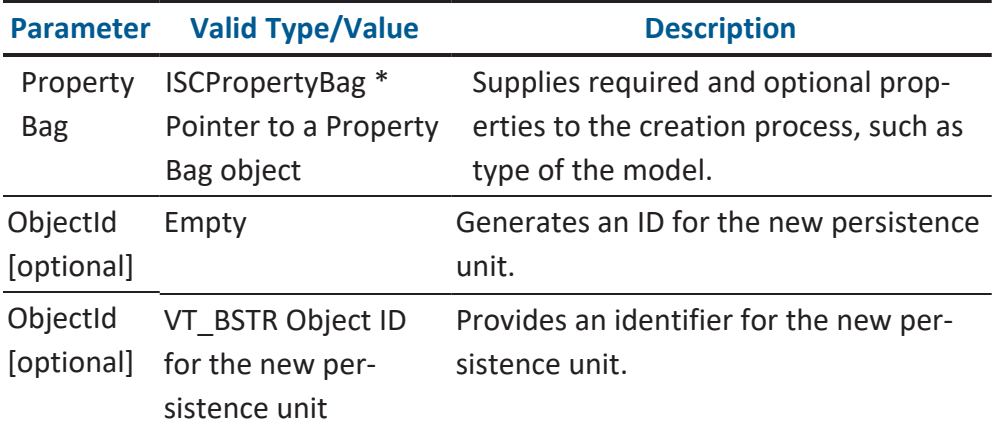

**Note:** More information about property names and format is located in the [Property](#page-315-0) Bag for [Persistence](#page-315-0) Units and Persistence Unit Collections section.

# **ISCPersistenceUnitCollection::Item Arguments**

Here is the signature for the *Item* function:

ISCPersistenceUnit \* Item(VARIANT nIndex)

The following table contains the valid arguments for the *Item* function:

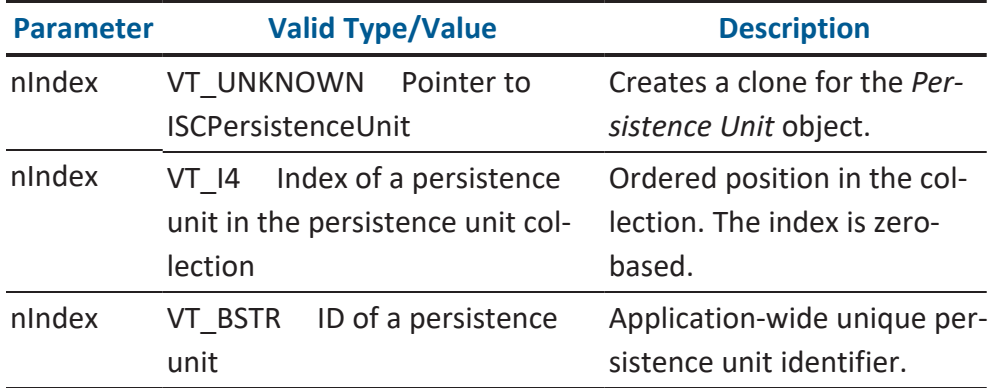

### **ISCPersistenceUnitCollection::Remove Arguments**

Here is the signature for the *Remove* function:

VARIANT\_BOOL Remove(VARIANT Selector, VARIANT Save)

The following table contains the valid arguments for the *Remove* function:

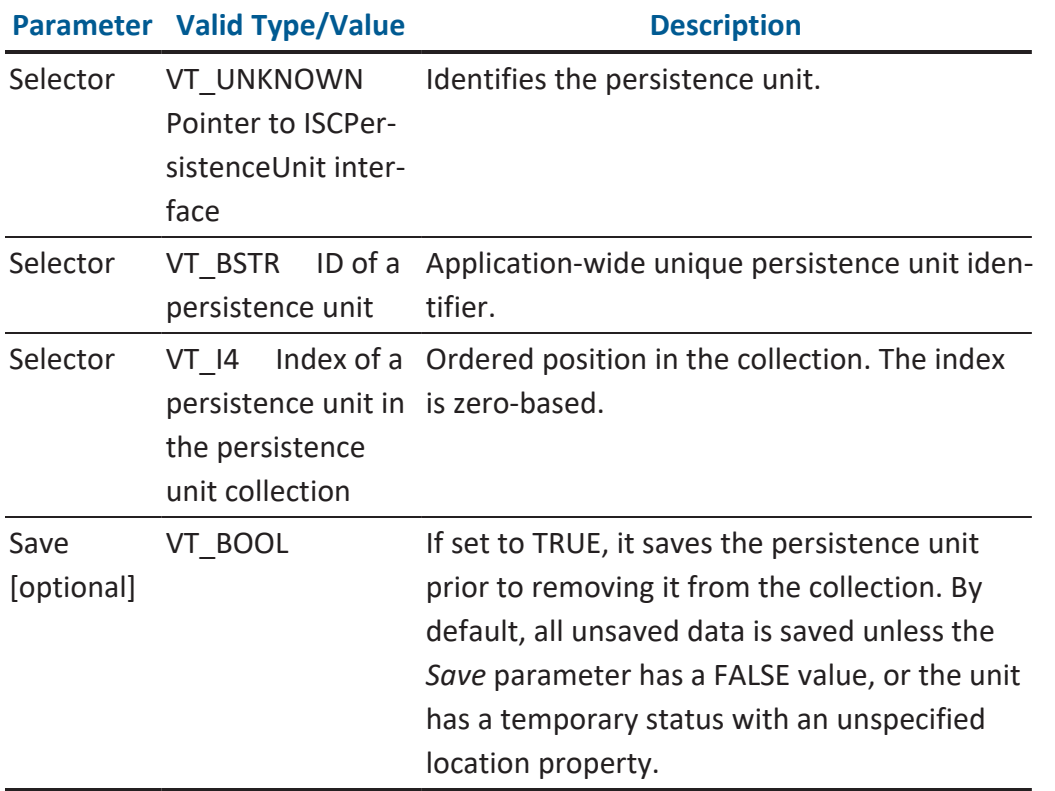

**Note:** Models should be closed prior to exiting the application. Add the following line in your code to provide a call to explicitly close the model prior to exiting your application:

...

```
SaveNewPersistenceUnit(ThePersistenceUnit, DefaultFileName)
TheApplication.PersistenceUnits.Remove(ThePersistenceUnit, False)
...
```
# **ISCPropertyBag**

The *ISCPropertyBag* interface is used to set and access the properties of *ISCApplicationEnvironment*, *ISCPersistenceUnit*, and *ISCModelSet*. The *ISCPropertyBag* is also used to set the properties of a new persistence unit.

The following table contains the methods for the *ISCPropertyBag* interface:

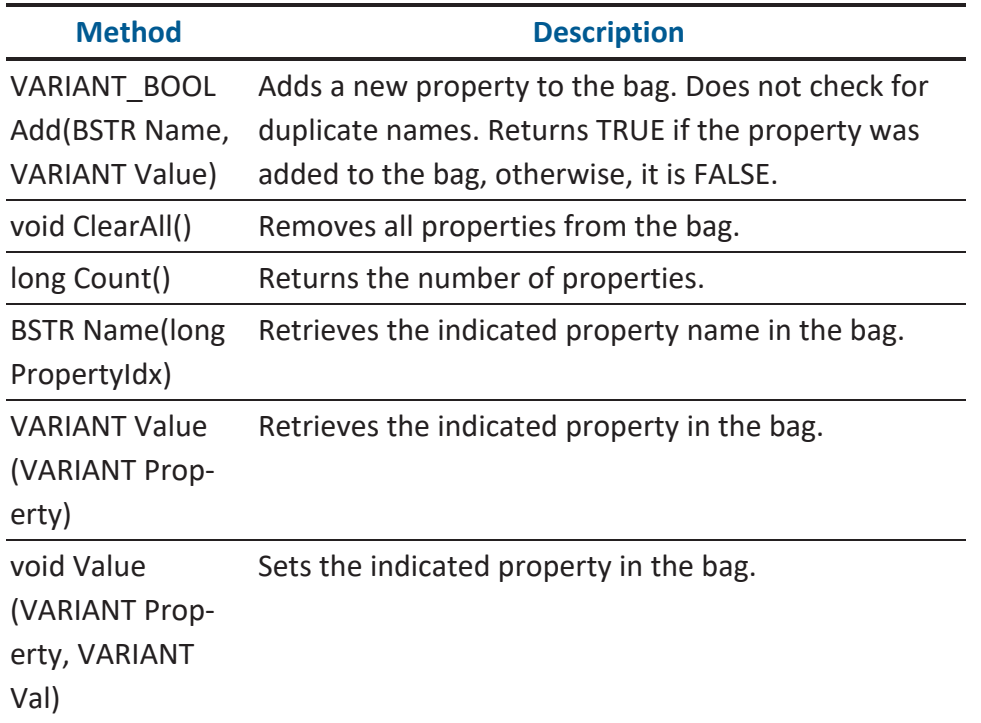

### **ISCPropertyBag::Add Arguments**

Here is the signature for the *Add* function:

VARIANT\_BOOL Add(BSTR Name, VARIANT Value)

The following table contains the valid arguments for the *Add* function:

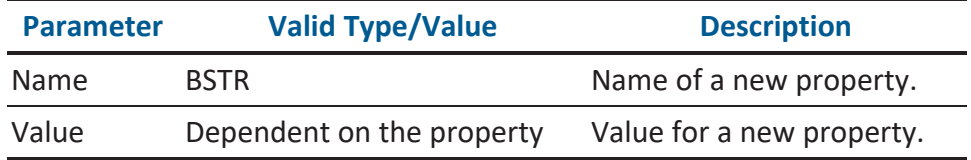

## **ISCPropertyBag::Name Arguments**

Here is the signature for the *Name* function:

BSTR Name(long PropertyIdx)

The following table contains the valid arguments for the *Name* function:

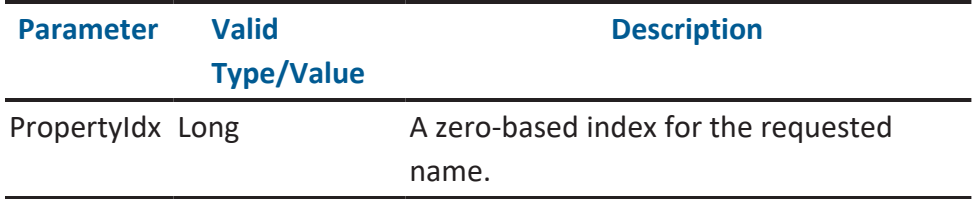

## **ISCPropertyBag::Value Arguments (Get Function)**

Here is the signature for the *Value (Get)* function:

VARIANT Value(VARIANT Property)

The following table contains the valid arguments for the *Value (Get)* function:

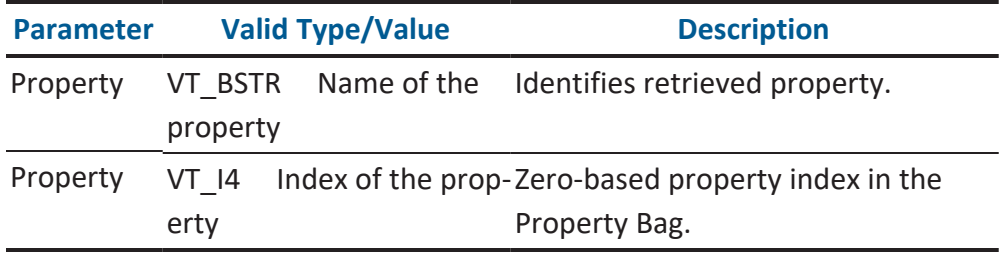

## **ISCPropertyBag::Value Arguments (Set Function)**

Here is the signature for the *Value (Set)* function:

void Value(VARIANT Property, VARIANT Val)

The following table contains the valid arguments for the *Value (Set)* function:

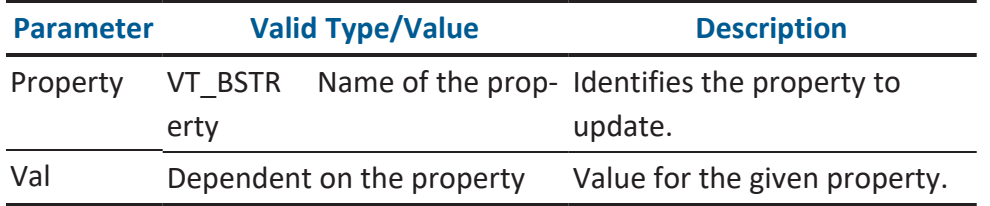

# **ISCPropertyValue**

The *ISCPropertyValue* interface is a single value of a given property.

The following table contains the methods for the *ISCPropertyValue* interface:

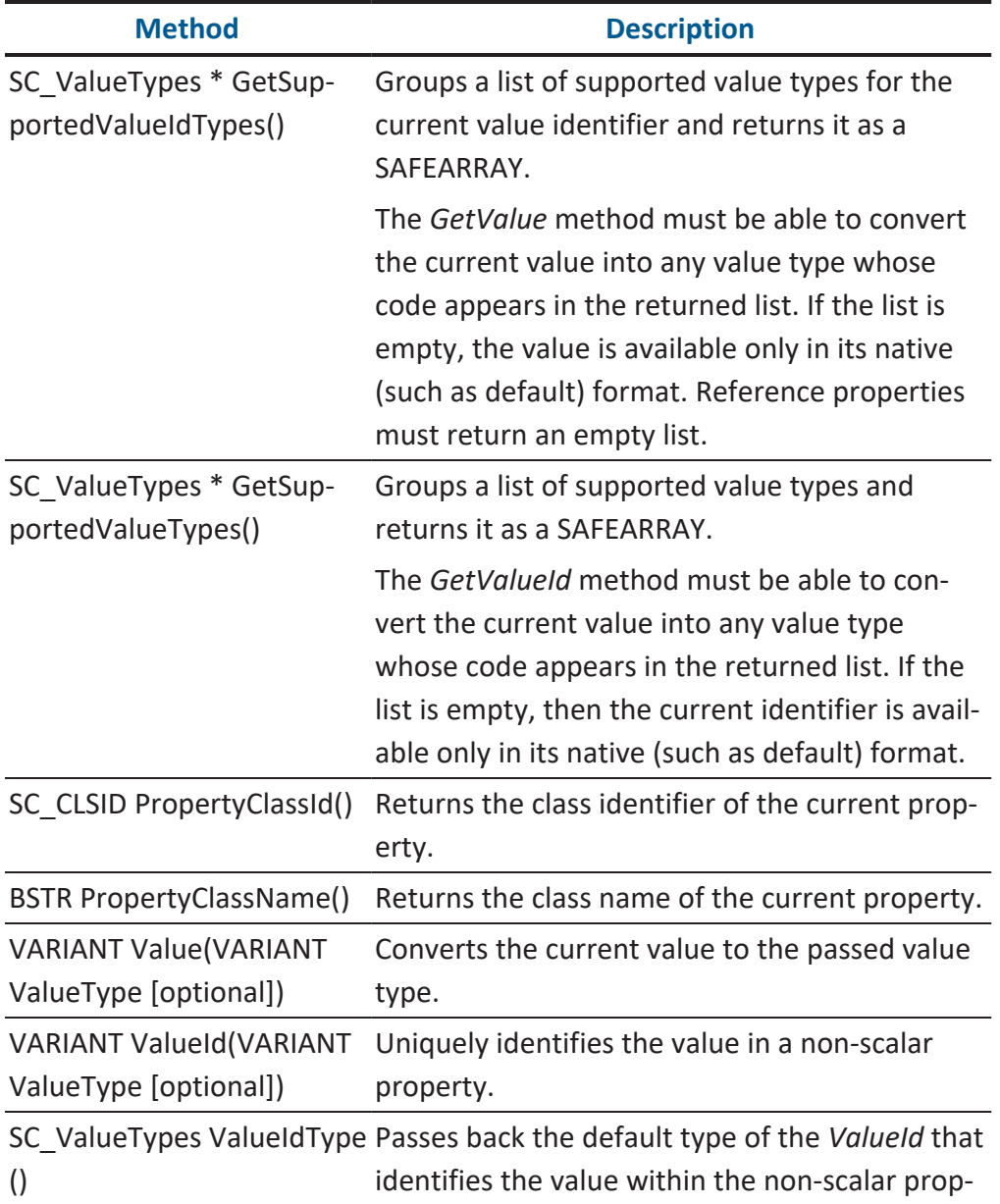

erty. SC\_ValueTypes ValueType() Passes back the default type of the property value.

**Note:** More information about value data types is located in the [SC\\_ValueTypes](#page-295-0) section.

## **ISCPropertyValue::ValueId Arguments**

Here is the signature for the *ValueId* function:

VARIANT ValueId(VARIANT ValueType)

The following table contains the valid arguments for the *ValueId* function:

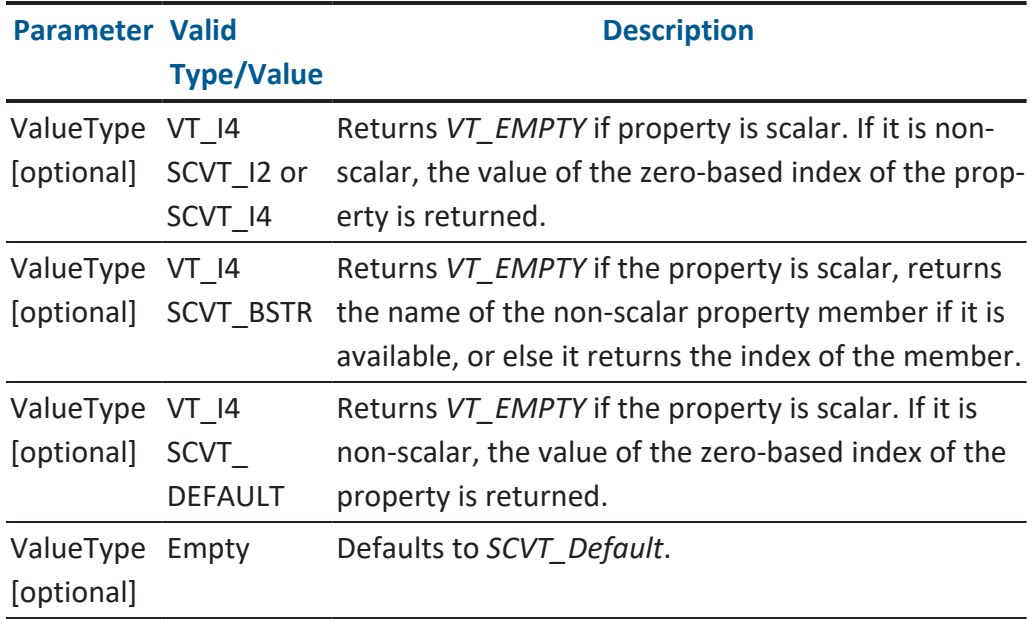

## **ISCPropertyValue::Value Arguments**

Here is the signature for the *Value* function:

```
VARIANT Value(VARIANT ValueType)
```
The following table contains the valid arguments for the *Value* function:

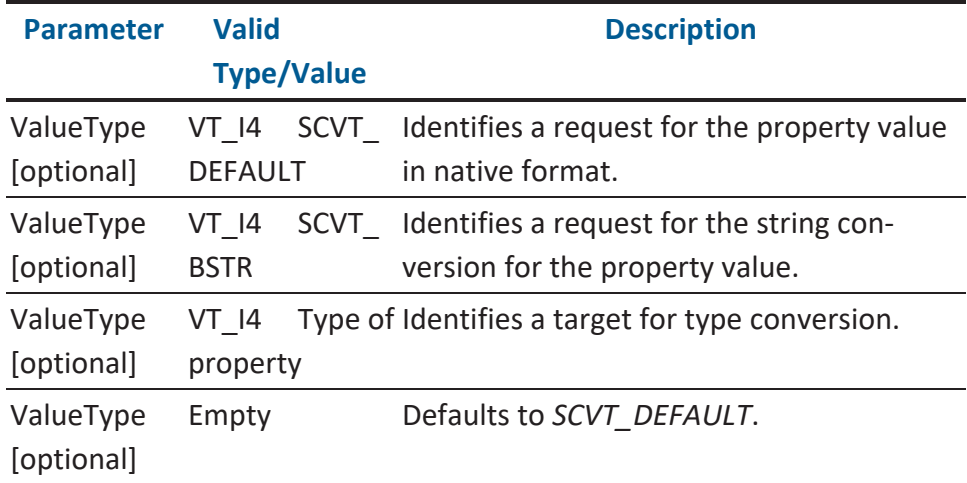

# **ISCPropertyValueCollection**

The *ISCPropertyValueCollection* interface is a collection of values for a non-scalar property. The following table contains the methods for the *ISCPropertyValueCollection* interface:

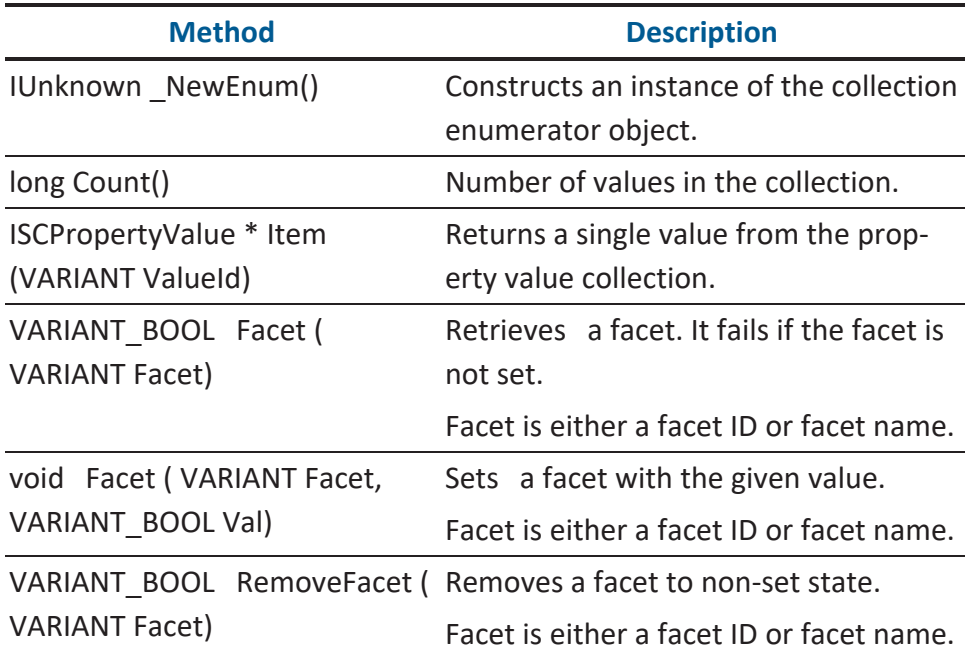

## **ISCPropertyValueCollection::Item Arguments**

Here is the signature for the *Item* function:

ISCPropertyValue \* Item(VARIANT ValueId)

The following table contains the valid arguments for the *Item* function:

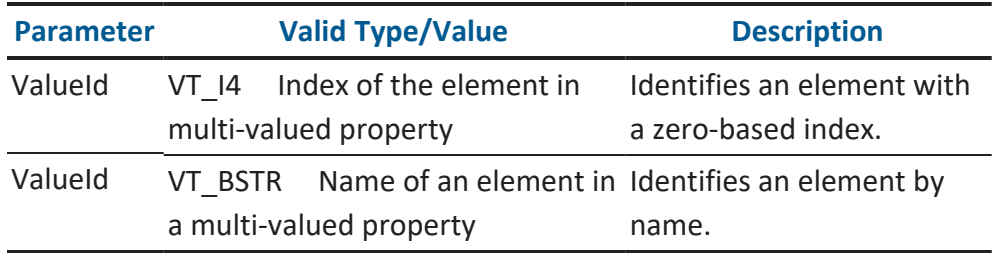

## **ISCPropertyValueCollection::Facet Arguments (Get Function)**

Here is the signature for the *Facet (Get)* function:

VARIANT\_BOOL Facet (VARIANT Facet)

The following table contains the valid arguments for the *Facet (Get)* function:

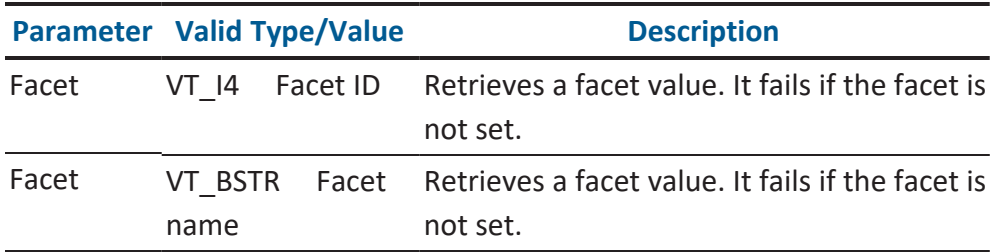

**Note:** More information is located in the Property Bag for Application [Environment](#page-298-0) section.

## **ISCPropertyValueCollection::Facet Arguments (Set Function)**

Here is the signature for the *Facet (Set)* function:

Void Facet (VARIANT Facet, VARIANT\_BOOL Val)

The following table contains the valid arguments for the *Facet (Set)* function:

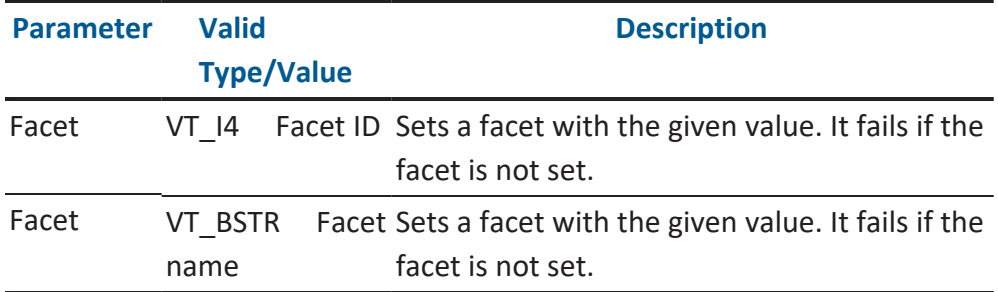

**Note:** More information is located in the Property Bag for Application [Environment](#page-298-0) section.

### **ISCPropertyValueCollection::RemoveFacet Arguments**

Here is the signature for the *RemoveFacet* function:

VARIANT\_BOOL RemoveFacet (VARIANT Facet)

The following table contains the valid arguments for the *RemoveFacet* function:

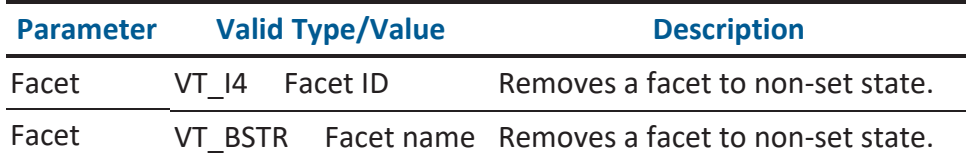

**Note:** More information is located in the Property Bag for Application [Environment](#page-298-0) section.

# **ISCSession**

The *ISCSession* interface is an active connection between the API client and a model. The following table contains the methods for the *ISCSession* interface:

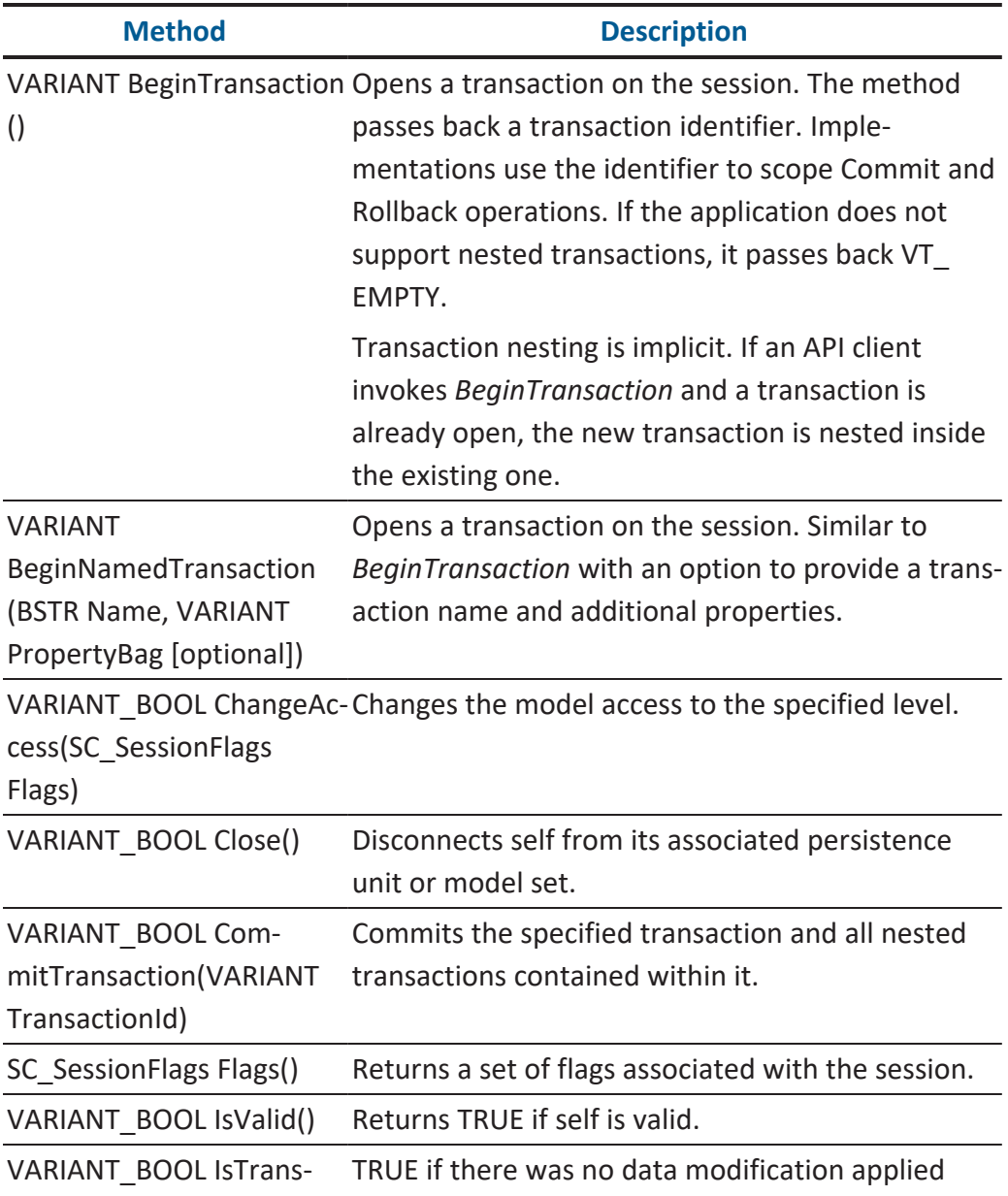

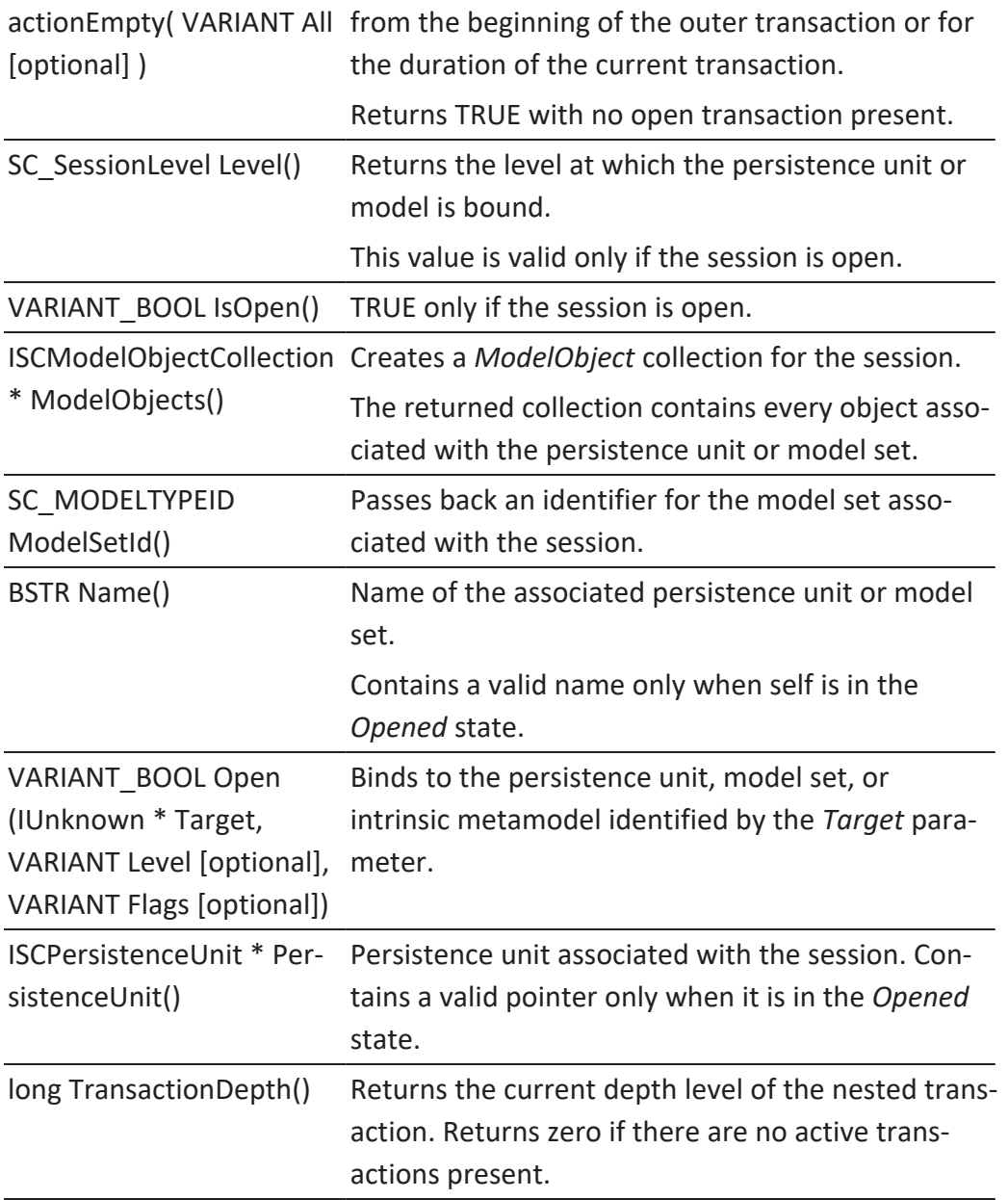

**Note:** More property information about the *BeginNamedTransaction* method is located in the [Property](#page-321-0) Bag for Session section. More information about *SC\_SessionFlags* and *SC\_SessionLevel* is located in the [Enumerations](#page-288-0) section.

### **ISCSession::BeginNamedTransaction Arguments**

Here is the signature for the *BeginNamedTransaction* function:

```
VARIANT_BOOL BeginNamedTransaction(BSTR Name, VARIANT PropertyBag
)
```
The following table contains the valid arguments for the *BeginNamedTransaction* function:

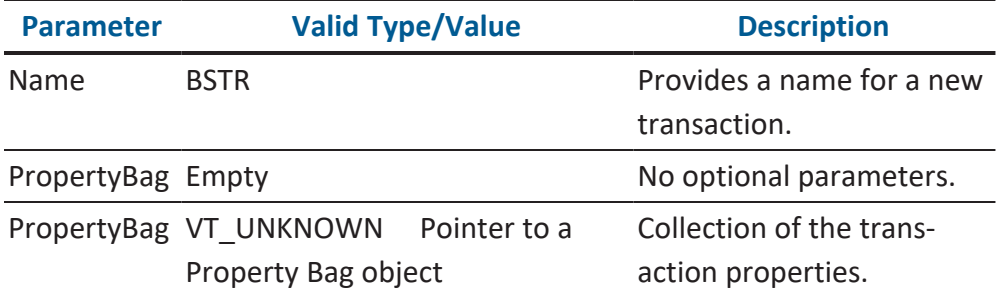

**Note:** More information about the transaction properties is located in the [Property](#page-321-0) Bag for [Session](#page-321-0) section.

### **ISCSession::CommitTransaction Arguments**

Here is the signature for the *CommitTransaction* function:

VARIANT\_BOOL CommitTransaction(VARIANT TransactionId)

The following table contains the valid arguments for the *CommitTransaction* function:

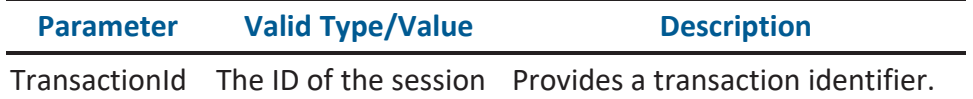

### **ISCSession::IsTransactionEmpty Arguments**

Here is the signature for the *IsTransactionEmpty* function:

VARIANT\_BOOL IsTransactionEmpty(VARIANT All)

The following table contains the valid arguments for the *IsTransactionEmpty* function:

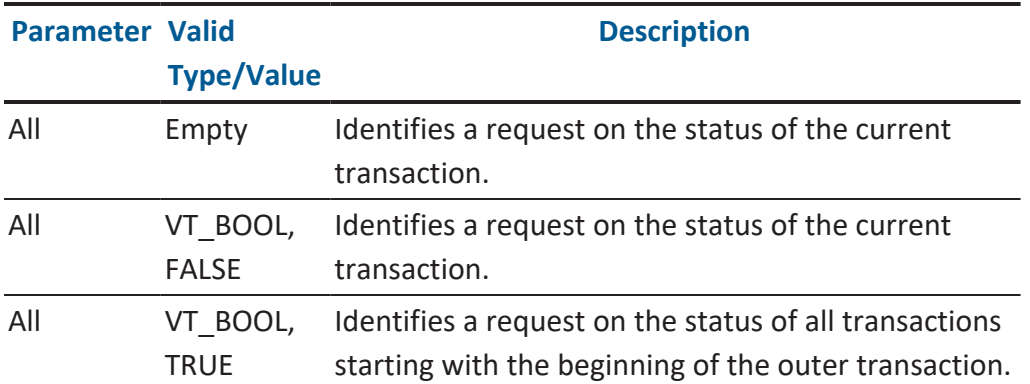

### **ISCSession::Open Arguments**

Here is the signature for the *Open* function:

```
VARIANT BOOL Open(ISCPersistenceUnit * Unit, VARIANT Level,
VARIANT Flags)
```
The following table contains the valid arguments for the *Open* function:

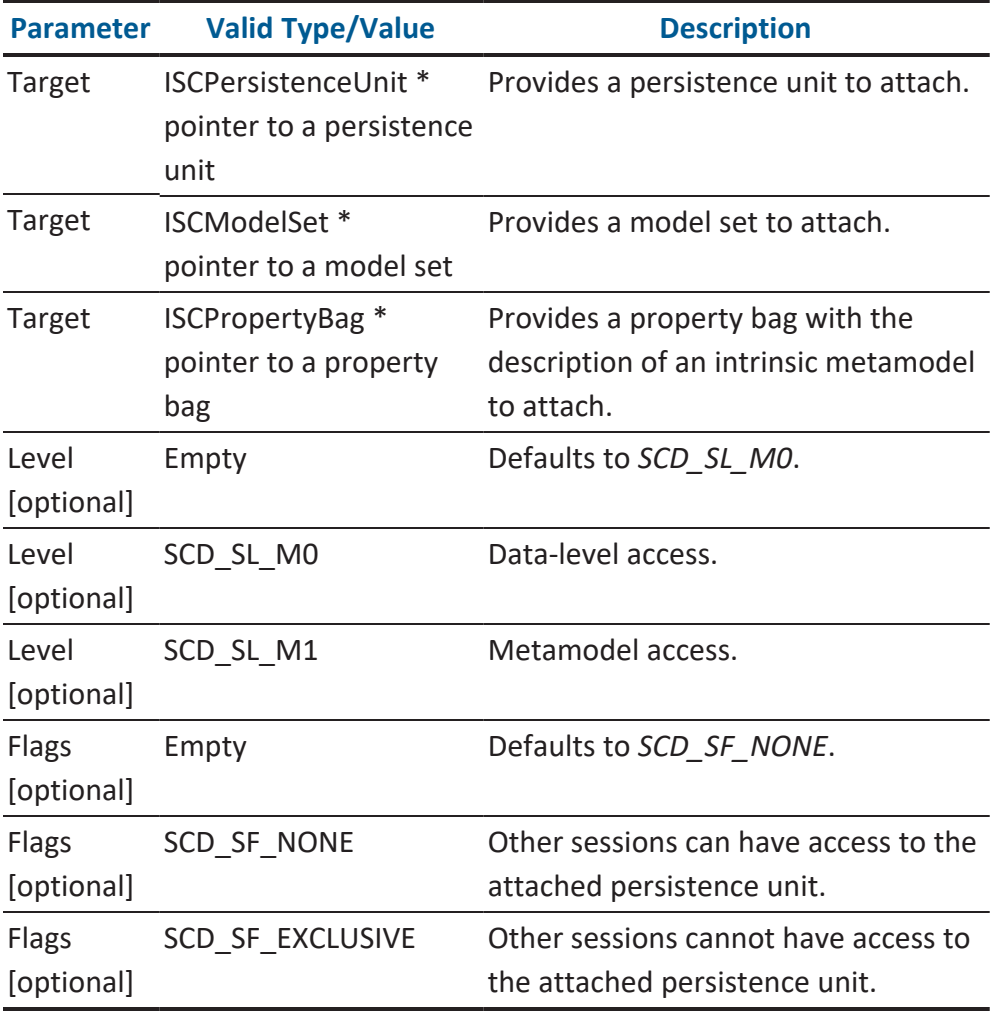

# **ISCSession::RollbackTransaction Arguments**

Here is the signature for the *RollbackTransaction* function:

VARIANT BOOL RollbackTransaction(VARIANT TransactionId)

The following table contains the valid arguments for the *RollbackTransaction* function:

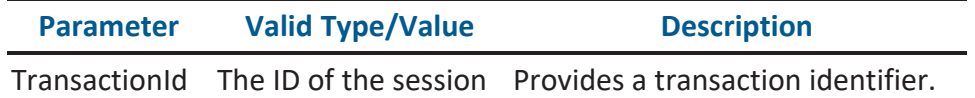

# **ISCSessionCollection**

The Session Collection contains the active connections between the API client and the application.

The following table contains the methods for the *ISCSessionCollection* interface:

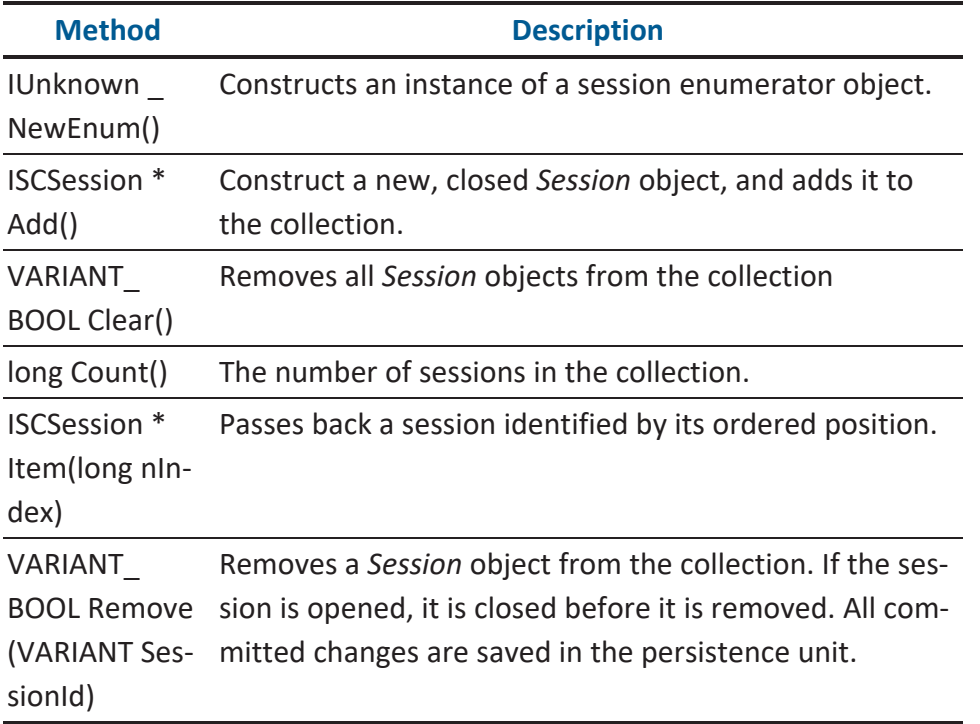

## **ISCSessionCollection::Item Arguments**

Here is the signature for the *Item* function:

ISCSession \* Item(long Index)

The following table contains the valid arguments for the *Item* function:

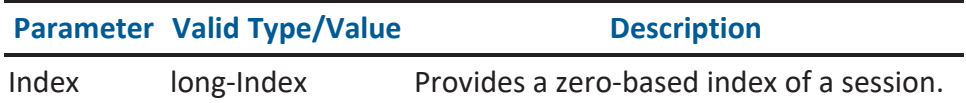

### **ISCSessionCollection::Remove Arguments**

Here is the signature for the *Remove* function:

VARIANT\_BOOL Remove(VARIANT SessionId)

The following table contains the valid arguments for the *Remove* function:

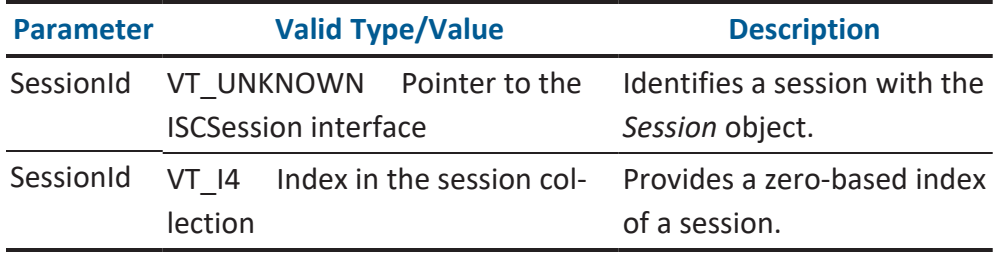
## **Enumerations**

This section contains information regarding the various enumerations for the API. The enumerations define valid values for various properties.

# **SC\_ModelDirectoryFlags**

The following table contains the properties and enumerations for SC\_ModelDirectoryFlags:

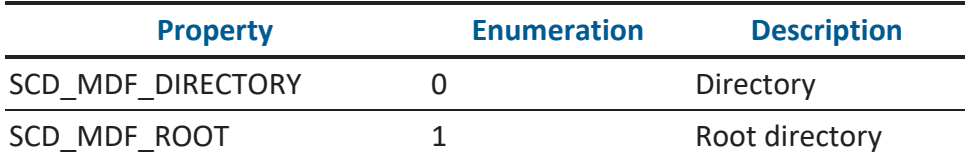

# **SC\_ModelDirectoryType**

The following table contains the properties and enumerations for *SC\_ModelDirectoryType*:

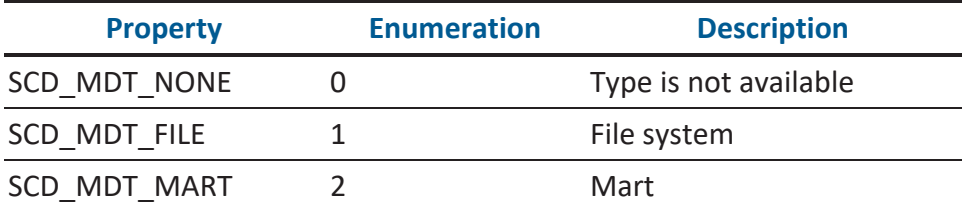

# **SC\_ModelObjectFlags**

The following table contains the properties and enumerations for SC\_ModelObjectFlags:

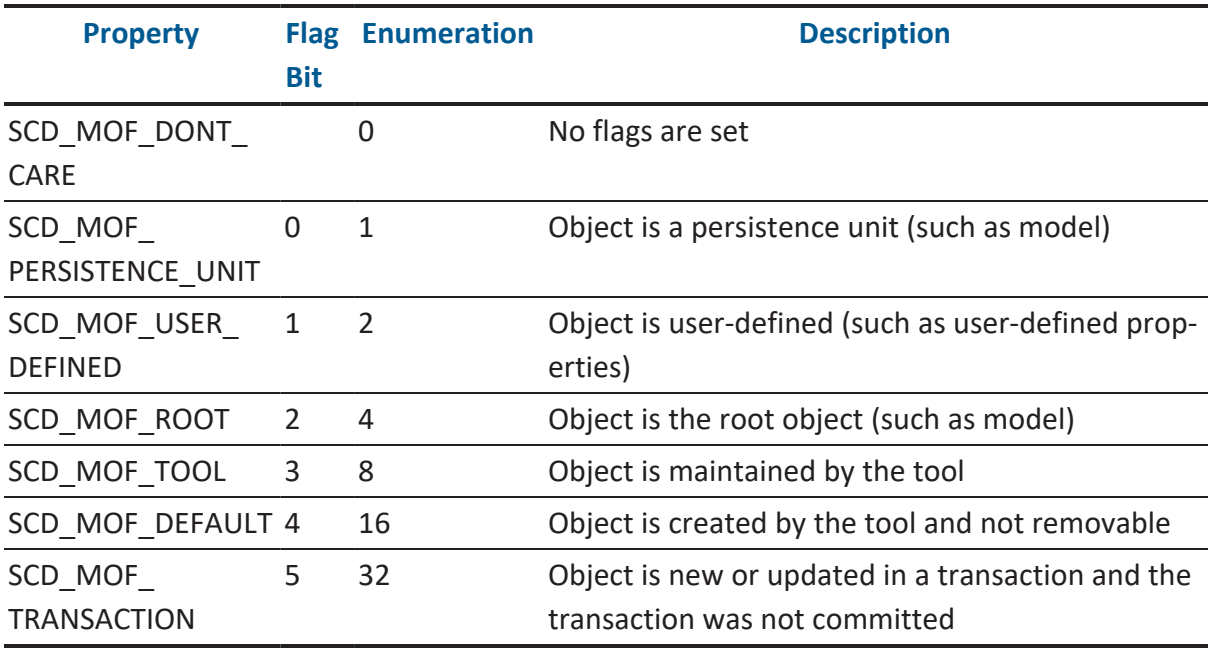

# **SC\_ModelPropertyFlags**

The following table contains the properties and enumerations for SC\_ModelPropertyFlags:

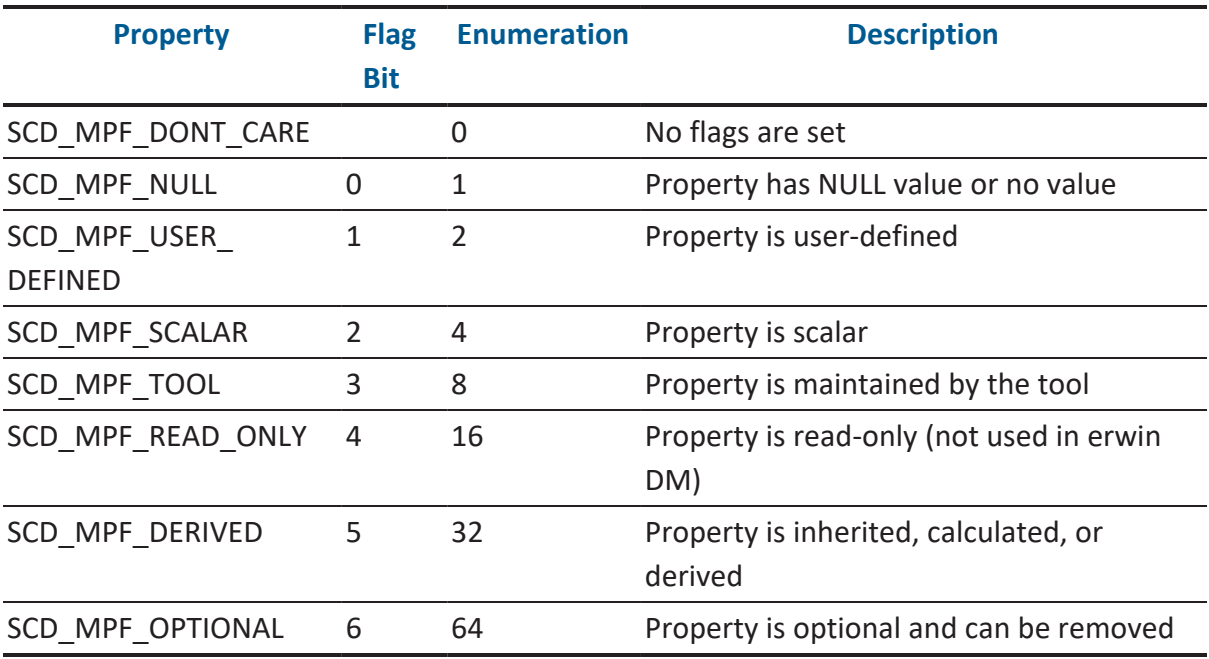

# **SC\_SessionFlags**

The following table contains the properties and enumerations for SC\_SessionFlags:

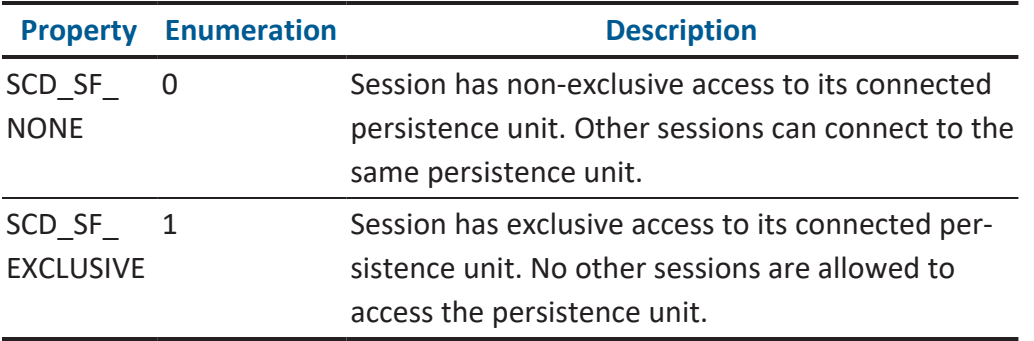

# **SC\_SessionLevel**

The following table contains the properties and enumerations for SC\_SessionLevel:

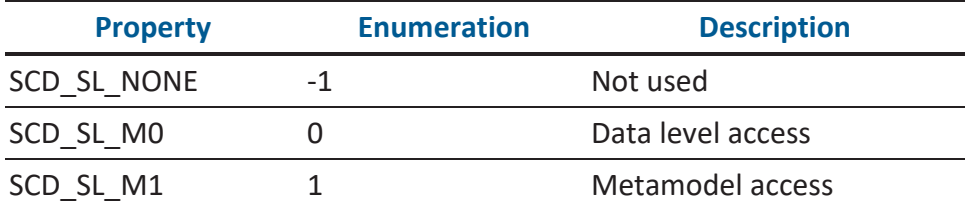

# **SC\_ValueTypes**

The following table contains the properties and enumerations for SC\_ValueTypes:

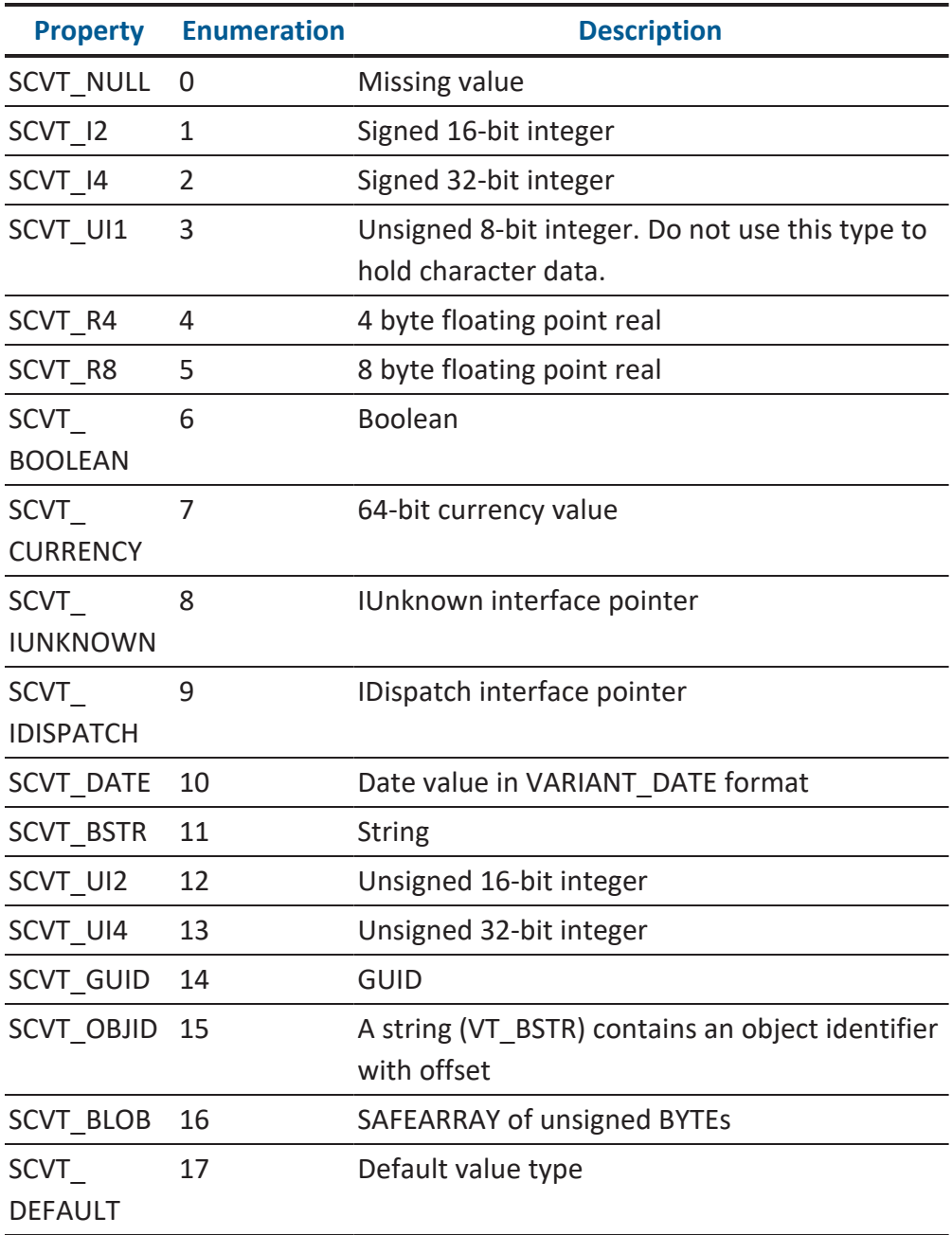

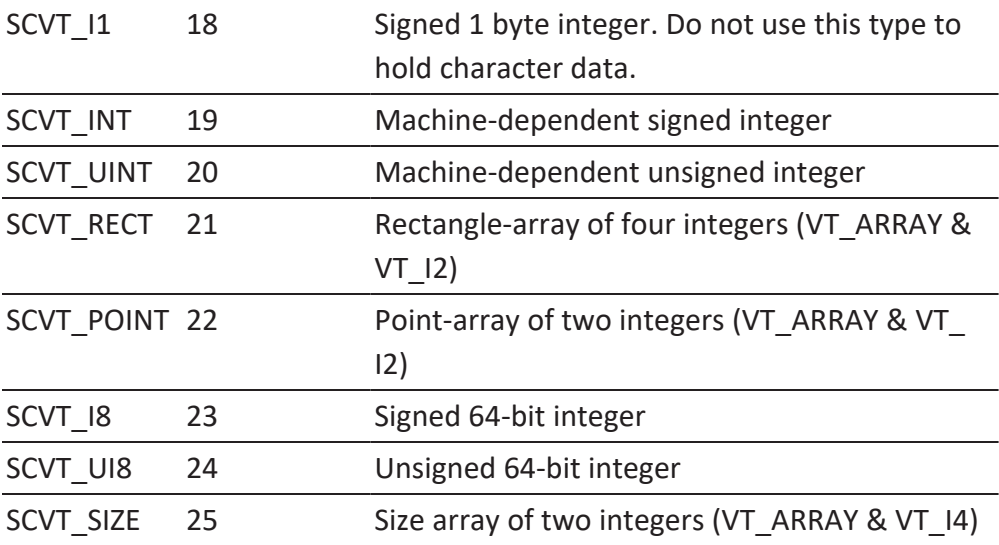

# **Property Bag Reference**

This section contains information about the content of the Property Bag container. A property bag is a placeholder for an array of properties. The content of the bag is dictated by a source interface.

### **Property Bag for Application Environment**

This property bag provides access for Application Features sets. The parameters of the *PropertyBag* call determine the context of the bag. The contents of the bag can have one of two available forms, either native format or a string based on the optional parameter of the *PropertyBag* property of the *ISCApplicationEnvironment* interface.

Feature categories in the *Category* parameter of the *PropertyBag* property are hierarchical and use a dot (.) to define feature subsets. For example, the *Application* category populates a property bag with a complete set of erwin DM features, while *Application.API* provides a subset related to the API.

If the *Category* parameter is not set, then the *Property Bag* property returns the complete set of all the features from all the available categories.

#### **ISCApplicationEnvironment::PropertyBag**

The *PropertyBag* function from the *ISCApplicationEnvironment* interface populates a property bag with one or more property values as indicated by Category and Name.

Here is the signature for the *ISCApplicationEnvironment PropertyBag* function:

ISCPropertyBag \* PropertyBag(VARIANT Category, VARIANT Name, VARIANT AsString)

The following table contains the valid arguments for the *ISCApplicationEnvironment PropertyBag* function:

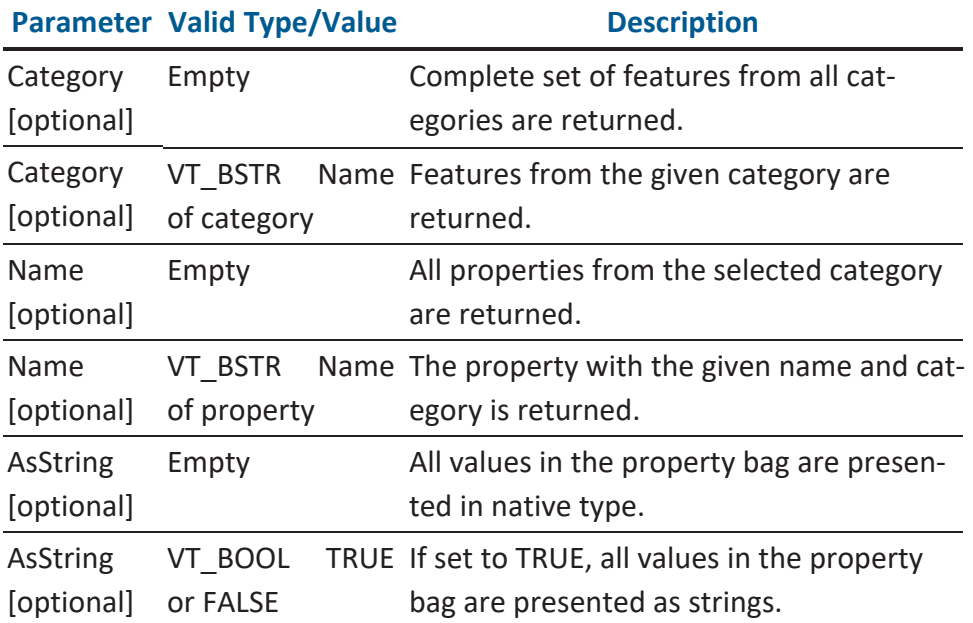

## **Category Parameter Contains an Empty String**

The following table describes the *Category* parameter that contains an empty string:

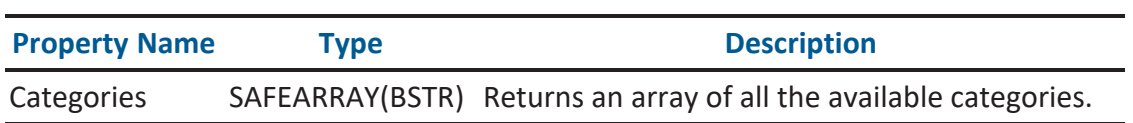

## **Application Category**

The following table describes the *Application* category, which describes the features associated with the erwin DM tool:

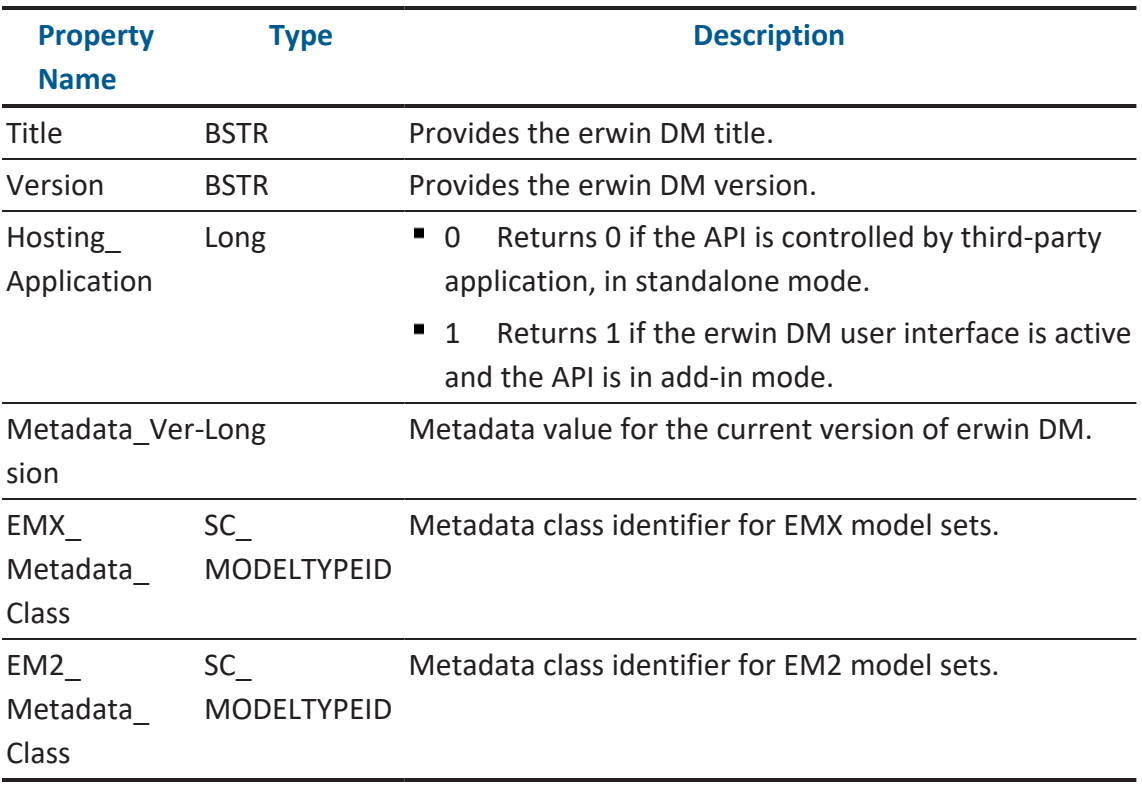

## **Application.API Category**

The following table describes the *Application.API* category, which describes the features associated with the API:

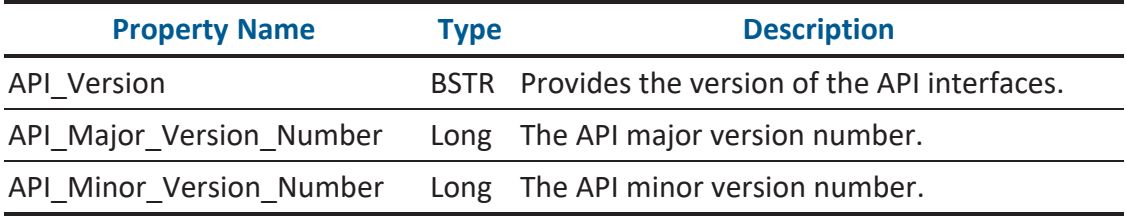

## **Application.API.Features Category**

The following table describes the *Application.API.Features* category, which summarizes the level of support the API provides in its main set of operations:

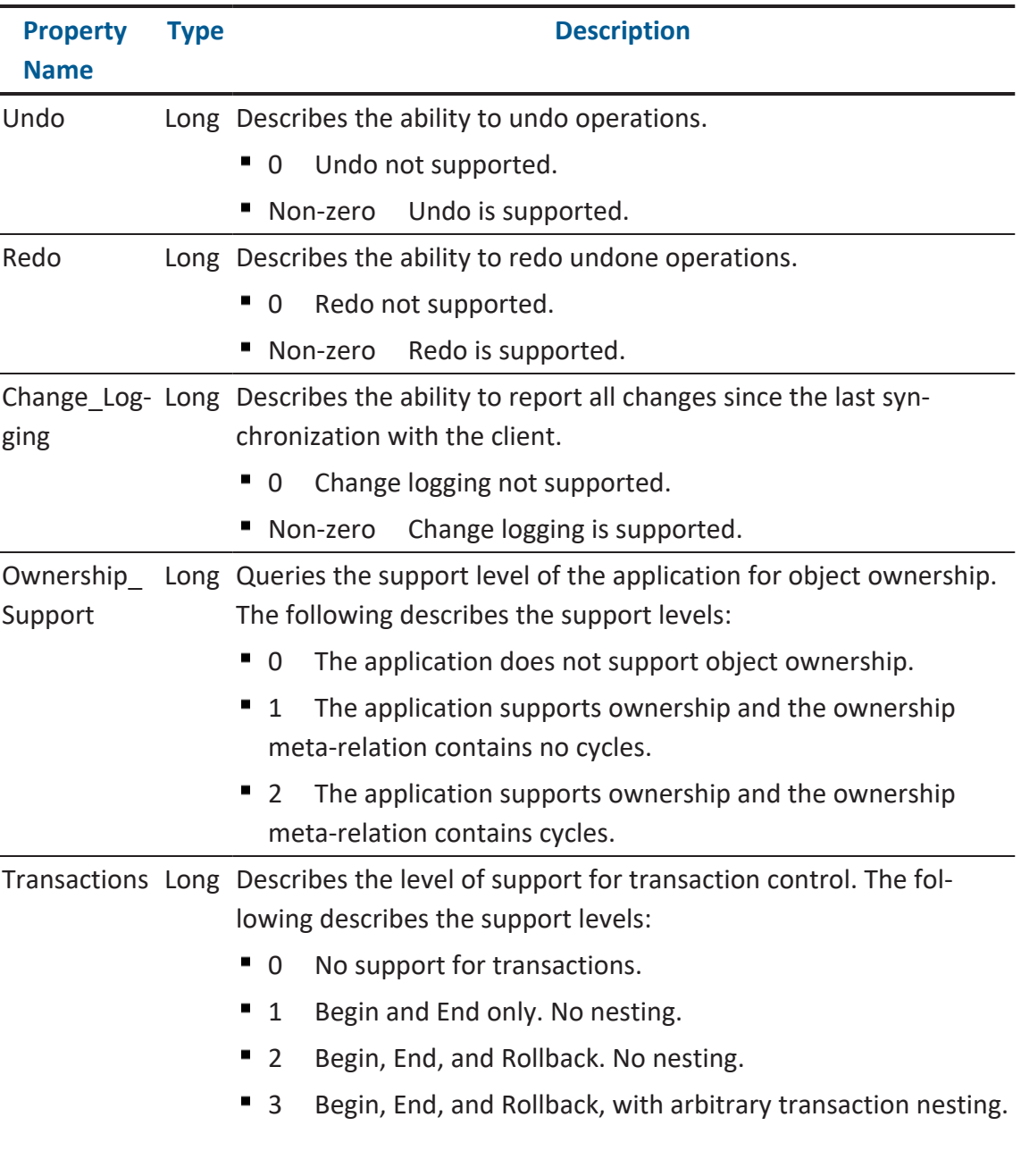

#### **Application.API.MessageLog Category**

The following table describes the *Application.API.MessageLog* category, which provides access to additional messages registered during API operations:

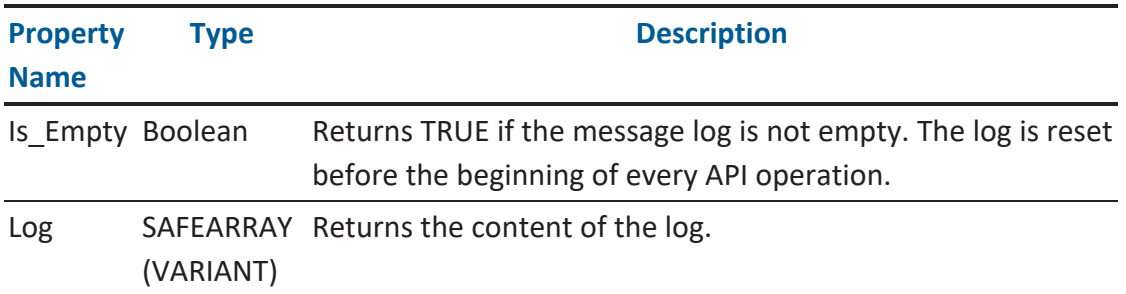

The Property Log from the *MessageLog* category is organized as a one-dimensional *SAFEARRAY* with *VARIANT* type as elements. The array has the following structure:

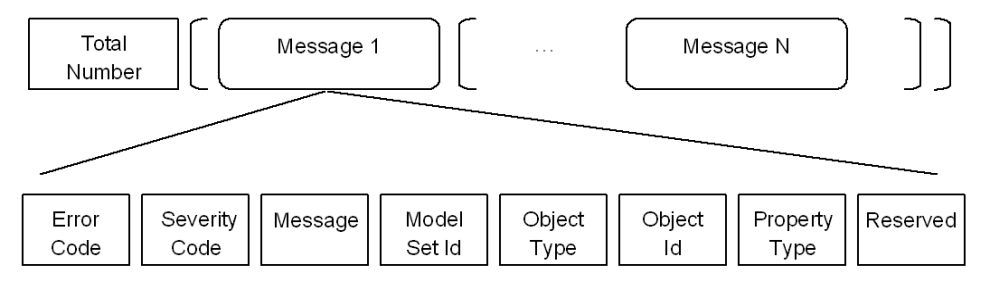

The following table describes the elements of the array:

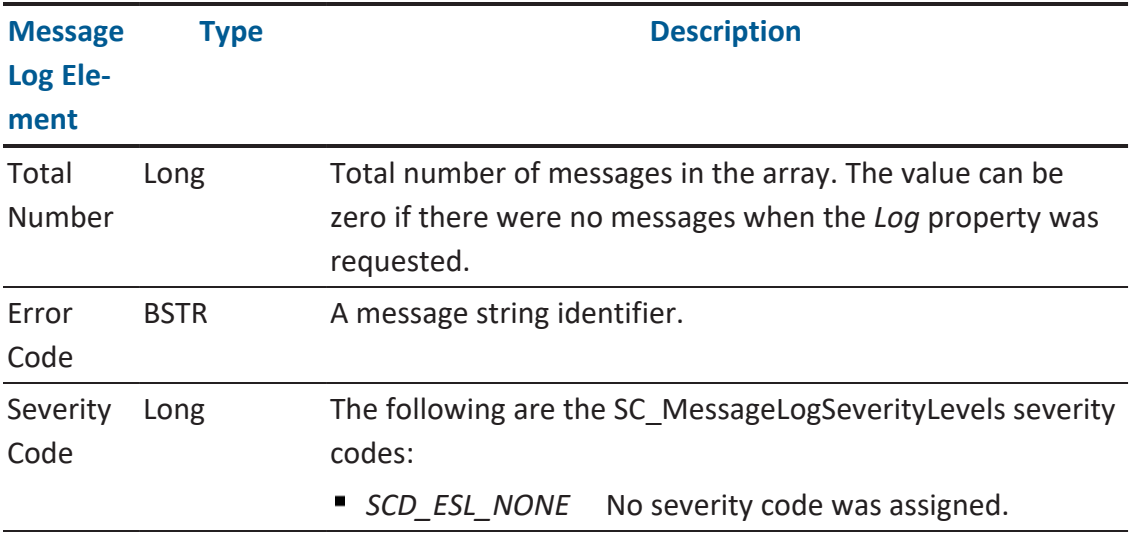

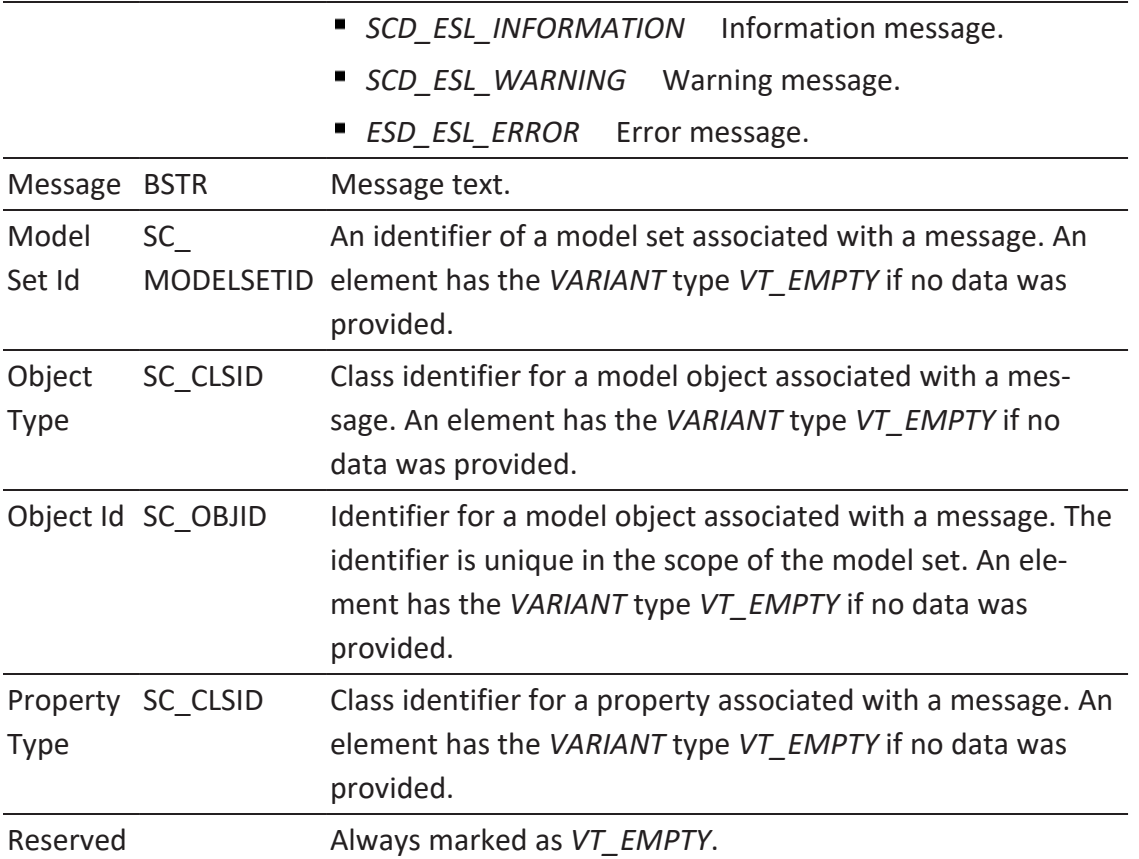

**Note:** For information about object class identifiers and property class identifiers, see the HTML document *erwin Metamodel Reference*, in the Metamodel Reference Bookshelf located in the erwin Data Modeler installation folder. More information about using the *Model Set Identifier* to locate a model set is located in the [Accessing](#page-59-0) a Model and [Accessing](#page-80-0) a [Model](#page-80-0) Set sections. More information about using the *Class Identifier* to learn more about object types and property types is located in the Accessing Metamodel [Information](#page-154-0) section. More information about using the *Object Identifier* to access the associated model object is located in the [Accessing](#page-87-0) Objects in a Model section.

## **Application.Modeling Category**

The *Application.Modeling* category describes the features associated with the erwin DM modeling engine:

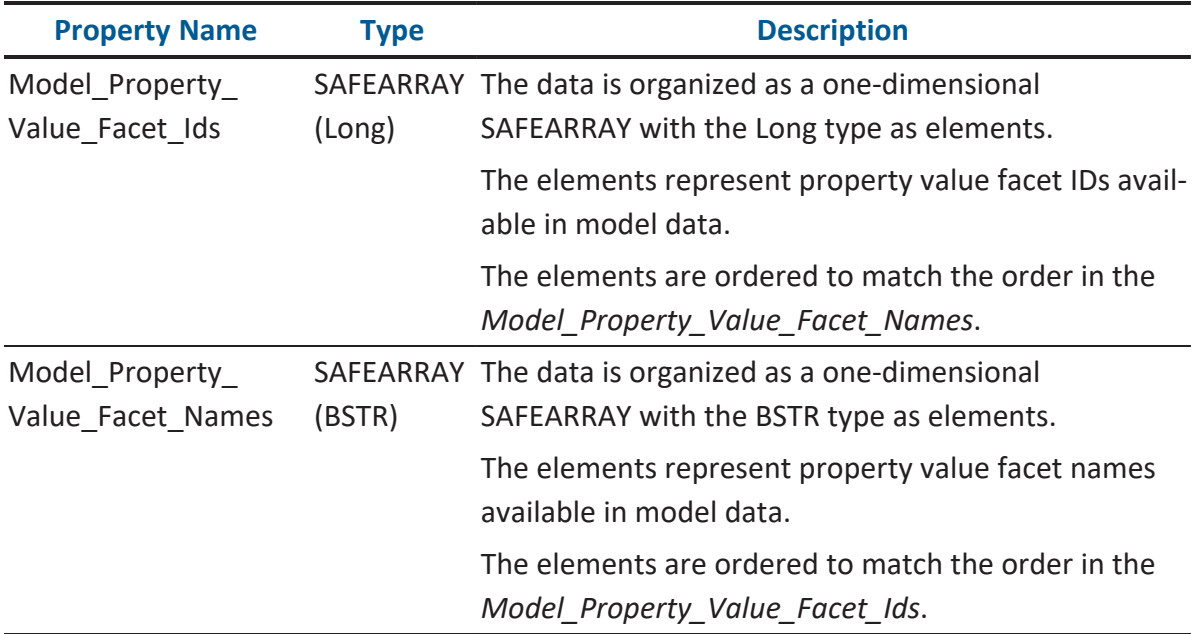

The following table lists available property facets:

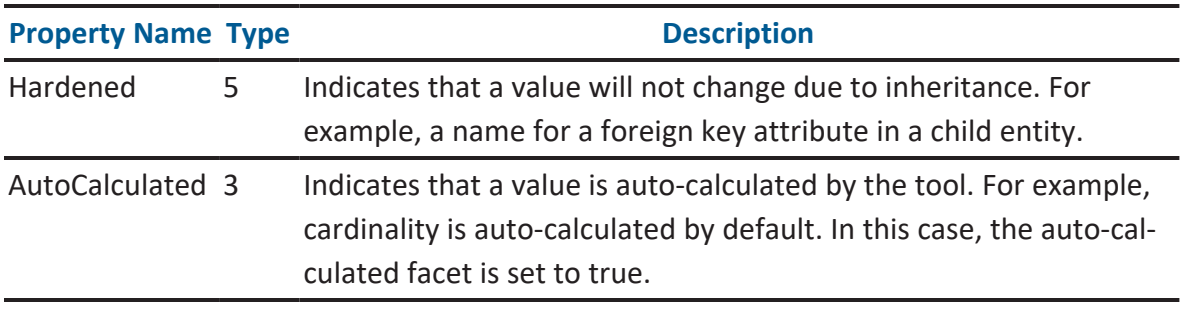

## **Application.Modeling.Physical Category**

The following table describes the *Application.Modeling.Physical* category, which describes the features associated with physical modeling in erwin DM:

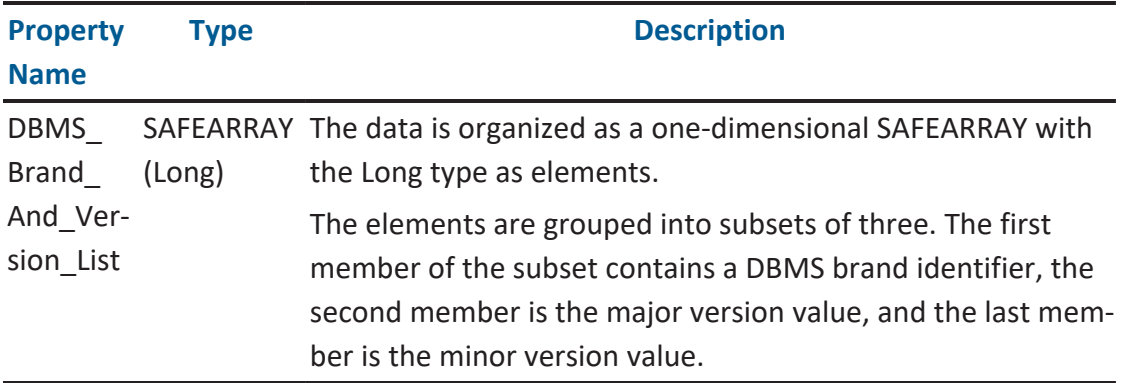

## **Application.Persistence Category**

The *Application.Persistence* category describes the features associated with persistence support in erwin DM. There are no properties in this category.

### **Application.Persistence.FileSystem Category**

The following table describes the *Application.Persistence.FileSystem* category, which describes the features associated with the file system:

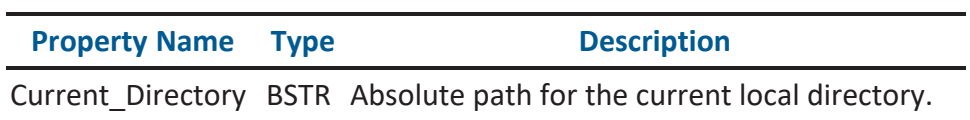

### **Application.Persistence.Mart**

The following table describes the *Application.Persistence.Mart* category, which describes the features associated with persistence support in erwin Data Modeler Workgroup Edition:

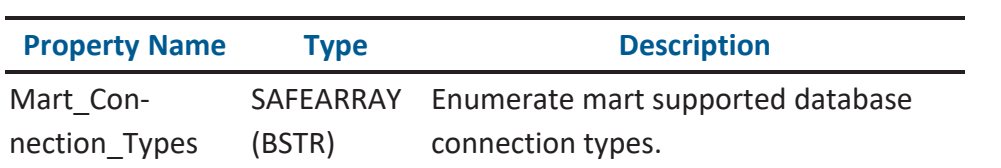

### **Property Bag for Model Directory and Model Directory Unit**

This *Property Bag* provides access to the properties of the *Model Directory* and the *Model Directory Unit* objects. The *PropertyBag* property for both the *ISCModelDirectory* interface and the *ISCModelDirectoryUnit* interface populates the bag with the set of current properties. The same property of these interfaces allows modification of directory (if it is not read-only) or directory unit attributes. The contents of the bag can have one of two available forms, either native format or as a string based on the optional parameter of the *PropertyBag* property of *ISCModelDirectory* and *ISCModelDirectoryUnit*. The client can populate the bag in either of these two forms. Different forms can be mixed in the same instance of the bag.

Not all properties that exist in the directory or directory unit have to be present in the bag when it is submitted. All property data as well as property names are validated by the API, and all are either accepted or rejected. The rejection forces a method call to fail. If the bag includes properties that are read-only at the moment, for example, the *Locator* property, then such properties are ignored and do not affect validation of the bag data.

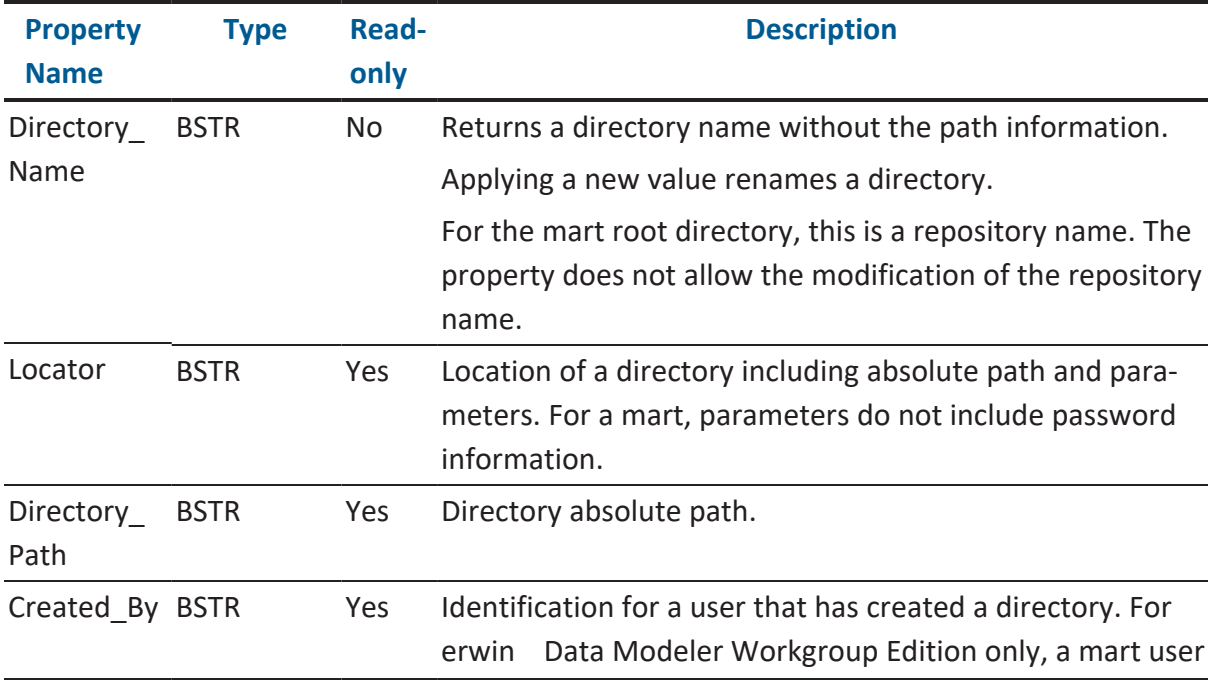

The following table lists the *Property Bag* properties and data types for the *Model Directory*:

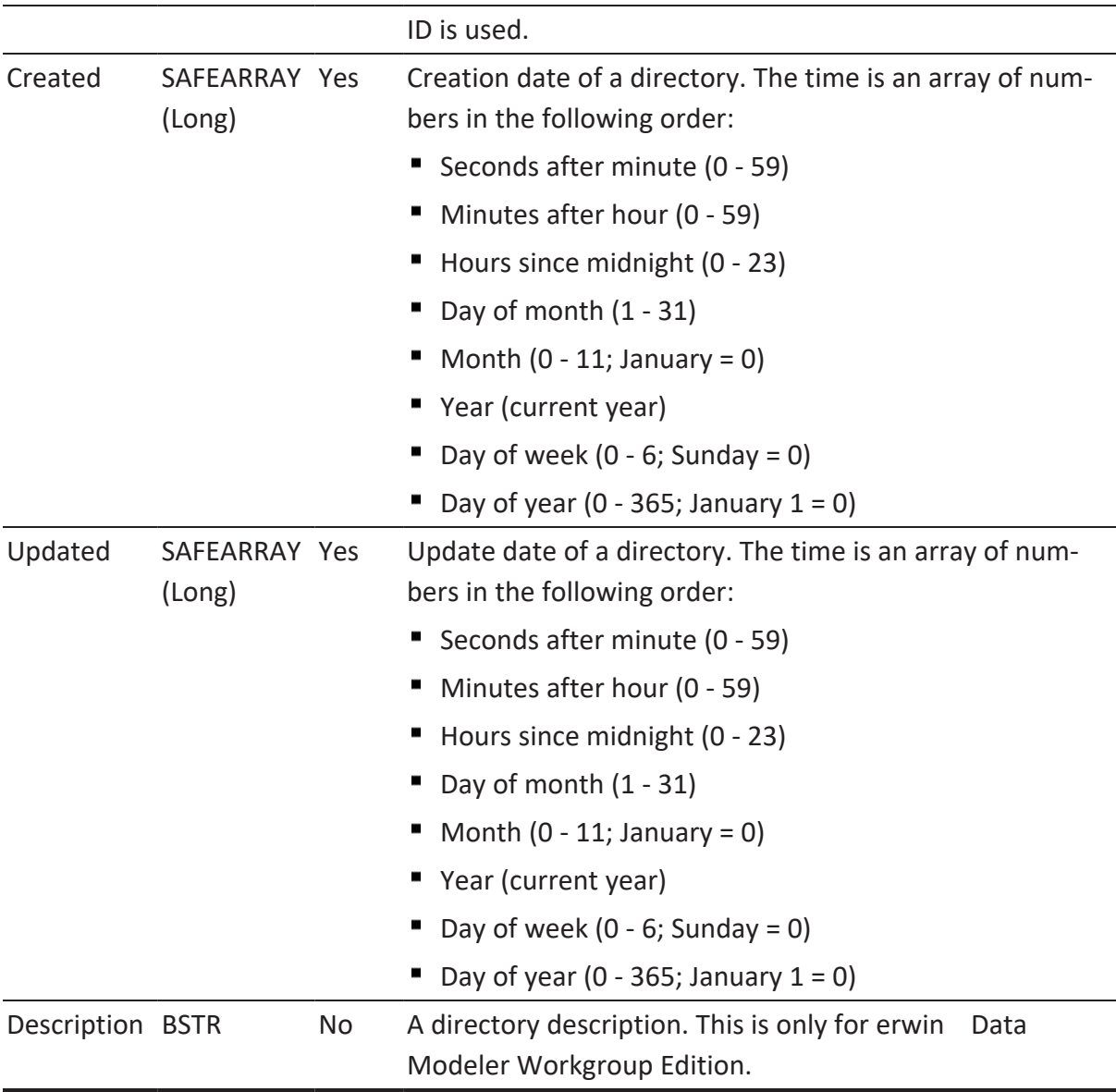

The following table lists the *Property Bag* properties and datatypes for the *Model Directory Unit*:

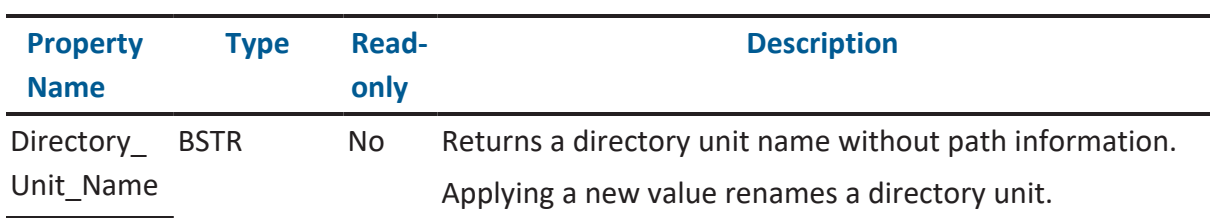

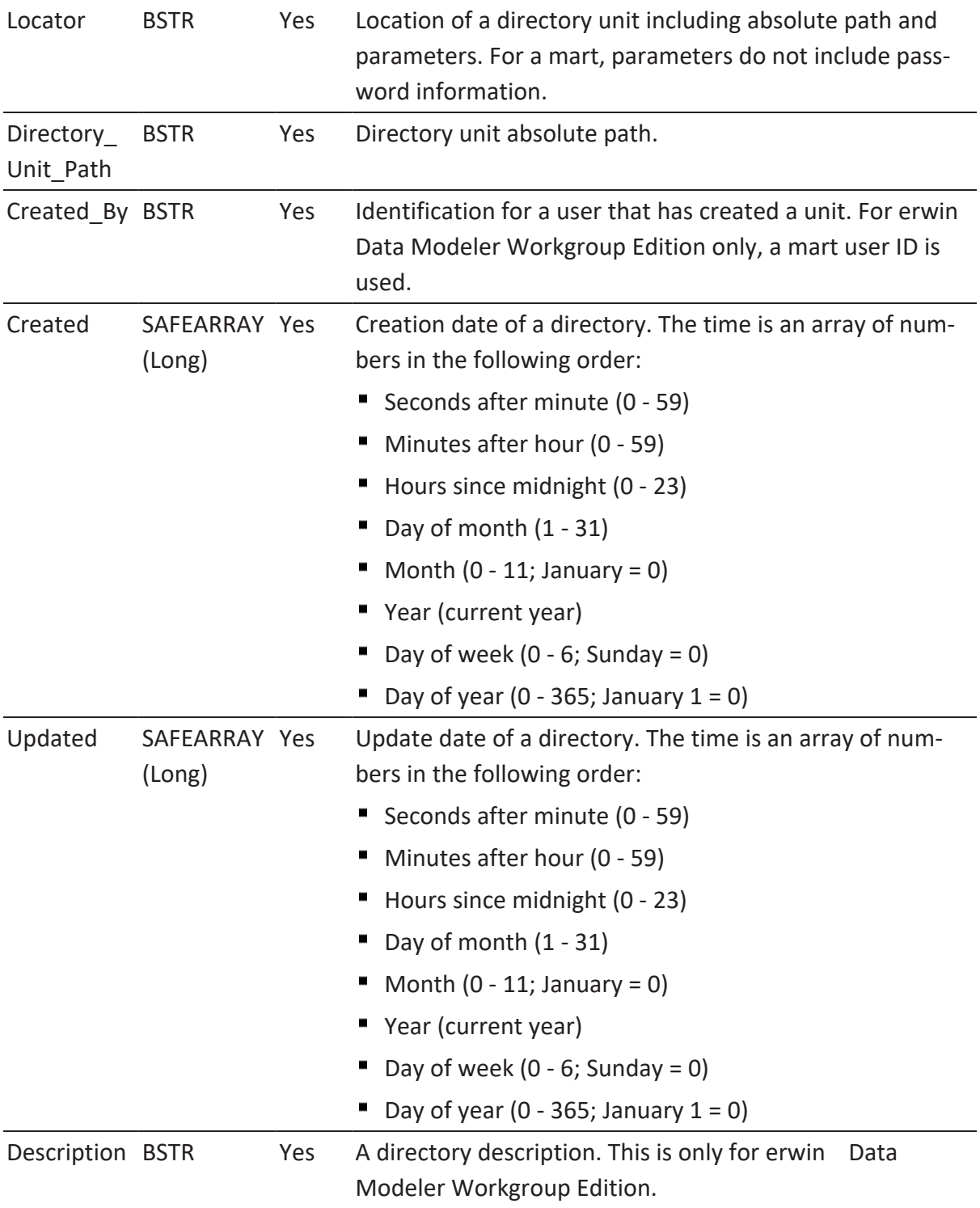

# **Property Bag for Persistence Units and Persistence Unit Collections**

This Property Bag provides access to the properties of a persistence unit. An empty Property Bag can be obtained through a call to the CoCreateInstance of the COM API. The client populates a bag and then submits it as a parameter for the Create method of the ISCPersistenceUnitCollection interface. Alternatively, the present state of persistence unit properties can be retrieved through the PropertyBag property of ISCPersistenceUnit. The retrieved value can be reviewed, modified, and submitted back through the PropertyBag property of the same interface. The contents of the bag can have one of two available forms: native format or as a string based on the optional parameter of the PropertyBag property of the ISCPersistenceUnit. The client can populate the bag in either of these two forms. Different forms can be mixed in the same instance of the bag.

Not all properties that exist in the unit have to be present in the bag when it is submitted. All property data as well as property names are validated by the API and either all are accepted or all are rejected. The rejection forces a method call to fail. If the bag includes properties that are read-only at the moment, for instance, the model type for a erwin DM model when the model was created previously, then such properties are ignored and will not affect validation of the bag data.

#### **ISCPersistenceUnit::PropertyBag Arguments (Get Function)**

Here is the signature for the *PropertyBag (Get)* function:

```
ISCPropertyBag * PropertyBag(VARIANT List, VARIANT AsString)
```
The following table contains the valid arguments for the *PropertyBag (Get)* function:

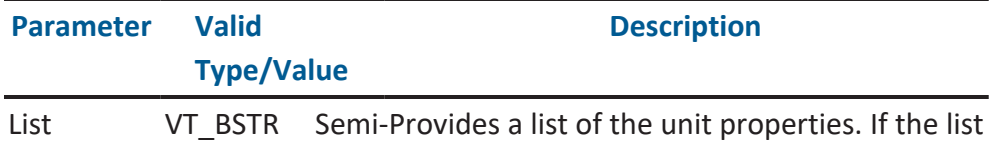

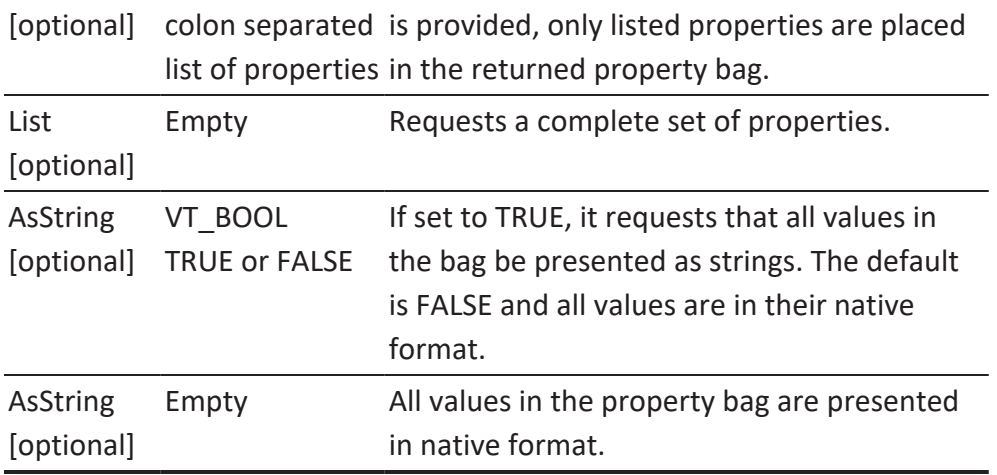

#### **ISCPersistenceUnit::PropertyBag Arguments (Set Function)**

Here is the signature for the *PropertyBag (Set)* function:

void PropertyBag(VARIANT List, VARIANT AsString, ISCPropertyBag \* propBag)

The following table contains the valid arguments for the *PropertyBag (Set)* function:

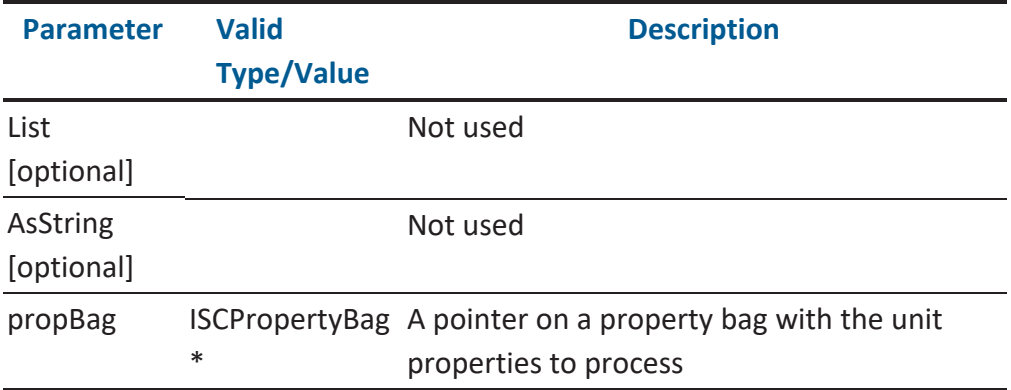

#### **Property Bag Contents for Persistence Unit and Persistence Unit Collection**

The following table lists the Property Bag properties and datatypes recognized by erwin DM:

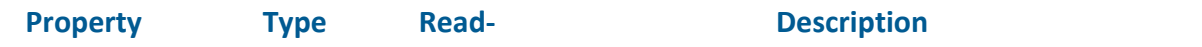

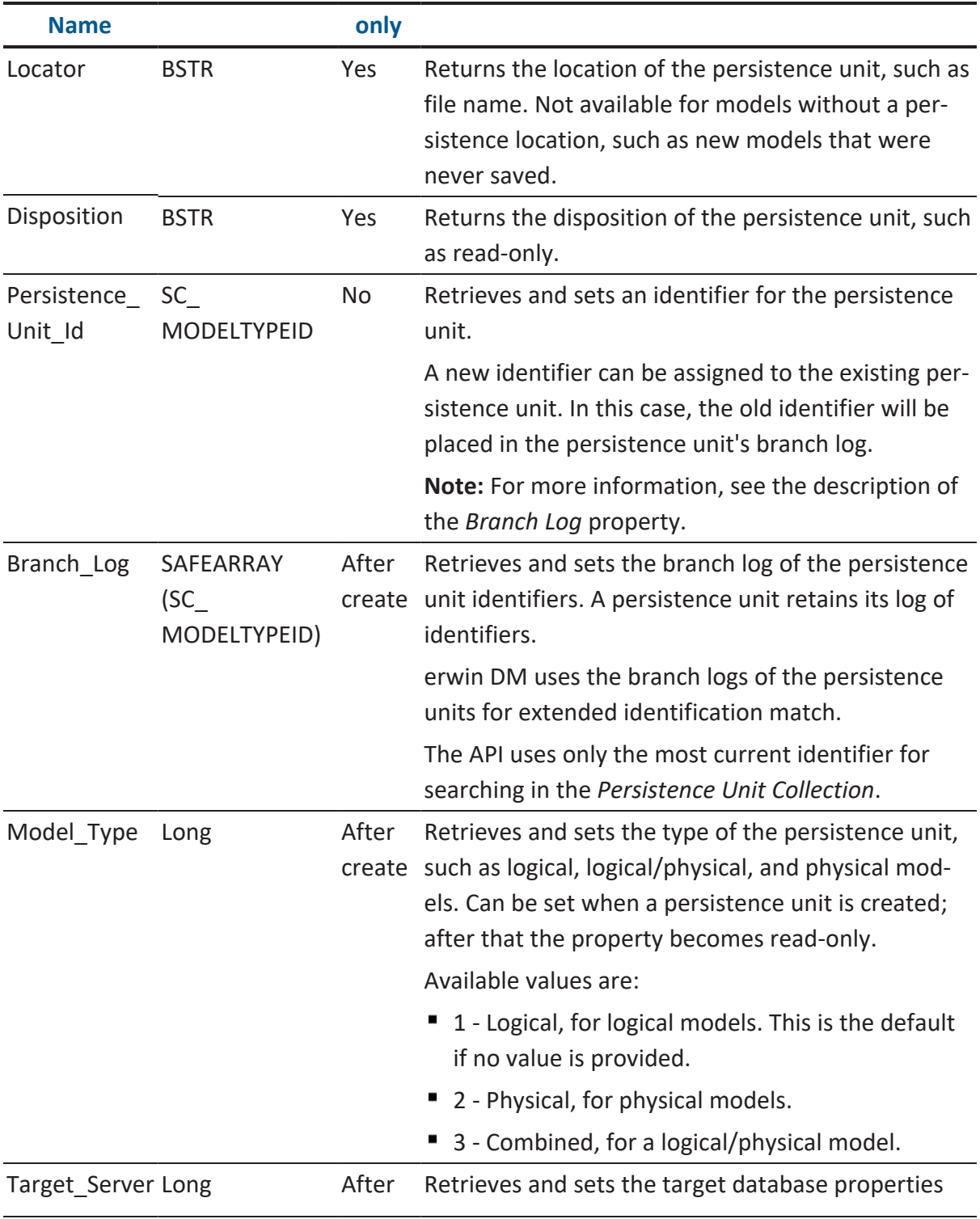

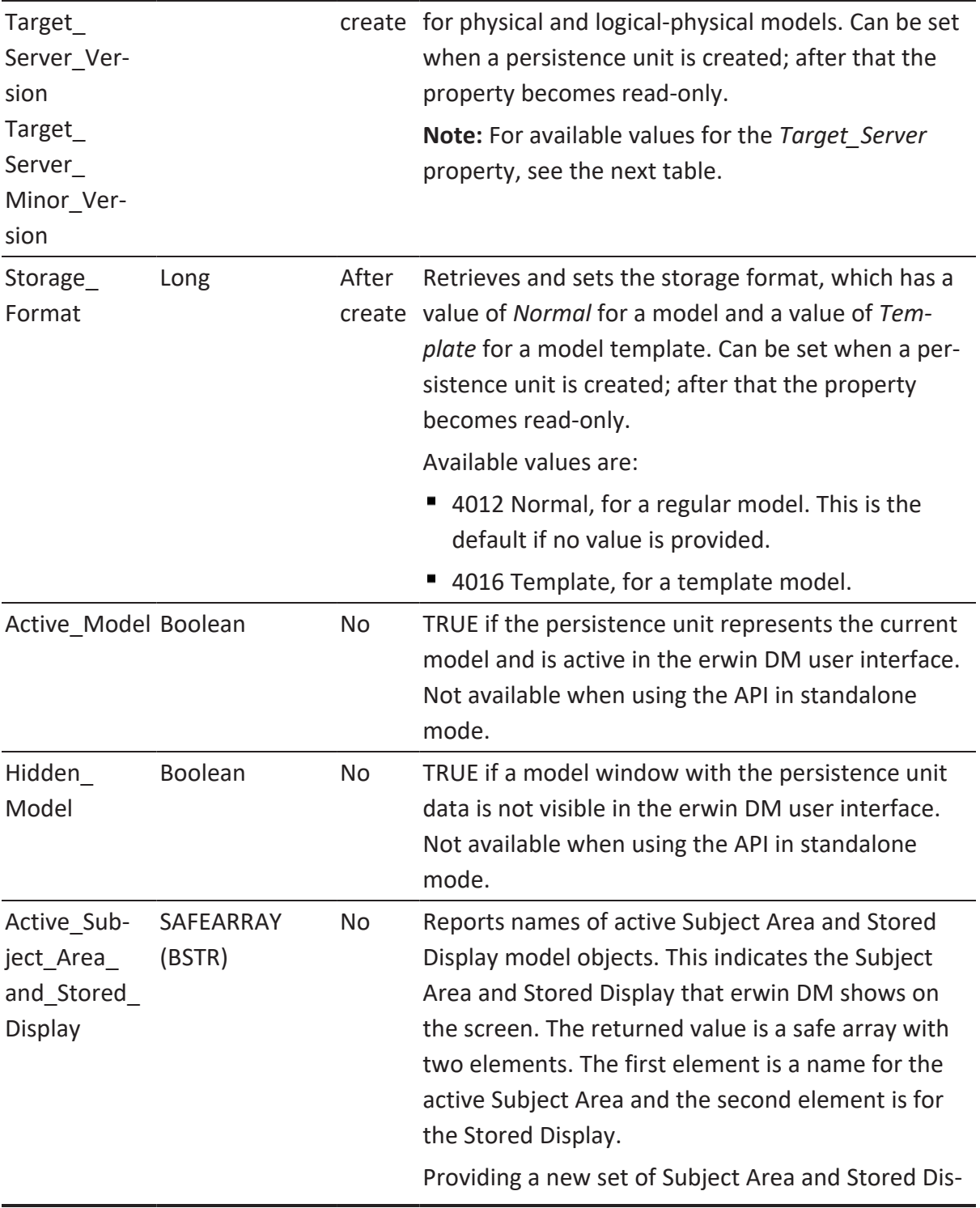

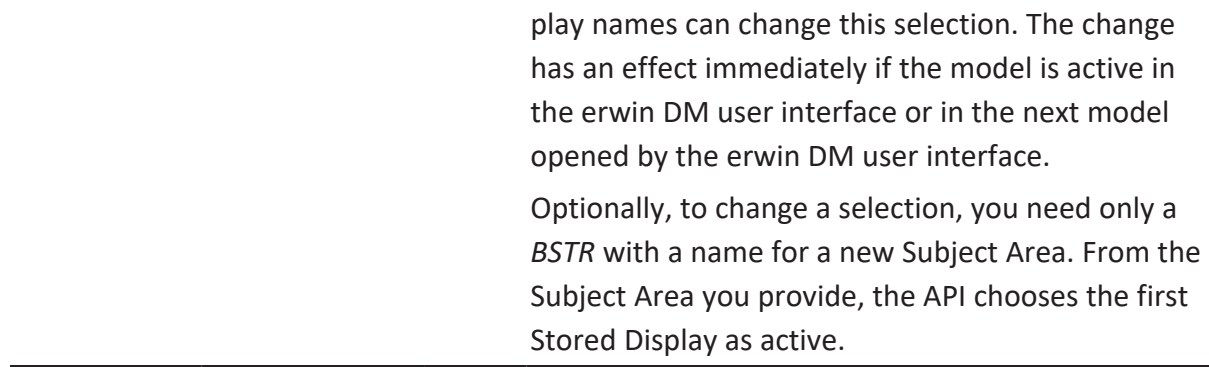

The *Target\_Server* property is a vector that consists of three members. The first member of the vector contains a DBMS brand identifier, the second member is the major version value, and the last member is the minor version value.

The following table lists DBMS brand identifiers for the *Target\_Server* property. The table also lists the brand names that are used when the identifier is presented as a string:

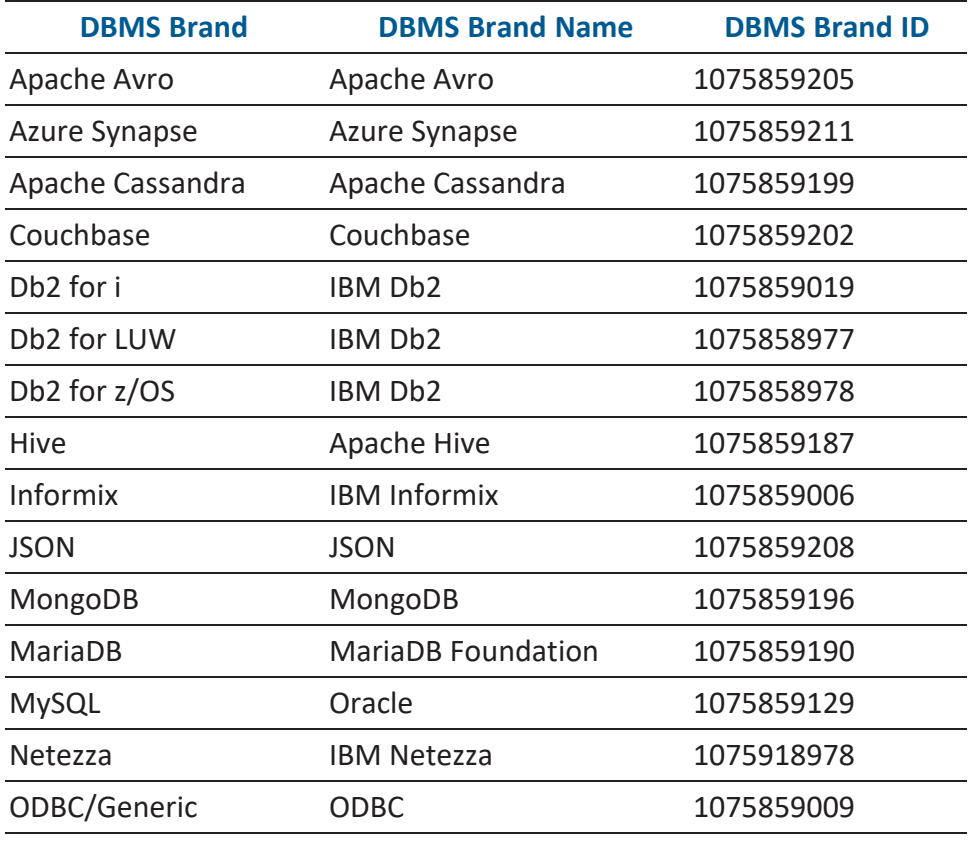

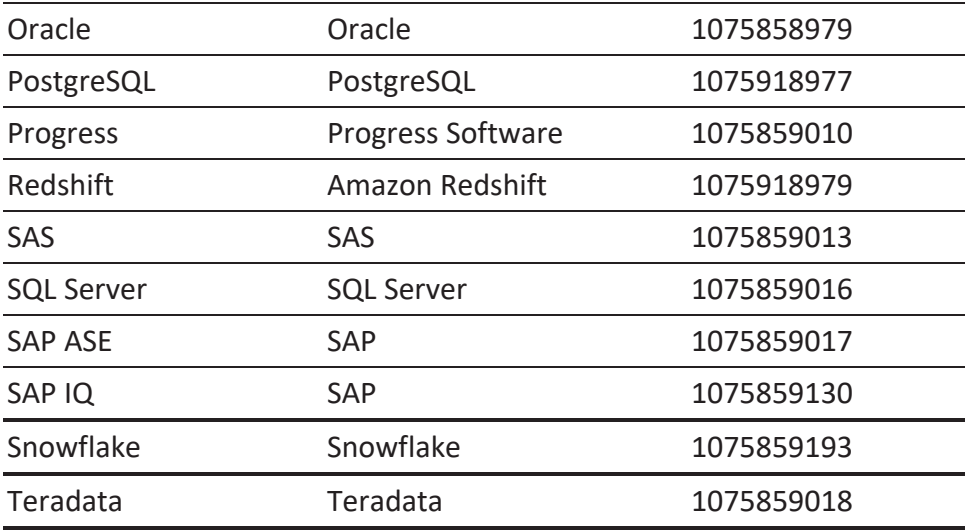

### **Property Bag for Session**

This Property Bag provides additional information to the *BeginNamedTransaction* function of the *ISCSession* interface and can be submitted as the second optional argument of the function. The contents of the bag can have one of two available forms: native format or as a string. The client can populate the bag in either of these two forms. Different forms can be mixed in the same instance of the bag.

Not all properties have to be present in the bag when it is submitted. All property data as well as property names are validated by the API, and all are either accepted or rejected. The rejection forces a method call to fail.

The transaction properties are in effect at the initiation of an outer transaction and are confined to the scope of the transaction.

**Property Name Type Readonly Description** History\_ Tracking Boolean No TRUE Indicates that all historical information generated during the transaction will be marked as the API event. A TRUE value is assumed if the property is not provided. FALSE Uses the standard erwin DM mechanism of history tracking. History\_ **Description** BSTR No When the *History\_Tracking* property is TRUE, it provides the content of the history event Description field.

The following table lists the Property Bag properties and datatypes for the *BeginNamedTransaction*:

# **Location and Disposition in Model Directories and Persistence Units**

The API describes the location of Persistence Units and their disposition in persistence storage facilities with the *Locator* and *Disposition* properties. This information is required by some of the API methods and is also accessible using Property Bags. Examples of persistence storage for erwin DM models are file system and mart.

### **Locator Property**

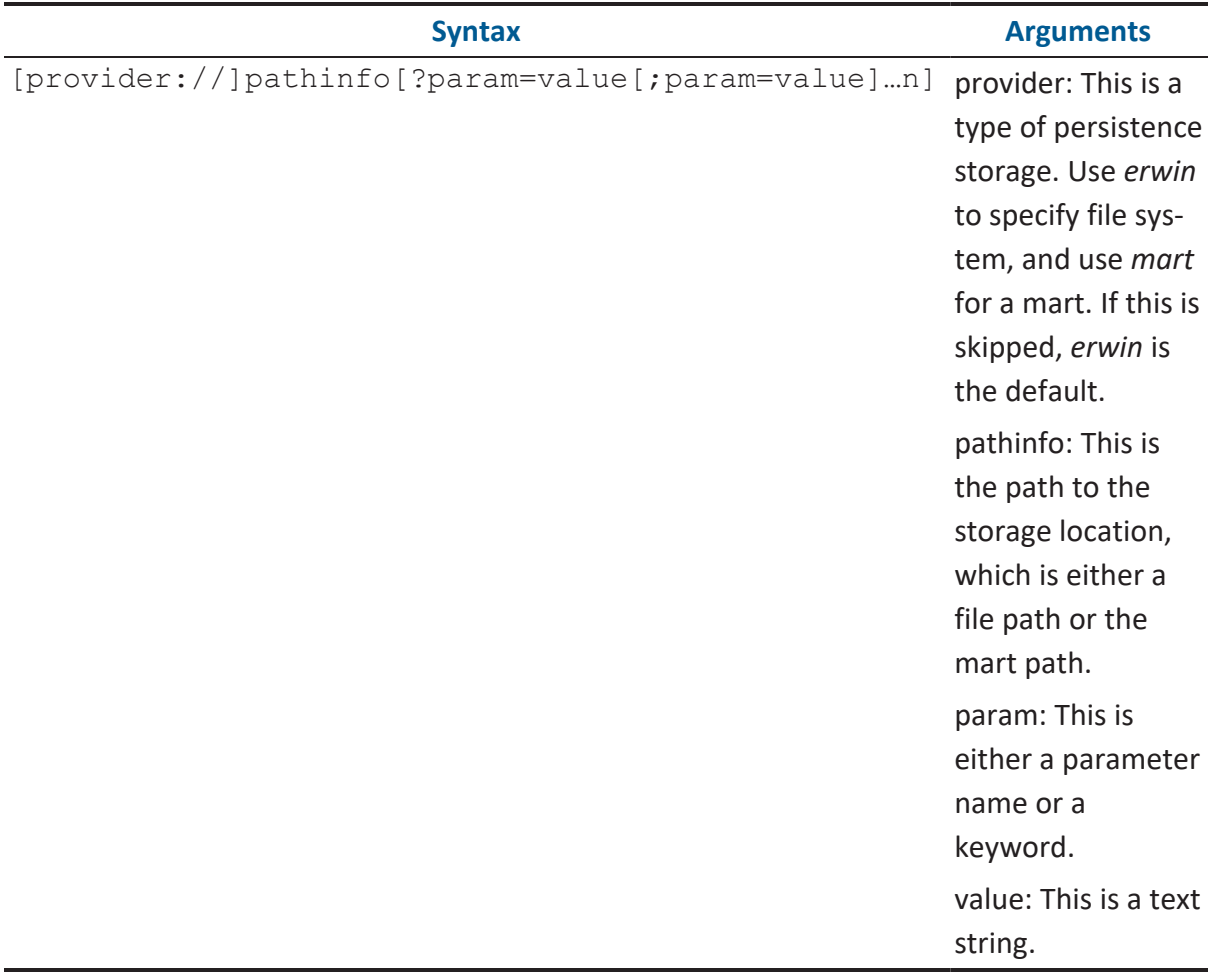

The following table describes the syntax supported by the *Locator* property:

There are no param keywords defined for the file system persistence storage.

A list of *Locator* param keywords for use with the *mart* type of provider for models stored in a mart is described in the following table.

**Note:** There is a special arrangement for the erwin Data Modeler Workgroup Edition *Locator*. Part of the *Locator* string with params can be omitted if an application has connections open with one or more mart repositories. In this case, the params part of the *Locator* string
can have only partial information or not be present at all, as long as it is clear to which connection from the available list it refers.

Currently, erwin Data Modeler Workgroup Edition allows only one open connection to a mart repository at any given time. Therefore, it is possible, after establishing a connection, to omit the params part of the *Locator* string completely and to provide the model path information only.

The following table provides a list of *Locator* param keywords for use with the *mart* type of provider for models stored in a mart:

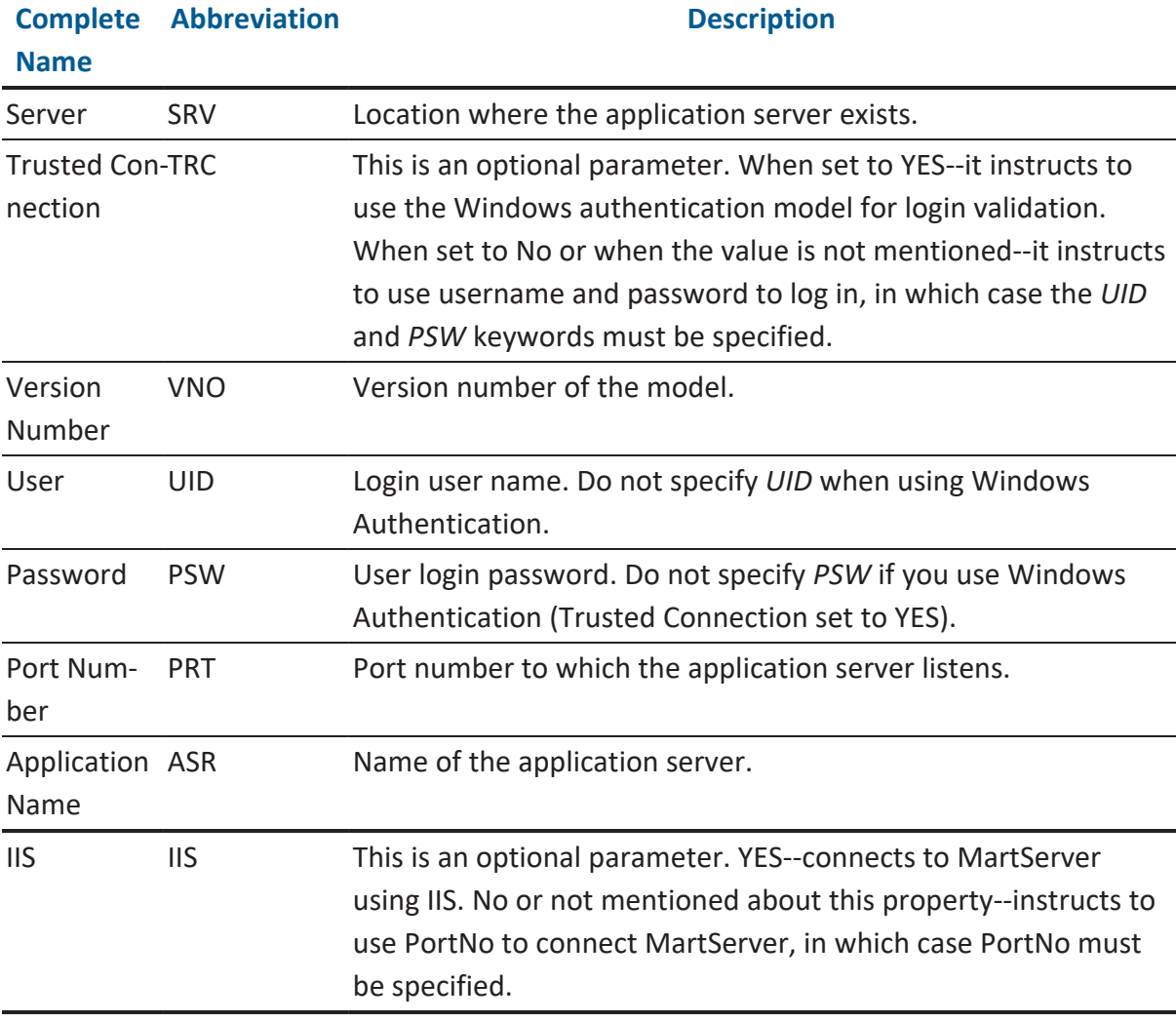

The following table describes various scenarios in which you can use the *Locator* param keyword along with the *mart* type of provider for models stored in a mart:

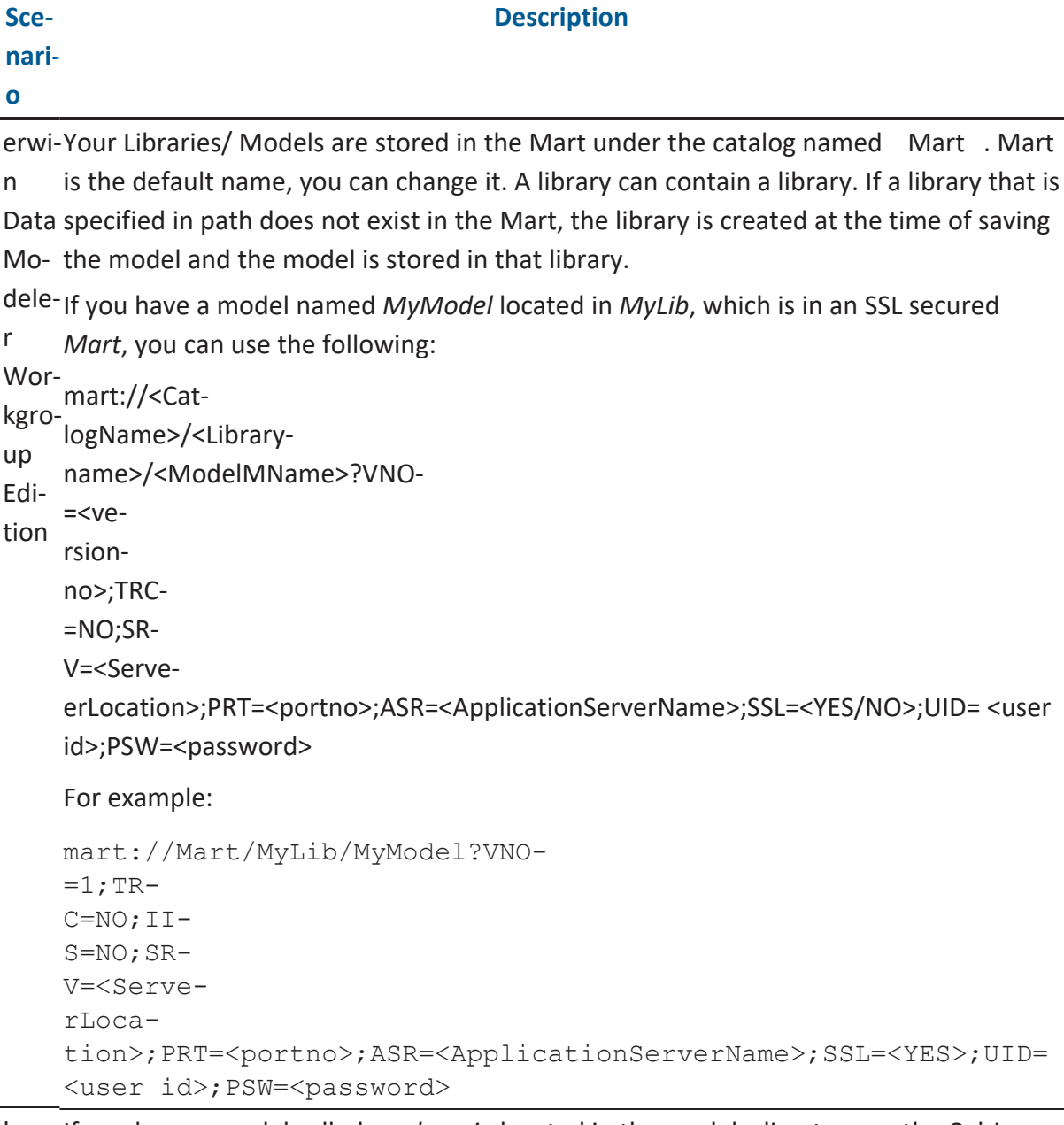

Loca-If you have a model called *mod.erwin* located in the models directory on the C drive, l drivyou can use the following:

e C:\models\mod.erwin

### **Disposition Property**

The *Disposition* parameter provides optional information for the API to access model data specified by the *Locator* parameter.

The following table describes the syntax supported by the *Disposition* property:

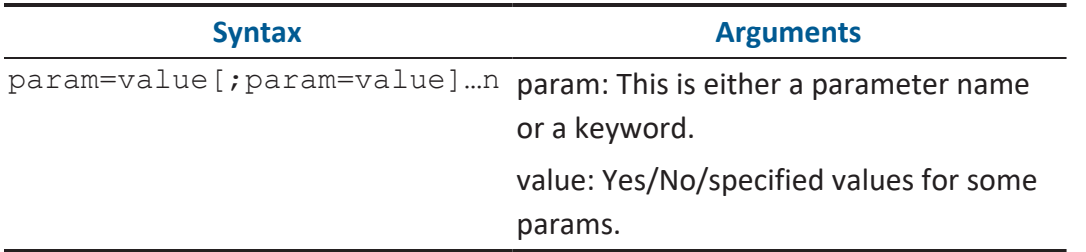

The following table lists *Disposition* param keywords for use with the *erwin* type of provider, such as for models stored in the file system:

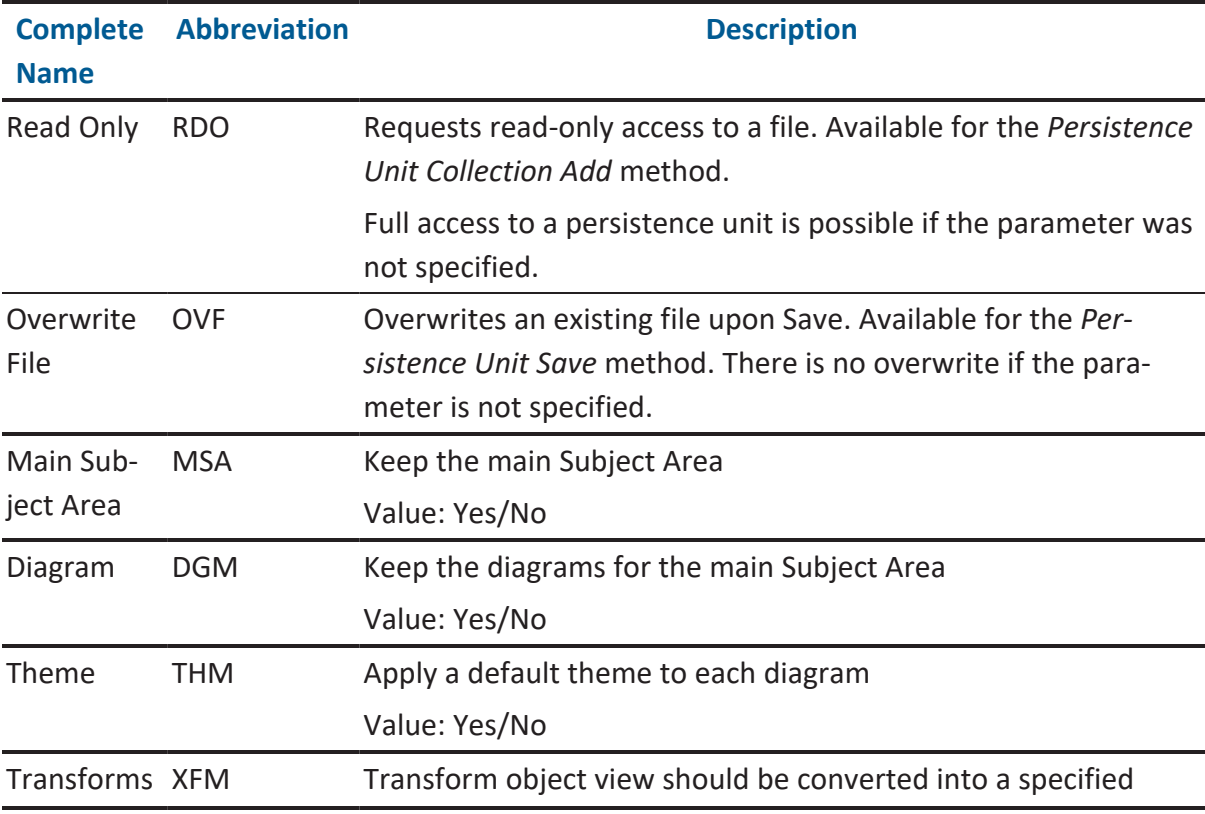

type. The param values are:

1. XFM=RESOLVE (default value if the parameter was not specified)

[It converts the model transform objects into Target object view ]

- 2. XFM=REVERSE [It converts the model transform objects into Source object view)]
- 3. XFM=CONVERT [It converts the Model transform objects into current view in which the model is having]

For example: The disposition parameter is as follows: ( RDO-O=Yes;MSA=Yes;DGM=NO;THM=Yes;XFM= REVERSE )

The following table lists *Disposition* param keywords for use with the *mart* type of provider for models opened from, or stored in a mart:

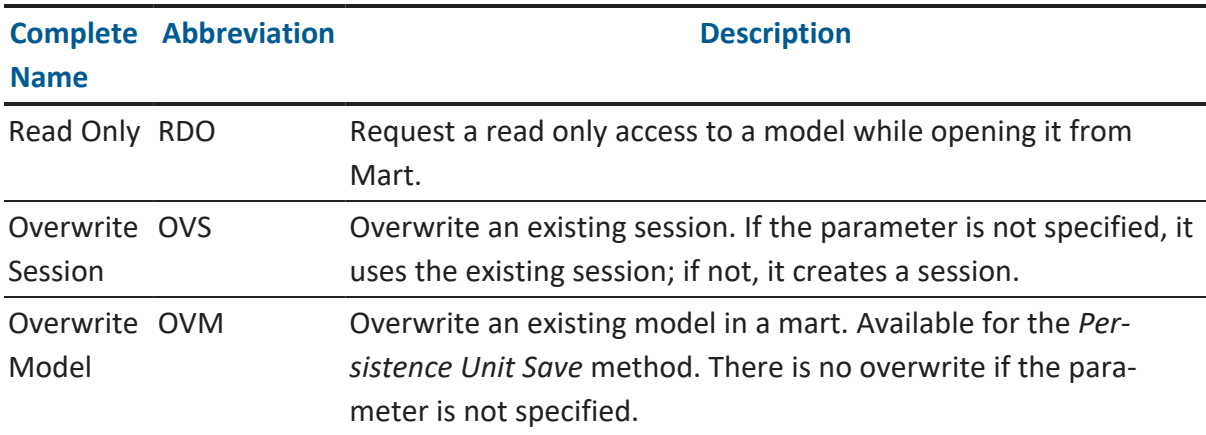

# **erwin DM Metamodel**

This appendix lists information regarding the erwin DM metamodel.

**Note:** For more information, see the HTML document *erwin Metamodel Reference*, in the Metamodel Reference Bookshelf located in the erwin Data Modeler installation folder. This section contains the following topics:

Metadata Element [Renaming](#page-330-0) Metadata [Organization](#page-330-1) XML [Schema](#page-338-0)

# <span id="page-330-1"></span><span id="page-330-0"></span>**Metadata Element Renaming**

Metadata element renaming affects object types, property types, and API-specific property types. In r7.3, much of the metadata in erwin DM was renamed. These name changes fall into two categories:

- Consistent naming and better representation of the model data. For example, the property type *For* was renamed to *For\_Character\_Type*.
- **P** Replacement of space characters with underscores in all metadata element names. Prior to erwin DM r7.3, both object type and property type names accessed using the API contained spaces, but when saving to XML format, those same names used underscores. To remove this inconsistency, all space characters within such names have been replaced by underscores.

Overall, this change is transparent and will not affect your day-to-day work. Awareness of this change, however, is important if you use the API and the new ODBC interface, and have some familiarity with the pre-r7.3 metadata names. Existing API applications and scripts must be updated to account for any new metadata names before use with erwin DM. To assist you with this updating process, the following CSV files are provided with the erwin DM installation in the <Program Files>\erwin\Data Modeler r9\metadata changes:

### **Renamed Metadata (SCAPI).csv**

Provides a list of the full set of changed metadata names. It is a two column CSV file that contains the old name, new name pairs.

### **Renamed Metadata (XML).csv**

Provides the subset of metadata names that appear as changed in XML files.

**Note:** Not included in this file are those metadata names where the only change was the replacement of space characters with underscores, since erwin DM's XML format already uses underscores in object type names and property type names.

### **Renamed SCAPI Properties.csv**

Provides a list of the API-only property names that were renamed.

# **Metadata Organization**

The metadata includes object and property classes, object aggregations, and property associations.

### **Object classes**

Define the type of objects that may occur within a model such as an entity class, an attribute class, or a relationship class.

#### **Property classes**

Define the type of properties an object may have such as the *Name* property, *Comment* property, or *Parent\_Domain\_Ref* property.

### **Object aggregations**

Identify an ownership relationship between classes of objects, such as a model that owns entities, or entities that own attributes, and so on.

### **Property associations**

Define property usage by object classes. For example, the metadata includes property associations for every object class that has the *Name* property.

The following diagram shows the organization of the metadata:

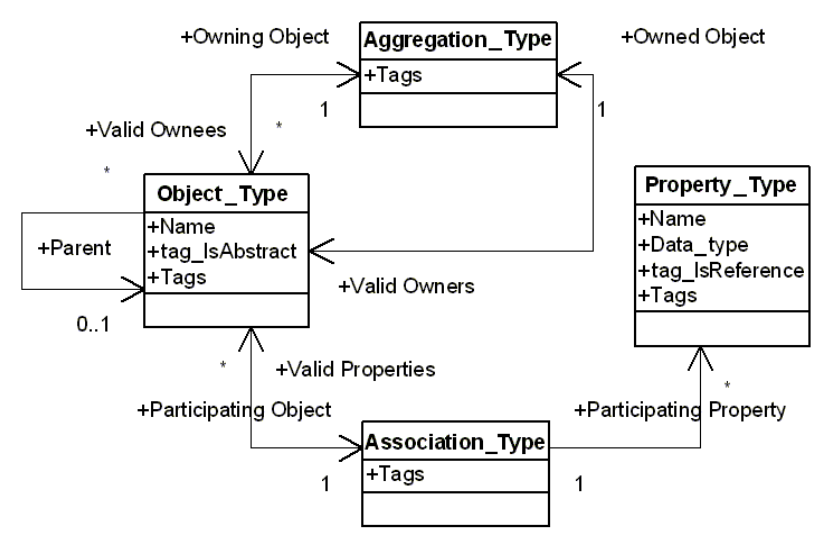

## **Metamodel Elements**

erwin DM organizes data as a group of linked model sets. The model sets are arranged in a tree-like hierarchy with a single model set at the top.

The top model set contains the bulk of the modeling data. The API uses the abbreviation EMX to identify the top model set.

The EMX model set owns a secondary model set, abbreviated as EM2, which contains user interface settings and user options for erwin DM services such as Forward Engineering, Complete Compare, and so on.

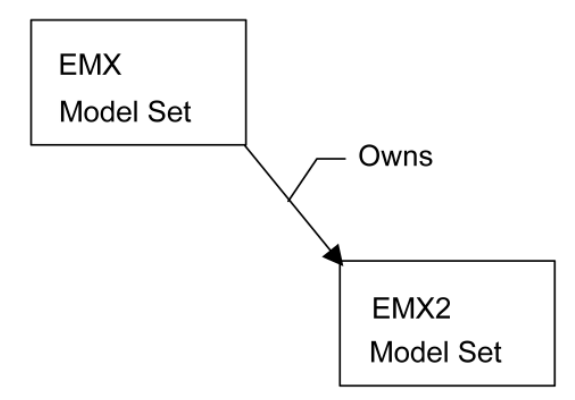

The API clients access the model data by constructing a session and connecting it to a model set using the *Session* component.

A model set contains several levels of data. It contains the data the application manipulates, such as entity instances, attribute instances, relationship instances, and so on.

The model set also contains metadata, a description of the objects and properties that may occur within the application's data.

# **Metadata Tags**

Each metadata object may include one or more tags. A tag is a metadata object property that conveys certain descriptive meta information, such as if an object class is logical, physical, valid for a specific target DBMS, and so on.

**Note:** A tag on an object aggregation overrides the identical tag set on the associated owned object class. A tag on a property association overrides the identical tag set on the associated property class.

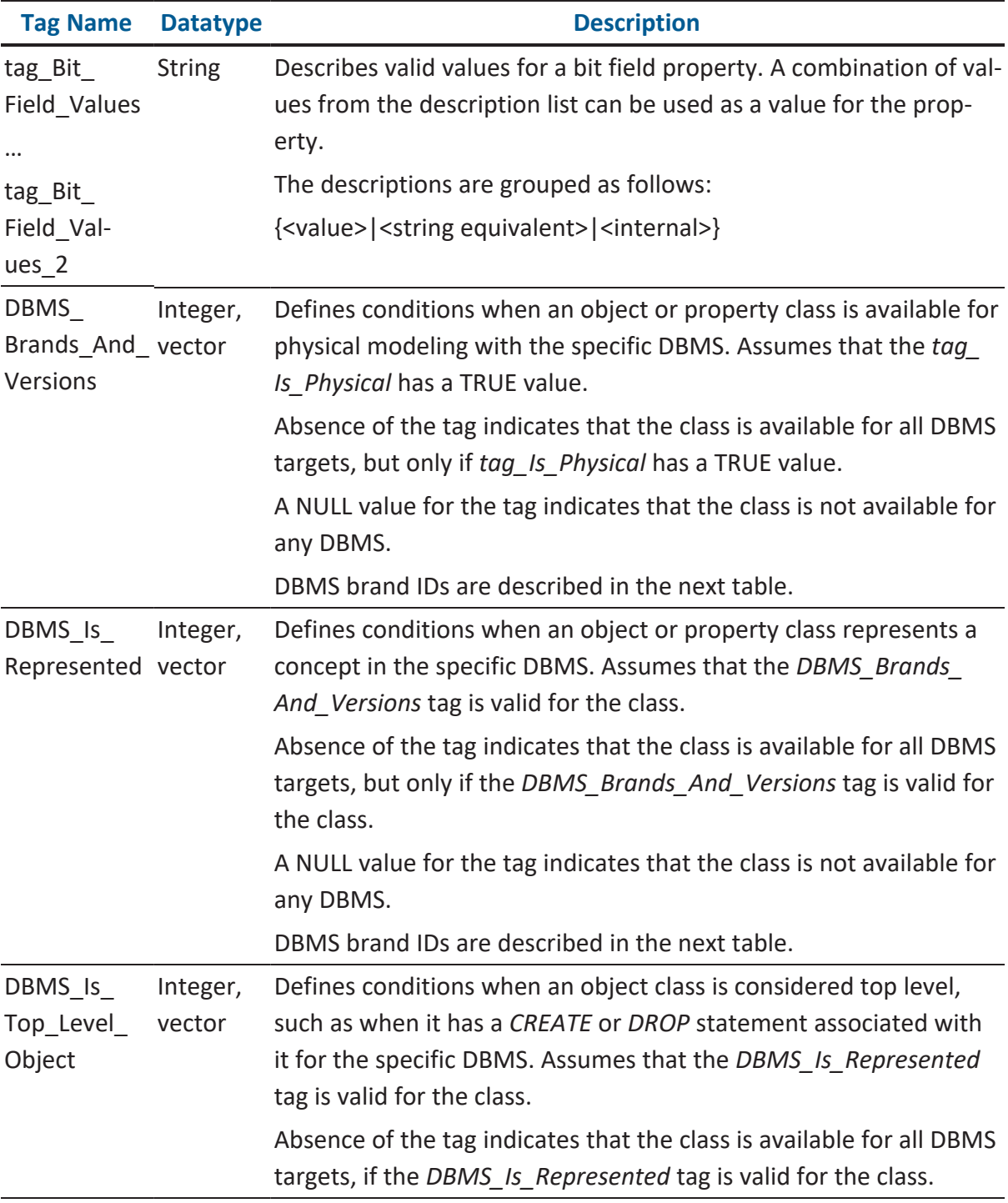

The following table lists some of the EMX metadata tags:

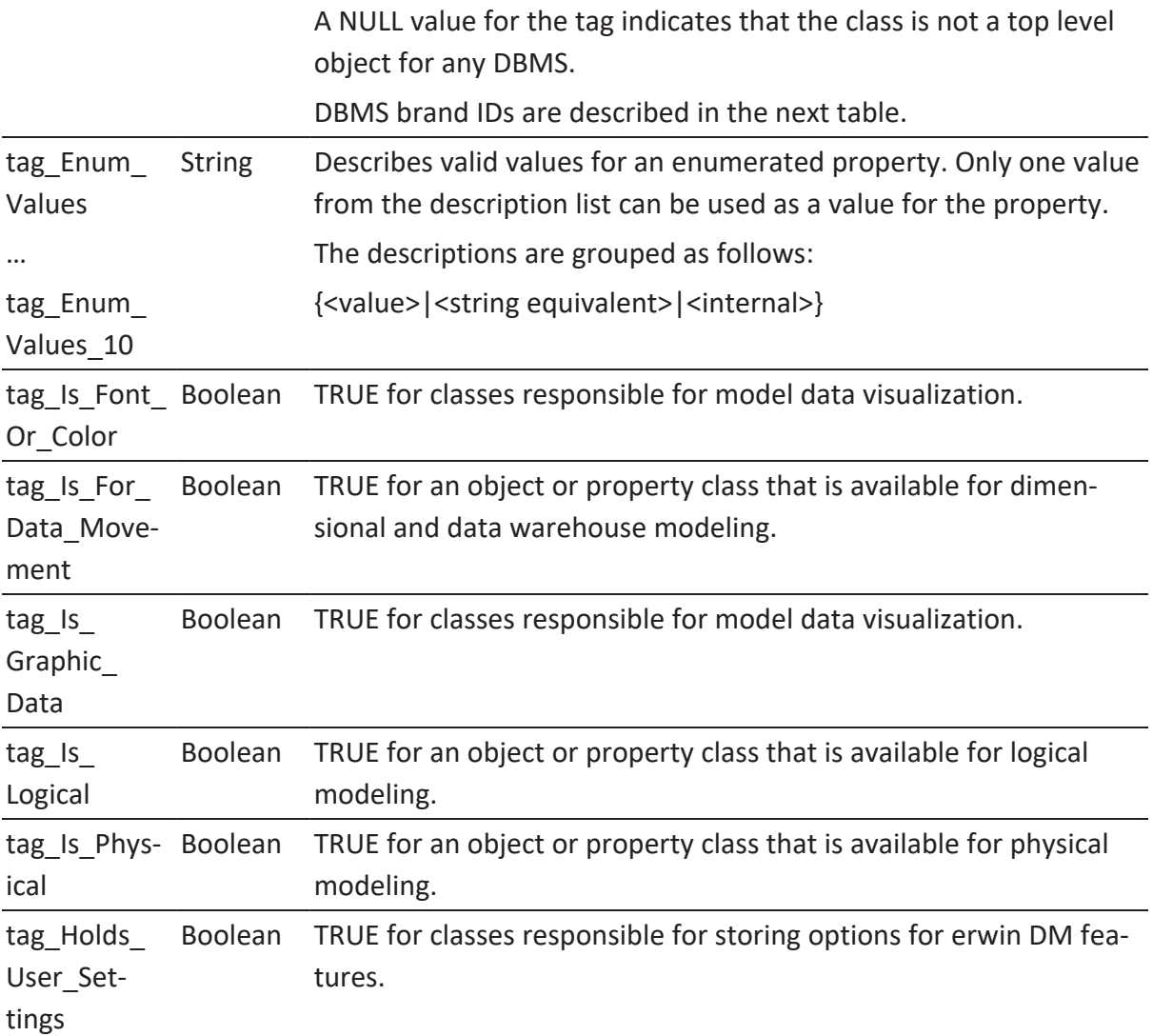

DBMS specific tags, such as *DBMS\_Brands\_And\_Versions*, *DBMS\_Is\_Represented*, and *DBMS\_Is\_Top\_Level\_Object*, are vectors and organize data in groups of triplets as described below:

### **First element**

Specifies the DBMS brand ID.

### **Second element**

Specifies the minimum version level for the DBMS, multiplied by 1000.

#### **Third element**

Specifies the maximum version level for the DBMS, multiplied by 1000; 999000 indicates the absence of a maximum level.

For example, consider the property *Oracle\_Index\_Partition\_Type*. It contains a DBMS-specific tag, *DBMS\_Brands\_And\_Versions*. This tag contains three elements specific for this property: 1075858979, 8000, 999000. The first element, the DBMS brand ID, is for Oracle, which is 1075858979. The second element, the minimum version level for this DBMS, multiplied by 1000, is 8000. This means the minimum DBMS version level for this DBMS, which is Oracle, is 8.0. The third element, the maximum version level for this DBMS, is 999000, which means there is no maximum version level for this DBMS.

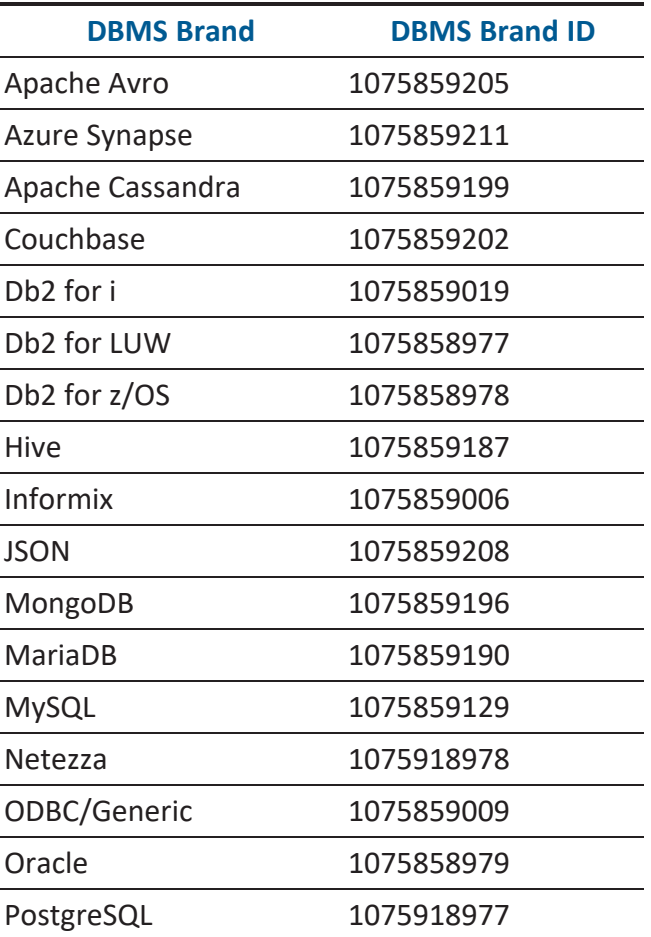

The following table lists DBMS brand IDs:

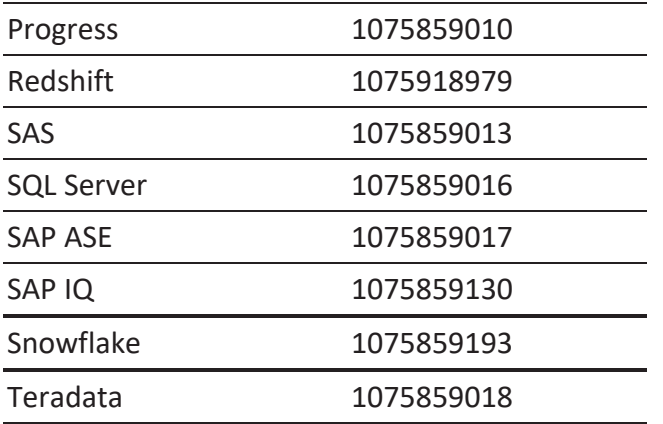

### **Abstract Metadata Objects**

The metadata organization makes use of generalizations with the ability to derive a specialized object class from an abstract object class using generalization association. Specialized classes can then be marked as abstract, and then they can be used as a source for further specializations.

Only instances of the concrete, non-abstract object classes may occur within the application's data. erwin DM uses the generalization mechanism to flatten metadata by replicating aggregations, associations, and tags from the abstract object classes in the concrete object classes.

### **Metamodel Classes**

A unique metadata class identifies what type of metadata a model set contains.

### **EMX Class Model Set**

Contains the bulk of model data such as entities and attributes. The class name is *EMX* and the class identifier is the value defined in the *Application Environment* component, category *Application*, property *EMX\_Metadata\_Class*.

#### **EM2 Class Model Set**

Stores additional data such as user interface settings and user options for erwin DM services such as Forward Engineering and Complete Compare. The class name is *EM2* and the class identifier is the value defined in the *Application Environment* component, category *Application*, property *EM2\_Metadata\_Class*.

# <span id="page-338-0"></span>**XML Schema**

You can use the XML schema provided with this product to view metadata descriptions.

An XML schema is a document or a set of documents that defines the XML file's structure and legal elements. XML schemas can be used to ensure that an XML file is syntactically correct and conforms to the defined schema. erwin DM provides such a schema and uses the schema to validate XML files when they are opened in the tool.

The erwin DM installation places the complete set of XML schema files necessary for an XML file validation into the \Doc directory. The schema files have .xsd extensions and are described in the following list:

- erwinSchema.xsd is the top level schema file.
- UDP.xsd is the schema file for UDP definitions.
- EMX.xsd is the schema file for object hierarchy.
- EM2.xsd is the schema file for non-transactional data.
- EMXProps.xsd is the schema file for object properties and UDP instances.

XML schemas contain descriptions of model object and property classes and define property containment by object classes. Schema definitions for EMX and EM2 classes are provided. XML schemas do not include deprecated classes.

The following diagram illustrates the five erwin DM XML schema files:

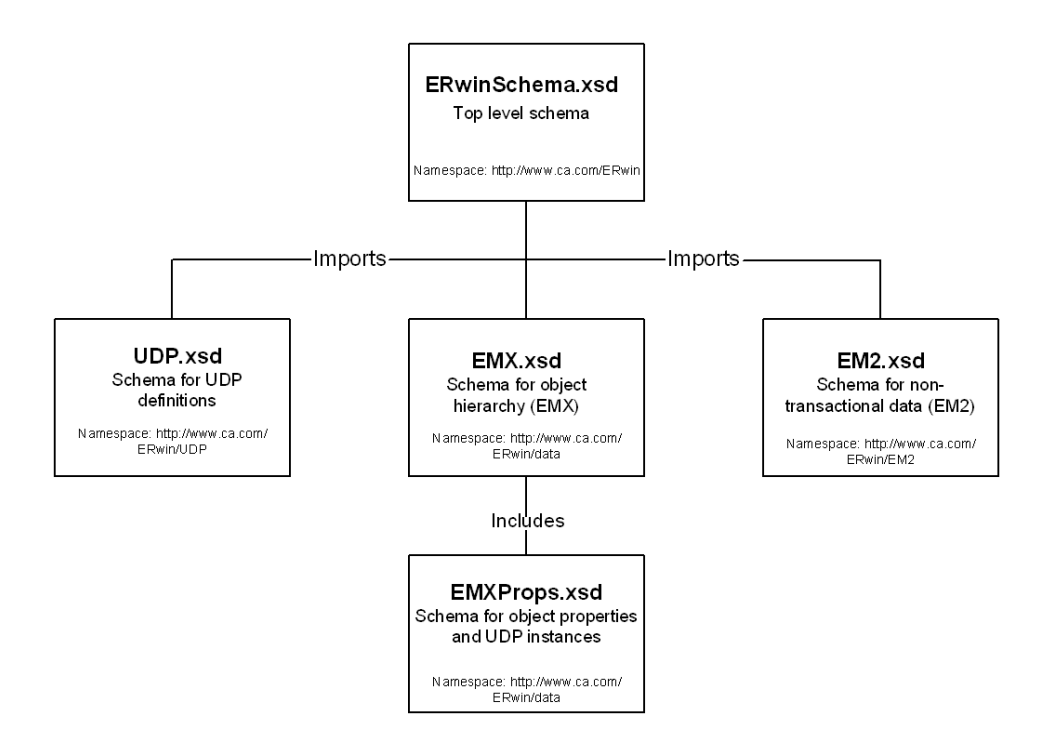

The schema files under the \Doc directory are not database-specific and represent the entire erwin DM metamodel. The schema contains all possible objects and properties for all valid database targets. If you need database-specific schema, those files are located in the Doc\DBMS schemas directory. Within the Doc\DBMS schemas directory, there is a folder for each supported target database. The database-specific schema files are stored in that folder and only consist of objects and properties that are valid for the given database target.

**Note:** The XML schema that is in the \Doc directory is always used by erwin DM to validate an XML file; the database-specific schema is not used. The database-specific schemas are provided for documentation purposes and to assist third-party tool integrators to determine the valid objects and properties for a given database target. An external XML validation tool can be used to validate an XML file against a database-specific schema.